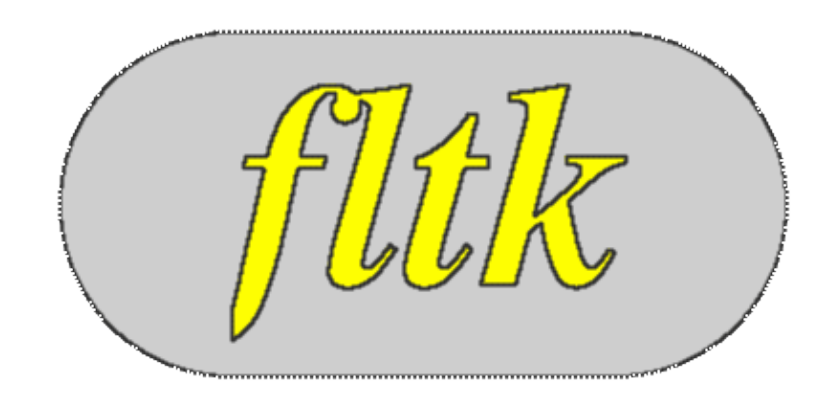

Revision 8

Written by Michael Sweet, Craig P. Earls, Matthias Melcher, and Bill Spitzak Copyright 1998-2006 by Bill Spitzak and Others.

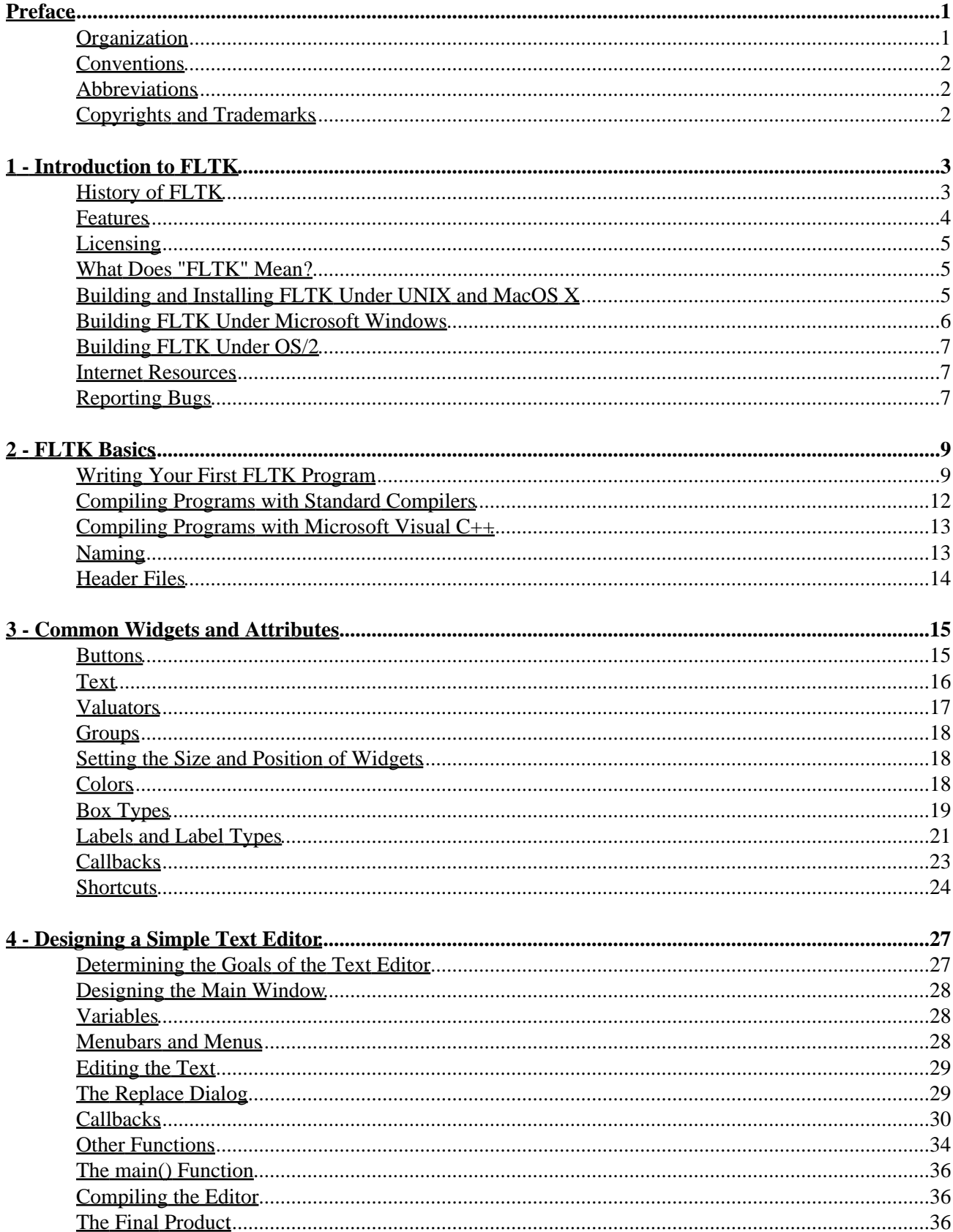

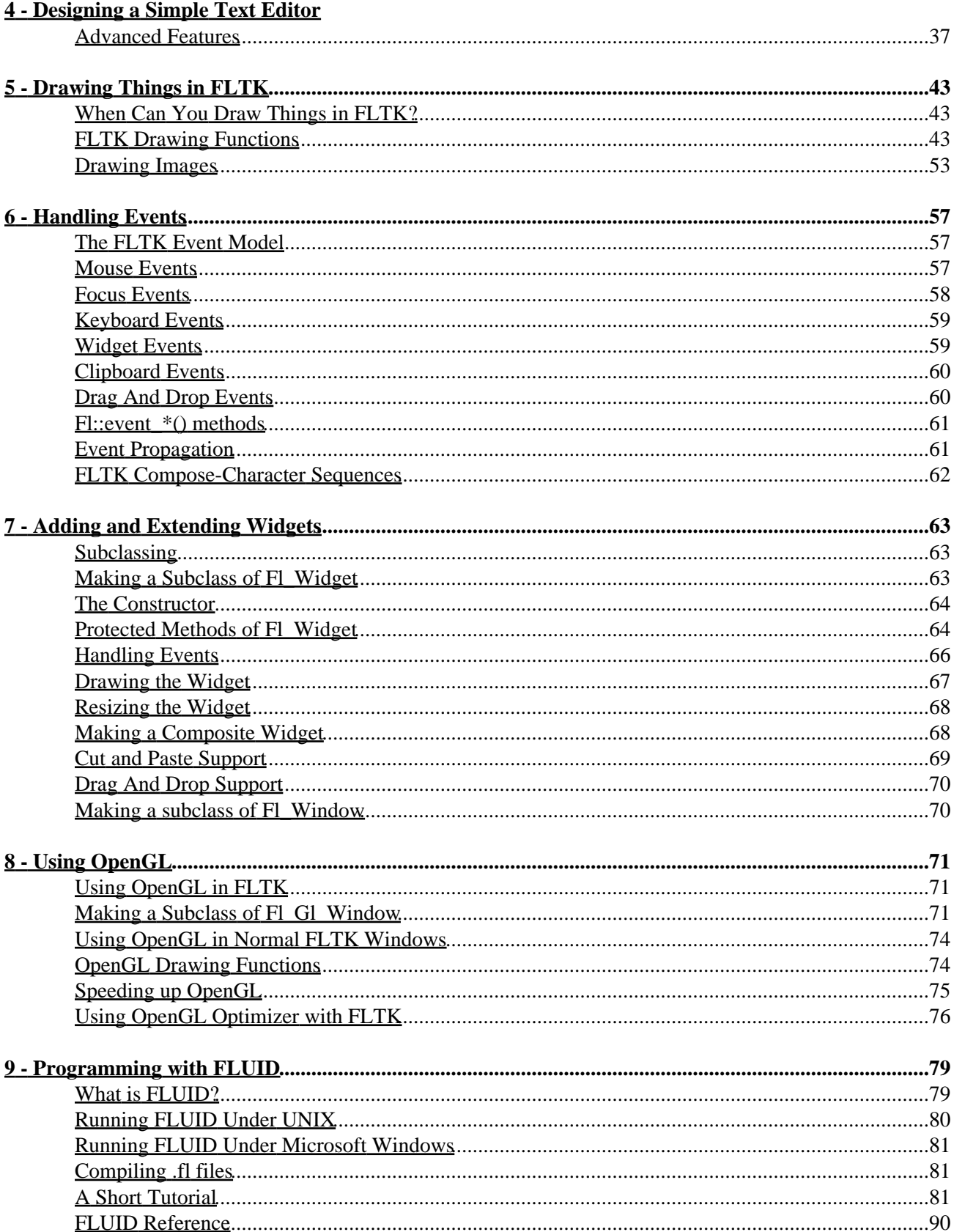

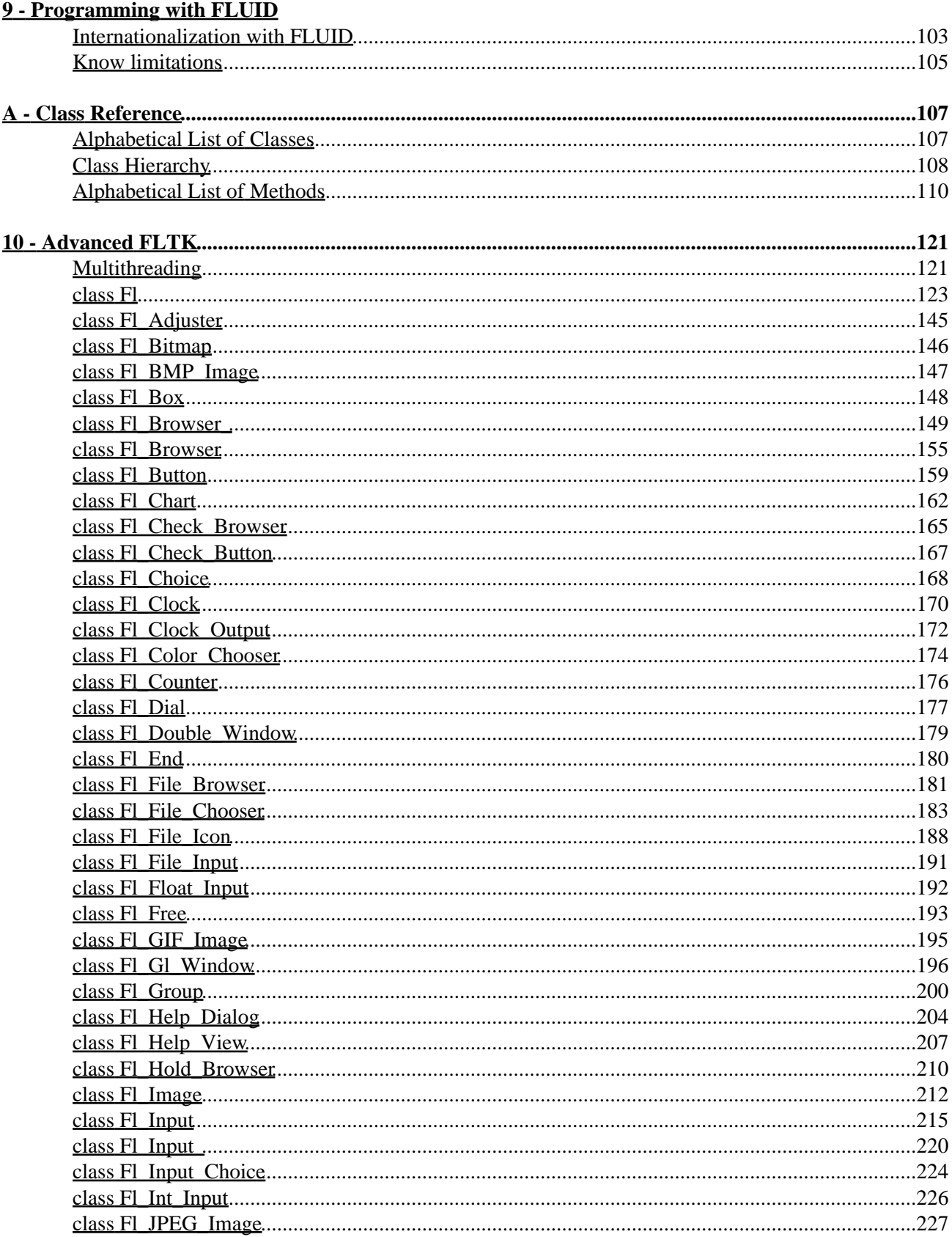

#### 10 - Advanced FLTK

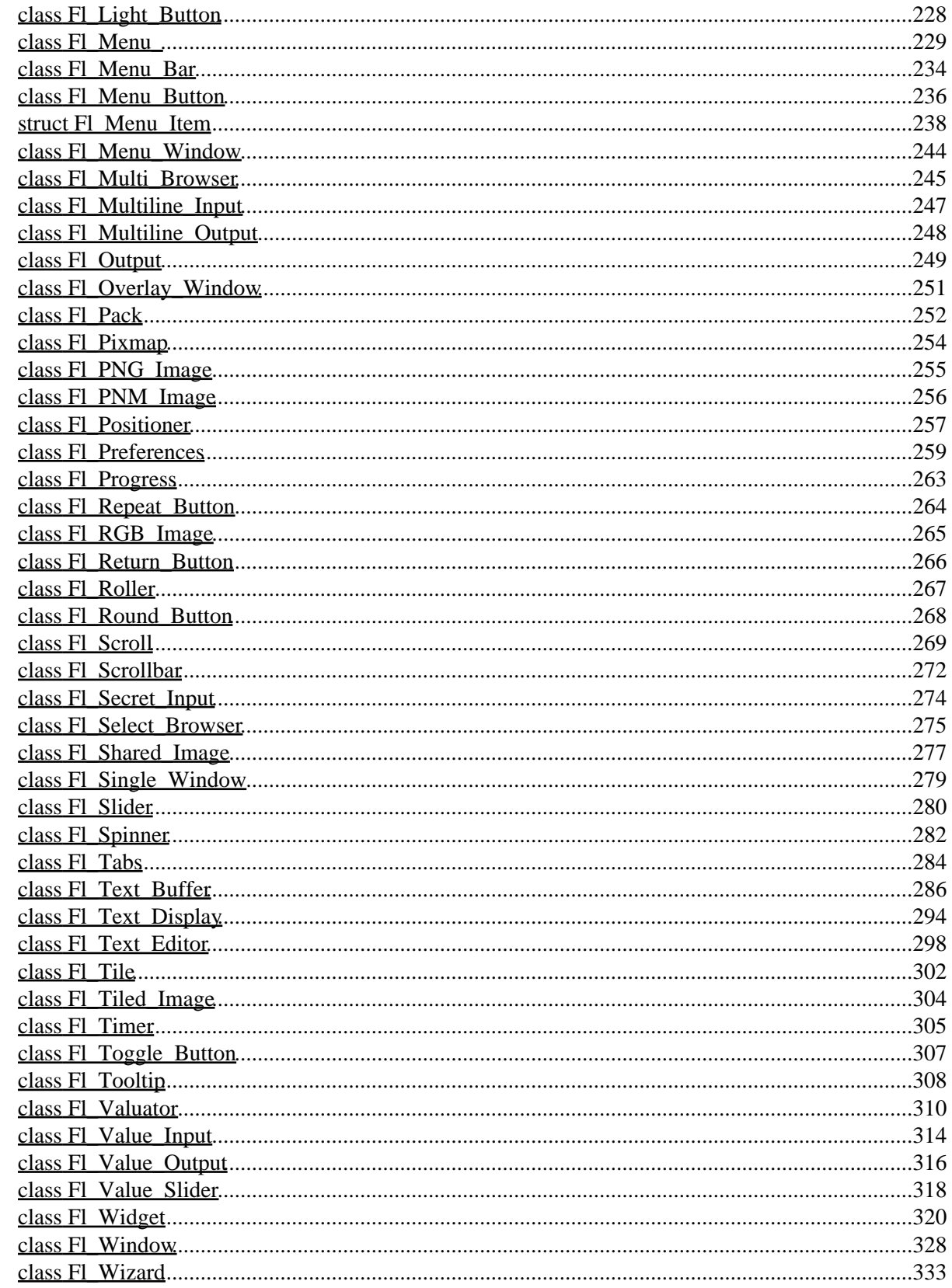

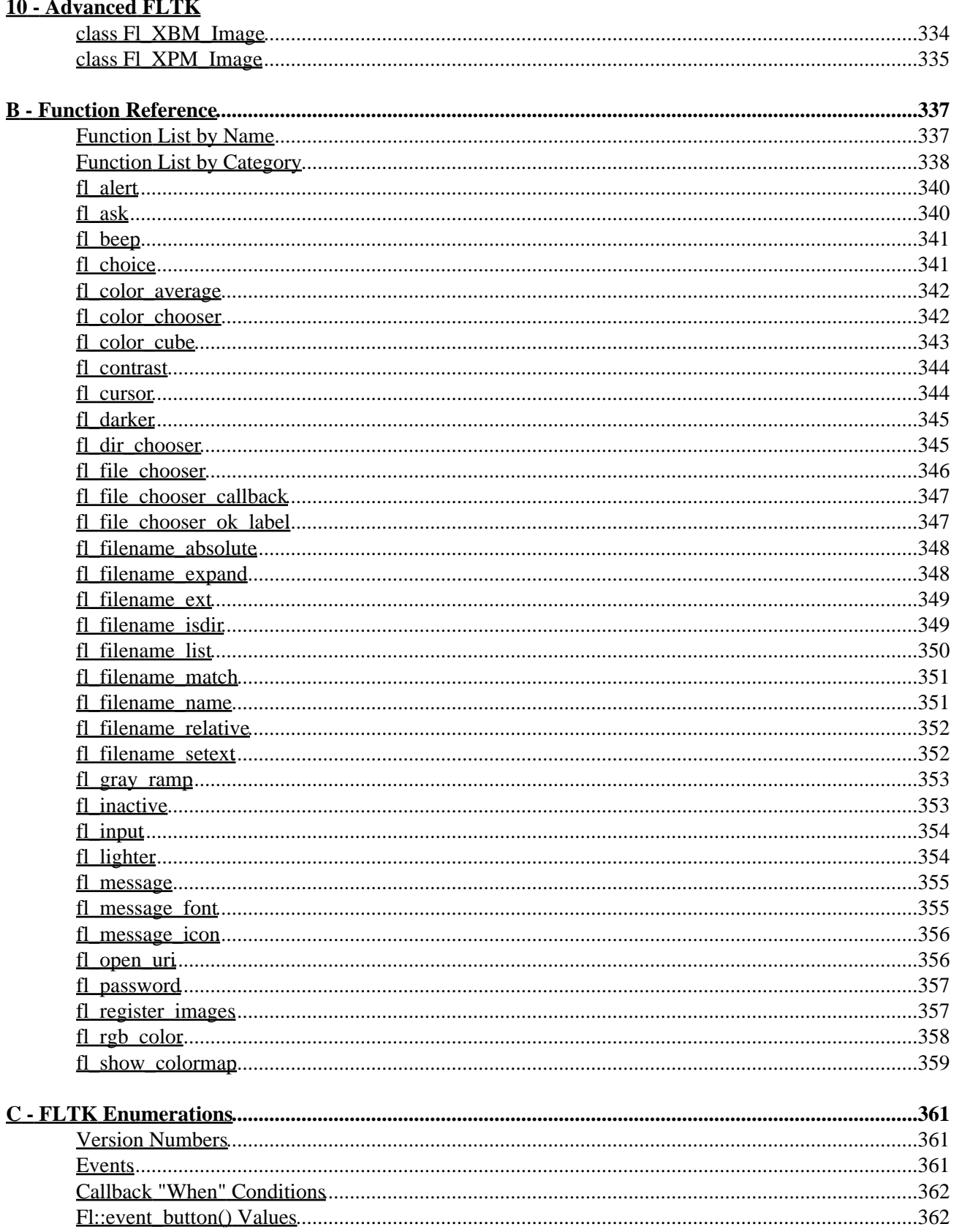

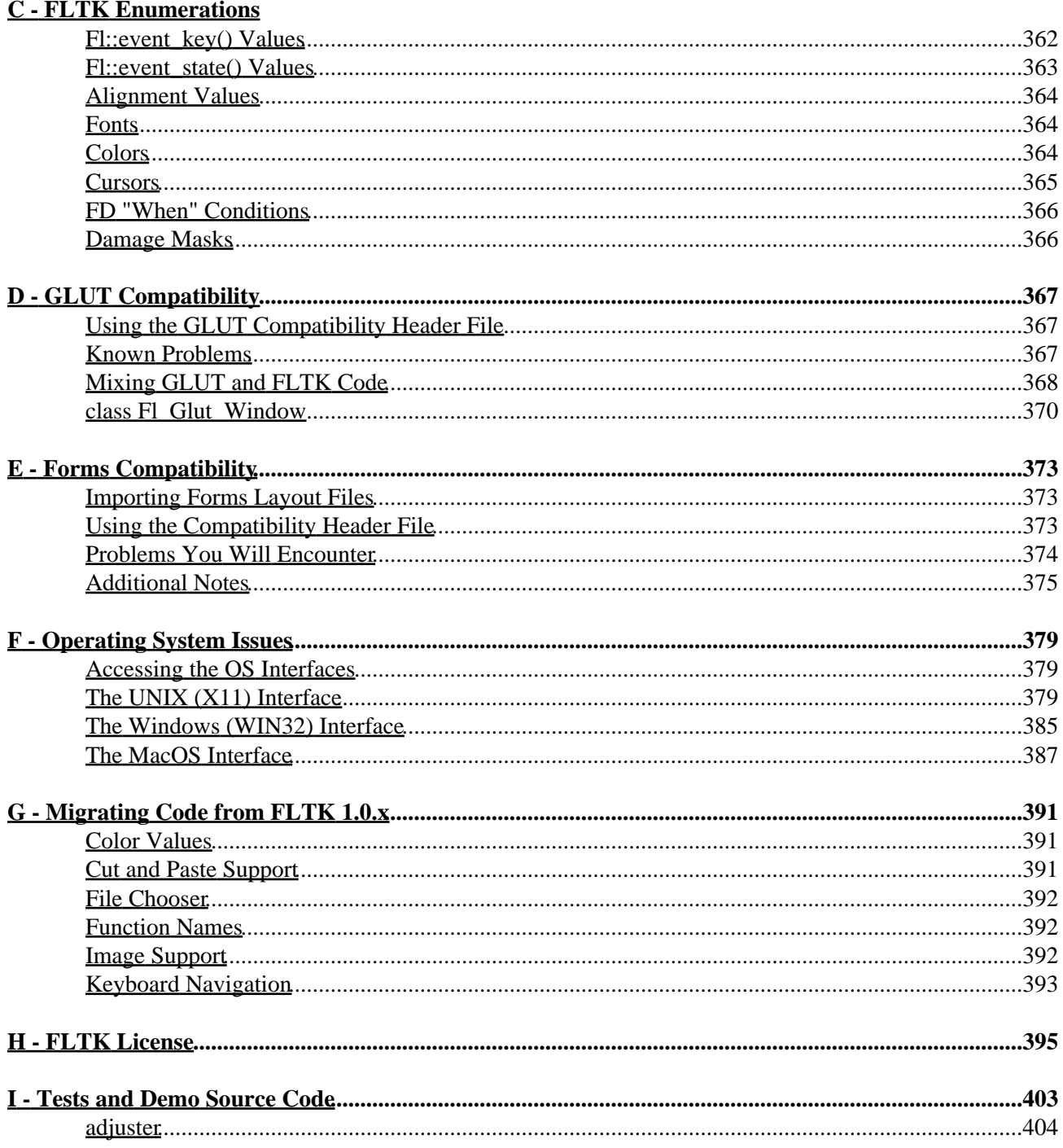

# **Preface**

<span id="page-8-0"></span>This manual describes the Fast Light Tool Kit ("FLTK") version 1.1.8, a C++ Graphical User Interface ("GUI") toolkit for UNIX, Microsoft Windows and MacOS. Each of the chapters in this manual is designed as a tutorial for using FLTK, while the appendices provide a convenient reference for all FLTK widgets, functions, and operating system interfaces.

#### **This manual may be printed, modified, and/or used under the terms of the FLTK license provided in [Appendix A](#page-400-1).**

# <span id="page-8-1"></span>**Organization**

This manual is organized into the following chapters and appendices:

- [Chapter 1 Introduction to FLTK](#page-10-0)
- [Chapter 2 FLTK Basics](#page-16-0)
- [Chapter 3 Common Widgets and Attributes](#page-22-0)
- [Chapter 4 Designing a Simple Text Editor](#page-413-0)
- [Chapter 5 Drawing Things in FLTK](#page-50-0)
- [Chapter 6 Handling Events](#page-368-0)
- [Chapter 7 Extending and Adding Widgets](#page-70-0)
- [Chapter 8 Using OpenGL](#page-78-0)
- [Chapter 9 Programming With FLUID](#page-417-0)
- [Chapter 10 Advanced FLTK](#page-128-0)
- [Appendix A Class Reference](#page-114-0)
- [Appendix B Function Reference](#page-344-0)

- [Appendix C Enumeration Reference](#page-368-1)
- [Appendix D GLUT Compatibility](#page-374-0)
- [Appendix E Forms Compatibility](#page-413-2)
- [Appendix F Operating System Issues](#page-386-0)
- [Appendix G Migrating from FLTK 1.0.x to FLTK 1.1.x](#page-396-0)
- [Appendix H Software License](#page-402-0)
- [Appendix I Example Source Code](#page-410-0)

# <span id="page-9-0"></span>**Conventions**

The following typeface conventions are used in this manual:

- Function and constant names are shown in **bold courier type**
- Code samples and commands are shown in regular courier type

# <span id="page-9-1"></span>**Abbreviations**

The following abbreviations are used in this manual:

X11

The X Window System version 11.

Xlib

The X Window System interface library.

WIN32

The Microsoft Windows 32-bit Application Programmer's Interface.

**MacOS** 

The Apple Macintosh OS 8.6 and later, including OS X.

# <span id="page-9-2"></span>**Copyrights and Trademarks**

FLTK is Copyright 1998-2006 by Bill Spitzak and others. Use and distribution of FLTK is governed by the GNU Library General Public License, located in [Appendix H](#page-402-0).

UNIX is a registered trademark of the X Open Group, Inc. Microsoft and Windows are registered trademarks of Microsoft Corporation. OpenGL is a registered trademark of Silicon Graphics, Inc. Apple, Macintosh, MacOS, and Mac OS X are registered trademarks of Apple Computer, Inc.

# <span id="page-10-0"></span>**1 - Introduction to FLTK**

The Fast Light Tool Kit ("FLTK", pronounced "fulltick") is a cross-platform C++ GUI toolkit for UNIX®/Linux® (X11), Microsoft® Windows®, and MacOS® X. FLTK provides modern GUI functionality without the bloat and supports 3D graphics via OpenGL<sup>®</sup> and its built-in GLUT emulation. It was originally developed by Mr. Bill Spitzak and is currently maintained by a small group of developers across the world with a central repository in the US.

# <span id="page-10-1"></span>**History of FLTK**

It has always been Bill's belief that the GUI API of all modern systems is much too high level. Toolkits (even FLTK) are *not* what should be provided and documented as part of an operating system. The system only has to provide arbitrary shaped but featureless windows, a powerful set of graphics drawing calls, and a simple *unalterable* method of delivering events to the owners of the windows. NeXT (if you ignored NextStep) provided this, but they chose to hide it and tried to push their own baroque toolkit instead.

Many of the ideas in FLTK were developed on a NeXT (but *not* using NextStep) in 1987 in a C toolkit Bill called "views". Here he came up with passing events downward in the tree and having the handle routine return a value indicating whether it used the event, and the table-driven menus. In general he was trying to prove that complex UI ideas could be entirely implemented in a user space toolkit, with no knowledge or support by the system.

After going to film school for a few years, Bill worked at Sun Microsystems on the (doomed) NeWS project. Here he found an even better and cleaner windowing system, and he reimplemented "views" atop that. NeWS did have an unnecessarily complex method of delivering events which hurt it. But the designers did admit that perhaps the user could write just as good of a button as they could, and officially exposed the lower level

#### interface.

With the death of NeWS Bill realized that he would have to live with X. The biggest problem with X is the "window manager", which means that the toolkit can no longer control the window borders or drag the window around.

At Digital Domain Bill discovered another toolkit, "Forms". Forms was similar to his work, but provided many more widgets, since it was used in many real applications, rather then as theoretical work. He decided to use Forms, except he integrated his table-driven menus into it. Several very large programs were created using this version of Forms.

The need to switch to OpenGL and GLX, portability, and a desire to use C++ subclassing required a rewrite of Forms. This produced the first version of FLTK. The conversion to C++ required so many changes it made it impossible to recompile any Forms objects. Since it was incompatible anyway, Bill decided to incorporate his older ideas as much as possible by simplifying the lower level interface and the event passing mechanisim.

Bill received permission to release it for free on the Internet, with the GNU general public license. Response from Internet users indicated that the Linux market dwarfed the SGI and high-speed GL market, so he rewrote it to use X for all drawing, greatly speeding it up on these machines. That is the version you have now.

Digital Domain has since withdrawn support for FLTK. While Bill is no longer able to actively develop it, he still contributes to FLTK in his free time and is a part of the FLTK development team.

## <span id="page-11-0"></span>**Features**

FLTK was designed to be statically linked. This was done by splitting it into many small objects and designing it so that functions that are not used do not have pointers to them in the parts that are used, and thus do not get linked in. This allows you to make an easy-to-install program or to modify FLTK to the exact requirements of your application without worrying about bloat. FLTK works fine as a shared library, though, and is now included with several Linux distributions.

Here are some of the core features unique to FLTK:

- sizeof(Fl\_Widget) ==  $64$  to 92.
- The "core" (the "hello" program compiled & linked with a static FLTK library using gcc on a 486 and then stripped) is 114K.
- The FLUID program (which includes every widget) is 538k.
- Written directly atop core libraries (Xlib, WIN32 or Carbon) for maximum speed, and carefully optimized for code size and performance.
- Precise low-level compatability between the X11, WIN32 and MacOS versions only about 10% of the code is different.
- Interactive user interface builder program. Output is human-readable and editable C++ source code.
- Support for overlay hardware, with emulation if none is available.
- Very small & fast portable 2-D drawing library to hide Xlib, WIN32, or QuickDraw.
- OpenGL/Mesa drawing area widget.
- Support for OpenGL overlay hardware on both X11 and WIN32, with emulation if none is available.
- Text widgets with Emacs key bindings, X cut & paste, and foreign letter compose!
- Compatibility header file for the GLUT library.
- Compatibility header file for the XForms library.

# <span id="page-12-0"></span>**Licensing**

FLTK comes with complete free source code. FLTK is available under the terms of the [GNU Library General](#page-400-1) [Public License](#page-400-1) with exceptions that allow for static linking. Contrary to popular belief, it can be used in commercial software - even Bill Gates could use it!

# <span id="page-12-1"></span>**What Does "FLTK" Mean?**

FLTK was originally designed to be compatible with the Forms Library written for SGI machines. In that library all the functions and structures started with "fl\_". This naming was extended to all new methods and widgets in the C++ library, and this prefix was taken as the name of the library. It is almost impossible to search for "FL" on the Internet, due to the fact that it is also the abbreviation for Florida. After much debating and searching for a new name for the toolkit, which was already in use by several people, Bill came up with "FLTK", including a bogus excuse that it stands for "The Fast Light Toolkit".

# <span id="page-12-2"></span>**Building and Installing FLTK Under UNIX and MacOS X**

In most cases you can just type "make". This will run configure with the default of no options and then compile everything.

FLTK uses GNU autoconf to configure itself for your UNIX platform. The main things that the configure script will look for are the X11 and OpenGL (or Mesa) header and library files. If these cannot be found in the standard include/library locations you'll need to define the CFLAGS, CXXFLAGS, and LDFLAGS environment variables. For the Bourne and Korn shells you'd use:

CFLAGS=-Iincludedir; export CFLAGS CXXFLAGS=-Iincludedir; export CXXFLAGS LDFLAGS=-Llibdir; export LDFLAGS

For C shell and tcsh, use:

```
setenv CFLAGS "-Iincludedir"
setenv CXXFLAGS "-Iincludedir"
setenv LDFLAGS "-Llibdir"
```
By default configure will look for a  $C_{++}$  compiler named  $CC$ ,  $C_{++}$ ,  $g_{++}$ , or  $g_{CC}$  in that order. To use another compiler you need to set the CXX environment variable:

```
CXX=xlC; export CXX
setenv CXX "xlC"
```
The CC environment variable can also be used to override the default C compiler (cc or gcc), which is used for a few FLTK source files.

You can run configure yourself to get the exact setup you need. Type "./configure <options>", where options are:

--enable-cygwin Enable the Cygwin libraries under WIN32 --enable-debug Enable debugging code & symbols

--disable-gl Disable OpenGL support --enable-shared Enable generation of shared libraries --enable-threads Enable multithreading support --enable-xdbe Enable the X double-buffer extension --enable-xft Enable the Xft library for anti-aliased fonts under X11 --bindir=/path Set the location for executables  $[default = \frac{\text{Sprefix}}{\text{bin}}]$ --datadir=/path Set the location for data files.  $[default = \frac{Specfix}{share}]$ --libdir=/path Set the location for libraries  $[default = $prefix/lib]$ --includedir=/path Set the location for include files. [default = \$prefix/include] --mandir=/path Set the location for man pages.  $[default = 5prefix/man]$ --prefix=/dir Set the directory prefix for files  $[default = /usr/local]$ 

When the configure script is done you can just run the "make" command. This will build the library, FLUID tool, and all of the test programs.

To install the library, become root and type "make install". This will copy the "fluid" executable to "bindir", the header files to "includedir", and the library files to "libdir".

# <span id="page-13-0"></span>**Building FLTK Under Microsoft Windows**

There are three ways to build FLTK under Microsoft Windows. The first is to use the Visual C++ 5.0 project files under the "visualc" directory. Just open (or double-click on) the "fltk.dsw" file to get the whole shebang.

The second method is to use the configure script included with the FLTK software; this has only been tested with the CygWin tools:

```
sh configure --prefix=C:/FLTK
make
```
The final method is to use a GNU-based development tool with the files in the "makefiles" directory. To build using one of these tools simply copy the appropriate makeinclude and config files to the main directory and do a make:

```
copy makefiles\Makefile.<env> Makefile
make
```
### **Using the Visual C++ DLL Library**

The "fltkdll.dsp" project file builds a DLL-version of the FLTK library. Because of name mangling differences between PC compilers (even between different versions of Visual C++!) you can only use the

DLL that is generated with the same version compiler that you built it with.

When compiling an application or DLL that uses the FLTK DLL, you will need to define the FL DLL preprocessor symbol to get the correct linkage commands embedded within the FLTK header files.

# <span id="page-14-0"></span>**Building FLTK Under OS/2**

The current OS/2 build requires XFree86 for OS/2 to work. A native Presentation Manager version has not been implemented yet (volunteers are welcome!).

The current set of Makefiles/configuration failes assumes that EMX 0.9d and libExt (from [posix2.sourceforge.net](http://posix2.sourceforge.net)) is installed.

To build the XFree86 version of FLTK for OS/2, copy the appropriate makeinclude and config files to the main directory and do a make:

```
copy makefiles\Makefile.os2x Makefile
make
```
# <span id="page-14-1"></span>**Internet Resources**

FLTK is available on the 'net in a bunch of locations:

WWW

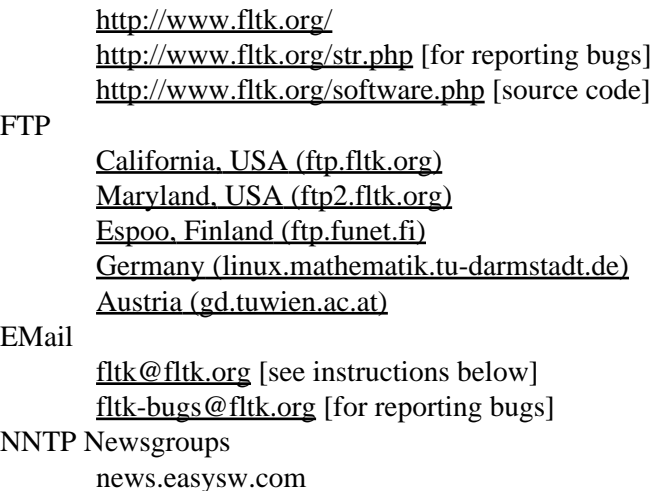

To send a message to the FLTK mailing list ("fltk@fltk.org") you must first join the list. Non-member submissions are blocked to avoid problems with unsolicited email.

To join the FLTK mailing list, send a message to "majordomo@fltk.org" with "subscribe fltk" in the message body. A digest of this list is available by subscribing to the "fltk-digest" mailing list.

# <span id="page-14-2"></span>**Reporting Bugs**

To report a bug in FLTK, send an email to "fltk-bugs@fltk.org". Please include the FLTK version, operating system & version, and compiler that you are using when describing the bug or problem. We will be unable to provide any kind of help without that basic information.

Bugs can also be reported to the "fltk.bugs" newsgroup or on the SourceForge bug tracker pages.

For general support and questions, please use the FLTK mailing list at "fltk@fltk.org" or one of the newsgroups.

# **2 - FLTK Basics**

<span id="page-16-0"></span>This chapter teaches you the basics of compiling programs that use FLTK.

### <span id="page-16-1"></span>**Writing Your First FLTK Program**

All programs must include the file <FL/Fl.H>. In addition the program must include a header file for each FLTK class it uses. Listing 1 shows a simple "Hello, World!" program that uses FLTK to display the window.

*Listing 1 - "hello.cxx"*

```
#include <FL/Fl.H>
#include <FL/Fl_Window.H>
#include <FL/Fl_Box.H>
int main(int argc, char **argv) {
 Fl_Window Fl_Window(300,180);
 FL Box *box = new FL Box(20,40,260,100,"Hello, World!");
 >box(FLUPBOX); box->labelsize(36);
  box->labelfont(FL_BOLD+FL_ITALIC);
  box->labeltype(FL_SHADOW_LABEL);
 window-><u>end</u>();
 >show(argc, argv);
 Fl::run();
}
```
After including the required header files, the program then creates a window. All following widgets will automatically be children of this window.

Fl\_Window \*window = new  $FL$  Window(300,180);

Then we create a box with the "Hello, World!" string in it. FLTK automatically adds the new box to window, the current grouping widget.

Fl Box \*box = new Fl Box(20,40,260,100,"Hello, World!");

Next, we set the type of box and the size, font, and style of the label:

```
box->box(FL_UP_BOX);
box->labelsize(36);
box->labelfont(FL_BOLD+FL_ITALIC);
box->labeltype(FL_SHADOW_LABEL);
```
We tell FLTK that we will not add any more widgets to window.

window-[>end](#page-209-0)();

Finally, we show the window and enter the FLTK event loop:

```
window->show(argc, argv);
return Fl::run();
```
The resulting program will display the window in Figure 2-1. You can quit the program by closing the window or pressing the **ESC**ape key.

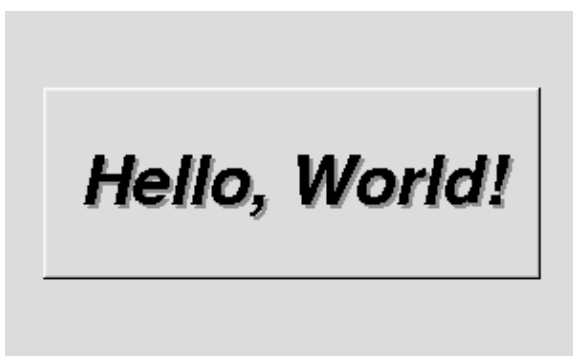

*Figure 2-1: The Hello, World! Window*

### **Creating the Widgets**

The widgets are created using the C++ new operator. For most widgets the arguments to the constructor are:

Fl\_Widget(x, y, width, height, label)

The  $x$  and  $y$  parameters determine where the widget or window is placed on the screen. In FLTK the top left corner of the window or screen is the origin (i.e.  $x = 0$ ,  $y = 0$ ) and the units are in pixels.

The width and height parameters determine the size of the widget or window in pixels. The maximum widget size is typically governed by the underlying window system or hardware.

label is a pointer to a character string to label the widget with or NULL. If not specified the label defaults to NULL. The label string must be in static storage such as a string constant because FLTK does not make a copy of it - it just uses the pointer.

### **Creating Widget hierarchies**

Widgets are commonly ordered into functional groups, which in turn may be grouped again, creating a hierarchy of widgets. FLTK makes it easy to fill groups by automatically adding all widgets that are created between a myGroup->begin() and myGroup->end(). In this example, myGroup would be the *current* group.

Newly created groups and their derived widgets implicitly call begin() in the constructor, effectively adding all subsequently created widgets to itself until end() is called.

Setting the current group to NULL will stop automatic hierarchies. New widgets can now be added manually using  $\text{Fl_Group}:\text{add}(\ldots)$  and  $\text{Fl_Group}:\text{insert}(\ldots)$ .

### **Get/Set Methods**

 $box->box(FL UP BOX)$  sets the type of box the Fl\_Box draws, changing it from the default of FL\_NO\_BOX, which means that no box is drawn. In our "Hello, World!" example we use FL\_UP\_BOX, which means that a raised button border will be drawn around the widget. You can learn more about boxtypes in [Chapter 3](#page-26-0).

You could examine the boxtype in by doing  $box{-}$  box $\overline{\phantom{a}}$ . FLTK uses method name overloading to make short names for get/set methods. A "set" method is always of the form "void name(type)", and a "get" method is always of the form "type name() const".

### **Redrawing After Changing Attributes**

Almost all of the set/get pairs are very fast, short inline functions and thus very efficient. However, *the "set" methods do not call redraw()* - you have to call it yourself. This greatly reduces code size and execution time. The only common exceptions are value() which calls redraw() and label() which calls redraw\_label() if necessary.

### **Labels**

All widgets support labels. In the case of window widgets, the label is used for the label in the title bar. Our example program calls the [labelfont](#page-331-1), [labelsize](#page-331-0), and [labeltype](#page-331-2) methods.

The labelfont method sets the typeface and style that is used for the label, which for this example we are using FL\_BOLD and FL\_ITALIC. You can also specify typefaces directly.

The labelsize method sets the height of the font in pixels.

The labeltype method sets the type of label. FLTK supports normal, embossed, and shadowed labels internally, and more types can be added as desired.

A complete list of all label options can be found in [Chapter 3.](#page-28-0)

### **Showing the Window**

The show() method shows the widget or window. For windows you can also provide the command-line arguments to allow users to customize the appearance, size, and position of your windows.

### **The Main Event Loop**

All FLTK applications (and most GUI applications in general) are based on a simple event processing model. User actions such as mouse movement, button clicks, and keyboard activity generate events that are sent to an application. The application may then ignore the events or respond to the user, typically by redrawing a button in the "down" position, adding the text to an input field, and so forth.

FLTK also supports idle, timer, and file pseudo-events that cause a function to be called when they occur. Idle functions are called when no user input is present and no timers or files need to be handled - in short, when the application is not doing anything. Idle callbacks are often used to update a 3D display or do other background processing.

Timer functions are called after a specific amount of time has expired. They can be used to pop up a progress dialog after a certain amount of time or do other things that need to happen at more-or-less regular intervals. FLTK timers are not 100% accurate, so they should not be used to measure time intervals, for example.

File functions are called when data is ready to read or write, or when an error condition occurs on a file. They are most often used to monitor network connections (sockets) for data-driven displays.

FLTK applications must periodically check  $(F1: :check()$  or wait  $(F1: :wait()$  for events or use the  $F1:run()$  method to enter a standard event processing loop. Calling  $F1:run()$  is equivalent to the following code:

```
while (F1::wait();
```
Fl::run() does not return until all of the windows under FLTK control are closed by the user or your program.

# <span id="page-19-0"></span>**Compiling Programs with Standard Compilers**

Under UNIX (and under Microsoft Windows when using the GNU development tools) you will probably need to tell the compiler where to find the header files. This is usually done using the  $-I$  option:

```
CC -I/usr/local/include ...
gcc -I/usr/local/include ...
```
The fltk-config script included with FLTK can be used to get the options that are required by your compiler:

CC `fltk-config --cxxflags` ...

Similarly, when linking your application you will need to tell the compiler to use the FLTK library:

CC ... -L/usr/local/lib -lfltk -lXext -lX11 -lm gcc ... -L/usr/local/lib -lfltk -lXext -lX11 -lm

Aside from the "fltk" library, there is also a "fltk forms" library for the XForms compatibility classes, "fltk\_gl" for the OpenGL and GLUT classes, and "fltk\_images" for the image file classes, [Fl\\_Help\\_Dialog](#page-211-0) widget, and system icon support.

#### **Note:**

The libraries are named "fltk.lib", "fltkgl.lib", "fltkforms.lib", and "fltkimages.lib", respectively under Windows.

As before, the fltk-config script included with FLTK can be used to get the options that are required by your linker:

```
CC ... `fltk-config --ldflags`
```
The forms, GL, and images libraries are included with the "--use-foo" options, as follows:

CC ... `fltk-config --use-forms --ldflags` CC ... `fltk-config --use-gl --ldflags` CC ... `fltk-config --use-images --ldflags` CC ... `fltk-config --use-forms --use-gl --use-images --ldflags`

Finally, you can use the fltk-config script to compile a single source file as a FLTK program:

```
fltk-config --compile filename.cpp
fltk-config --use-forms --compile filename.cpp
fltk-config --use-gl --compile filename.cpp
fltk-config --use-images --compile filename.cpp
fltk-config --use-forms --use-gl --use-images --compile filename.cpp
```
Any of these will create an executable named filename.

# <span id="page-20-0"></span>**Compiling Programs with Microsoft Visual C++**

In Visual C++ you will need to tell the compiler where to find the FLTK header files. This can be done by selecting "Settings" from the "Project" menu and then changing the "Preprocessor" settings under the "C/C++" tab. You will also need to add the FLTK and WinSock (WSOCK32.LIB) libraries to the "Link" settings.

You can build your Microsoft Windows applications as Console or WIN32 applications. If you want to use the standard C main() function as the entry point, FLTK includes a WinMain() function that will call your main() function for you.

*Note: The Visual C++ 5.0 optimizer is known to cause problems with many programs. We only recommend using the "Favor Small Code" optimization setting.* The Visual C++ 6.0 optimizer seems to be much better and can be used with the "optimized for speed" setting.

## <span id="page-20-1"></span>**Naming**

All public symbols in FLTK start with the characters 'F' and 'L':

- Functions are either Fl::foo() or fl\_foo().
- Class and type names are capitalized: Fl\_Foo.
- [Constants and enumerations](#page-366-1) are uppercase: FL\_FOO.
- All header files start with  $\langle$ FL/...>.

### <span id="page-21-0"></span>**Header Files**

The proper way to include FLTK header files is:

```
#include <FL/Fl_xyz.H>
```
#### **Note:**

Case *is* significant on many operating systems, and the C standard uses the forward slash (/) to separate directories. *Do not use any of the following include lines:*

```
 #include <FL\Fl_xyz.H>
 #include <fl/fl_xyz.h>
 #include <Fl/fl_xyz.h>
```
# <span id="page-22-0"></span>**3 - Common Widgets and Attributes**

This chapter describes many of the widgets that are provided with FLTK and covers how to query and set the standard attributes.

### <span id="page-22-1"></span>**Buttons**

FLTK provides many types of buttons:

- [Fl\\_Button](#page-165-0) A standard push button.
- [Fl\\_Check\\_Button](#page-173-0) A button with a check box.
- [Fl\\_Light\\_Button](#page-234-1) A push button with a light.
- [Fl\\_Repeat\\_Button](#page-270-1) A push button that repeats when held.
- [Fl\\_Return\\_Button](#page-272-1) A push button that is activated by the **Enter** key.
- [Fl\\_Round\\_Button](#page-274-1) A button with a radio circle.

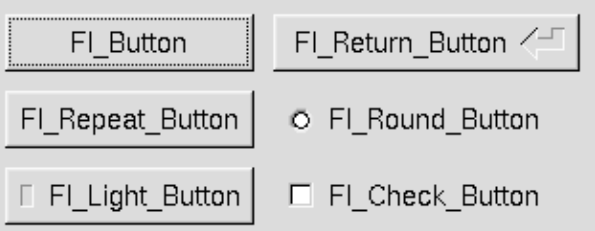

Figure 3-1: FLTK Button Widgets

All of these buttons just need the corresponding <FL/Fl\_xyz\_Button.H> header file. The constructor takes the bounding box of the button and optionally a label string:

```
Fl Button *button = new Fl Button(x, y, width, height, "label");
F1_Light_Button *lbutton = new F1_Light_Button(x, y, width, height);
F1_Round_Button *rbutton = new F1_Round_Button(x, y, width, height, "label");
```
Each button has an associated [type\(\)](#page-167-0) which allows it to behave as a push button, toggle button, or radio button:

```
button->type(FL_NORMAL_BUTTON);
lbutton->type(FL_TOGGLE_BUTTON);
rbutton->type(FL_RADIO_BUTTON);
```
For toggle and radio buttons, the <u>value</u> () method returns the current button state  $(0 = off, 1 = on)$ . The [set\(\)](#page-167-2) and [clear\(\)](#page-166-1) methods can be used on toggle buttons to turn a toggle button on or off, respectively. Radio buttons can be turned on with the  $setonly()$  method; this will also turn off other radio buttons in the same group.

## <span id="page-23-0"></span>**Text**

FLTK provides several text widgets for displaying and receiving text:

- [Fl\\_Input](#page-221-0) A one-line text input field.
- [Fl\\_Output](#page-255-1) A one-line text output field.
- [Fl\\_Multiline\\_Input](#page-253-0) A multi-line text input field.
- [Fl\\_Multiline\\_Output](#page-254-1) A multi-line text output field.
- [Fl\\_Text\\_Display](#page-300-0) A multi-line text display widget.
- [Fl\\_Text\\_Editor](#page-304-0) A multi-line text editing widget.
- [Fl\\_Help\\_View](#page-213-0) A HTML text display widget.

The Fl\_Output and Fl\_Multiline\_Output widgets allow the user to copy text from the output field but not change it.

The <u>[value\(\)](#page-224-0)</u> method is used to get or set the string that is displayed:

Fl\_Input \*input = new Fl\_Input(x, y, width, height, "label"); input->value("Now is the time for all good men...");

The string is copied to the widget's own storage when you set the value() of the widget.

The Fl\_Text\_Display and Fl\_Text\_Editor widgets use an associated Fl\_Text\_Buffer class for the value, instead of a simple string.

## <span id="page-24-0"></span>**Valuators**

Unlike text widgets, valuators keep track of numbers instead of strings. FLTK provides the following valuators:

- [Fl\\_Counter](#page-182-0) A widget with arrow buttons that shows the current value.
- [Fl\\_Dial](#page-183-1) A round knob.
- [Fl\\_Roller](#page-273-1) An SGI-like dolly widget.
- [Fl\\_Scrollbar](#page-278-0) A standard scrollbar widget.
- [Fl\\_Slider](#page-286-1) A scrollbar with a knob.
- [Fl\\_Value\\_Slider](#page-324-0) A slider that shows the current value.

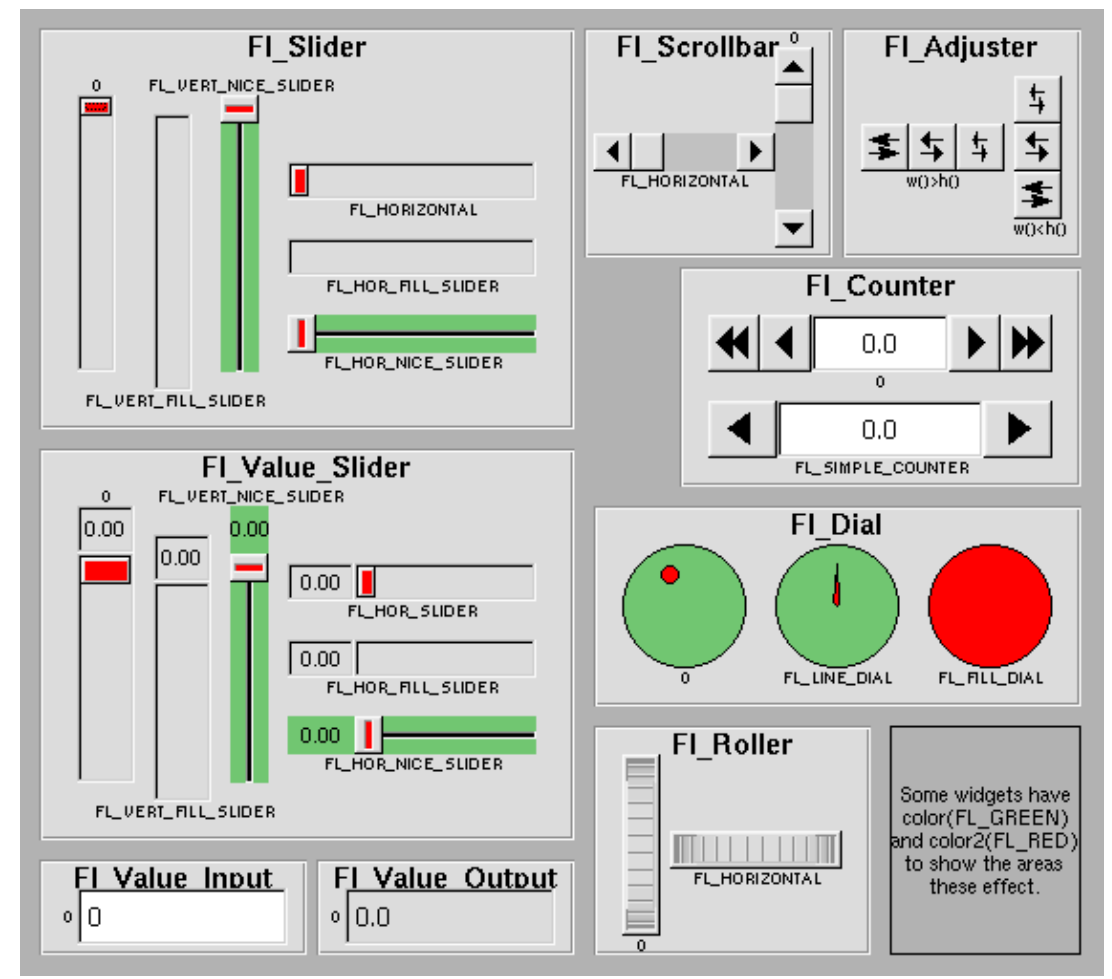

*Figure 3-2: FLTK valuator widgets*

The  $value()$  $value()$  $value()$  method gets and sets the current value of the widget. The  $minimum()$  and  $maximum()$ </u> methods set the range of values that are reported by the widget.

## <span id="page-25-0"></span>**Groups**

The Fl\_Group widget class is used as a general purpose "container" widget. Besides grouping radio buttons, the groups are used to encapsulate windows, tabs, and scrolled windows. The following group classes are available with FLTK:

- [Fl\\_Double\\_Window](#page-185-0) A double-buffered window on the screen.
- [Fl\\_Gl\\_Window](#page-202-1) An OpenGL window on the screen.
- [Fl\\_Group](#page-206-0) The base container class; can be used to group any widgets together.
- [Fl\\_Pack](#page-258-1) A collection of widgets that are packed into the group area.
- [Fl\\_Scroll](#page-275-1) A scrolled window area.
- [Fl\\_Tabs](#page-290-0) Displays child widgets as tabs.
- [Fl\\_Tile](#page-308-0) A tiled window area.
- [Fl\\_Window](#page-334-0) A window on the screen.

# <span id="page-25-1"></span>**Setting the Size and Position of Widgets**

The size and position of widgets is usually set when you create them. You can access them with the  $x( )$ ,  $y($ ),  $w($ ), and  $h($ ) methods.

You can change the size and position by using the position  $($ , resize $($ , and size $($ ) methods:

```
button->position(x, y);
group->resize(x, y, width, height);
window->size(width, height);
```
If you change a widget's size or position after it is displayed you will have to call redraw() on the widget's parent.

# **Colors**

FLTK stores the colors of widgets as an 32-bit unsigned number that is either an index into a color palette of 256 colors or a 24-bit RGB color. The color palette is *not* the X or WIN32 colormap, but instead is an internal table with fixed contents.

There are symbols for naming some of the more common colors:

- FL\_BLACK
- FL\_RED
- FL\_GREEN
- FL\_YELLOW
- FL\_BLUE
- FL\_MAGENTA
- FL\_CYAN
- FL\_WHITE

These symbols are the default colors for all FLTK widgets. They are explained in more detail in the chapter **[Enumerations](#page-371-0)** 

• FL\_FOREGROUND\_COLOR

- FL\_BACKGROUND\_COLOR
- FL\_INACTIVE\_COLOR
- FL\_SELECTION\_COLOR

RGB colors can be set using the  $f1$  rgb color() function:

 $FL\_Color c = f1\_rgb\_color(85, 170, 255);$ 

The widget color is set using the color() method:

```
button->color(FL_RED);
```
Similarly, the label color is set using the labelcolor() method:

```
button->labelcolor(FL_WHITE);
```
# <span id="page-26-0"></span>**Box Types**

The type Fl\_Boxtype stored and returned in  $F1$  Widget::box() is an enumeration defined in [<Enumerations.H>](#page-368-1). Figure 3-3 shows the standard box types included with FLTK.

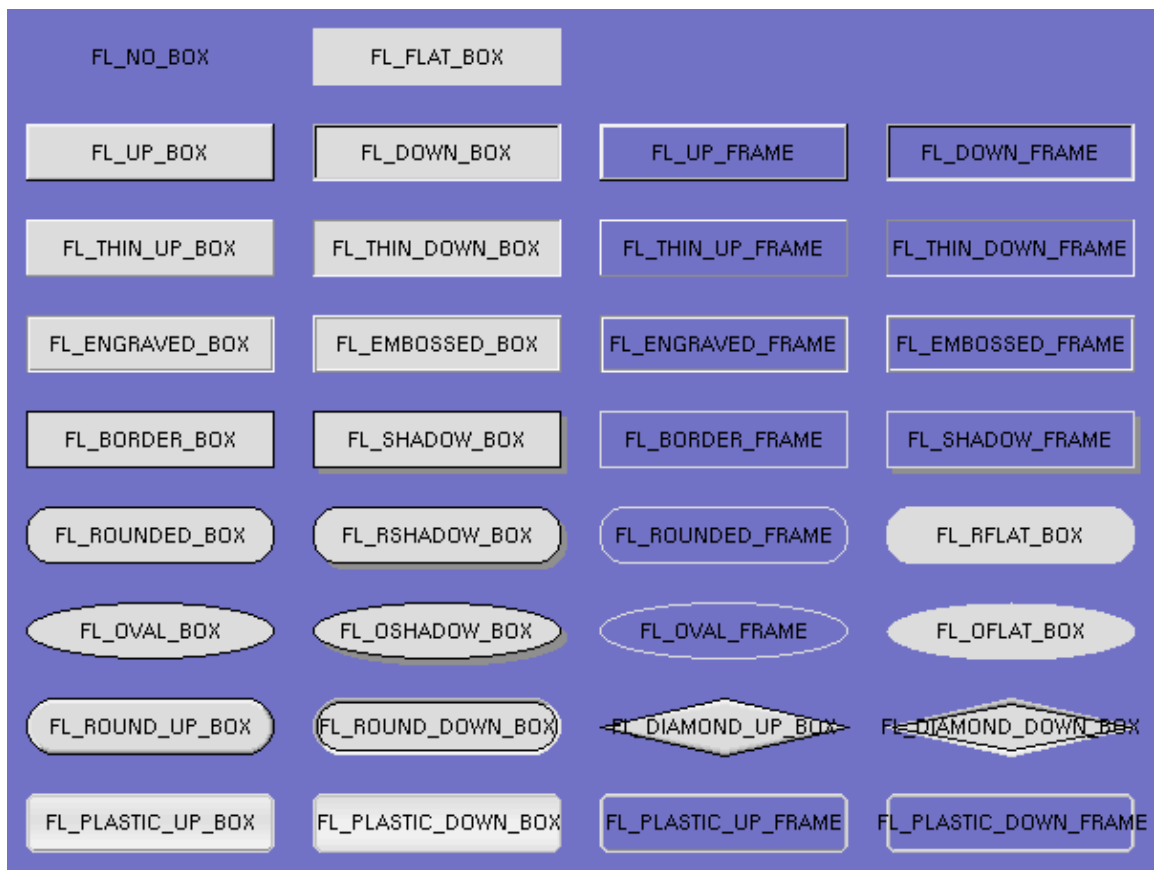

*Figure 3-3: FLTK box types*

FL NO BOX means nothing is drawn at all, so whatever is already on the screen remains. The FL\_...\_FRAME types only draw their edges, leaving the interior unchanged. The blue color in Figure 3-3 is the area that is not drawn by the frame types.

### **Making Your Own Boxtypes**

You can define your own boxtypes by making a small function that draws the box and adding it to the table of boxtypes.

**Note:**

This interface has changed in FLTK 2.0!

#### **The Drawing Function**

The drawing function is passed the bounding box and background color for the widget:

```
void xyz_draw(int x, int y, int w, int h, Fl_Color c) {
...
}
```
A simple drawing function might fill a rectangle with the given color and then draw a black outline:

```
void xyz_draw(int x, int y, int w, int h, Fl_Color c) {
   fl_color(c);
 fl\_rectf(x, y, w, h); fl_color(FL_BLACK);
 fl\_rect(x, y, w, h);}
```
#### <span id="page-27-0"></span>**Fl\_Boxtype fl\_down(Fl\_Boxtype)**

fl\_down returns the "pressed" or "down" version of a box. If no "down" version of a given box exists, the behavior of this function is undefined and some random box or frame is returned. See also: [fl\\_frame drawing.](#page-51-0)

#### **Fl\_Boxtype fl\_frame(Fl\_Boxtype)**

fl\_frame returns the unfilled, frame-only version of a box. If no frame version of a given box exists, the behavior of this function is undefined and some random box or frame is returned. See also: [fl\\_frame drawing.](#page-51-0)

#### **Fl\_Boxtype fl\_box(Fl\_Boxtype)**

 $f1$  box returns the filled version of a frame. If no filled version of a given frame exists, the behavior of this function is undefined and some random box or frame is returned. See also:  $f1$  frame.

#### **Adding Your Box Type**

The  $FI::set\_boxtype()$  method adds or replaces the specified box type:

#define XYZ\_BOX FL\_FREE\_BOXTYPE Fl::set\_boxtype(XYZ\_BOX, xyz\_draw, 1, 1, 2, 2);

The last 4 arguments to  $FL:iset\_boxtype()$  are the offsets for the x, y, width, and height values that should be subtracted when drawing the label inside the box.

A complete box design contains four box types in this order: a filled, neutral box (UP\_BOX), a filled, depressed box (DOWN\_BOX), and the same as outlines only (UP\_FRAME and DOWN\_FRAME). The function  $f1_d$  down (Fl\_Boxtype) expects the neutral design on a boxtype with a numerical value evenly divideable by two. [fl\\_frame\(Fl\\_Boxtype\)](#page-51-0) expects the UP\_BOX design at a value divideable by four.

## <span id="page-28-0"></span>**Labels and Label Types**

The label(), align(), labelfont(), labelsize(), labeltype(), image(), and deimage() methods control the labeling of widgets.

### **label()**

The label() method sets the string that is displayed for the label. Symbols can be included with the label string by escaping them using the " $@$ " symbol - " $@@"$ " displays a single at sign. Figure 3-4 shows the available symbols.

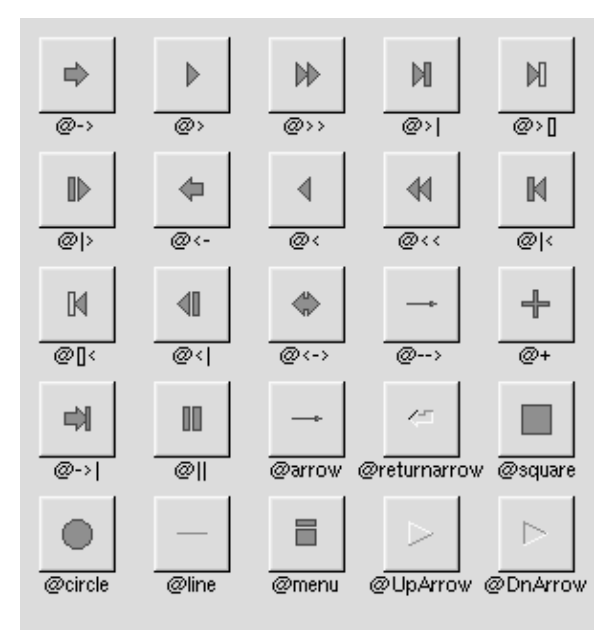

*Figure 3-4: FLTK label symbols*

The @ sign may also be followed by the following optional "formatting" characters, in this order:

- '#' forces square scaling, rather than distortion to the widget's shape.
- +[1-9] or -[1-9] tweaks the scaling a little bigger or smaller.
- '\$' flips the symbol horizontaly, '%' flips it verticaly.
- [0-9] rotates by a multiple of 45 degrees. '5' and '6' do no rotation while the others point in the direction of that key on a numeric keypad. '0', followed by four more digits rotates the symbol by that amount in degrees.

Thus, to show a very large arrow pointing downward you would use the label string "@+92->".

### **align()**

The align() method positions the label. The following constants are defined and may be OR'd together as needed:

#### Labels and Label Types 21

- FL\_ALIGN\_CENTER center the label in the widget.
- FL\_ALIGN\_TOP align the label at the top of the widget.
- FL\_ALIGN\_BOTTOM align the label at the bottom of the widget.
- FL\_ALIGN\_LEFT align the label to the left of the widget.
- FL\_ALIGN\_RIGHT align the label to the right of the widget.
- FL\_ALIGN\_INSIDE align the label inside the widget.
- FL\_ALIGN\_CLIP clip the label to the widget's bounding box.
- FL\_ALIGN\_WRAP wrap the label text as needed.
- FL\_TEXT\_OVER\_IMAGE show the label text over the image.
- FL IMAGE\_OVER\_TEXT show the label image over the text (default).

### **labeltype()**

The labeltype() method sets the type of the label. The following standard label types are included:

- FL\_NORMAL\_LABEL draws the text.
- FL\_NO\_LABEL does nothing.
- FL\_SHADOW\_LABEL draws a drop shadow under the text.
- FL\_ENGRAVED\_LABEL draws edges as though the text is engraved.
- FL\_EMBOSSED\_LABEL draws edges as thought the text is raised.
- FL ICON LABEL draws the icon associated with the text.

### **image() and deimage()**

The image() and deimage() methods set an image that will be displayed with the widget. The deimage() method sets the image that is shown when the widget is inactive, while the image() method sets the image that is shown when the widget is active.

To make an image you use a subclass of  $F1$  Image.

#### **Making Your Own Label Types**

Label types are actually indexes into a table of functions that draw them. The primary purpose of this is to use this to draw the labels in ways inaccessible through the  $f1$  font mechanisim (e.g. FL\_ENGRAVED\_LABEL) or with program-generated letters or symbology.

**Note:**

This interface has changed in FLTK 2.0!

#### **Label Type Functions**

To setup your own label type you will need to write two functions: one to draw and one to measure the label. The draw function is called with a pointer to a  $FL$  Label structure containing the label information, the bounding box for the label, and the label alignment:

```
void xyz_draw(const Fl_Label *label, int x, int y, int w, int h, Fl_Align align) {
...
}
```
The label should be drawn *inside* this bounding box, even if FL\_ALIGN\_INSIDE is not enabled. The function is not called if the label value is NULL.

The measure function is called with a pointer to a Fl\_Label structure and references to the width and height:

```
void xyz_measure(const Fl_Label *label, int &w, int &h) {
...
}
```
The function should measure the size of the label and set w and h to the size it will occupy.

#### **Adding Your Label Type**

The  $F1:set\_labeltype$  method creates a label type using your draw and measure functions:

#define XYZ\_LABEL FL\_FREE\_LABELTYPE Fl::set\_labeltype(XYZ\_LABEL, xyz\_draw, xyz\_measure);

The label type number n can be any integer value starting at the constant FL\_FREE\_LABELTYPE. Once you have added the label type you can use the labeltype() method to select your label type.

The  $F1:$  set labeltype method can also be used to overload an existing label type such as FL NORMAL LABEL.

#### **Making your own symbols**

It is also possible to define your own drawings and add them to the symbol list, so they can be rendered as part of any label.

To create a new symbol, you implement a drawing function void  $d$ rawit(Fl Color c) which typically uses the [complex drawing functions](#page-55-0) to generate a vector shape inside a two-by-two units sized box around the origin. This function is then linked into the symbols table using  $f1$  add symbol:

int fl\_add\_symbol(const char \*name, void (\*drawit)(Fl\_Color), int scalable)

*name* is the name of the symbol without the "@"; *scalable* must be set to 1 if the symbol is generated using scalable vector drawing functions.

int fl\_draw\_symbol(const char \*name,int x,int y,int w,int h,Fl\_Color col)

This function draw a named symbol fitting the given rectangle.

### <span id="page-30-0"></span>**Callbacks**

Callbacks are functions that are called when the value of a widget changes. A callback function is sent a Fl\_Widget pointer of the widget that changed and a pointer to data that you provide:

```
void xyz_callback(Fl_Widget *w, void *data) {
...
}
```
The callback() method sets the callback function for a widget. You can optionally pass a pointer to some data needed for the callback:

```
int xyz_data;
button->callback(xyz_callback, &xyz_data);
```
Normally callbacks are performed only when the value of the widget changes. You can change this using the [when\(\)](#page-334-1) method:

```
button->when(FL_WHEN_NEVER);
button->when(FL_WHEN_CHANGED);
button->when(FL_WHEN_RELEASE);
button->when(FL_WHEN_RELEASE_ALWAYS);
button->when(FL_WHEN_ENTER_KEY);
button->when(FL_WHEN_ENTER_KEY_ALWAYS);
button->when(FL_WHEN_CHANGED | FL_WHEN_NOT_CHANGED);
```
#### **Note:**

You cannot delete a widget inside a callback, as the widget may still be accessed by FLTK after your callback is completed. Instead, use the  $F1:$  delete widget () method to mark your widget for deletion when it is safe to do so.

#### **Hint:**

Many programmers new to FLTK or  $C++$  try to use a non-static class method instead of a static class method or function for their callback. Since callbacks are done outside a C++ class, the this pointer is not initialized for class methods.

To work around this problem, define a static method in your class that accepts a pointer to the class, and then have the static method call the class method(s) as needed. The data pointer you provide to the callback() method of the widget can be a pointer to the instance of your class.

```
class Foo {
  void my_callback(Fl_Widget *w);
  static void my_static_callback(Fl_Widget *w, void *f) { ((Foo *)f)->my_callback(w); }
 ...
}
...
w->callback(my_static_callback, (void *)this);
```
### <span id="page-31-0"></span>**Shortcuts**

Shortcuts are key sequences that activate widgets such as buttons or menu items. The shortcut() method sets the shortcut for a widget:

```
button->shortcut(FL_Enter);
button->shortcut(FL_SHIFT + 'b');
button->shortcut(FL_CTRL + 'b');
button->shortcut(FL_ALT + 'b');
button->shortcut(FL_CTRL + FL_ALT + 'b');
```
button->shortcut(0); // no shortcut

The shortcut value is the key event value - the ASCII value or one of the special keys like [FL\\_Enter](#page-369-2) combined with any modifiers like **Shift**, **Alt**, and **Control**.

# **4 - Designing a Simple Text Editor**

This chapter takes you through the design of a simple FLTK-based text editor.

### <span id="page-34-0"></span>**Determining the Goals of the Text Editor**

Since this will be the first big project you'll be doing with FLTK, lets define what we want our text editor to do:

- 1. Provide a menubar/menus for all functions.
- 2. Edit a single text file, possibly with multiple views.
- 3. Load from a file.
- 4. Save to a file.
- 5. Cut/copy/delete/paste functions.
- 6. Search and replace functions.
- 7. Keep track of when the file has been changed.

### <span id="page-35-0"></span>**Designing the Main Window**

Now that we've outlined the goals for our editor, we can begin with the design of our GUI. Obviously the first thing that we need is a window, which we'll place inside a class called EditorWindow:

```
class EditorWindow : public Fl_Double_Window {
  public:
   EditorWindow(int w, int h, const char* t);
    ~EditorWindow();
   Fl_Window *replace_dlg;
   Fl_Input *replace_find;
   Fl_Input *replace_with;
   Fl_Button *replace_all;
   Fl Return Button *replace next;
   Fl_Button *replace_cancel;
    Fl_Text_Editor *editor;
   char search[256];
};
```
### <span id="page-35-1"></span>**Variables**

Our text editor will need some global variables to keep track of things:

```
int changed = 0;
char filename[256] = "";
Fl_Text_Buffer *textbuf;
```
The textbuf variable is the text editor buffer for our window class described previously. We'll cover the other variables as we build the application.

### <span id="page-35-2"></span>**Menubars and Menus**

The first goal requires us to use a menubar and menus that define each function the editor needs to perform. The F1 Menu Item structure is used to define the menus and items in a menubar:

```
Fl Menu Item menuitems[] = \{\{ "&File", 0, 0, 0, 0, FL SUBMENU \},{ \nightharpoonup \text{cNew File}}, 0, { \nightharpoonup \text{F1\_Callback}} *)new_cb { \nightharpoonup \nightharpoonup \text{C} } { "&Open File...", FL_CTRL + 'o', (Fl_Callback *)open_cb },
     { "&Insert File...", FL_CTRL + 'i', (Fl_Callback *)insert_cb, 0, FL_MENU_DIVIDER },
      "&Save File", FL_CTRL + 's', (Fl_Callback *)save_cb \},
     { "Save File &As...", FL_CTRL + FL_SHIFT + 's', (Fl_Callback *)saveas_cb, 0, FL_MENU_DIVIDER },
      { "New &View", FL_ALT + 'v', (Fl_Callback *)view_cb, 0 },
     { "&Close View", FL_CTRL + 'w', (Fl_Callback *)close_cb, 0, FL_MENU_DIVIDER },
    { "E&xit", FL_CTRL + 'q', (Fl_{calback} * )quit_cb, 0 },\{0\},\{ " \& Edit", 0, 0, 0, FL SUBMENU { },
    \{ "&Undo",  FL_CTRL + 'z', (Fl_{cal}_x) FL_diback *)undo_cb, 0, FL_MENU_DIVIDER \},
    \{ "Cu&t", FL_CTRL + 'x', (FL_Callback *)cut_cob \},
 { "&Copy", FL_CTRL + 'c', (Fl_Callback *)copy_cb },
\{ "&Paste", FL_CTRL + 'v', (F1_Callback *)paste_cb \}, { "&Delete", 0, (Fl_Callback *)delete_cb },
     { 0 },
```
```
 { "&Search", 0, 0, 0, FL_SUBMENU },
      \left\{ \begin{array}{ll} \texttt{"&Find..."}\texttt{,} & \texttt{FL_CTRL + 'f', (FI_Callback *)} \texttt{find\_cb} \end{array} \right\} ,{ "F&ind Again", FL_CTRL + 'g', find2_cb },
     { \nvert \text{``\&Replace...''}, \qquad \text{FL_CTRL + 'r', replace\_cb } \nvert },{ "Re&place Again", FL_CTRL + 't', replace2_cb { },
      { 0 },
   { 0 }
};
```
Once we have the menus defined we can create the  $F1$  Menu Bar widget and assign the menus to it with:

```
Fl_Menu_Bar *m = new Fl Menu_Bar(0, 0, 640, 30);
m->copy(menuitems);
```
We'll define the callback functions later.

## **Editing the Text**

To keep things simple our text editor will use the  $F1$  Text Editor widget to edit the text:

```
w->editor = new Fl_Text_Editor(0, 30, 640, 370);
w->editor->buffer(textbuf);
```
So that we can keep track of changes to the file, we also want to add a "modify" callback:

textbuf->add\_modify\_callback(changed\_cb, w); textbuf->call\_modify\_callbacks();

Finally, we want to use a mono-spaced font like FL COURIER:

```
w->editor->textfont(FL_COURIER);
```
### **The Replace Dialog**

We can use the FLTK convenience functions for many of the editor's dialogs, however the replace dialog needs its own custom window. To keep things simple we will have a "find" string, a "replace" string, and "replace all", "replace next", and "cancel" buttons. The strings are just Fl\_Input widgets, the "replace all" and "cancel" buttons are Fl\_Button widgets, and the "replace next " button is a Fl\_Return\_Button widget:

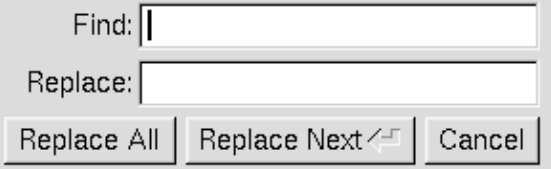

*Figure 4-1: The search and replace dialog.*

```
Fl Window *replace_dlq = new Fl Window(300, 105, "Replace");
F1_Input *replace_find = new F1_Input(70, 10, 200, 25, "Find:");
Fl_Input *replace_with = new Fl_Input(70, 40, 200, 25, "Replace:");
Fl_Button *replace_all = new Fl_Button(10, 70, 90, 25, "Replace All");
```

```
Fl_Button *replace_next = new Fl_Button(105, 70, 120, 25, "Replace Next");
Fl_Button *replace_cancel = new Fl_Button(230, 70, 60, 25, "Cancel");
```
## **Callbacks**

Now that we've defined the GUI components of our editor, we need to define our callback functions.

### **changed\_cb()**

This function will be called whenever the user changes any text in the editor widget:

```
void changed_cb(int, int nInserted, int nDeleted,int, const char*, void* v) {
  if ((nInserted || nDeleted) && !loading) changed = 1;
 EditorWindow *w = (EditorWindow *)vi set_title(w);
  if (loading) w->editor->show_insert_position();
}
```
The set\_title() function is one that we will write to set the changed status on the current file. We're doing it this way because we want to show the changed status in the window's title bar.

### **copy\_cb()**

This callback function will call  $kf$  copy() to copy the currently selected text to the clipboard:

```
void copy_cb(Fl_Widget*, void* v) {
 EditorWindow* e = (EditorWindow*)v; Fl_Text_Editor::kf_copy(0, e->editor);
}
```
### **cut\_cb()**

This callback function will call  $kf_{cut}$  () to cut the currently selected text to the clipboard:

```
void cut_cb(Fl_Widget*, void* v) {
  EditorWindow* e = (EditorWindow*)v;
  Fl_Text_Editor::kf_cut(0, e->editor);
}
```
### **delete\_cb()**

This callback function will call  $remove selection() to delete the currently selected text to the$ </u> clipboard:

```
void delete_cb(Fl_Widget*, void* v) {
   textbuf->remove_selection();
}
```
### **find\_cb()**

This callback function asks for a search string using the  $f1$  input() convenience function and then calls the find2\_cb() function to find the string:

```
void find_cb(Fl_Widget* w, void* v) {
 EditorWindow* e = (EdivWindow*)v; const char *val;
  val = fl_input("Search String:", e->search);
  if (val := NULL) {
     // User entered a string - go find it!
    strcpy(e->search, val);
   find2_cb(w, v); }
```
### **find2\_cb()**

This function will find the next occurrence of the search string. If the search string is blank then we want to pop up the search dialog:

```
void find2_cb(Fl_Widget* w, void* v) {
 EditorWindow* e = (EdivorWindow*)v;if (e->search[0] == '\\0') {
     // Search string is blank; get a new one...
    find_cb(w, v);
    return;
   }
   int pos = e->editor->insert_position();
   int found = textbuf->search_forward(pos, e->search, &pos);
   if (found) {
    // Found a match; select and update the position...
    textbuf->select(pos, pos+strlen(e->search));
    e->editor->insert_position(pos+strlen(e->search));
    e->editor->show_insert_position();
   }
 else fl_alert("No occurrences of \'%s\' found!", e->search);
}
```
If the search string cannot be found we use the  $f1$  alert() convenience function to display a message to that effect.

### **new\_cb()**

This callback function will clear the editor widget and current filename. It also calls the check\_save() function to give the user the opportunity to save the current file first as needed:

```
void new_cb(Fl_Widget*, void*) {
   if (!check_save()) return;
  filename[0] = \sqrt{0};
   textbuf->select(0, textbuf->length());
   textbuf->remove_selection();
 changed = 0; textbuf->call_modify_callbacks();
}
```
### **open\_cb()**

This callback function will ask the user for a filename and then load the specified file into the input widget and current filename. It also calls the check\_save() function to give the user the opportunity to save the current file first as needed:

```
void open_cb(Fl_Widget*, void*) {
   if (!check_save()) return;
   char *newfile = fl_file_chooser("Open File?", "*", filename);
  if (newfile != NULL) load file(newfile, -1);
}
```
We call the load\_file() function to actually load the file.

### **paste\_cb()**

This callback function will call  $k f$  paste() to paste the clipboard at the current position:

```
void paste_cb(Fl_Widget*, void* v) {
 EditorWindow* e = (EditorWindow*)vi) Fl_Text_Editor::kf_paste(0, e->editor);
}
```
### **quit\_cb()**

The quit callback will first see if the current file has been modified, and if so give the user a chance to save it. It then exits from the program:

```
void quit_cb(Fl_Widget*, void*) {
   if (changed && !check_save())
    return;
 exit(0);}
```
### **replace\_cb()**

The replace callback just shows the replace dialog:

```
void replace_cb(Fl_Widget*, void* v) {
 EditorWindow* e = (EditorWindow*)vi) e->replace_dlg->show();
}
```
### **replace2\_cb()**

This callback will replace the next occurence of the replacement string. If nothing has been entered for the replacement string, then the replace dialog is displayed instead:

```
void replace2_cb(Fl_Widget*, void* v) {
  EditorWindow* e = (EditorWindow*)v;
 const char *find = e->replace\_find->value();
   const char *replace = e->replace_with->value();
```

```
if (find[0] == ' \ 0') {
     // Search string is blank; get a new one...
    e->replace_dlg->show();
     return;
   }
   e->replace_dlg->hide();
   int pos = e->editor->insert_position();
   int found = textbuf->search_forward(pos, find, &pos);
   if (found) {
    // Found a match; update the position and replace text...
    textbuf->select(pos, pos+strlen(find));
    textbuf->remove_selection();
    textbuf->insert(pos, replace);
    textbuf->select(pos, pos+strlen(replace));
     e->editor->insert_position(pos+strlen(replace));
     e->editor->show_insert_position();
   }
  else fl_alert("No occurrences of \'%s\' found!", find);
}
```
### **replall\_cb()**

This callback will replace all occurences of the search string in the file:

```
void replall_cb(Fl_Widget*, void* v) {
  EditorWindow* e = (EditorWindow*)vi) const char *find = e->replace_find->value();
   const char *replace = e->replace_with->value();
   find = e->replace_find->value();
  if (find[0] == ' \0') {
     // Search string is blank; get a new one...
     e->replace_dlg->show();
     return;
   }
   e->replace_dlg->hide();
   e->editor->insert_position(0);
   int times = 0;
   // Loop through the whole string
  for (int found = 1; found;) {
     int pos = e->editor->insert_position();
     found = textbuf->search_forward(pos, find, &pos);
     if (found) {
       // Found a match; update the position and replace text...
       textbuf->select(pos, pos+strlen(find));
       textbuf->remove_selection();
       textbuf->insert(pos, replace);
       e->editor->insert_position(pos+strlen(replace));
       e->editor->show_insert_position();
       times++;
     }
   }
```

```
 if (times) fl_message("Replaced %d occurrences.", times);
  else fl_alert("No occurrences of \'%s\' found!", find);
}
```
### **replcan\_cb()**

This callback just hides the replace dialog:

```
void replcan_cb(Fl_Widget*, void* v) {
 EditorWindow* e = (EdivorWindow*)v; e->replace_dlg->hide();
}
```
### **save\_cb()**

This callback saves the current file. If the current filename is blank it calls the "save as" callback:

```
void save_cb(void) {
  if (filename[0] == '\0') {
     // No filename - get one!
     saveas_cb();
     return;
   }
   else save_file(filename);
}
```
The save\_file() function saves the current file to the specified filename.

### **saveas\_cb()**

This callback asks the user for a filename and saves the current file:

```
void saveas_cb(void) {
  char *newfile;
  newfile = fl_file_chooser("Save File As?", "*", filename);
   if (newfile != NULL) save_file(newfile);
}
```
The save\_file() function saves the current file to the specified filename.

## **Other Functions**

Now that we've defined the callback functions, we need our support functions to make it all work:

### **check\_save()**

This function checks to see if the current file needs to be saved. If so, it asks the user if they want to save it:

```
int check_save(void) {
  if (!changed) return 1;
  int r = f1_choice("The current file has not been saved.\n"
```

```
 "Would you like to save it now?",
                    "Cancel", "Save", "Discard");
if (r == 1) {
  save_cb(); // Save the file...
   return !changed;
 }
 return (r == 2) ? 1 : 0;
```
### **load\_file()**

}

This function loads the specified file into the textbuf class:

```
int loading = 0;
void load_file(char *newfile, int ipos) {
  loading = 1;
  int insert = (ipos != -1);changed = inserti if (!insert) strcpy(filename, "");
   int r;
  if (!insert) r = \text{textbuf}->loadfile(newfile);
   else r = textbuf->insertfile(newfile, ipos);
   if (r)
     fl_alert("Error reading from file \'%s\':\n%s.", newfile, strerror(errno));
   else
     if (!insert) strcpy(filename, newfile);
  loading = 0; textbuf->call_modify_callbacks();
}
```
When loading the file we use the  $\text{loadfile}($ ) method to "replace" the text in the buffer, or the [insertfile\(\)](#page-296-1) method to insert text in the buffer from the named file.

### **save\_file()**

This function saves the current buffer to the specified file:

```
void save_file(char *newfile) {
   if (textbuf->savefile(newfile))
     fl_alert("Error writing to file \'%s\':\n%s.", newfile, strerror(errno));
   else
     strcpy(filename, newfile);
   changed = 0;
   textbuf->call_modify_callbacks();
}
```
### **set\_title()**

This function checks the changed variable and updates the window label accordingly:

```
void set_title(Fl_Window* w) {
  if (filename[0] == '\0') strcpy(title, "Untitled");
   else {
     char *slash;
    slash = strrchr(filename, '/');
```

```
#ifdef WIN32
   if (slash == NULL) slash = strrchr(filename, \sqrt{\ });
#endif
   if (slash != NULL) strcpy(title, slash + 1);
     else strcpy(title, filename);
   }
   if (changed) strcat(title, " (modified)");
  w->label(title);
}
```
## **The main() Function**

Once we've created all of the support functions, the only thing left is to tie them all together with the main() function. The main() function creates a new text buffer, creates a new view (window) for the text, shows the window, loads the file on the command-line (if any), and then enters the FLTK event loop:

```
int main(int argc, char **argv) {
   textbuf = new Fl_Text_Buffer;
 Fl_Window* window = new_view();
 window->show(1, \arctan iif (argc > 1) load_file(argv[1], -1);
  return Fl::run();
}
```
## **Compiling the Editor**

The complete source for our text editor can be found in the test/editor.cxx source file. Both the Makefile and Visual C++ workspace include the necessary rules to build the editor. You can also compile it using a standard compiler with:

```
CC -o editor editor.cxx -lfltk -lXext -lX11 -lm
```
or by using the fltk-config script with:

fltk-config --compile editor.cxx

As noted in [Chapter 1](#page-15-0), you may need to include compiler and linker options to tell them where to find the FLTK library. Also, the CC command may also be called  $qcc$  or  $c++$  on your system.

Congratulations, you've just built your own text editor!

## **The Final Product**

The final editor window should look like the image in Figure 4-2.

```
File
     Edit Search
V7
// "$Id: editor.cxx,v 1.2.2.3.2.5 2001/12/09 12:52:13
77
// A simple text editor program for the Fast Light Too
77
// This program is described in Chapter 4 of the FLTK
77
// Copyright 1998-2001 by Bill Spitzak and others.
77
// This library is free software; you can redistribute
// modify it under the terms of the GNU Library Genera
// License as published by the Free Software Foundatio
// version 2 of the License, or (at your option) any 1
77
\frac{1}{2} This library is distributed in the hope that it will<br>\frac{1}{2} but WITHOUT ANY WARRANTY; without even the implied
// MERCHANTABILITY Or FITNESS FOR A PARTICULAR PURPOSE
// Library General Public License for more details.
77
// You should have received a copy of the GNU Library
// License along with this library; if not, write to t
// Foundation, Inc., 59 Temple Place, Suite 330, Bosto
// USA.
◀
```
*Figure 4-2: The completed editor window*

## **Advanced Features**

Now that we've implemented the basic functionality, it is time to show off some of the advanced features of the Fl\_Text\_Editor widget.

### **Syntax Highlighting**

The Fl\_Text\_Editor widget supports highlighting of text with different fonts, colors, and sizes. The implementation is based on the excellent [NEdit](http://www.nedit.org/) text editor core, which uses a parallel "style" buffer which tracks the font, color, and size of the text that is drawn.

```
Styles are defined using the Fl_Text_Display::Style_Table_Entry structure defined in
<FL/Fl_Text_Display.H>:
```

```
struct Style_Table_Entry {
  Fl_Color color;
 Fl Font font;
   int size;
  unsigned attr;
};
```
The color member sets the color for the text, the font member sets the FLTK font index to use, and the size member sets the pixel size of the text. The attr member is currently not used.

For our text editor we'll define 7 styles for plain code, comments, keywords, and preprocessor directives:

```
F1_Text\_Display::Style_Table_Entry styletable] = { // Style table} { FL_BLACK, FL_COURIER, FL_NORMAL_SIZE }, // A - Plain
   { FL_DARK_GREEN, FL_COURIER_ITALIC, FL_NORMAL_SIZE }, // B - Line comments
```

```
 { FL_DARK_GREEN, FL_COURIER_ITALIC, FL_NORMAL_SIZE }, // C - Block comments
 { FL_BLUE, FL_COURIER, FL_NORMAL_SIZE }, // D - Strings
 { FL_DARK_RED, FL_COURIER, FL_NORMAL_SIZE }, // E - Directives
  { FL_DARK_RED, FL_COURIER_BOLD, FL_NORMAL_SIZE }, // F - Types
  { FL_BLUE, FL_COURIER_BOLD, FL_NORMAL_SIZE } // G - Keywords
};
```
You'll notice that the comments show a letter next to each style - each style in the style buffer is referenced using a character starting with the letter 'A'.

You call the highlight data() method to associate the style data and buffer with the text editor widget:

```
Fl_Text_Buffer *stylebuf;
w->editor->highlight_data(stylebuf, styletable,
                           sizeof(styletable) / sizeof(styletable[0]),
                          'A', style_unfinished_cb, 0);
```
Finally, you need to add a callback to the main text buffer so that changes to the text buffer are mirrored in the style buffer:

```
textbuf->add_modify_callback(style_update, w->editor);
```
The style\_update() function, like the change\_cb() function described earlier, is called whenever text is added or removed from the text buffer. It mirrors the changes in the style buffer and then updates the style data as necessary:

```
//
// 'style_update()' - Update the style buffer...
//
void
style_update(int pos, // I - Position of update
 int nInserted, // I - Number of inserted chars
 int nDeleted, // I - Number of deleted chars
 int nRestyled, // I - Number of restyled chars
               const char *deletedText, // I - Text that was deleted
              void *cbArg) { // I - Callback data
  int start, \frac{1}{10} start of text
       end; \frac{1}{\sqrt{2}} and \frac{1}{\sqrt{2}} and \frac{1}{\sqrt{2}} and \frac{1}{\sqrt{2}} and \frac{1}{\sqrt{2}} and \frac{1}{\sqrt{2}} and \frac{1}{\sqrt{2}} and \frac{1}{\sqrt{2}} and \frac{1}{\sqrt{2}} and \frac{1}{\sqrt{2}} and \frac{1}{\sqrt{2}} and \frac{1}{\sqrt{2}} and \frac{1}{\sqrt{2}} 
  char last, \frac{1}{100} // Last style on line
       *style, \sqrt{2} // Style data
         *text; // Text data
   // If this is just a selection change, just unselect the style buffer...
  if (nInserted == 0 \& nDeleted == 0) {
     stylebuf->unselect();
     return;
   }
   // Track changes in the text buffer...
   if (nInserted > 0) {
     // Insert characters into the style buffer...
    style = new char[nInserted + 1];
     memset(style, 'A', nInserted);
    style[</math> nInverted] = <math>\sqrt{0}</math>;
```

```
 stylebuf->replace(pos, pos + nDeleted, style);
  delete[] style;
 } else {
  // Just delete characters in the style buffer...
   stylebuf->remove(pos, pos + nDeleted);
 }
 // Select the area that was just updated to avoid unnecessary
 // callbacks...
 stylebuf->select(pos, pos + nInserted - nDeleted);
 // Re-parse the changed region; we do this by parsing from the
 // beginning of the line of the changed region to the end of
 // the line of the changed region... Then we check the last
 // style character and keep updating if we have a multi-line
 // comment character...
 start = textbuf->line_start(pos);
 end = textbuf->line_end(pos + nInserted - nDeleted);
 text = textbuf->text_range(start, end);
 style = stylebuf->text_range(start, end);
last = style[end - start - 1]; style_parse(text, style, end - start);
 stylebuf->replace(start, end, style);
 ((Fl_Text_Editor *)cbArg)->redisplay_range(start, end);
if (last != style[end - start - 1]) {
   // The last character on the line changed styles, so reparse the
   // remainder of the buffer...
  free(text);
  free(style);
   end = textbuf->length();
  text = textbuf->text_range(start, end);
   style = stylebuf->text_range(start, end);
   style_parse(text, style, end - start);
  stylebuf->replace(start, end, style);
  ((Fl_Text_Editor *)cbArg)->redisplay_range(start, end);
 }
 free(text);
 free(style);
```
The  $style$  parse() function scans a copy of the text in the buffer and generates the necessary style characters for display. It assumes that parsing begins at the start of a line:

```
//
// 'style_parse()' - Parse text and produce style data.
//
void
style_parse(const char *text,
          char *style,
          int length) {
  char current;
  int col;
```
}

```
 int last;
 char buf[255],
             *bufptr;
  const char *temp;
 for (current = *style, col = 0, last = 0; length > 0; length --, text ++) {
   if (current == 'A') {
      // Check for directives, comments, strings, and keywords...
     if (col == 0 && *text == '#') {
        // Set style to directive
       current = 'E';
      } else if (strncmp(text, "//", 2) == 0) {
        current = 'B';
     } else if (strncmp(text, "/*", 2) == 0) {
        current = 'C';
     } else if (strncmp(text, "\\\"", 2) == 0) {
        // Quoted quote...
        *style++ = current;
        *style++ = current;
        text ++;
        length --;
       col += 2; continue;
      } else if (*text == '\"') {
        current = 'D';
      } else if (!last && islower(*text)) {
        // Might be a keyword...
       for (temp = text, bufptr = buf;
             islower(*temp) && bufptr < (buf + sizeof(buf) - 1);
            *bufptr++ = *temp++);
        if (!islower(*temp)) {
         *bufptr = \sqrt{0};
         buffer = but; if (bsearch(&bufptr, code_types,
                       sizeof(code_types) / sizeof(code_types[0]),
                       sizeof(code_types[0]), compare_keywords)) {
           while (text < temp) \{*style++ = 'F';
              text ++;
              length --;
              col ++;
 }
            text --;
            length ++;
           last = 1;
            continue;
          } else if (bsearch(&bufptr, code_keywords,
                              sizeof(code_keywords) / sizeof(code_keywords[0]),
                              sizeof(code_keywords[0]), compare_keywords)) {
            while (text < temp) {
              *style++ = 'G';
              text ++;
              length --;
              col ++;
 }
            text --;
```

```
 length ++;
          last = 1;
           continue;
         }
       }
     }
   } else if (current == 'C' && strncmp(text, "*/", 2) == 0) {
     // Close a C comment...
     *style++ = current;
     *style++ = current;
     text ++;
     length --;
     current = 'A';
    col += 2; continue;
   } else if (current == 'D') {
     // Continuing in string...
    if (strncmp(text, "\\\"", 2) == 0) {
      // Quoted end quote...
       *style++ = current;
      *style++ = current;
       text ++;
       length --;
     col += 2; continue;
     } else if (*text == '\"') {
      // End quote...
      *style++ = current;
       col ++;
      current = 'A';
       continue;
     }
   }
   // Copy style info...
  if (current == 'A' && (*text == '{' || *text == '}')) *style++ = 'G';
   else *style++ = current;
  col ++;last = isalnum(*text) || *text == '.';
  if (*text == '\n\in ') {
     // Reset column and possibly reset the style
    col = 0;if (current == 'B' || current == 'E') current = 'A';
   }
 }
```
}

# **5 - Drawing Things in FLTK**

This chapter covers the drawing functions that are provided with FLTK.

## **When Can You Draw Things in FLTK?**

There are only certain places you can execute drawing code in FLTK. Calling these functions at other places will result in undefined behavior!

- The most common place is inside the virtual method  $F1$  Widget::draw(). To write code here, you must subclass one of the existing Fl\_Widget classes and implement your own version of draw().
- You can also write **[boxtypes](#page-26-0)** and [labeltypes](#page-29-0). These are small procedures that can be called by existing Fl\_Widget: $:draw()$  methods. These "types" are identified by an 8-bit index that is stored in the widget's box(), labeltype(), and possibly other properties.
- You can call [Fl\\_Window::make\\_current\(\)](#page-339-0) to do incremental update of a widget. Use Fl Widget::window() to find the window.

## **FLTK Drawing Functions**

To use the drawing functions you must first include the <FL/fl\_draw.H> header file. FLTK provides the following types of drawing functions:

- [Boxes](#page-51-0)
- [Clipping](#page-51-1)
- [Colors](#page-371-0)
- [Line dashes and thickness](#page-53-0)
- [Fast Shapes](#page-54-0)
- [Complex Shapes](#page-55-0)
- [Text](#page-57-0)
- [Images](#page-109-0)
- [Overlay](#page-415-0)
- [Offscreen Drawing](#page-63-0)

### <span id="page-51-0"></span>**Boxes**

FLTK provides three functions that can be used to draw boxes for buttons and other UI controls. Each function uses the supplied upper-lefthand corner and width and height to determine where to draw the box.

### **void fl\_draw\_box(Fl\_Boxtype b, int x, int y, int w, int h, Fl\_Color c);**

The first box drawing function is  $f1$  draw  $b \infty$  () which draws a standard boxtype c in the specified color c.

### <span id="page-51-2"></span>**void fl\_frame(const char \*s, int x, int y, int w, int h);**

The  $f1$  frame() function draws a series of line segments around the given box. The string s must contain groups of 4 letters which specify one of 24 standard grayscale values, where 'A' is black and 'X' is white. The order of each set of 4 characters is: top, left, bottom, right. The results of calling  $f1$  frame() with a string that is not a multiple of 4 characters in length are undefined.

The only difference between this function and  $f1$  frame 2() is the order of the line segments.

See also: [fl\\_frame boxtype](#page-51-2).

### **void fl\_frame2(const char \*s, int x, int y, int w, int h);**

The  $f1$  frame  $2$ () function draws a series of line segments around the given box. The string s must contain groups of 4 letters which specify one of 24 standard grayscale values, where 'A' is black and 'X' is white. The order of each set of 4 characters is: bottom, right, top, left. The results of calling  $f1$  frame 2() with a string that is not a multiple of 4 characters in length are undefined.

The only difference between this function and  $f_1$  frame() is the order of the line segments.

### <span id="page-51-1"></span>**Clipping**

You can limit all your drawing to a rectangular region by calling  $f_{\text{L}}$  push clip, and put the drawings back by using fl\_pop\_clip. This rectangle is measured in pixels and is unaffected by the current transformation matrix.

In addition, the system may provide clipping when updating windows which may be more complex than a simple rectangle.

### **void fl\_clip(int x, int y, int w, int h) void fl\_push\_clip(int x, int y, int w, int h)**

Intersect the current clip region with a rectangle and push this new region onto the stack. The  $f1 \text{ clip}()$ name is deprecated and will be removed from future releases.

### **void fl\_push\_no\_clip()**

Pushes an empty clip region on the stack so nothing will be clipped.

### **void fl\_pop\_clip()**

Restore the previous clip region.

#### **Note:**

You must call  $f1$  pop\_clip() once for every time you call  $f1$  push\_clip(). If you return to FLTK with the clip stack not empty unpredictable results occur.

#### **int fl\_not\_clipped(int x, int y, int w, int h)**

Returns non-zero if any of the rectangle intersects the current clip region. If this returns 0 you don't have to draw the object.

**Note:**

Under X this returns 2 if the rectangle is partially clipped, and 1 if it is entirely inside the clip region.

### **int fl\_clip\_box(int x, int y, int w, int h, int &X, int &Y, int &W, int &H)**

Intersect the rectangle  $x, y, w$ , h with the current clip region and returns the bounding box of the result in X,Y,W,H. Returns non-zero if the resulting rectangle is different than the original. This can be used to limit the necessary drawing to a rectangle. W and H are set to zero if the rectangle is completely outside the region.

### **void fl\_clip\_region(Fl\_Region r) Fl\_Region fl\_clip\_region()**

Replace the top of the clip stack with a clipping region of any shape. Fl\_Region is an operating system specific type. The second form returns the current clipping region.

### **Colors**

FLTK manages colors as 32-bit unsigned integers. Values from 0 to 255 represent colors from the FLTK 1.0.x standard colormap and are allocated as needed on screens without TrueColor support. The Fl\_Color enumeration type defines the standard colors and color cube for the first 256 colors. All of these are named with symbols in  $\leq$ FL/Enumerations. H>.

Color values greater than 255 are treated as 24-bit RGB values. These are mapped to the closest color supported by the screen, either from one of the 256 colors in the FLTK 1.0.x colormap or a direct RGB value on TrueColor screens. You can generate 24-bit RGB color values using the  $f1$  rgb  $\text{color}(.)$  function.

### **void fl\_color(Fl\_Color)**

Sets the color for all subsequent drawing operations.

For colormapped displays, a color cell will be allocated out of  $f1$  colormap the first time you use a color. If the colormap fills up then a least-squares algorithm is used to find the closest color.

### **Fl\_Color fl\_color()**

Returns the last  $f1 \text{ color}()$  that was set. This can be used for state save/restore.

#### **void fl\_color(uchar r, uchar g, uchar b)**

Set the color for all subsequent drawing operations. The closest possible match to the RGB color is used. The RGB color is used directly on TrueColor displays. For colormap visuals the nearest index in the gray ramp or color cube is used.

### <span id="page-53-0"></span>**Line Dashes and Thickness**

FLTK supports drawing of lines with different styles and widths. Full functionality is not available under Windows 95, 98, and Me due to the reduced drawing functionality these operating systems provide.

#### **void fl\_line\_style(int style, int width=0, char\* dashes=0)**

Set how to draw lines (the "pen"). If you change this it is your responsibility to set it back to the default with fl line  $style(0)$ .

#### **Note:**

Because of how line styles are implemented on WIN32 systems, you *must* set the line style *after* setting the drawing color. If you set the color after the line style you will lose the line style settings!

*style* is a bitmask which is a bitwise-OR of the following values. If you don't specify a dash type you will get a solid line. If you don't specify a cap or join type you will get a system-defined default of whatever value is fastest.

- FL\_SOLID -------
- $\bullet$  FL DASH  $-$  - -
- $\bullet$  FL\_DOT  $\qquad \qquad \ldots \ldots$
- $\bullet$  FL DASHDOT . .
- FL\_DASHDOTDOT .. -
- FL\_CAP\_FLAT
- FL\_CAP\_ROUND
- FL CAP SQUARE (extends past end point  $1/2$  line width)
- FL\_JOIN\_MITER (pointed)
- FL\_JOIN\_ROUND
- FL\_JOIN\_BEVEL (flat)

*width* is the number of pixels thick to draw the lines. Zero results in the system-defined default, which on both X and Windows is somewhat different and nicer than 1.

*dashes* is a pointer to an array of dash lengths, measured in pixels. The first location is how long to draw a solid portion, the next is how long to draw the gap, then the solid, etc. It is terminated with a zero-length entry. A NULL pointer or a zero-length array results in a solid line. Odd array sizes are not supported and result in undefined behavior.

#### **Note:**

The dashes array does not work under Windows 95, 98, or Me, since those operating systems do not support complex line styles.

### <span id="page-54-0"></span>**Drawing Fast Shapes**

These functions are used to draw almost all the FLTK widgets. They draw on exact pixel boundaries and are as fast as possible. Their behavior is duplicated exactly on all platforms FLTK is ported. It is undefined whether these are affected by the [transformation matrix](#page-55-0), so you should only call these while the matrix is set to the identity matrix (the default).

#### **void fl\_point(int x, int y)**

Draw a single pixel at the given coordinates.

```
void fl_rectf(int x, int y, int w, int h)
void fl_rectf(int x, int y, int w, int h)
```
Color a rectangle that exactly fills the given bounding box.

#### **void fl\_rectf(int x, int y, int w, int h, uchar r, uchar g, uchar b)**

Color a rectangle with "exactly" the passed  $r$ , g,b color. On screens with less than 24 bits of color this is done by drawing a solid-colored block using  $f1$  draw image() so that the correct color shade is produced.

**void fl\_rect(int x, int y, int w, int h) void fl\_rect(int x, int y, int w, int h, Fl\_Color c)**

Draw a 1-pixel border *inside* this bounding box.

```
void fl_line(int x, int y, int x1, int y1)
void fl_line(int x, int y, int x1, int y1, int x2, int y2)
```
Draw one or two lines between the given points.

### **void fl\_loop(int x, int y, int x1, int y1, int x2, int y2) void fl\_loop(int x, int y, int x1, int y1, int x2, int y2, int x3, int y3)**

Outline a 3 or 4-sided polygon with lines.

### **void fl\_polygon(int x, int y, int x1, int y1, int x2, int y2) void fl\_polygon(int x, int y, int x1, int y1, int x2, int y2, int x3, int y3)**

Fill a 3 or 4-sided polygon. The polygon must be convex.

**void fl\_xyline(int x, int y, int x1) void fl\_xyline(int x, int y, int x1, int y2) void fl\_xyline(int x, int y, int x1, int y2, int x3)**

Draw horizontal and vertical lines. A horizontal line is drawn first, then a vertical, then a horizontal.

**void fl\_yxline(int x, int y, int y1) void fl\_yxline(int x, int y, int y1, int x2) void fl\_yxline(int x, int y, int y1, int x2, int y3)**

Draw vertical and horizontal lines. A vertical line is drawn first, then a horizontal, then a vertical.

#### **void fl\_arc(int x, int y, int w, int h, double a1, double a2) void fl\_pie(int x, int y, int w, int h, double a1, double a2)**

Draw ellipse sections using integer coordinates. These functions match the rather limited circle drawing code provided by X and WIN32. The advantage over using  $f1$  arc with floating point coordinates is that they are faster because they often use the hardware, and they draw much nicer small circles, since the small sizes are often hard-coded bitmaps.

If a complete circle is drawn it will fit inside the passed bounding box. The two angles are measured in degrees counterclockwise from 3'oclock and are the starting and ending angle of the arc, a2 must be greater or equal to a1.

fl\_arc() draws a series of lines to approximate the arc. Notice that the integer version of fl\_arc() has a different number of arguments than the  $f1$  arc() function described later in this chapter.

fl\_pie() draws a filled-in pie slice. This slice may extend outside the line drawn by fl\_arc; to avoid this use  $w - 1$  and  $h - 1$ .

### **void fl\_scroll(int X, int Y, int W, int H, int dx, int dy, void (\*draw\_area)(void\*, int,int,int,int), void\* data)**

Scroll a rectangle and draw the newly exposed portions. The contents of the rectangular area is first shifted by dx and dy pixels. The callback is then called for every newly exposed rectangular area,

### <span id="page-55-0"></span>**Drawing Complex Shapes**

The complex drawing functions let you draw arbitrary shapes with 2-D linear transformations. The functionality matches that found in the Adobe® PostScript<sup>TM</sup> language. The exact pixels that are filled are less defined than for the fast drawing functions so that FLTK can take advantage of drawing hardware. On both X

and WIN32 the transformed vertices are rounded to integers before drawing the line segments: this severely limits the accuracy of these functions for complex graphics, so use OpenGL when greater accuracy and/or performance is required.

**void fl\_push\_matrix() void fl\_pop\_matrix()**

Save and restore the current transformation. The maximum depth of the stack is 4.

```
void fl_scale(float x, float y)
void fl_scale(float x)
void fl_translate(float x, float y)
void fl_rotate(float d)
void fl_mult_matrix(float a, float b, float c, float d, float x, float y)
```
Concatenate another transformation onto the current one. The rotation angle is in degrees (not radians) and is counter-clockwise.

```
double fl_transform_x(double x, double y)
double fl_transform_y(double x, double y)
double fl_transform_dx(double x, double y)
double fl_transform_dy(double x, double y)
void fl_transformed_vertex(double xf, double yf)
```
Transform a coordinate or a distance trough the current transformation matrix. After transforming a coordinate pair, it can be added to the vertex list without any forther translations using fl\_transformed\_vertex.

```
void fl_begin_points()
void fl_end_points()
```
Start and end drawing a list of points. Points are added to the list with  $f_{\text{1}-\text{vertex}}$ .

**void fl\_begin\_line() void fl\_end\_line()**

Start and end drawing lines.

**void fl\_begin\_loop() void fl\_end\_loop()**

Start and end drawing a closed sequence of lines.

```
void fl_begin_polygon()
void fl_end_polygon()
```
Start and end drawing a convex filled polygon.

#### **void fl\_begin\_complex\_polygon() void fl\_gap() void fl\_end\_complex\_polygon()**

Start and end drawing a complex filled polygon. This polygon may be concave, may have holes in it, or may be several disconnected pieces. Call  $f1 \text{ gap}$  () to seperate loops of the path. It is unnecessary but harmless to call fl\_gap() before the first vertex, after the last one, or several times in a row.

### **Note:**

For portability, you should only draw polygons that appear the same whether "even/odd" or "non-zero" winding rules are used to fill them. Holes should be drawn in the opposite direction of the outside loop.

fl\_gap() should only be called between fl\_begin\_complex\_polygon() and fl\_end\_complex\_polygon(). To outline the polygon, use fl\_begin\_loop() and replace each fl  $qap()$  with fl end  $loop()$ ;fl begin  $loop()$ .

### **void fl\_vertex(float x, float y)**

Add a single vertex to the current path.

### **void fl\_curve(float x, float y, float x1, float y1, float x2, float y2, float x3, float y3)**

Add a series of points on a Bezier curve to the path. The curve ends (and two of the points) are at x, y and x3,y3.

#### <span id="page-57-1"></span>**void fl\_arc(float x, float y, float r, float start, float end)**

Add a series of points to the current path on the arc of a circle; you can get elliptical paths by using scale and rotate before calling  $f1$  arc(). x, y are the center of the circle, and r is its radius.  $f1$  arc() takes start and end angles that are measured in degrees counter-clockwise from 3 o'clock. If end is less than start then it draws the arc in a clockwise direction.

#### **void fl\_circle(float x, float y, float r)**

fl\_circle() is equivalent to fl\_arc(...,0,360) but may be faster. It must be the *only* thing in the path: if you want a circle as part of a complex polygon you must use  $f1_{\text{arc}}($ .

#### **Note:**

fl\_circle() draws incorrectly if the transformation is both rotated and non-square scaled.

### <span id="page-57-0"></span>**Drawing Text**

All text is drawn in the [current font.](#page-59-0) It is undefined whether this location or the characters are modified by the current transformation.

### **void fl\_draw(const char \*, int x, int y) void fl\_draw(const char \*, int n, int x, int y)**

Draw a nul-terminated string or an array of n characters starting at the given location. Text is aligned to the left and to the baseline of the font. To align to the bottom, subtract fl\_descent() from *y*. To align to the top, subtract fl\_descent() and add fl\_height(). This version of fl\_draw provides direct access to the text drawing function of the underlying OS. It does not apply any special handling to control characters.

### void fl\_draw(const char  $*$ , int x, int y, int w, int h, Fl\_Align align, Fl\_Image  $*$ img = 0, int **draw\_symbols = 1)**

Fancy string drawing function which is used to draw all the labels. The string is formatted and aligned inside the passed box. Handles '\t' and '\n', expands all other control characters to  $^{\wedge}X$ , and aligns inside or against the edges of the box described by x, y, w and h. See [Fl\\_Widget::align\(\)](#page-328-0) for values for align. The value FL ALIGN INSIDE is ignored, as this function always prints inside the box.

If img is provided and is not NULL, the image is drawn above or below the text as specified by the align value.

The draw symbols argument specifies whether or not to look for symbol names starting with the " $@"$ character.

The text length is limited to 1024 caracters per line.

### **void fl\_measure(const char \*, int &w, int &h, int draw\_symbols = 1)**

Measure how wide and tall the string will be when printed by the  $f_1$  draw(...align) function. If the incoming w is non-zero it will wrap to that width.

#### **int fl\_height()**

Recommended minimum line spacing for the current font. You can also just use the value of size passed to fl font().

#### **int fl\_descent()**

Recommended distance above the bottom of a fl\_height() tall box to draw the text at so it looks centered vertically in that box.

### **float fl\_width(const char\*) float fl\_width(const char\*, int n) float fl\_width(uchar)**

Return the pixel width of a nul-terminated string, a sequence of n characters, or a single character in the current font.

### **const char \*fl\_shortcut\_label(ulong)**

Unparse a shortcut value as used by  $F1$  Button or  $F1$  Menu Item into a human-readable string like "Alt+N". This only works if the shortcut is a character key or a numbered function key. If the shortcut is zero an empty string is returned. The return value points at a static buffer that is overwritten with each call.

### **Fonts**

FLTK supports a set of standard fonts based on the Times, Helvetica/Arial, Courier, and Symbol typefaces, as well as custom fonts that your application may load. Each font is accessed by an index into a font table.

Initially only the first 16 faces are filled in. There are symbolic names for them: FL\_HELVETICA, FL\_TIMES, FL\_COURIER, and modifier values FL\_BOLD and FL\_ITALIC which can be added to these, and FL\_SYMBOL and FL\_ZAPF\_DINGBATS. Faces greater than 255 cannot be used in Fl\_Widget labels, since F1 Widget stores the index as a byte.

### <span id="page-59-0"></span>**void fl\_font(int face, int size)**

Set the current font, which is then used by the routines described above. You may call this outside a draw context if necessary to call  $f1$  width(), but on X this will open the display.

The font is identified by a face and a size. The size of the font is measured in pixels and not "points". Lines should be spaced size pixels apart or more.

**int fl\_font() int fl\_size()**

Returns the face and size set by the most recent call to  $f1$  font(a,b). This can be used to save/restore the font.

### **Character Encoding**

FLTK 1 supports western character sets using the eight bit encoding of the user-selected global code page. For MS Windows and X11, the code page is assumed to be Windows-1252/Latin1, a superset to ISO 8859-1. On Mac OS X, we assume MacRoman.

FLTK provides the functions fl\_latin1\_to\_local, fl\_local\_to\_latin1, fl\_mac\_roman\_to\_local, and fl\_local\_to\_mac\_roman to convert strings between both encodings. These functions are only required if your source code contains "C"-strings with international characters and if this source will be compiled on multiple platforms.

Assuming that the following source code was written on MS Windows, this example will output the correct label on OS X and X11 as well. Without the conversion call, the label on OS X would read Fahrvergn¸gen with a deformed umlaut u.

```
btn = new Fl_Button(10, 10, 300, 25);
 btn->copy_label(fl_latin1_to_local("Fahrvergnügen"));
```
If your application uses characters that are not part of both encodings, or it will be used in areas that commonly use different code pages, yoou might consider upgrading to FLTK 2 which supports UTF-8 encoding.

### **Drawing Overlays**

These functions allow you to draw interactive selection rectangles without using the overlay hardware. FLTK will XOR a single rectangle outline over a window.

### **void fl\_overlay\_rect(int x, int y, int w, int h); void fl\_overlay\_clear();**

fl\_overlay\_rect() draws a selection rectangle, erasing any previous rectangle by XOR'ing it first. fl\_overlay\_clear() will erase the rectangle without drawing a new one.

Using these functions is tricky. You should make a widget with both a handle() and draw() method. draw() should call fl\_overlay\_clear() before doing anything else. Your handle() method should call window()->make\_current() and then fl\_overlay\_rect() after FL\_DRAG events, and should call fl\_overlay\_clear() after a FL\_RELEASE event.

## **Drawing Images**

To draw images, you can either do it directly from data in your memory, or you can create a  $F1$  Image object. The advantage of drawing directly is that it is more intuitive, and it is faster if the image data changes more often than it is redrawn. The advantage of using the object is that FLTK will cache translated forms of the image (on X it uses a server pixmap) and thus redrawing is *much* faster.

### **Direct Image Drawing**

The behavior when drawing images when the current transformation matrix is not the identity is not defined, so you should only draw images when the matrix is set to the identity.

### <span id="page-60-0"></span>void fl\_draw\_image(const uchar  $*$ , int X, int Y, int W, int H, int  $D = 3$ , int  $LD = 0$ ) **void fl\_draw\_image\_mono(const uchar \*, int X, int Y, int W, int H, int D = 1, int LD = 0)**

Draw an 8-bit per color RGB or luminance image. The pointer points at the "r" data of the top-left pixel. Color data must be in  $r, q$ , b order. X, Y are where to put the top-left corner. W and H define the size of the image. D is the delta to add to the pointer between pixels, it may be any value greater or equal to 3, or it can be negative to flip the image horizontally. LD is the delta to add to the pointer between lines (if 0 is passed it uses  $W^*$ D), and may be larger than  $W * D$  to crop data, or negative to flip the image vertically.

It is highly recommended that you put the following code before the first show() of *any* window in your program to get rid of the dithering if possible:

```
Fl::visual(FL_RGB);
```
Gray scale (1-channel) images may be drawn. This is done if abs (D) is less than 3, or by calling fl\_draw\_image\_mono(). Only one 8-bit sample is used for each pixel, and on screens with different numbers of bits for red, green, and blue only gray colors are used. Setting D greater than 1 will let you display one channel of a color image.

### **Note:**

The X version does not support all possible visuals. If FLTK cannot draw the image in the current visual it will abort. FLTK supports any visual of 8 bits or less, and all common TrueColor visuals up to 32 bits.

### **typedef void (\*fl\_draw\_image\_cb)(void \*, int x, int y, int w, uchar \*)** void fl\_draw\_image(fl\_draw\_image\_cb, void  $*$ , int X, int Y, int W, int H, int D = 3) **void fl\_draw\_image\_mono(fl\_draw\_image\_cb, void \*, int X, int Y, int W, int H, int D = 1)**

Call the passed function to provide each scan line of the image. This lets you generate the image as it is being drawn, or do arbitrary decompression of stored data, provided it can be decompressed to individual scan lines easily.

The callback is called with the void \* user data pointer which can be used to point at a structure of information about the image, and the x, y, and w of the scan line desired from the image. 0,0 is the upper-left corner of the image, *not* X,Y. A pointer to a buffer to put the data into is passed. You must copy w pixels from scanline y, starting at pixel x, to this buffer.

Due to cropping, less than the whole image may be requested. So  $x$  may be greater than zero, the first  $y$  may be greater than zero, and w may be less than W. The buffer is long enough to store the entire W  $\star$  D pixels, this is for convenience with some decompression schemes where you must decompress the entire line at once: decompress it into the buffer, and then if x is not zero, copy the data over so the x'th pixel is at the start of the buffer.

You can assume the y's will be consecutive, except the first one may be greater than zero.

If D is 4 or more, you must fill in the unused bytes with zero.

### **int fl\_draw\_pixmap(char \*\*data, int X, int Y, Fl\_Color = FL\_GRAY)**

Draws XPM image data, with the top-left corner at the given position. The image is dithered on 8-bit displays so you won't lose color space for programs displaying both images and pixmaps. This function returns zero if there was any error decoding the XPM data.

To use an XPM, do:

#include "foo.xpm" ... fl\_draw\_pixmap(foo, X, Y);

Transparent colors are replaced by the optional Fl\_Color argument. To draw with true transparency you must use the  $F1$  Pixmap class.

#### **int fl\_measure\_pixmap(char \*\*data, int &w, int &h)**

An XPM image contains the dimensions in its data. This function finds and returns the width and height. The return value is non-zero if the dimensions were parsed ok and zero if there was any problem.

### **Direct Image Reading**

FLTK provides a single function for reading from the current window or off-screen buffer into a RGB(A) image buffer.

### **uchar \*fl\_read\_image(uchar \*p, int X, int Y, int W, int H, int alpha = 0);**

Read a RGB(A) image from the current window or off-screen buffer. The p argument points to a buffer that can hold the image and must be at least  $W^*H^*3$  bytes when reading RGB images and  $W^*H^*4$  bytes when reading RGBA images. If NULL, fl\_read\_image() will create an array of the proper size which can be freed using delete[].

The alpha parameter controls whether an alpha channel is created and the value that is placed in the alpha channel. If 0, no alpha channel is generated.

### **Image Classes**

FLTK provides a base image class called  $F1$  Image which supports creating, copying, and drawing images of various kinds, along with some basic color operations. Images can be used as labels for widgets using the [image\(\)](#page-330-0) and [deimage\(\)](#page-330-1) methods or drawn directly.

The Fl\_Image class does almost nothing by itself, but is instead supported by three basic image types:

- [Fl\\_Bitmap](#page-152-0)
- [Fl\\_Pixmap](#page-260-0)
- [Fl\\_RGB\\_Image](#page-271-0)

The Fl\_Bitmap class encapsulates a mono-color bitmap image. The draw() method draws the image using the current drawing color.

The Fl\_Pixmap class encapsulates a colormapped image. The draw() method draws the image using the colors in the file, and masks off any transparent colors automatically.

The F1 RGB Image class encapsulates a full-color (or grayscale) image with 1 to 4 color components. Images with an even number of components are assumed to contain an alpha channel that is used for transparency. The transparency provided by the draw() method is either a 24-bit blend against the existing window contents or a "screen door" transparency mask, depending on the platform and screen color depth.

#### **char fl\_can\_do\_alpha\_blending()**

fl\_can\_do\_alpha\_blending() will return 1, if your platform supports true alpha blending for RGBA images, or 0, if FLTK will use screen door transparency.

FLTK also provides several image classes based on the three standard image types for common file formats:

- [Fl\\_GIF\\_Image](#page-201-0)
- [Fl\\_JPEG\\_Image](#page-233-0)
- [Fl\\_PNG\\_Image](#page-261-0)
- [Fl\\_PNM\\_Image](#page-262-0)
- [Fl\\_XBM\\_Image](#page-340-0)
- [Fl\\_XPM\\_Image](#page-341-0)

Each of these image classes load a named file of the corresponding format. The F1 Shared Image class can be used to load any type of image file - the class examines the file and constructs an image of the appropriate type.

Finally, FLTK provides a special image class called  $F1$  Tiled Image to tile another image object in the specified area. This class can be used to tile a background image in a F<sub>1</sub> Group widget, for example.

#### **virtual void copy(); virtual void copy(int w, int h);**

The copy() method creates a copy of the image. The second form specifies the new size of the image - the image is resized using the nearest-neighbor algorithm.

#### void draw(int x, int y, int w, int h, int  $\alpha x = 0$ , int  $\alpha y = 0$ );

The draw() method draws the image object.  $x, y, w$ , h indicates a destination rectangle.  $\alpha x, \alpha y, w$ , h is a source rectangle. This source rectangle is copied to the destination. The source rectangle may extend outside the image, i.e. ox and oy may be negative and w and h may be bigger than the image, and this area is left unchanged.

#### **void draw(int x, int y)**

Draws the image with the upper-left corner at  $x, y$ . This is the same as doing  $draw(x,y,img->w(),img->h(),0,0).$ 

### <span id="page-63-0"></span>**Offscreen Drawing**

Sometimes it can be very useful to generate a complex drawing in memory first and copy it to the screen at a later point in time. This technique can significantly reduce the amount of repeated drawing. Fl\_Double\_Window uses offscreen rendering to avoid flickering on systems that don't support double-buffering natively.

#### **Fl\_Offscreen fl\_create\_offscreen(int w, int h)**

Create an RGB offscreen buffer with w\*h pixels.

#### **void fl\_delete\_offscreen(Fl\_Offscreen)**

Delete a previously created offscreen buffer. All drawings are lost.

#### **void fl\_begin\_offscreen(Fl\_Offscreen)**

Send all subsequent drawing commands to this offscreen buffer. FLTK can draw into a buffer at any time. There is no need to wait for an Fl\_Widget:: $draw()$  to occur.

#### **void fl\_end\_offscreen()**

Quit sending drawing commands to this offscreen buffer.

#### **void fl\_copy\_offscreen(int x, int y, int w, int h, Fl\_Offscreen osrc, int srcx, int srcy)**

Copy a rectangular area of the size  $w^*$ h from  $srcx$ ,  $srcy$  in the offscreen buffer into the current buffer at x, y.

# **6 - Handling Events**

This chapter discusses the FLTK event model and how to handle events in your program or widget.

## **The FLTK Event Model**

Every time a user moves the mouse pointer, clicks a button, or presses a key, an event is generated and sent to your application. Events can also come from other programs like the window manager.

Events are identified by the integer argument passed to the [Fl\\_Widget::handle\(\)](#page-73-0) virtual method. Other information about the most recent event is stored in static locations and acquired by calling the  $F1:$ : event  $*($ ) methods. This static information remains valid until the next event is read from the window system, so it is ok to look at it outside of the handle() method.

## **Mouse Events**

### **FL\_PUSH**

A mouse button has gone down with the mouse pointing at this widget. You can find out what button by calling  $F1: event$  button(). You find out the mouse position by calling  $F1: event x()$  and  $F1:event(y()$ .

A widget indicates that it "wants" the mouse click by returning non-zero from its [handle\(\)](#page-73-0) method. It will then become the  $F1$ :: $pushed()$  widget and will get  $FL\_DRAG$  and the matching  $FL\_RELEASE$  events. If handle() returns zero then FLTK will try sending the FL\_PUSH to another widget.

### **FL\_DRAG**

The mouse has moved with a button held down. The current button state is in  $F1$ : event state(). The mouse position is in  $FL:event x()$  and  $FL:event y()$ .

In order to receive FL\_DRAG events, the widget must return non-zero when handling FL\_PUSH.

### **FL\_RELEASE**

A mouse button has been released. You can find out what button by calling  $F1: event$  button().

In order to receive the FL\_RELEASE event, the widget must return non-zero when handling FL\_PUSH.

### **FL\_MOVE**

The mouse has moved without any mouse buttons held down. This event is sent to the [Fl::belowmouse\(\)](#page-136-0) widget.

In order to receive FL\_MOVE events, the widget must return non-zero when handling FL\_ENTER.

### **FL\_MOUSEWHEEL**

The user has moved the mouse wheel. The Fl: event  $dx()$  and Fl: event  $dy()$  methods can be used to find the amount to scroll horizontally and vertically.

## **Focus Events**

### **FL\_ENTER**

The mouse has been moved to point at this widget. This can be used for highlighting feedback. If a widget wants to highlight or otherwise track the mouse, it indicates this by returning non-zero from its [handle\(\)](#page-144-0) method. It then becomes the  $F1$ : belowmouse () widget and will receive FL\_MOVE and FL\_LEAVE events.

### **FL\_LEAVE**

The mouse has moved out of the widget.

In order to receive the FL\_LEAVE event, the widget must return non-zero when handling FL\_ENTER.

### **FL\_FOCUS**

This indicates an *attempt* to give a widget the keyboard focus.

If a widget wants the focus, it should change itself to display the fact that it has the focus, and return non-zero from its [handle\(\)](#page-330-2) method. It then becomes the  $F1$ :  $f \circ c$ us() widget and gets FL KEYDOWN, FL\_KEYUP, and FL\_UNFOCUS events.

The focus will change either because the window manager changed which window gets the focus, or because the user tried to navigate using tab, arrows, or other keys. You can check  $F1$ : event key() to figure out why it moved. For navigation it will be the key pressed and interaction with the window manager it will be zero.

## **FL\_UNFOCUS**

This event is sent to the previous  $F1:5 \text{ocus}()$  widget when another widget gets the focus or the window loses focus.

## **Keyboard Events**

## **FL\_KEYDOWN, FL\_KEYUP**

A key was pressed or released. The key can be found in  $F1$ : event  $key()$ . The text that the key should insert can be found with  $F1: event \text{ text}()$  and its length is in  $F1: event \text{ length}()$ . If you use the key handle() should return 1. If you return zero then FLTK assumes you ignored the key and will then attempt to send it to a parent widget. If none of them want it, it will change the event into a FL\_SHORTCUT event.

To receive FL\_KEYBOARD events you must also respond to the FL\_FOCUS and FL\_UNFOCUS events.

If you are writing a text-editing widget you may also want to call the  $F1$ :  $\text{r}$  compose() function to translate individual keystrokes into foreign characters.

FL KEYUP events are sent to the widget that currently has focus. This is not necessarily the same widget that received the corresponding FL\_KEYDOWN event because focus may have changed between events.

## **FL\_SHORTCUT**

If the  $F1$ : focus() widget is zero or ignores an FL KEYBOARD event then FLTK tries sending this event to every widget it can, until one of them returns non-zero. FL\_SHORTCUT is first sent to the Fl::belowmouse() widget, then its parents and siblings, and eventually to every widget in the window, trying to find an object that returns non-zero. FLTK tries really hard to not to ignore any keystrokes!

You can also make "global" shortcuts by using  $F1: \text{add } \text{handler}(.)$ . A global shortcut will work no matter what windows are displayed or which one has the focus.

# **Widget Events**

## **FL\_DEACTIVATE**

This widget is no longer active, due to  $\text{deactive}()$  being called on it or one of its parents.  $\text{active}($ ) may still be true after this, the widget is only active if active() is true on it and all its parents (use active  $r()$  to check this).

## **FL\_ACTIVATE**

This widget is now active, due to  $\underline{\text{active}}()$  being called on it or one of its parents.

## **FL\_HIDE**

This widget is no longer visible, due to hide  $( )$  being called on it or one of its parents, or due to a parent window being minimized. visible() may still be true after this, but the widget is visible only if visible() is true for it and all its parents (use visible  $r()$  to check this).

### **FL\_SHOW**

This widget is visible again, due to  $\frac{\text{show}}{\text{b}}$  being called on it or one of its parents, or due to a parent window being restored. *Child* Fl\_Window*s respond to this by actually creating the window if not done already, so if you subclass a window, be sure to pass* FL\_SHOW *to the base class* handle() *method!*

## **Clipboard Events**

## **FL\_PASTE**

You should get this event some time after you call  $F1$ ::paste(). The contents of  $F1$ ::event text() is the text to insert and the number of characters is in  $FI$ : event length().

## **FL\_SELECTIONCLEAR**

The  $F1:$ : selection owner() will get this event before the selection is moved to another widget. This indicates that some other widget or program has claimed the selection. Motif programs used this to clear the selection indication. Most modern programs ignore this.

## **Drag And Drop Events**

FLTK supports drag and drop of text and files from any application on the desktop. Text is transfered using the current code page. Files are received as a list of full path and file names, seperated by newline. On some platforms, path names are prepended with  $file://$ .

The drag and drop data is available in  $FL:event\_text()$  at the concluding  $FL\_PASTE$ . On some platforms, the event text is also available for the FL\_DND\_\* events, however application must not depend on that behavior because it depends on the protocol used on each platform.

FL\_DND\_\* events cannot be used in widgets derived from Fl\_Group or Fl\_Window.

### **FL\_DND\_ENTER**

The mouse has been moved to point at this widget. A widget that is interested in receiving drag'n'drop data must return 1 to receive FL\_DND\_DRAG, FL\_DND\_LEAVE and FL\_DND\_RELEASE events.

### **FL\_DND\_DRAG**

The mouse has been moved inside a widget while dragging data. A widget that is interested in receiving drag'n'drop data should indicate the possible drop position.

## **FL\_DND\_LEAVE**

The mouse has moved out of the widget.

### **FL\_DND\_RELEASE**

The user has released the mouse button dropping data into the widget. If the widget returns 1, it will receive the data in the immediatly following FL\_PASTE event.

# <span id="page-68-0"></span>**Fl::event\_\*() methods**

FLTK keeps the information about the most recent event in static storage. This information is good until the next event is processed. Thus it is valid inside handle() and callback() methods.

These are all trivial inline functions and thus very fast and small:

- [Fl::event\\_button](#page-139-0)
- Fl:: event\_clicks
- [Fl::event\\_dx](#page-151-0)
- [Fl::event\\_dy](#page-151-1)
- [Fl::event\\_inside](#page-139-2)
- [Fl::event\\_is\\_click](#page-140-2)
- [Fl::event\\_key](#page-140-0)
- [Fl::event\\_length](#page-140-1)
- Fl:: event state
- [Fl::event\\_text](#page-151-2)
- [Fl::event\\_x](#page-141-0)
- [Fl::event\\_x\\_root](#page-141-3)
- [Fl::event\\_y](#page-141-1)
- Fl::event y root
- [Fl::get\\_key](#page-143-0)
- [Fl::get\\_mouse](#page-143-1)
- [Fl::test\\_shortcut](#page-149-0)

## **Event Propagation**

FLTK follows very simple and unchangeable rules for sending events. The major innovation is that widgets can indicate (by returning 0 from the handle() method) that they are not interested in an event, and FLTK can then send that event elsewhere. This eliminates the need for "interests" (event masks or tables), and this is probably the main reason FLTK is much smaller than other toolkits.

Most events are sent directly to the handle() method of the Fl\_Window that the window system says they belong to. The window (actually the Fl—Group that Fl—Window is a subclass of) is responsible for sending the events on to any child widgets. To make the Fl\_Group code somewhat easier, FLTK sends some events

(FL\_DRAG, FL\_RELEASE, FL\_KEYBOARD, FL\_SHORTCUT, FL\_UNFOCUS, and FL\_LEAVE) directly to leaf widgets. These procedures control those leaf widgets:

- Fl::add handler
- [Fl::belowmouse](#page-136-0)
- [Fl::focus](#page-142-0)
- $\bullet$  [Fl::grab](#page-144-1)
- [Fl::modal](#page-145-2)
- [Fl::pushed](#page-145-0)
- [Fl::release](#page-146-0)
- [Fl\\_Widget::take\\_focus](#page-332-0)

# **FLTK Compose-Character Sequences**

The foreign-letter compose processing done by the  $F1$  Input widget is provided in a function that you can call if you are writing your own text editor widget.

FLTK uses its own compose processing to allow "preview" of the partially composed sequence, which is impossible with the usual "dead key" processing.

Although currently only characters in the ISO-8859-1 character set are handled, you should call this in case any enhancements to the processing are done in the future. The interface has been designed to handle arbitrary UTF-8 encoded text.

The following methods are provided for character composition:

- [Fl::compose\(\)](#page-137-0)
- [Fl::compose\\_reset\(\)](#page-137-1)

# **7 - Adding and Extending Widgets**

This chapter describes how to add your own widgets or extend existing widgets in FLTK.

## **Subclassing**

New widgets are created by *subclassing* an existing FLTK widget, typically Fl\_Widget for controls and Fl Group for composite widgets.

A control widget typically interacts with the user to receive and/or display a value of some sort.

A composite widget widget holds a list of child widgets and handles moving, sizing, showing, or hiding them as needed. Fl\_Group is the main composite widget widget class in FLTK, and all of the other composite widgets ( Fl\_Pack, Fl\_Scroll, Fl\_Tabs, Fl\_Tile, and Fl\_Window) are subclasses of it.

You can also subclass other existing widgets to provide a different look or user-interface. For example, the button widgets are all subclasses of Fl\_Button since they all interact with the user via a mouse button click. The only difference is the code that draws the face of the button.

## **Making a Subclass of Fl\_Widget**

Your subclasses can directly descend from Fl\_Widget or any subclass of Fl\_Widget. Fl\_Widget has only four virtual methods, and overriding some or all of these may be necessary.

## **The Constructor**

The constructor should have the following arguments:

 $MyClass(int x, int y, int w, int h, const char *label = 0);$ 

This will allow the class to be used in [FLUID](#page-417-0) without problems.

The constructor must call the constructor for the base class and pass the same arguments:

```
MyClass::MyClass(int x, int y, int w, int h, const char *label)
: Fl_Widget(x, y, w, h, label) {
// do initialization stuff...
}
```
Fl\_Widget's protected constructor sets  $x(), y(), w(), h(),$  and label() to the passed values and initializes the other instance variables to:

```
type(0);
box(FL_NO_BOX);
color(FL_BACKGROUND_COLOR);
selection_color(FL_BACKGROUND_COLOR);
labeltype(FL_NORMAL_LABEL);
labelstyle(FL_NORMAL_STYLE);
labelsize(FL_NORMAL_SIZE);
labelcolor(FL_FOREGROUND_COLOR);
align(FL_ALIGN_CENTER);
callback(default_callback,0);
flags(ACTIVE|VISIBLE);
image(0);
deimage(0);
```
## **Protected Methods of Fl\_Widget**

The following methods are provided for subclasses to use:

- [Fl\\_Widget::clear\\_visible](#page-73-1)
- [Fl\\_Widget::damage](#page-373-0)
- [Fl\\_Widget::draw\\_box](#page-72-0)
- [Fl\\_Widget::draw\\_focus](#page-72-1)
- [Fl\\_Widget::draw\\_label](#page-72-2)
- [Fl\\_Widget::set\\_flag](#page-73-2)
- [Fl\\_Widget::set\\_visible](#page-73-3)
- [Fl\\_Widget::test\\_shortcut](#page-73-4)
- [Fl\\_Widget::type](#page-73-5)

### **void Fl\_Widget::damage(uchar mask) void Fl\_Widget::damage(uchar mask, int x, int y, int w, int h) uchar Fl\_Widget::damage()**

The first form indicates that a partial update of the object is needed. The bits in mask are OR'd into damage(). Your draw() routine can examine these bits to limit what it is drawing. The public method Fl\_Widget::redraw() simply does Fl\_Widget::damage(FL\_DAMAGE\_ALL), but the
implementation of your widget can call the private damage (n).

The second form indicates that a region is damaged. If only these calls are done in a window (no calls to damage  $(n)$ ) then FLTK will clip to the union of all these calls before drawing anything. This can greatly speed up incremental displays. The mask bits are OR'd into damage () unless this is a  $F1$  Window widget.

The third form returns the bitwise-OR of all damage  $(n)$  calls done since the last draw().

*When redrawing your widgets you should look at the damage bits to see what parts of your widget need redrawing.* The handle() method can then set individual damage bits to limit the amount of drawing that needs to be done:

```
MyClass::handle(int event) {
   ...
   if (change_to_part1) damage(1);
 if (change to part2) damage(2);
  if (change to part3) damage(4);
}
MyClass::draw() {
   if (damage() & FL_DAMAGE_ALL) {
     ... draw frame/box and other static stuff ...
   }
   if (damage() & (FL_DAMAGE_ALL | 1)) draw_part1();
   if (damage() & (FL_DAMAGE_ALL | 2)) draw_part2();
   if (damage() & (FL_DAMAGE_ALL | 4)) draw_part3();
}
```
#### **void Fl\_Widget::draw\_box() const void Fl\_Widget::draw\_box(Fl\_Boxtype b, ulong c) const**

The first form draws this widget's  $b\alpha x$ (), using the dimensions of the widget. The second form uses b as the box type and c as the color for the box.

#### **void Fl\_Widget::draw\_focus() const void Fl\_Widget::draw\_focus(Fl\_Boxtype b, int x, int y, int w, int h) const**

Draws a focus box inside the widgets bounding box. The second form allows you to specify a different bounding box.

#### <span id="page-72-0"></span>**void Fl\_Widget::draw\_label() const void Fl\_Widget::draw\_label(int x, int y, int w, int h) const void Fl\_Widget::draw\_label(int x, int y, int w, int h, Fl\_Align align) const**

This is the usual function for a draw() method to call to draw the widget's label. It does not draw the label if it is supposed to be outside the box (on the assumption that the enclosing group will draw those labels).

The second form uses the passed bounding box instead of the widget's bounding box. This is useful so "centered" labels are aligned with some feature, like a moving slider.

The third form draws the label anywhere. It acts as though FL\_ALIGN\_INSIDE has been forced on so the label will appear inside the passed bounding box. This is designed for parent groups to draw labels with.

#### **void Fl\_Widget::set\_flag(SHORTCUT\_LABEL)**

Modifies draw label() so that '&' characters cause an underscore to be printed under the next letter.

#### **void Fl\_Widget::set\_visible() void Fl\_Widget::clear\_visible()**

Fast inline versions of Fl\_Widget::hide() and Fl\_Widget::show(). These do not send the FL HIDE and FL SHOW events to the widget.

#### **int Fl\_Widget::test\_shortcut() const static int Fl\_Widget::test\_shortcut(const char \*s)**

The first version tests  $F1$  Widget:: $label()$  against the current event (which should be a FL SHORTCUT event). If the label contains a '&' character and the character after it matches the key press, this returns true. This returns false if the SHORTCUT\_LABEL flag is off, if the label is NULL or does not have a '&' character in it, or if the keypress does not match the character.

The second version lets you do this test against an arbitrary string.

#### **uchar Fl\_Widget::type() const void Fl\_Widget::type(uchar t)**

The property Fl\_Widget::type() can return an arbitrary 8-bit identifier, and can be set with the protected method type (uchar t). This value had to be provided for Forms compatibility, but you can use it for any purpose you want. Try to keep the value less than 100 to not interfere with reserved values.

FLTK does not use RTTI (Run Time Typing Infomation), to enhance portability. But this may change in the near future if RTTI becomes standard everywhere.

If you don't have RTTI you can use the clumsy FLTK mechanisim, by having type() use a unique value. These unique values must be greater than the symbol FL\_RESERVED\_TYPE (which is 100). Look through the header files for FL\_RESERVED\_TYPE to find an unused number. If you make a subclass of Fl\_Window you must use FL\_WINDOW + n (n must be in the range 1 to 7).

# **Handling Events**

The virtual method int Fl\_Widget::handle(int event) is called to handle each event passed to the widget. It can:

- Change the state of the widget.
- Call  $F1$  Widget:: $redraw()$  if the widget needs to be redisplayed.
- Call Fl\_Widget:: damage(n) if the widget needs a partial-update (assuming you provide support for this in your  $F1$  Widget:: $draw()$  method).
- Call [Fl\\_Widget::do\\_callback\(\)](#page-330-1) if a callback should be generated.
- Call Fl\_Widget::handle() on child widgets.

Events are identified by the integer argument. Other information about the most recent event is stored in static locations and aquired by calling the  $F1$ : event  $*( )$  functions. This information remains valid until another event is handled.

Here is a sample handle() method for a widget that acts as a pushbutton and also accepts the keystroke 'x' to cause the callback:

```
int MyClass::handle(int event) {
   switch(event) {
     case FL_PUSH:
      highlight = 1;
       redraw();
       return 1;
     case FL_DRAG: {
        int t = Fl::event_inside(this); if (t != highlight) {
          highlight = t;
           redraw();
         }
       }
       return 1;
     case FL_RELEASE:
       if (highlight) {
        highlight = 0;
         redraw();
         do_callback();
         // never do anything after a callback, as the callback
         // may delete the widget!
       }
       return 1;
     case FL_SHORTCUT:
      if (Fl::event\_key() == 'x') {
         do_callback();
         return 1;
       }
       return 0;
     default:
       return Fl_Widget::handle(event);
   }
}
```
You must return non-zero if your handle() method uses the event. If you return zero, the parent widget will try sending the event to another widget.

# <span id="page-74-0"></span>**Drawing the Widget**

The draw() virtual method is called when FLTK wants you to redraw your widget. It will be called if and only if damage() is non-zero, and damage() will be cleared to zero after it returns. The draw() method should be declared protected so that it can't be called from non-drawing code.

The damage() value contains the bitwise-OR of all the damage( $n$ ) calls to this widget since it was last drawn. This can be used for minimal update, by only redrawing the parts whose bits are set. FLTK will turn on the FL\_DAMAGE\_ALL bit if it thinks the entire widget must be redrawn, e.g. for an expose event.

Expose events (and the above damage  $(b, x, y, w, h)$ ) will cause draw() to be called with FLTK's [clipping](#page-51-0) turned on. You can greatly speed up redrawing in some cases by testing  $f1\_not\_clipped(x,y,w,h)$  or  $f1\_clip\_box(...)$  and skipping invisible parts.

Besides the protected methods described above, FLTK provides a large number of basic drawing functions, which are described **[below](#page-50-0)**.

# **Resizing the Widget**

The resize(int  $x$ , int  $y$ , int  $w$ , int h) method is called when the widget is being resized or moved. The arguments are the new position, width, and height.  $x(), y(), w(),$  and  $h()$  still remain the old size. You must call resize() on your base class with the same arguments to get the widget size to actually change.

This should *not* call redraw(), at least if only the x() and y() change. This is because composite widgets like  $F1$  Scroll may have a more efficient way of drawing the new position.

### **Making a Composite Widget**

A "composite" widget contains one or more "child" widgets. To make a composite widget you should subclass [Fl\\_Group](#page-207-0) . It is possible to make a composite object that is not a subclass of Fl\_Group, but you'll have to duplicate the code in Fl\_Group anyways.

Instances of the child widgets may be included in the parent:

```
class MyClass : public Fl_Group {
  Fl_Button the_button;
 Fl_Slider the_slider;
   ...
};
```
The constructor has to initialize these instances. They are automatically  $\text{add}($ )ed to the group, since the Fl\_Group constructor does begin(). *Don't forget to call* end() *or use the* [Fl\\_End](#page-187-0) *pseudo-class:*

```
MyClass::MyClass(int x, int y, int w, int h) :
 Fl_Group(x, y, w, h),the button(x + 5, y + 5, 100, 20),
  the_slider(x, y + 50, w, 20)
{
   ...(you could add dynamically created child widgets here)...
  end(); // don't forget to do this!
}
```
The child widgets need callbacks. These will be called with a pointer to the children, but the widget itself may be found in the parent() pointer of the child. Usually these callbacks can be static private methods, with a matching private method:

```
void MyClass::static slider cb(Fl_Widget* v, void *) { // static method
   ((MyClass*)(v->parent())->slider_cb();
}
void MyClass::slider_cb() { // normal method
  use(the_slider->value());
}
```
If you make the handle() method, you can quickly pass all the events to the children using the Fl\_Group::handle() method. You don't need to override handle() if your composite widget does nothing other than pass events to the children:

```
int MyClass::handle(int event) {
  if (Fl_Group::handle(event)) return 1;
   ... handle events that children don't want ...
```

```
}
```
If you override  $d$ raw() you need to draw all the children. If  $redraw()$  or  $d$ amage() is called on a child, damage (FL\_DAMAGE\_CHILD) is done to the group, so this bit of damage () can be used to indicate that a child needs to be drawn. It is fastest if you avoid drawing anything else in this case:

```
int MyClass::draw() {
  Fl_Widget *const*a = array();
   if (damage() == FL_DAMAGE_CHILD) { // only redraw some children
    for (int i = children(); i --; a ++) update_child(**a);
   } else { // total redraw
     ... draw background graphics ...
     // now draw all the children atop the background:
    for (int i = children_; i --; a ++) {
       draw_child(**a);
       draw_outside_label(**a); // you may not need to do this
     }
  }
}
```
Fl Group provides some protected methods to make drawing easier:

• [draw\\_child](#page-76-0) • [draw\\_outside\\_label](#page-76-1) • [update\\_child](#page-76-2)

#### <span id="page-76-0"></span>**void Fl\_Group::draw\_child(Fl\_Widget&)**

This will force the child's damage() bits all to one and call draw() on it, then clear the damage(). You should call this on all children if a total redraw of your widget is requested, or if you draw something (like a background box) that damages the child. Nothing is done if the child is not visible() or if it is clipped.

#### <span id="page-76-1"></span>**void Fl\_Group::draw\_outside\_label(Fl\_Widget&) const**

Draw the labels that are *not* drawn by <u>[draw\\_label\(\)](#page-72-0)</u>. If you want more control over the label positions you might want to call child- $\alpha$ draw label(x,y,w,h,a).

#### <span id="page-76-2"></span>**void Fl\_Group::update\_child(Fl\_Widget&)**

Draws the child only if its damage() is non-zero. You should call this on all the children if your own damage is equal to FL\_DAMAGE\_CHILD. Nothing is done if the child is not visible() or if it is clipped.

# **Cut and Paste Support**

FLTK provides routines to cut and paste 8-bit text (in the future this may be UTF-8) between applications:

- [Fl::paste](#page-145-0)
- [Fl::selection](#page-147-0)
- [Fl::selection\\_owner](#page-147-1)

It may be possible to cut/paste non-text data by using  $F1: \text{add handler}()$ .

# **Drag And Drop Support**

FLTK provides routines to drag and drop 8-bit text between applications:

Drag'n'drop operations are are initiated by copying data to the clipboard and calling the function [Fl::dnd\(\)](#page-138-0).

Drop attempts are handled via [events](#page-67-0):

- FL\_DND\_ENTER
- FL\_DND\_DRAG
- FL\_DND\_LEAVE
- FL\_DND\_RELEASE
- FL\_PASTE

### **Making a subclass of Fl\_Window**

You may want your widget to be a subclass of Fl\_Window, Fl\_Double\_Window, or FL\_Gl\_Window. This can be useful if your widget wants to occupy an entire window, and can also be used to take advantage of system-provided clipping, or to work with a library that expects a system window ID to indicate where to draw.

Subclassing Fl\_Windowis almost exactly like subclassing Fl\_Group, and in fact you can easily switch a subclass back and forth. Watch out for the following differences:

- Fl\_Window is a subclass of Fl\_Group so *make sure your constructor calls* end() unless you 1. actually want children added to your window.
- 2. When handling events and drawing, the upper-left corner is at 0,0, not  $x( )$ ,  $y( )$  as in other Fl\_Widget's. For instance, to draw a box around the widget, call draw\_box(0, 0,  $w()$ ,  $h()$ , rather than draw\_box(x(), y(), w(), h()).

You may also want to subclass F1 Window in order to get access to different visuals or to change other attributes of the windows. See ["Appendix F - Operating System Issues"](#page-384-0) for more information.

# **8 - Using OpenGL**

This chapter discusses using FLTK for your OpenGL applications.

### **Using OpenGL in FLTK**

The easiest way to make an OpenGL display is to subclass  $F1$  Gl Window. Your subclass must implement a draw() method which uses OpenGL calls to draw the display. Your main program should call redraw() when the display needs to change, and (somewhat later) FLTK will call draw().

With a bit of care you can also use OpenGL to draw into normal FLTK windows. This allows you to use Gouraud shading for drawing your widgets. To do this you use the  $gl\_start()$  and  $gl\_finish()$ functions around your OpenGL code.

You must include FLTK's  $\langle$ FL/gl.h> header file. It will include the file  $\langle$ GL/gl.h>, define some extra drawing functions provided by FLTK, and include the <windows.h> header file needed by WIN32 applications.

### **Making a Subclass of Fl\_Gl\_Window**

To make a subclass of Fl\_Gl\_Window, you must provide:

- A class definition.
- A draw() method.
- A handle() method if you need to receive input from the user.

If your subclass provides static controls in the window, they must be redrawn whenever the FL\_DAMAGE\_ALL bit is set in the value returned by damage(). For double-buffered windows you will need to surround the drawing code with the following code to make sure that both buffers are redrawn:

```
#ifndef MESA
glDrawBuffer(GL_FRONT_AND_BACK);
#endif // !MESA
... draw stuff here ...
#ifndef MESA
glDrawBuffer(GL_BACK);
#endif // !MESA
```
#### **Note:**

If you are using the Mesa graphics library, the call to  $g1DrawBuffer()$  is not required and will slow down drawing considerably. The preprocessor instructions shown above will optimize your code based upon the graphics library used.

#### **Defining the Subclass**

To define the subclass you just subclass the Fl\_Gl\_Window class:

```
class MyWindow : public Fl_Gl_Window {
   void draw();
   int handle(int);
public:
   MyWindow(int X, int Y, int W, int H, const char *L)
     : Fl_Gl_Window(X, Y, W, H, L) {}
};
```
The draw() and handle() methods are described below. Like any widget, you can include additional private and public data in your class (such as scene graph information, etc.)

#### **The draw() Method**

The draw() method is where you actually do your OpenGL drawing:

```
void MyWindow::draw() {
   if (!valid()) {
     ... set up projection, viewport, etc ...
     ... window size is in w() and h().
     ... valid() is turned on by FLTK after draw() returns
   }
   ... draw ...
}
```
#### **The handle() Method**

The handle() method handles mouse and keyboard events for the window:

```
int MyWindow::handle(int event) {
  switch(event) {
  case FL_PUSH:
```

```
 ... mouse down event ...
   ... position in Fl::event_x() and Fl::event_y()
   return 1;
 case FL_DRAG:
   ... mouse moved while down event ...
   return 1;
 case FL_RELEASE: 
  ... mouse up event ...
   return 1;
 case FL_FOCUS :
 case FL_UNFOCUS :
   ... Return 1 if you want keyboard events, 0 otherwise
   return 1;
 case FL_KEYBOARD:
   ... keypress, key is in Fl::event_key(), ascii in Fl::event_text()
   ... Return 1 if you understand/use the keyboard event, 0 otherwise...
  return 1;
 case FL_SHORTCUT:
   ... shortcut, key is in Fl::event_key(), ascii in Fl::event_text()
   ... Return 1 if you understand/use the shortcut event, 0 otherwise...
   return 1;
 default:
  // pass other events to the base class...
  return Fl_Gl_Window::handle(event);
 }
```
When handle() is called, the OpenGL context is not set up! If your display changes, you should call redraw() and let draw() do the work. Don't call any OpenGL drawing functions from inside handle()!

You can call *some* OpenGL stuff like hit detection and texture loading functions by doing:

```
 case FL_PUSH:
  make_current(); // make OpenGL context current
  if (!valid()) {
     ... set up projection exactly the same as draw ...
    valid(1); // stop it from doing this next time
  }
   ... ok to call NON-DRAWING OpenGL code here, such as hit
  detection, loading textures, etc...
```
Your main program can now create one of your windows by doing new MyWindow(...). You can also use [FLUID](#page-417-0) by:

- 1. Putting your class definition in a MyWindow.H file.
- 2. Creating a Fl\_Box widget in FLUID.

}

- 3. In the widget panel fill in the "class" field with MyWindow. This will make FLUID produce constructors for your new class.
- 4. In the "Extra Code" field put #include "MyWindow.H", so that the FLUID output file will compile.

You must put glwindow->show() in your main code after calling show() on the window containing the OpenGL window.

# **Using OpenGL in Normal FLTK Windows**

You can put OpenGL code into an  $F1$  Widget::draw() method or into the code for a [boxtype](#page-26-0) or other places with some care.

Most importantly, before you show *any* windows, including those that don't have OpenGL drawing, you **must** initialize FLTK so that it knows it is going to use OpenGL. You may use any of the symbols described for Fl Gl Window::mode() to describe how you intend to use OpenGL:

```
Fl::gl_visual(FL_RGB);
```
You can then put OpenGL drawing code anywhere you can draw normally by surrounding it with:

```
gl_start();
... put your OpenGL code here ...
gl_finish();
```
<span id="page-81-0"></span>gl\_start() and gl\_finish() set up an OpenGL context with an orthographic projection so that 0,0 is the lower-left corner of the window and each pixel is one unit. The current clipping is reproduced with OpenGL glScissor() commands. These functions also synchronize the OpenGL graphics stream with the drawing done by other X, WIN32, or FLTK functions.

The same context is reused each time. If your code changes the projection transformation or anything else you should use  $qIPushMatrix()$  and  $qIPopMatrix()$  functions to put the state back before calling gl\_finish().

You may want to use  $FL\_Window:current()\rightarrow h()$  to get the drawable height so that you can flip the Y coordinates.

Unfortunately, there are a bunch of limitations you must adhere to for maximum portability:

- You must choose a default visual with  $F1:q1$  visual().
- You cannot pass FL DOUBLE to Fl:: ql visual().
- You cannot use Fl\_Double\_Window or Fl\_Overlay\_Window.

Do *not* call ql\_start() or ql\_finish() when drawing into an Fl\_Gl\_Window!

# **OpenGL Drawing Functions**

FLTK provides some useful OpenGL drawing functions. They can be freely mixed with any OpenGL calls, and are defined by including  $\langle FL/q1.H \rangle$  which you should include instead of the OpenGL header  $<$ GL/ql.h>.

#### **void gl\_color(Fl\_Color)**

Sets the current OpenGL color to a FLTK color. For color-index modes it will use  $f1$ <sub>xpixel(c)</sub>, which is *only right if this window uses the default colormap!*

#### **void gl\_rect(int x, int y, int w, int h) void gl\_rectf(int x, int y, int w, int h)**

Outlines or fills a rectangle with the current color. If  $F \perp GL$  Window::ortho() has been called, then the rectangle will exactly fill the pixel rectangle passed.

#### **void gl\_font(Fl\_Font fontid, int size)**

Sets the current OpenGL font to the same font you get by calling  $f_1$  font().

```
int gl_height()
int gl_descent()
float gl_width(const char *)
float gl_width(const char *, int n)
float gl_width(uchar)
```
Returns information about the current OpenGL font.

```
void gl_draw(const char *)
void gl_draw(const char *, int n)
```
Draws a nul-terminated string or an array of n characters in the current OpenGL font at the current raster position.

```
void gl_draw(const char *, int x, int y)
void gl_draw(const char *, int n, int x, int y)
void gl_draw(const char *, float x, float y)
void gl_draw(const char *, int n, float x, float y)
```
Draws a nul-terminated string or an array of n characters in the current OpenGL font at the given position.

#### **void gl\_draw(const char \*, int x, int y, int w, int h, Fl\_Align)**

Draws a string formatted into a box, with newlines and tabs expanded, other control characters changed to  $^{\wedge}X$ , and aligned with the edges or center. Exactly the same output as  $f1$  draw().

# **Speeding up OpenGL**

Performance of Fl\_Gl\_Window may be improved on some types of OpenGL implementations, in particular MESA and other software emulators, by setting the GL\_SWAP\_TYPE environment variable. This variable declares what is in the backbuffer after you do a swapbuffers.

setenv GL\_SWAP\_TYPE COPY •

This indicates that the back buffer is copied to the front buffer, and still contains it's old data. This is true of many hardware implementations. Setting this will speed up emulation of overlays, and widgets that can do partial update can take advantage of this as damage() will not be cleared to -1.

• setenv GL\_SWAP\_TYPE NODAMAGE

This indicates that nothing changes the back buffer except drawing into it. This is true of MESA and Win32 software emulation and perhaps some hardware emulation on systems with lots of memory.

• All other values for GL\_SWAP\_TYPE, and not setting the variable, cause FLTK to assume that the back buffer must be completely redrawn after a swap.

This is easily tested by running the  $g_1$  overlay demo program and seeing if the display is correct when you drag another window over it or if you drag the window off the screen and back on. You have to exit and run the program again for it to see any changes to the environment variable.

### **Using OpenGL Optimizer with FLTK**

[OpenGL Optimizer](http://www.sgi.com/software/optimizer) is a scene graph toolkit for OpenGL available from Silicon Graphics for IRIX and Microsoft Windows. It allows you to view large scenes without writing a lot of OpenGL code.

#### **OptimizerWindow Class Definition**

To use OpenGL Optimizer with FLTK you'll need to create a subclass of Fl\_Gl\_Widget that includes several state variables:

```
class OptimizerWindow : public Fl_Gl_Window {
 csContext *context ; // Initialized to 0 and set by draw()...
   csDrawAction *draw_action_; // Draw action...
   csGroup *scene_; // Scene to draw...
 csCamara *camera ; // Viewport for scene...
   void draw();
public:
   OptimizerWindow(int X, int Y, int W, int H, const char *L)
    : Fl_Gl_Window(X, Y, W, H, L) {
     context_ = (csContext * )0; draw_action_ = (csDrawAction *)0;
     scene = (csGroup * )0;camera = (csCamera * 0; }
  void scene(csGroup *g) { scene_ = g; redraw(); }
  void camera(csCamera *c) {
    camera = ci if (context_) {
      draw action ->setCamera(camera);
      camera_->draw(draw_action_);
       redraw();
     }
   }
};
```
#### **The camera() Method**

The camera() method sets the camera (projection and viewpoint) to use when drawing the scene. The scene is redrawn after this call.

#### **The draw() Method**

The draw() method performs the needed initialization and does the actual drawing:

```
void OptimizerWindow::draw() {
   if (!context_) {
    // This is the first time we've been asked to draw; create the
     // Optimizer context for the scene...
#ifdef WIN32
   context_ = new csContext((HDC)fl_getHDC());
     context_->ref();
   context ->makeCurrent((HDC)fl qetHDC());
#else
     context_ = new csContext(fl_display, fl_visual);
     context_->ref();
     context_->makeCurrent(fl_display, fl_window);
#endif // WIN32
     ... perform other context setup as desired ... 
     // Then create the draw action to handle drawing things...
    draw_action_ = new csDrawAction;
    if (camera_) {
      draw_action_->setCamera(camera_);
      camera_->draw(draw_action_);
     }
   } else {
#ifdef WIN32
   context ->makeCurrent((HDC)fl qetHDC());
#else
    context_->makeCurrent(fl_display, fl_window);
#endif // WIN32
   }
   if (!valid()) {
     // Update the viewport for this context...
    context_->setViewport(0, 0, w(), h());
   }
   // Clear the window...
  context_->clear(csContext::COLOR_CLEAR | csContext::DEPTH_CLEAR,
                   0.0f, // Red
                   0.0f, // Green
                   0.0f, // Blue
                   1.0f); // Alpha
   // Then draw the scene (if any)...
  if (scene_)
    draw_action_->apply(scene_);
}
```
#### **The scene() Method**

The scene() method sets the scene to be drawn. The scene is a collection of 3D objects in a csGroup. The scene is redrawn after this call.

# **9 - Programming with FLUID**

This chapter shows how to use the Fast Light User-Interface Designer ("FLUID") to create your GUIs.

Subchapters:

- [What is FLUID](#page-86-0)
- [Running FLUID Under UNIX](#page-87-0)
- [Running FLUID Under Microsoft Windows](#page-88-0)
- [Compiling](#page-88-1) .fl [files](#page-88-1)
- [A Short Tutorial](#page-88-2)
- [FLUID Reference](#page-97-0)
- [Internationalization with FLUID](#page-110-0)
- [Know limitations](#page-112-0)

# <span id="page-86-0"></span>**What is FLUID?**

The Fast Light User Interface Designer, or FLUID, is a graphical editor that is used to produce FLTK source code. FLUID edits and saves its state in .fl files. These files are text, and you can (with care) edit them in a text editor, perhaps to get some special effects.

FLUID can "compile" the .fl file into a .cxx and a .h file. The .cxx file defines all the objects from the .fl file and the .h file declares all the global ones. FLUID also supports localization [\(Internationalization](#page-110-0)) of label strings using message files and the GNU gettext or POSIX catgets interfaces.

A simple program can be made by putting all your code (including a main() function) into the .fl file and thus making the .cxx file a single source file to compile. Most programs are more complex than this, so you write other . cxx files that call the FLUID functions. These . cxx files must #include the .h file or they can #include the .cxx file so it still appears to be a single source file.

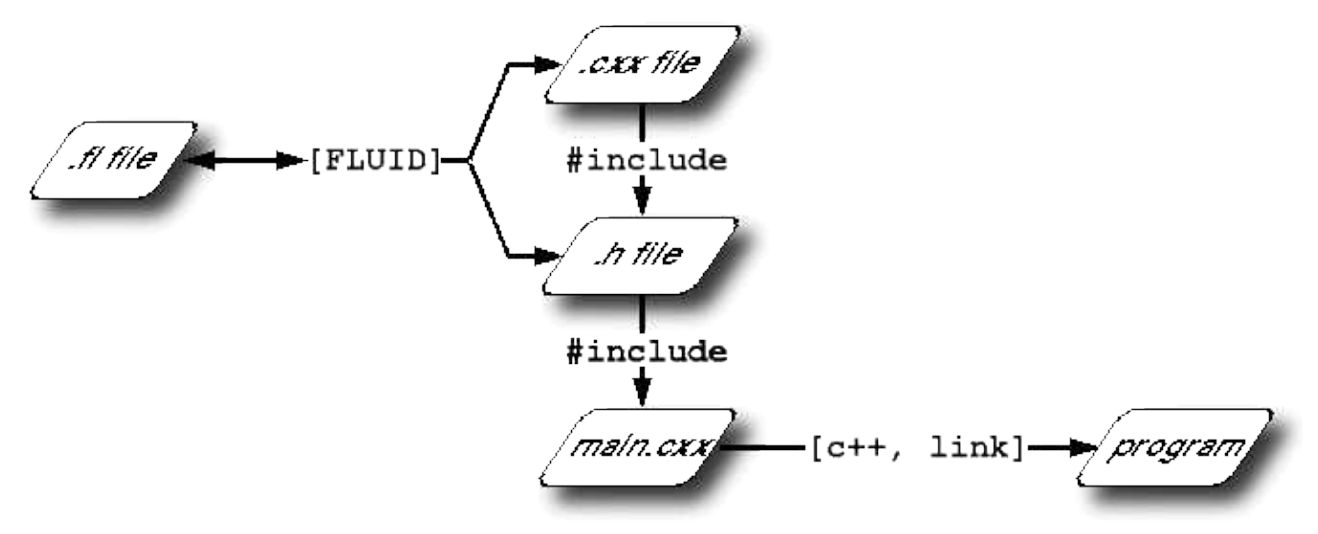

*Figure 9-1: FLUID organization.*

Normally the FLUID file defines one or more functions or classes which output C++ code. Each function defines a one or more FLTK windows, and all the widgets that go inside those windows.

Widgets created by FLUID are either "named", "complex named" or "unnamed". A named widget has a legal C++ variable identifier as its name (i.e. only alphanumeric and underscore). In this case FLUID defines a global variable or class member that will point at the widget after the function defining it is called. A complex named object has punctuation such as '.' or '->' or any other symbols in its name. In this case FLUID assigns a pointer to the widget to the name, but does not attempt to declare it. This can be used to get the widgets into structures. An unnamed widget has a blank name and no pointer is stored.

Widgets may either call a named callback function that you write in another source file, or you can supply a small piece of C++ source and FLUID will write a private callback function into the . cxx file.

# <span id="page-87-0"></span>**Running FLUID Under UNIX**

To run FLUID under UNIX, type:

fluid filename.fl &

to edit the .fl file filename.fl. If the file does not exist you will get an error pop-up, but if you dismiss it you will be editing a blank file of that name. You can run FLUID without any name, in which case you will be editing an unnamed blank setup (but you can use save-as to write it to a file).

You can provide any of the standard FLTK switches before the filename:

```
-display host:n.n
-geometry WxH+X+Y
-title windowtitle
-name classname
-iconic
```

```
-fg color
-bg color
-bg2 color
-scheme schemename
```
Changing the colors may be useful to see what your interface will look at if the user calls it with the same switches. Similarly, using "-scheme plastic" will show how the interface will look using the "plastic" scheme.

In the current version, if you don't put FLUID into the background with '&' then you will be able to abort FLUID by typing **CTRL-C** on the terminal. It will exit immediately, losing any changes.

### <span id="page-88-0"></span>**Running FLUID Under Microsoft Windows**

To run FLUID under WIN32, double-click on the *FLUID.exe* file. You can also run FLUID from the Command Prompt window. FLUID always runs in the background under WIN32.

# <span id="page-88-1"></span>**Compiling .fl files**

FLUID can also be called as a command-line "compiler" to create the .cxx and .h file from a .fl file. To do this type:

```
fluid -c filename.fl
```
This will read the filename.fl file and write *filename.cxx* and *filename.h*. Any leading directory on filename.fl will be stripped, so they are always written to the current directory. If there are any errors reading or writing the files, FLUID will print the error and exit with a non-zero code. You can use the following lines in a makefile to automate the creation of the source and header files:

```
my_panels.h my_panels.cxx: my_panels.fl
         fluid -c my_panels.fl
```
Most versions of make support rules that cause .  $E1$  files to be compiled:

```
.SUFFIXES: .fl .cxx .h
.fl.h .fl.cxx:
        fluid -c $<
```
# <span id="page-88-2"></span>**A Short Tutorial**

FLUID is an amazingly powerful little program. However, this power comes at a price as it is not always obvious how to accomplish seemingly simple tasks with it. This tutorial will show you how to generate a complete user interface class with FLUID that is used for the CubeView program provided with FLTK.

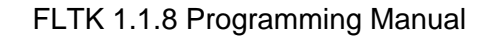

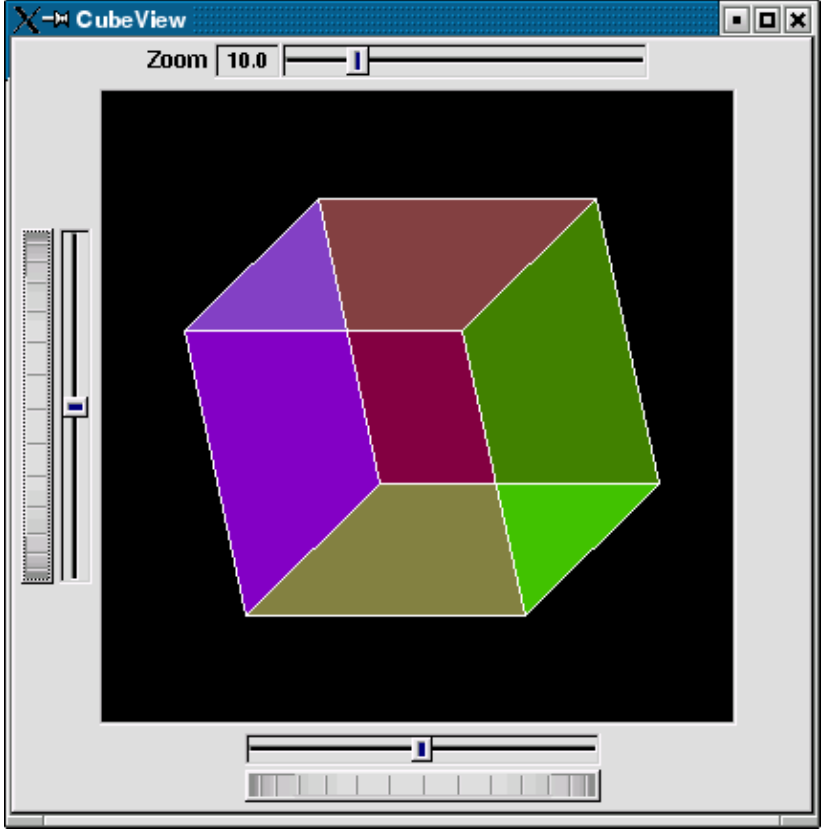

*Figure 9-2: CubeView demo.*

The window is of class CubeViewUI, and is completely generated by FLUID, including class member functions. The central display of the cube is a separate subclass of Fl\_Gl\_Window called CubeView. CubeViewUI manages CubeView using callbacks from the various sliders and rollers to manipulate the viewing angle and zoom of CubeView.

At the completion of this tutorial you will (hopefully) understand how to:

- 1. Use FLUID to create a complete user interface class, including constructor and any member functions necessary.
- 2. Use FLUID to set callbacks member functions of a custom widget classes.
- 3. Subclass an  $F1$  Gl Window to suit your purposes.

### **The CubeView Class**

The CubeView class is a subclass of Fl\_Gl\_Window. It has methods for setting the zoom, the *x* and *y* pan, and the rotation angle about the *x* and *y*axes.

You can safely skip this section as long as you realize the CubeView is a sublass of Fl\_Gl\_Window and will respond to calls from CubeViewUI, generated by FLUID.

#### **The CubeView Class Definition**

Here is the CubeView class definition, as given by its header file "test/CubeView.h":

```
class CubeView : public Fl_Gl_Window {
```

```
 public:
   CubeView(int x, int y, int w, int h, const char *1=0);
    // this value determines the scaling factor used to draw the cube.
    double size;
   /* Set the rotation about the vertical (y ) axis.
 *
     * This function is called by the horizontal roller in CubeViewUI
     * and the initialize button in CubeViewUI.
     */
    void v_angle(float angle){vAng=angle;};
    // Return the rotation about the vertical (y ) axis.
    float v_angle(){return vAng;};
    /* Set the rotation about the horizontal (x ) axis.
 *
     * This function is called by the vertical roller in CubeViewUI
       and the
     * initialize button in CubeViewUI.
     */
    void h_angle(float angle){hAng=angle;};
    // the rotation about the horizontal (x ) axis.
    float h_angle(){return hAng;};
    /* Sets the x shift of the cube view camera.
 *
     * This function is called by the slider in CubeViewUI and the
     * initialize button in CubeViewUI.
     */
   void panx(float x)\{x\text{shift}=x\};
    /* Sets the y shift of the cube view camera.
 *
     * This function is called by the slider in CubeViewUI and the
     * initialize button in CubeViewUI.
     */
   void pany(float y) {yshift=y; };
     /* The widget class draw() override.
     * The draw() function initialize Gl for another round of
     * drawing then calls specialized functions for drawing each
     * of the entities displayed in the cube view.
     */
    void draw();
  private:
    /* Draw the cube boundaries
     * Draw the faces of the cube using the boxv[] vertices, using
     * GL_LINE_LOOP for the faces. The color is #defined by
     * CUBECOLOR.
     */
    void drawCube();
   float vAng, hAng; float xshift, yshift;
    float boxv0[3];float boxv1[3]; float boxv2[3];float boxv3[3];
    float boxv4[3];float boxv5[3]; float boxv6[3];float boxv7[3];
```

```
};
```
#### **The CubeView Class Implementation**

Here is the CubeView implementation. It is very similar to the "cube" demo included with FLTK.

```
#include "CubeView.h"
#include <math.h>
```

```
CubeView::CubeView(int x,int y,int w,int h,const char *l)
             : Fl_Gl_Window(x,y,w,h,l)
{
    vAng = 0.0; hAng = 0.0; size = 10.0; /* The cube definition. These are the vertices of a unit cube
     * centered on the origin.*/
    boxv0[0] = -0.5; boxv0[1] = -0.5; boxv0[2] = -0.5; boxv1[0] = 0.5;
    boxv1[1] = -0.5; boxv1[2] = -0.5; boxv2[0] = 0.5; boxv2[1] = 0.5;
     boxv2[2] = -0.5; boxv3[0] = -0.5; boxv3[1] = 0.5; boxv3[2] = -0.5;
    boxv4[0] = -0.5; boxv4[1] = -0.5; boxv4[2] = 0.5; boxv5[0] = 0.5;
    boxv5[1] = -0.5; boxv5[2] = 0.5; boxv6[0] = 0.5; boxv6[1] = 0.5;
     boxv6[2] = 0.5; boxv7[0] = -0.5; boxv7[1] = 0.5; boxv7[2] = 0.5;
};
// The color used for the edges of the bounding cube.
#define CUBECOLOR 255,255,255,255
void CubeView::drawCube() {
/* Draw a colored cube */
#define ALPHA 0.5
     glShadeModel(GL_FLAT);
     glBegin(GL_QUADS);
       glColor4f(0.0, 0.0, 1.0, ALPHA);
       glVertex3fv(boxv0);
       glVertex3fv(boxv1);
       glVertex3fv(boxv2);
       glVertex3fv(boxv3);
       glColor4f(1.0, 1.0, 0.0, ALPHA);
       glVertex3fv(boxv0);
       glVertex3fv(boxv4);
       glVertex3fv(boxv5);
       glVertex3fv(boxv1);
       glColor4f(0.0, 1.0, 1.0, ALPHA);
       glVertex3fv(boxv2);
       glVertex3fv(boxv6);
       glVertex3fv(boxv7);
       glVertex3fv(boxv3);
       glColor4f(1.0, 0.0, 0.0, ALPHA);
       glVertex3fv(boxv4);
       glVertex3fv(boxv5);
       glVertex3fv(boxv6);
       glVertex3fv(boxv7);
       glColor4f(1.0, 0.0, 1.0, ALPHA);
       glVertex3fv(boxv0);
       glVertex3fv(boxv3);
       glVertex3fv(boxv7);
       glVertex3fv(boxv4);
       glColor4f(0.0, 1.0, 0.0, ALPHA);
       glVertex3fv(boxv1);
       glVertex3fv(boxv5);
       glVertex3fv(boxv6);
       glVertex3fv(boxv2);
     glEnd();
```

```
 glColor3f(1.0, 1.0, 1.0);
     glBegin(GL_LINES);
       glVertex3fv(boxv0);
       glVertex3fv(boxv1);
       glVertex3fv(boxv1);
       glVertex3fv(boxv2);
       glVertex3fv(boxv2);
       glVertex3fv(boxv3);
       glVertex3fv(boxv3);
       glVertex3fv(boxv0);
       glVertex3fv(boxv4);
       glVertex3fv(boxv5);
       glVertex3fv(boxv5);
       glVertex3fv(boxv6);
       glVertex3fv(boxv6);
       glVertex3fv(boxv7);
       glVertex3fv(boxv7);
       glVertex3fv(boxv4);
       glVertex3fv(boxv0);
       glVertex3fv(boxv4);
       glVertex3fv(boxv1);
       glVertex3fv(boxv5);
       glVertex3fv(boxv2);
       glVertex3fv(boxv6);
       glVertex3fv(boxv3);
       glVertex3fv(boxv7);
     glEnd();
};//drawCube
void CubeView::draw() {
     if (!valid()) {
         glLoadIdentity(); glViewport(0,0,w(),h());
         glOrtho(-10,10,-10,10,-20000,10000); glEnable(GL_BLEND);
         glBlendFunc(GL_SRC_ALPHA, GL_ONE_MINUS_SRC_ALPHA);
     }
     glClear(GL_COLOR_BUFFER_BIT | GL_DEPTH_BUFFER_BIT);
     glPushMatrix(); glTranslatef(xshift, yshift, 0);
     glRotatef(hAng,0,1,0); glRotatef(vAng,1,0,0);
     glScalef(float(size),float(size),float(size)); drawCube();
     glPopMatrix();
};
```
### **The CubeViewUI Class**

We will completely construct a window to display and control the CubeView defined in the previous section using FLUID.

#### **Defining the CubeViewUI Class**

Once you have started FLUID, the first step in defining a class is to create a new class within FLUID using the **New->Code->Class** menu item. Name the class "CubeViewUI" and leave the subclass blank. We do not need any inheritance for this window. You should see the new class declaration in the FLUID browser window.

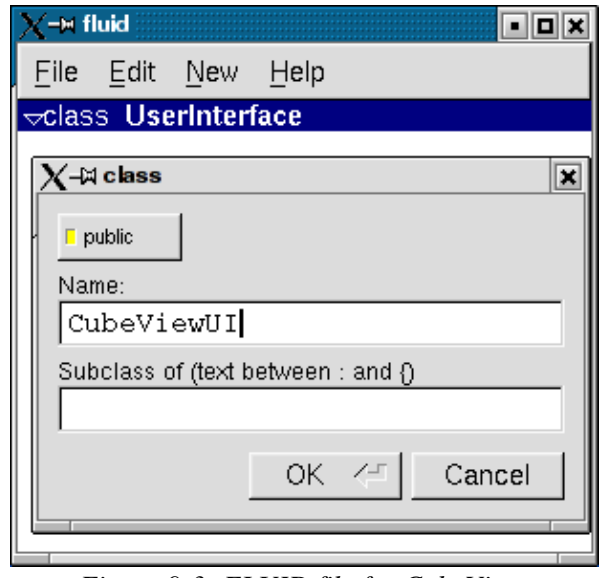

*Figure 9-3: FLUID file for CubeView.*

#### **Adding the Class Constructor**

Click on the CubeViewUI class in the FLUID window and add a new method by selecting **New->Code->Function/Method.** The name of the function will also be CubeViewUI. FLUID will understands that this will be the constructor for the class and will generate the appropriate code. Make sure you declare the constructor public.

Then add a window to the CubeViewUI class. Highlight the name of the constructor in the FLUID browser window and click on **New->Group->Window**. In a similar manner add the following to the CubeViewUI constructor:

- A horizontal roller named hrot
- A vertical roller named vrot
- A horizontal slider named xpan
- A vertical slider named ypan
- A horizontal value slider named zoom

None of these additions need be public. And they shouldn't be unless you plan to expose them as part of the interface for CubeViewUI.

When you are finished you should have something like this:

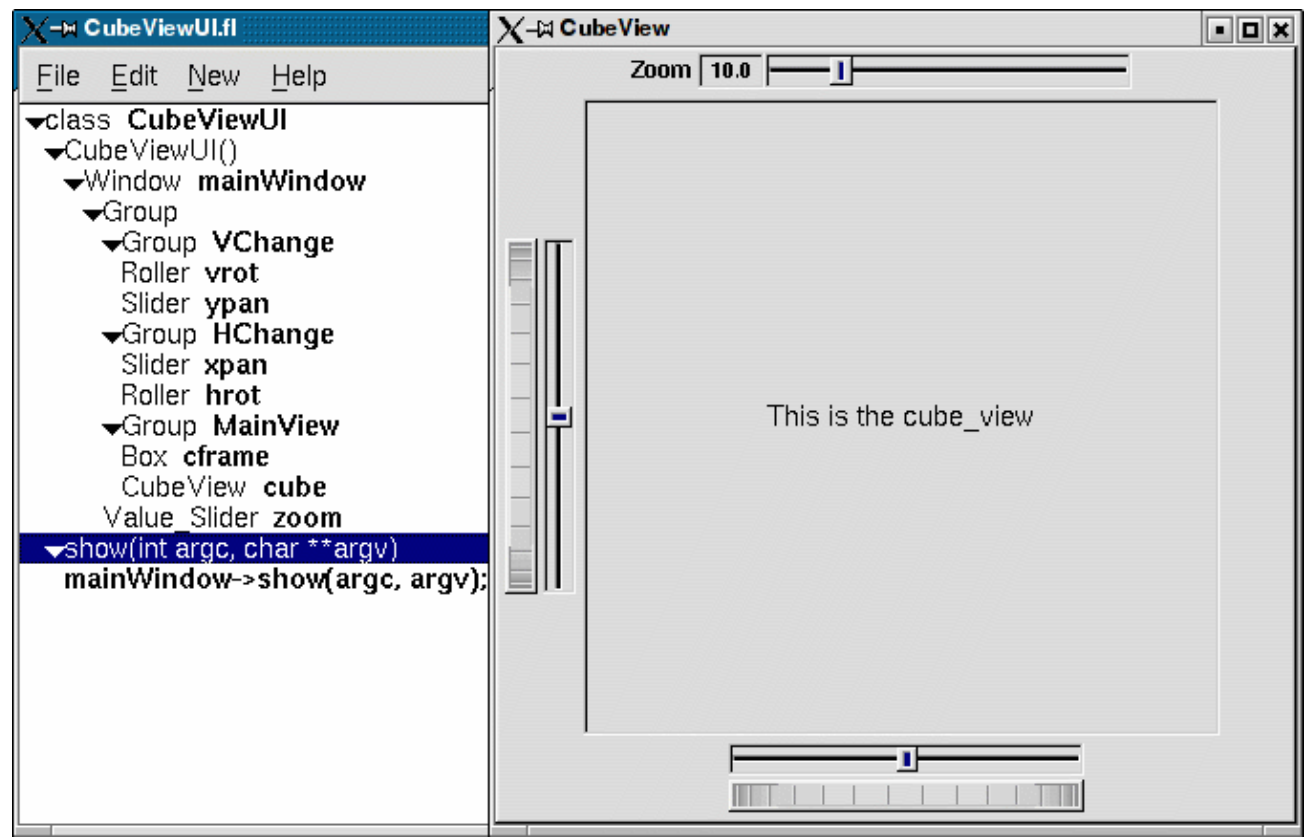

*Figure 9-4: FLUID window containing CubeView demo.*

We will talk about the show() method that is highlighted shortly.

#### **Adding the CubeView Widget**

What we have is nice, but does little to show our cube. We have already defined the CubeView class and we would like to show it within the CubeViewUI.

The CubeView class inherits the Fl\_Gl\_Window class, which is created in the same way as a Fl\_Box widget. Use **New->Other->Box** to add a square box to the main window. This will be no ordinary box. however.

The Box properties window will appear. The key to letting CubeViewUI display CubeView is to enter CubeView in the "Class:" text entry box. This tells FLUID that it is not an Fl\_Box, but a similar widget with the same constructor. In the "Extra Code:" field enter #include "CubeView.h"

This #include is important, as we have just included CubeView as a member of CubeViewUI, so any public CubeView methods are now available to CubeViewUI.

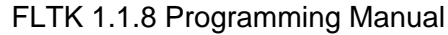

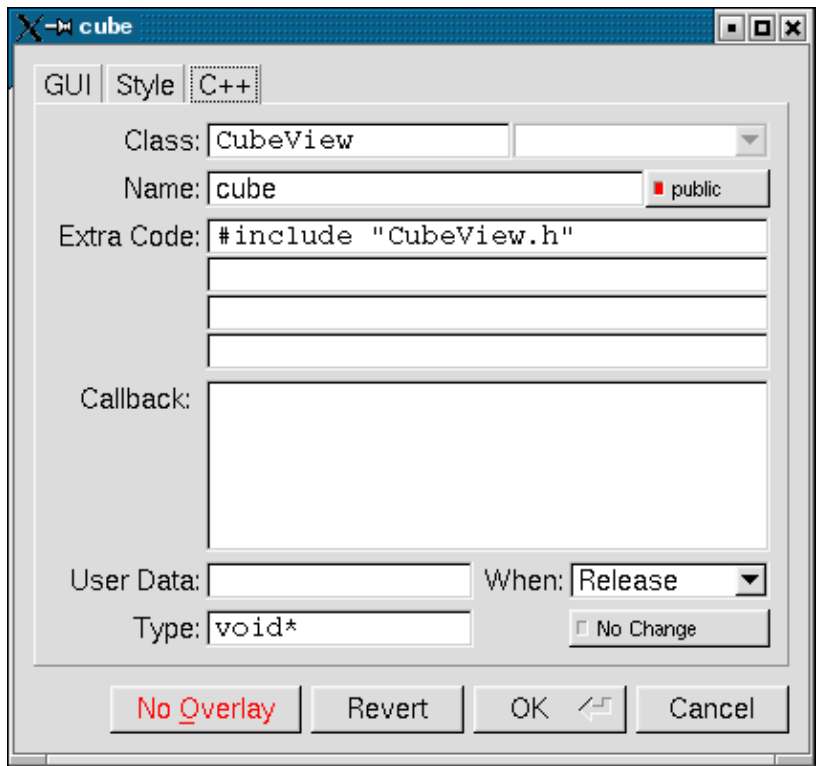

*Figure 9-5: CubeView methods.*

#### **Defining the Callbacks**

Each of the widgets we defined before adding CubeView can have callbacks that call CubeView methods. You can call an external function or put in a short amount of code in the "Callback" field of the widget panel. For example, the callback for the ypan slider is:

```
cube->pany(((Fl_Slider *)o)->value());
cube->redraw();
```
We call cube->redraw() after changing the value to update the CubeView window. CubeView could easily be modified to do this, but it is nice to keep this exposed in the case where you may want to do more than one view change only redrawing once saves a lot of time.

There is no reason no wait until after you have added CubeView to enter these callbacks. FLUID assumes you are smart enough not to refer to members or functions that don't exist.

#### **Adding a Class Method**

You can add class methods within FLUID that have nothing to do with the GUI. An an example add a show function so that CubeViewUI can actually appear on the screen.

Make sure the top level CubeViewUI is selected and select **New->Code->Function/Method**. Just use the name show(). We don't need a return value here, and since we will not be adding any widgets to this method FLUID will assign it a return type of void.

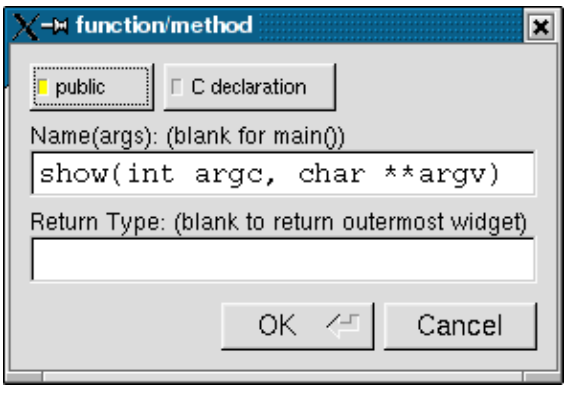

*Figure 9-6: CubeView constructor.*

Once the new method has been added, highlight its name and select **New->Code->Code.** Enter the method's code in the code window.

### **Adding Constructor Initialization Code**

If you need to add code to initialize class, for example setting initial values of the horizontal and vertical angles in the CubeView, you can simply highlight the Constructor and select **New->Code->Code**. Add any required code.

### **Generating the Code**

Now that we have completely defined the CubeViewUI, we have to generate the code. There is one last trick to ensure this all works. Open the preferences dialog from **Edit->Preferences**.

At the bottom of the preferences dialog box is the key: "Include Header from Code". Select that option and set your desired file extensions and you are in business. You can include the CubeViewUI.h (or whatever extension you prefer) as you would any other C++ class.

# <span id="page-97-0"></span>**FLUID Reference**

The following sections describe each of the windows in FLUID.

### **The Widget Browser**

The main window shows a menu bar and a scrolling browser of all the defined widgets. The name of the .fl file being edited is shown in the window title.

The widgets are stored in a hierarchy. You can open and close a level by clicking the "triangle" at the left of a widget. The leftmost widgets are the *parents*, and all the widgets listed below them are their *children*. Parents don't have to have any children.

The top level of the hierarchy is composed of *functions* and *classes*. Each of these will produce a single C++ public function or class in the output . cxx file. Calling the function or instantiating the class will create all of the child widgets.

The second level of the hierarchy contains the *windows*. Each of these produces an instance of class Fl\_Window.

Below that are either *widgets* (subclasses of Fl\_Widget) or *groups* of widgets (including other groups). Plain groups are for layout, navigation, and resize purposes. *Tab groups* provide the well-known file-card tab interface.

Widgets are shown in the browser by either their *name* (such as "main\_panel" in the example), or by their *type* and *label* (such as "Button "the green"").

You *select* widgets by clicking on their names, which highlights them (you can also select widgets from any displayed window). You can select many widgets by dragging the mouse across them, or by using Shift+Click to toggle them on and off. To select no widgets, click in the blank area under the last widget. Note that hidden children may be selected even when there is no visual indication of this.

You *open* widgets by double-clicking on them, or (to open several widgets you have picked) by typing the F1 key. A control panel will appear so you can change the widget(s).

### **Menu Items**

The menu bar at the top is duplicated as a pop-up menu on any displayed window. The shortcuts for all the menu items work in any window. The menu items are:

#### **File/Open... (Ctrl+o)**

Discards the current editing session and reads in a different .fl file. You are asked for confirmation if you have changed the current file.

FLUID can also read .fd files produced by the Forms and XForms "fdesign" programs. It is best to File/Merge them instead of opening them. FLUID does not understand everything in a .fd file, and will print a warning message on the controlling terminal for all data it does not understand. You will probably need to edit the resulting setup to fix these errors. Be careful not to save the file without changing the name, as FLUID will write over the . fd file with its own format, which fdesign cannot read!

#### **File/Insert... (Ctrl+i)**

Inserts the contents of another .fl file, without changing the name of the current .fl file. All the functions (even if they have the same names as the current ones) are added, and you will have to use cut/paste to put the widgets where you want.

#### **File/Save (Ctrl+s)**

Writes the current data to the .  $f1$  file. If the file is unnamed then FLUID will ask for a filename.

#### **File/Save As...(Ctrl+Shift+S)**

Asks for a new filename and saves the file.

#### **File/Write Code (Ctrl+Shift+C)**

"Compiles" the data into a . cxx and . h file. These are exactly the same as the files you get when you run FLUID with the -c switch.

The output file names are the same as the . f 1 file, with the leading directory and trailing ".fl" stripped, and ".h" or ".cxx" appended.

#### **File/Write Strings (Ctrl+Shift+W)**

Writes a message file for all of the text labels defined in the current file.

The output file name is the same as the .fl file, with the leading directory and trailing ".fl" stripped, and ".txt", ".po", or ".msg" appended depending on the [Internationalization Mode.](#page-110-0)

#### **File/Quit (Ctrl+q)**

Exits FLUID. You are asked for confirmation if you have changed the current file.

#### **Edit/Undo (Ctrl+z)**

This isn't implemented yet. You should do save often so you can recover from any mistakes you make.

#### **Edit/Cut (Ctrl+x)**

Deletes the selected widgets and all of their children. These are saved to a "clipboard" file and can be pasted back into any FLUID window.

#### **Edit/Copy (Ctrl+c)**

Copies the selected widgets and all of their children to the "clipboard" file.

#### **Edit/Paste (Ctrl+c)**

Pastes the widgets from the clipboard file.

If the widget is a window, it is added to whatever function is selected, or contained in the current selection.

#### FLUID Reference 91

If the widget is a normal widget, it is added to whatever window or group is selected. If none is, it is added to the window or group that is the parent of the current selection.

To avoid confusion, it is best to select exactly one widget before doing a paste.

Cut/paste is the only way to change the parent of a widget.

#### **Edit/Select All (Ctrl+a)**

Selects all widgets in the same group as the current selection.

If they are all selected already then this selects all widgets in that group's parent. Repeatedly typing Ctrl+a will select larger and larger groups of widgets until everything is selected.

#### **Edit/Open... (F1 or double click)**

Displays the current widget in the attributes panel. If the widget is a window and it is not visible then the window is shown instead.

#### **Edit/Sort**

Sorts the selected widgets into left to right, top to bottom order. You need to do this to make navigation keys in FLTK work correctly. You may then fine-tune the sorting with "Earlier" and "Later". This does not affect the positions of windows or functions.

#### **Edit/Earlier (F2)**

Moves all of the selected widgets one earlier in order among the children of their parent (if possible). This will affect navigation order, and if the widgets overlap it will affect how they draw, as the later widget is drawn on top of the earlier one. You can also use this to reorder functions, classes, and windows within functions.

#### **Edit/Later (F3)**

Moves all of the selected widgets one later in order among the children of their parent (if possible).

#### **Edit/Group (F7)**

Creates a new Fl\_Group and make all the currently selected widgets children of it.

#### **Edit/Ungroup (F8)**

Deletes the parent group if all the children of a group are selected.

#### **Edit/Overlays on/off (Ctrl+Shift+O)**

Toggles the display of the red overlays off, without changing the selection. This makes it easier to see box borders and how the layout looks. The overlays will be forced back on if you change the selection.

#### **Edit/Project Settings... (Ctrl+p)**

Displays the project settings panel. The output filenames control the extensions or names of the files the are generated by FLUID. If you check the "Include .h from .cxx" button the code file will include the header file automatically.

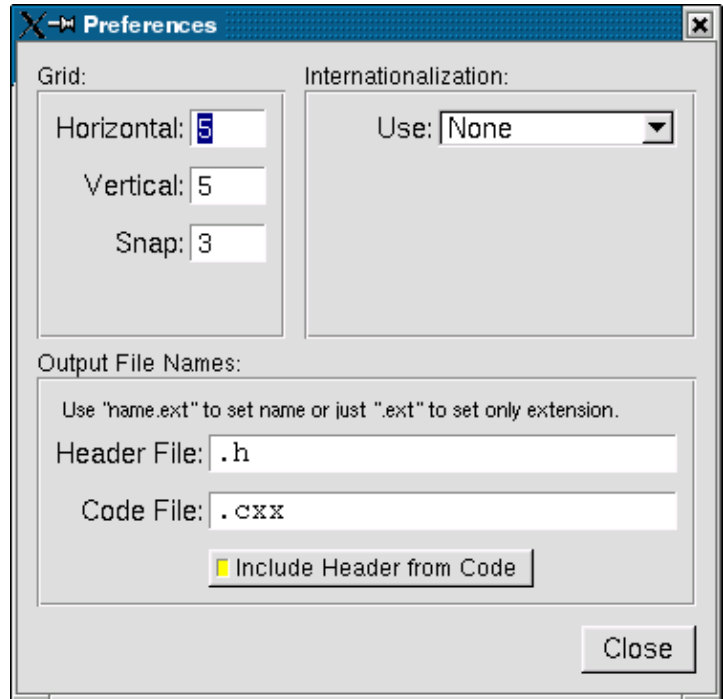

The internationalization options are described [later in this chapter](#page-110-0).

*Figure 9-7: FLUID Preferences Window.*

#### **Edit/GUI Settings... (Shift+Ctrl+p)**

Displays the GUI settings panel. This panel is used to control the user interface settings.

#### **New/Code/Function**

Creates a new C function. You will be asked for a name for the function. This name should be a legal C++ function template, without the return type. You can pass arguments which can be referred to by code you type into the individual widgets.

If the function contains any unnamed windows, it will be declared as returning a Fl\_Window pointer. The unnamed window will be returned from it (more than one unnamed window is useless). If the function contains only named windows, it will be declared as returning nothing (void).

It is possible to make the . cxx output be a self-contained program that can be compiled and executed. This is done by deleting the function name so main(argc,argv) is used. The function will call show() on all the windows it creates and then call  $F1:run()$ . This can also be used to test resize behavior or other parts of the user interface.

You can change the function name by double-clicking on the function.

#### **New/Window**

Creates a new Fl\_Window widget. The window is added to the currently selected function, or to the function containing the currently selected item. The window will appear, sized to 100x100. You can resize it to whatever size you require.

The widget panel will also appear and is described later in this chapter.

#### **New/...**

All other items on the New menu are subclasses of Fl\_Widget. Creating them will add them to the currently selected group or window, or the group or window containing the currently selected widget. The initial dimensions and position are chosen by copying the current widget, if possible.

When you create the widget you will get the widget's control panel, which is described later in this chapter.

#### **Layout/Align/...**

Align all selected widgets to the first widget in the selection.

#### **Layout/Space Evenly/...**

Space all selected widgets evenly inside the selected space. Widgets will be sorted from first to last.

#### **Layout/Make Same Size/...**

Make all slected widgets the same size as the first selected widget.

#### **Layout/Center in Group/...**

Center all selected widgets relative to their parent widget

#### **Layout/Grid... (Ctrl+g)**

Displays the grid settings panel. This panel controls the grid that all widgets snap to when you move and resize them, and for the "snap" which is how far a widget has to be dragged from its original position to actually change.

#### **Shell/Execute Command... (Alt+x)**

Displays the shell command panel. The shell command is commonly used to run a 'make' script to compile the FLTK output.

#### **Shell/Execute Again (Alt+g)**

Run the shell command again.

#### **Help/About FLUID**

Pops up a panel showing the version of FLUID.

#### **Help/On FLUID**

Shows this chapter of the manual.

#### **Help/Manual**

Shows the contents page of the manual

### **The Widget Panel**

When you double-click on a widget or a set of widgets you will get the "widget attribute panel".

When you change attributes using this panel, the changes are reflected immediately in the window. It is useful to hit the "no overlay" button (or type Ctrl+Shift+O) to hide the red overlay so you can see the widgets more accurately, especially when setting the box type.

If you have several widgets selected, they may have different values for the fields. In this case the value for *one* of the widgets is shown. But if you change this value, *all* of the selected widgets are changed to the new value.

Hitting "OK" makes the changes permanent. Selecting a different widget also makes the changes permanent. FLUID checks for simple syntax errors such as mismatched parenthesis in any code before saving any text.

"Revert" or "Cancel" put everything back to when you last brought up the panel or hit OK. However in the current version of FLUID, changes to "visible" attributes (such as the color, label, box) are not undone by revert or cancel. Changes to code like the callbacks are undone, however.

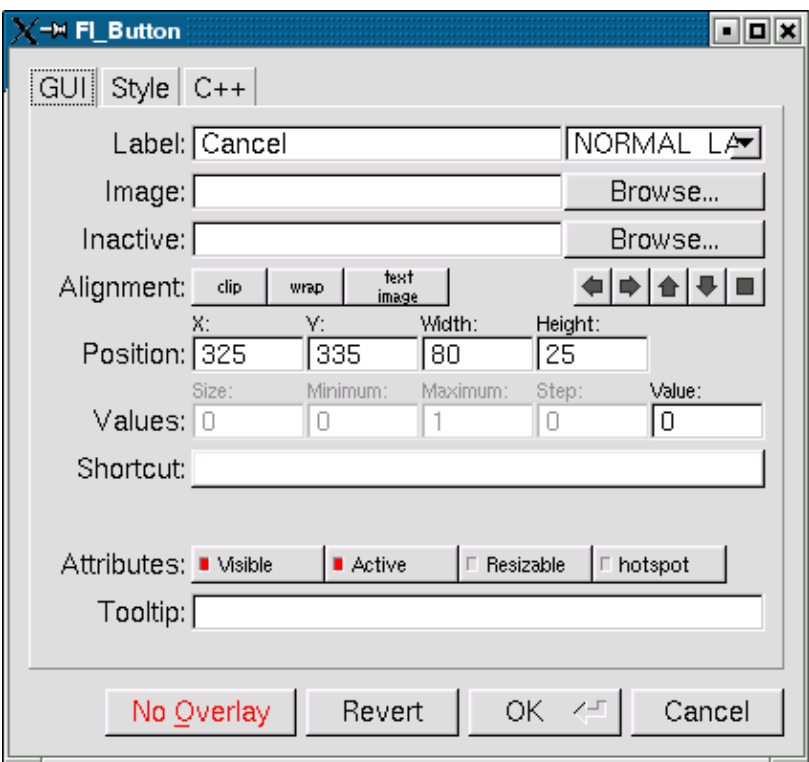

FLTK 1.1.8 Programming Manual

*Figure 9-8: The FLUID widget GUI attributes.*

### **GUI Attributes**

#### **Label (text field)**

String to print next to or inside the button. You can put newlines into the string to make multiple lines. The easiest way is by typing Ctrl+j.

[Symbols](#page-417-1) can be added to the label using the at sign ("@").

#### **Label (pull down menu)**

How to draw the label. Normal, shadowed, engraved, and embossed change the appearance of the text.

#### **Image**

The active image for the widget. Click on the **Browse...** button to pick an image file using the file chooser.

#### **Inactive**

The inactive image for the widget. Click on the **Browse...** button to pick an image file using the file chooser.

#### **Alignment (buttons)**

Where to draw the label. The arrows put it on that side of the widget, you can combine the to put it in the corner. The "box" button puts the label inside the widget, rather than outside.

The **clip** button clips the label to the widget box, the **wrap** button wraps any text in the label, and the **text image** button puts the text over the image instead of under the image.

#### **Position (text fields)**

The position fields show the current position and size of the widget box. Enter new values to move and/or resize a widget.

#### **Values (text fields)**

The values and limits of the current widget. Depending on the type of widget, some or all of these fields may be inactive.

#### **Shortcut**

The shortcut key to activate the widget. Click on the shortcut button and press any key sequence to set the shortcut.

#### **Attributes (buttons)**

The **Visible** button controls whether the widget is visible (on) or hidden (off) initially. Don't change this for windows or for the immediate children of a Tabs group.

The **Active** button controls whether the widget is activated (on) or deactivated (off) initially. Most widgets appear greyed out when deactivated.

The **Resizable** button controls whether the window is resizeable. In addition all the size changes of a window or group will go "into" the resizable child. If you have a large data display surrounded by buttons, you probably want that data area to be resizable. You can get more complex behavior by making invisible boxes the resizable widget, or by using hierarchies of groups. Unfortunately the only way to test it is to compile the program. Resizing the FLUID window is *not* the same as what will happen in the user program.

The **Hotspot** button causes the parent window to be positioned with that widget centered on the mouse. This position is determined *when the FLUID function is called*, so you should call it immediately before showing the window. If you want the window to hide and then reappear at a new position, you should have your program set the hotspot itself just before show().

The **Border** button turns the window manager border on or off. On most window managers you will have to close the window and reopen it to see the effect.

#### **X Class (text field)**

The string typed into here is passed to the X window manager as the class. This can change the icon or window decorations. On most (all?) window managers you will have to close the window and reopen it to see the effect.

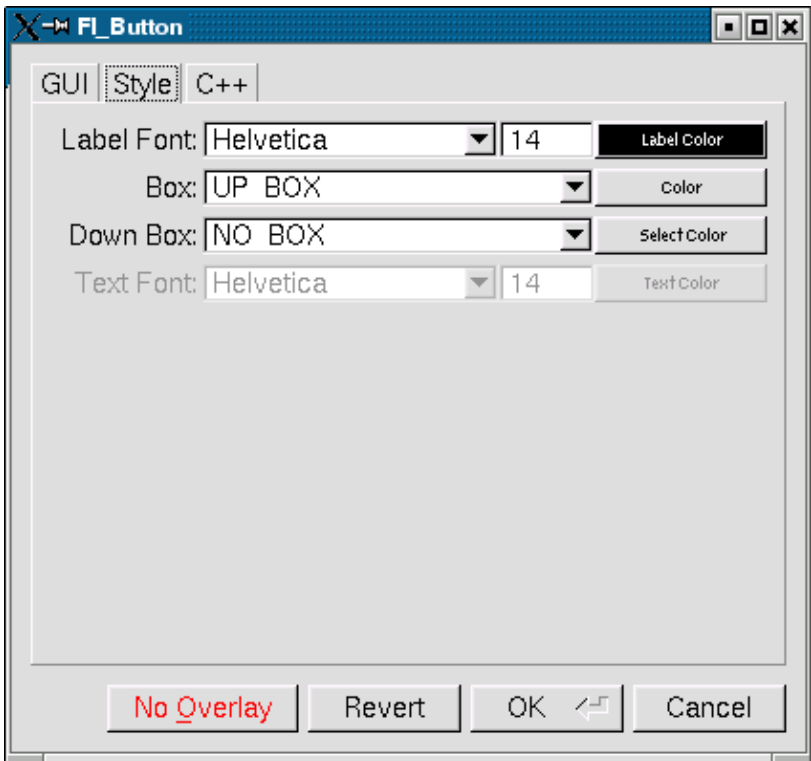

*Figure 9-9: The FLUID widget Style attributes.*

### **Style Attributes**

#### **Label Font (pulldown menu)**

Font to draw the label in. Ignored by symbols, bitmaps, and pixmaps. Your program can change the actual font used by these "slots" in case you want some font other than the 16 provided.

#### **Label Size (pulldown menu)**

Pixel size (height) for the font to draw the label in. Ignored by symbols, bitmaps, and pixmaps. To see the result without dismissing the panel, type the new number and then Tab.

#### **Label Color (button)**

Color to draw the label. Ignored by pixmaps (bitmaps, however, do use this color as the foreground color).

#### **Box (pulldown menu)**

The boxtype to draw as a background for the widget.

Many widgets will work, and draw faster, with a "frame" instead of a "box". A frame does not draw the colored interior, leaving whatever was already there visible. Be careful, as FLUID may draw this ok but the real program may leave unwanted stuff inside the widget.

If a window is filled with child widgets, you can speed up redrawing by changing the window's box type to "NO\_BOX". FLUID will display a checkerboard for any areas that are not colored in by boxes. Note that this checkerboard is not drawn by the resulting program. Instead random garbage will be displayed.

#### **Down Box (pulldown menu)**

The boxtype to draw when a button is pressed or for some parts of other widgets like scrollbars and valuators.

#### **Color (button)**

The color to draw the box with.

#### **Select Color (button)**

Some widgets will use this color for certain parts. FLUID does not always show the result of this: this is the color buttons draw in when pushed down, and the color of input fields when they have the focus.

#### **Text Font, Size, and Color**

Some widgets display text, such as input fields, pull-down menus, and browsers.

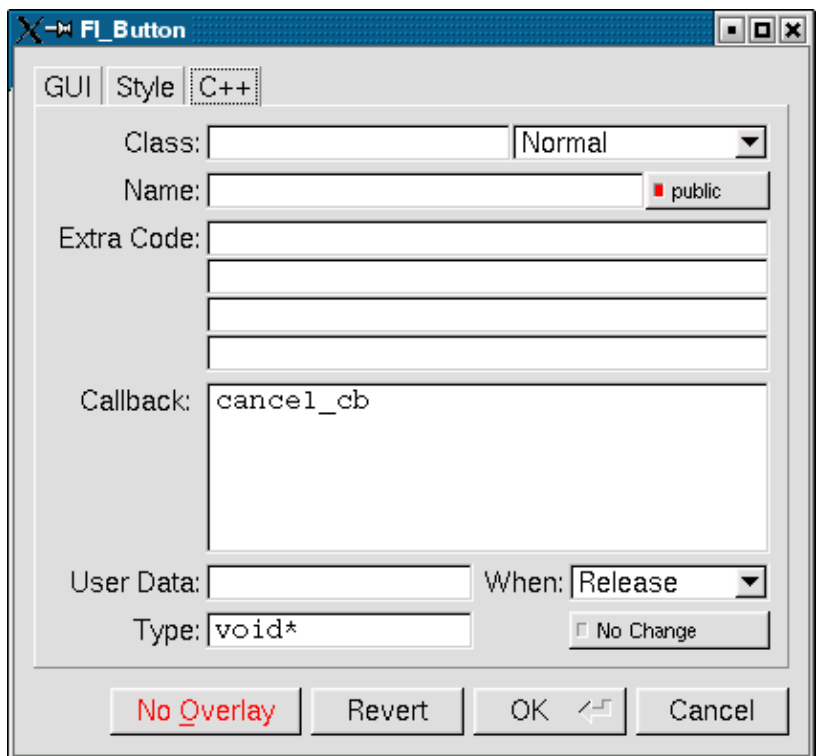

*Figure 9-10: The FLUID widget C++ attributes.*

### **C++ Attributes**

#### **Class**

This is how you use your own subclasses of Fl\_Widget. Whatever identifier you type in here will be the class that is instantiated.

In addition, no #include header file is put in the .h file. You must provide a #include line as the first line of the "Extra Code" which declares your subclass.

The class must be similar to the class you are spoofing. It does not have to be a subclass. It is sometimes useful to change this to another FLTK class. Currently the only way to get a double-buffered window is to change this field for the window to "Fl\_Double\_Window" and to add "#include <FL/Fl\_Double\_Window.h>" to the extra code.

#### **Type (upper-right pulldown menu)**

Some classes have subtypes that modify their appearance or behavior. You pick the subtype off of this menu.

#### **Name (text field)**

Name of a variable to declare, and to store a pointer to this widget into. This variable will be of type "<class>\*". If the name is blank then no variable is created.

You can name several widgets with "name[0]", "name[1]", "name[2]", etc. This will cause FLUID to declare an array of pointers. The array is big enough that the highest number found can be stored. All widgets that in the array must be the same type.

#### **Public (button)**

Controls whether the widget is publicly accessible. When embedding widgets in a C++ class, this controls whether the widget is public or private in the class. Otherwise is controls whether the widget is declared static or global (extern).

#### **Extra Code (text fields)**

These four fields let you type in literal lines of code to dump into the .h or . cxx files.

If the text starts with a # or the word extern then FLUID thinks this is an "include" line, and it is written to the .h file. If the same include line occurs several times then only one copy is written.

All other lines are "code" lines. The current widget is pointed to by the local variable o. The window being constructed is pointed to by the local variable w. You can also access any arguments passed to the function here, and any named widgets that are before this one.

FLUID will check for matching parenthesis, braces, and quotes, but does not do much other error checking. Be careful here, as it may be hard to figure out what widget is producing an error in the compiler. If you need more than four lines you probably should call a function in your own . cxx code.

#### **Callback (text field)**

This can either be the name of a function, or a small snippet of code. If you enter anything but letters, numbers, and the underscore then FLUID treats it as code.

A name names a function in your own code. It must be declared as  $\text{void}$  name (<class>\*,  $\text{void}$ \*).

A code snippet is inserted into a static function in the .cxx output file. The function prototype is void name(class \*o, void \*v) so that you can refer to the widget as o and the user\_data() as v. FLUID will check for matching parenthesis, braces, and quotes, but does not do much other error checking. Be careful here, as it may be hard to figure out what widget is producing an error in the compiler.
If the callback is blank then no callback is set.

#### **User Data (text field)**

This is a value for the user\_data() of the widget. If blank the default value of zero is used. This can be any piece of C code that can be cast to a void pointer.

#### **Type (text field)**

The void  $*$  in the callback function prototypes is replaced with this. You may want to use long for old XForms code. Be warned that anything other than  $\text{void}$  \* is not guaranteed to work! However on most architectures other pointer types are ok, and long is usually ok, too.

#### **When (pulldown menu)**

When to do the callback. This can be **Never**, **Changed**, **Release**, or **Enter Key**. The value of **Enter Key** is only useful for text input fields.

There are other rare but useful values for the when() field that are not in the menu. You should use the extra code fields to put these values in.

#### **No Change (button)**

The **No Change** button means the callback is done on the matching event even if the data is not changed.

## **Selecting and Moving Widgets**

Double-clicking a window name in the browser will display it, if not displayed yet. From this display you can select widgets, sets of widgets, and move or resize them. To close a window either double-click it or type **ESC**.

To select a widget, click it. To select several widgets drag a rectangle around them. Holding down shift will toggle the selection of the widgets instead.

You cannot pick hidden widgets. You also cannot choose some widgets if they are completely overlapped by later widgets. Use the browser to select these widgets.

The selected widgets are shown with a red "overlay" line around them. You can move the widgets by dragging this box. Or you can resize them by dragging the outer edges and corners. Hold down the Alt key while dragging the mouse to defeat the snap-to-grid effect for fine positioning.

If there is a tab box displayed you can change which child is visible by clicking on the file tabs. The child you pick is selected.

The arrow, tab, and shift+tab keys "navigate" the selection. Left, right, tab, or shift+tab move to the next or previous widgets in the hierarchy. Hit the right arrow enough and you will select every widget in the window. Up/down widgets move to the previous/next widgets that overlap horizontally. If the navigation does not seem to work you probably need to "Sort" the widgets. This is important if you have input fields, as FLTK uses the same rules when using arrow keys to move between input fields.

To "open" a widget, double click it. To open several widgets select them and then type F1 or pick "Edit/Open" off the pop-up menu.

Type Ctrl+o to temporarily toggle the overlay off without changing the selection, so you can see the widget borders.

You can resize the window by using the window manager border controls. FLTK will attempt to round the window size to the nearest multiple of the grid size and makes it big enough to contain all the widgets (it does this using illegal X methods, so it is possible it will barf with some window managers!). Notice that the actual window in your program may not be resizable, and if it is, the effect on child widgets may be different.

The panel for the window (which you get by double-clicking it) is almost identical to the panel for any other Fl\_Widget. There are three extra items:

## **Images**

The *contents* of the image files in the **Image** and **Inactive** text fields are written to the .cxx file. If many widgets share the same image then only one copy is written. Since the image data is embedded in the generated source code, you need only distribute the C++ code and not the image files themselves.

However, the *filenames* are stored in the .fl file so you will need the image files as well to read the .fl file. Filenames are relative to the location of the . fl file and not necessarily the current directory. We recommend you either put the images in the same directory as the .  $f \perp$  file, or use absolute path names.

#### **Notes for All Image Types**

FLUID runs using the default visual of your X server. This may be 8 bits, which will give you dithered images. You may get better results in your actual program by adding the code "Fl::visual(FL\_RGB)" to your code right before the first window is displayed.

All widgets with the same image on them share the same code and source X pixmap. Thus once you have put an image on a widget, it is nearly free to put the same image on many other widgets.

If you edit an image at the same time you are using it in FLUID, the only way to convince FLUID to read the image file again is to remove the image from all widgets that are using it or re-load the .  $\pm 1$  file.

Don't rely on how FLTK crops images that are outside the widget, as this may change in future versions! The cropping of inside labels will probably be unchanged.

To more accurately place images, make a new "box" widget and put the image in that as the label.

#### **XBM (X Bitmap) Files**

FLUID reads X bitmap files which use C source code to define a bitmap. Sometimes they are stored with the ".h" or ".bm" extension rather than the standard ".xbm" extension.

FLUID writes code to construct an Fl\_Bitmap image and use it to label the widget. The '1' bits in the bitmap are drawn using the label color of the widget. You can change this color in the FLUID widget attributes panel. The '0' bits are transparent.

The program "bitmap" on the X distribution does an adequate job of editing bitmaps.

#### **XPM (X Pixmap) Files**

FLUID reads X pixmap files as used by the libxpm library. These files use C source code to define a pixmap. The filenames usually have the ".xpm" extension.

FLUID writes code to construct an Fl\_Pixmap image and use it to label the widget. The label color of the widget is ignored, even for 2-color images that could be a bitmap. XPM files can mark a single color as being transparent, and FLTK uses this information to generate a transparency mask for the image.

We have not found any good editors for small iconic pictures. For pixmaps we have used [XPaint](http://home.worldonline.dk/~torsten/xpaint/index.html) and the KDE icon editor.

#### **BMP Files**

FLUID reads Windows BMP image files which are often used in WIN32 applications for icons. FLUID converts BMP files into (modified) XPM format and uses a Fl\_BMP\_Image image to label the widget. Transparency is handled the same as for XPM files. All image data is uncompressed when written to the source file, so the code may be much bigger than the .bmp file.

#### **GIF Files**

FLUID reads GIF image files which are often used in HTML documents to make icons. FLUID converts GIF files into (modified) XPM format and uses a Fl\_GIF\_Image image to label the widget. Transparency is handled the same as for XPM files. All image data is uncompressed when written to the source file, so the code may be much bigger than the .  $q$ if file. Only the first image of an animated GIF file is used.

#### **JPEG Files**

If FLTK is compiled with JPEG support, FLUID can read JPEG image files which are often used for digital photos. FLUID uses a Fl\_JPEG\_Image image to label the widget, and writes uncompressed RGB or grayscale data to the source file.

#### **PNG (Portable Network Graphics) Files**

If FLTK is compiled with PNG support, FLUID can read PNG image files which are often used in HTML documents. FLUID uses a Fl\_PNG\_Image image to label the widget, and writes uncompressed RGB or grayscale data to the source file. PNG images can provide a full alpha channel for partial transparency, and FLTK supports this as best as possible on each platform.

# **Internationalization with FLUID**

FLUID supports internationalization (I18N for short) of label strings used by widgets. The preferences window (Ctrl+p) provides access to the I18N options.

## **I18N Methods**

FLUID supports three methods of I18N: use none, use GNU gettext, and use POSIX catgets. The "use none" method is the default and just passes the label strings as-is to the widget constructors.

The "GNU gettext" method uses GNU gettext (or a similar text-based I18N library) to retrieve a localized string before calling the widget constructor.

The "POSIX catgets" method uses the POSIX catgets function to retrieve a numbered message from a message catalog before calling the widget constructor.

## **Using GNU gettext for I18N**

FLUID's code support for GNU gettext is limited to calling a function or macro to retrieve the localized label; you still need to call setlocale() and textdomain() or bindtextdomain() to select the appropriate language and message file.

To use GNU gettext for I18N, open the preferences window and choose "GNU gettext" from the "Use" chooser. Two new input fields will then appear to control the include file and function/macro name to use when retrieving the localized label strings.

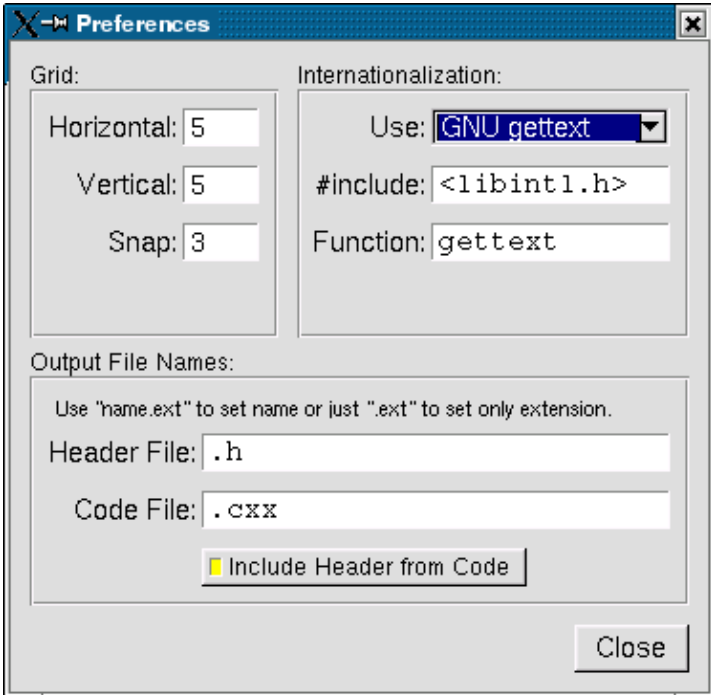

*Figure 9-11: Internationalization using GNU gettext.*

The "#include" field controls the header file to include for I18N; by default this is  $\lt 1$  ibintl.h>, the standard I18N file for GNU gettext.

The "Function" field controls the function (or macro) that will retrieve the localized message; by default the gettext function will be called.

## **Using POSIX catgets for I18N**

FLUID's code support for POSIX catgets allows you to use a global message file for all interfaces or a file specific to each . fl file; you still need to call setlocale() to select the appropriate language.

To use POSIX catgets for I18N, open the preferences window and choose "POSIX catgets" from the "Use"

chooser. Three new input fields will then appear to control the include file, catalog file, and set number for retrieving the localized label strings.

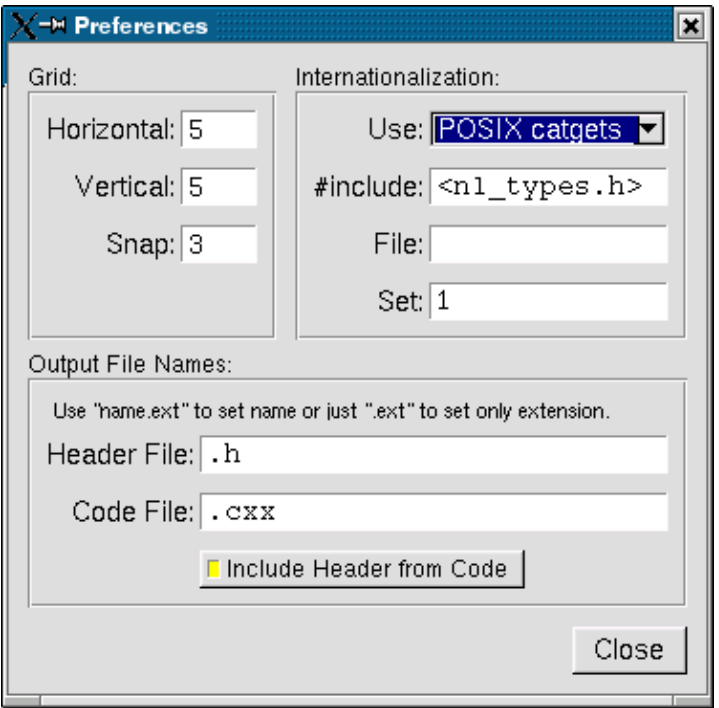

*Figure 9-12: Internationalization using POSIX catgets.*

The "#include" field controls the header file to include for I18N; by default this is  $\langle n \rangle$  types.h>, the standard I18N file for POSIX catgets.

The "File" field controls the name of the catalog file variable to use when retrieving localized messages; by default the file field is empty which forces a local (static) catalog file to be used for all of the windows defined in your .fl file.

The "Set" field controls the set number in the catalog file. The default set is 1 and rarely needs to be changed.

# **Know limitations**

Declaration Blocks can be used to temporarily block out already designed code using #if 0 and #endif type construction. This will effectively avoid compilation of blocks of code. However, static code and data generated by this segment (menu items, images, include statements, etc.) will still be generated and likely cause compile-time warnings.

# **A - Class Reference**

This appendix describes all classes in FLTK and their methods. For a description of the  $f1$ <sub>n</sub> functions, see [Appendix B.](#page-342-0)

# **Alphabetical List of Classes**

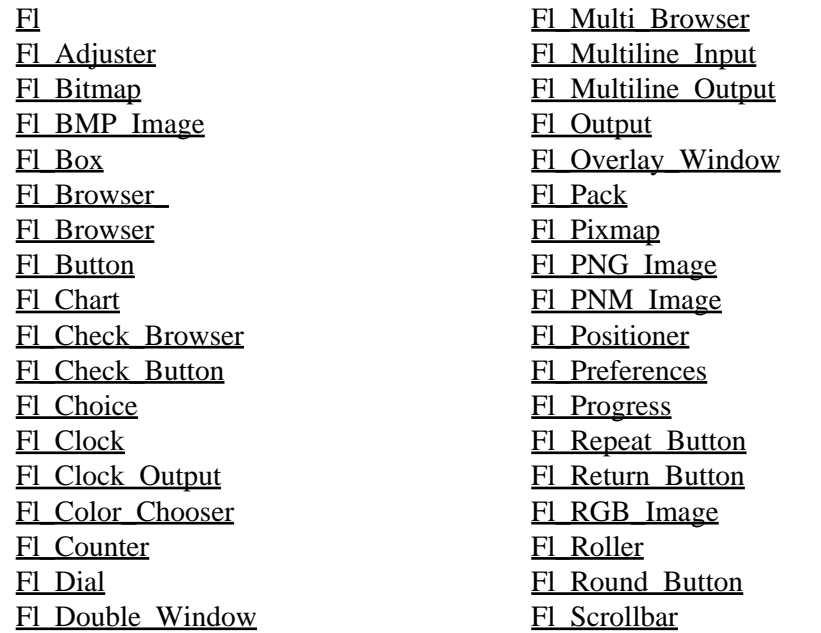

[Fl\\_End](#page-186-0) [Fl\\_File\\_Browser](#page-187-0) [Fl\\_File\\_Chooser](#page-189-0) [Fl\\_File\\_Icon](#page-194-0) [Fl\\_File\\_Input](#page-197-0) [Fl\\_Float\\_Input](#page-198-0) [Fl\\_Free](#page-199-0) [Fl\\_GIF\\_Image](#page-201-0) [Fl\\_Gl\\_Window](#page-202-0) [Fl\\_Group](#page-206-0) Fl Help Dialog Fl Help View [Fl\\_Hold\\_Browser](#page-216-0) [Fl\\_Image](#page-218-0) Fl\_Input [Fl\\_Input](#page-221-0) [Fl\\_Input\\_Choice](#page-230-0) [Fl\\_Int\\_Input](#page-232-0) [Fl\\_JPEG\\_Image](#page-233-0) [Fl\\_Light\\_Button](#page-234-0) Fl Menu Bar [Fl\\_Menu\\_Button](#page-242-0) Fl\_Menu Fl Menu Item [Fl\\_Menu\\_Window](#page-250-0)

[Fl\\_Scroll](#page-275-0) [Fl\\_Secret\\_Input](#page-280-0) [Fl\\_Select\\_Browser](#page-281-0) [Fl\\_Shared\\_Image](#page-283-0) [Fl\\_Single\\_Window](#page-285-0) [Fl\\_Slider](#page-286-0) [Fl\\_Spinner](#page-288-0) [Fl\\_Tabs](#page-290-0) [Fl\\_Text\\_Buffer](#page-292-0) [Fl\\_Text\\_Display](#page-300-0) [Fl\\_Text\\_Editor](#page-304-0) [Fl\\_Tiled\\_Image](#page-310-0) [Fl\\_Tile](#page-308-0) [Fl\\_Timer](#page-311-0) [Fl\\_Toggle\\_Button](#page-313-0) [Fl\\_Tooltip](#page-314-0) [Fl\\_Valuator](#page-316-0) [Fl\\_Value\\_Input](#page-320-0) [Fl\\_Value\\_Output](#page-322-0) [Fl\\_Value\\_Slider](#page-324-0) [Fl\\_Widget](#page-326-0) [Fl\\_Window](#page-334-0) [Fl\\_Wizard](#page-339-0) [Fl\\_XBM\\_Image](#page-340-0) [Fl\\_XPM\\_Image](#page-341-0)

# **Class Hierarchy**

- [Fl](#page-129-0)
- [Fl\\_End](#page-187-1)
- [Fl\\_File\\_Icon](#page-195-0)
- [Fl\\_Help\\_Dialog](#page-211-0)
- [Fl\\_Image](#page-218-0)
	- ◆ [Fl\\_Bitmap](#page-152-0)
		- ◊ [Fl\\_XBM\\_Image](#page-340-0)
		- ◆ [Fl\\_Pixmap](#page-260-0)
			- ◊ [Fl\\_GIF\\_Image](#page-201-0)
			- ◊ [Fl\\_XPM\\_Image](#page-341-0)
		- [Fl\\_RGB\\_Image](#page-271-0) ♦
			- ◊ [Fl\\_BMP\\_Image](#page-153-0)
				- ◊ [Fl\\_JPEG\\_Image](#page-233-0)
				- ◊ [Fl\\_PNG\\_Image](#page-261-0)
			- ◊ [Fl\\_PNM\\_Image](#page-262-0)
		- ♦ [Fl\\_Shared\\_Image](#page-283-0)
	- ♦ [Fl\\_Tiled\\_Image](#page-310-0)
- [Fl\\_Menu\\_Item](#page-245-0)
- [Fl\\_Preferences](#page-265-0)
- [Fl\\_Text\\_Buffer](#page-292-0)
- [Fl\\_Tooltip](#page-314-0)
- [Fl\\_Widget](#page-327-0)
- ♦ [Fl\\_Box](#page-155-1)
- ◆ [Fl\\_Button](#page-166-0)
	- ◊ [Fl\\_Check\\_Button](#page-174-1)
	- ◊ [Fl\\_Light\\_Button](#page-235-1)
	- ◊ [Fl\\_Repeat\\_Button](#page-271-1)
	- ◊ [Fl\\_Return\\_Button](#page-273-1)
	- ◊ [Fl\\_Round\\_Button](#page-275-1)
	- ◊ [Fl\\_Toggle\\_Button](#page-314-1)
- ♦ [Fl\\_Chart](#page-169-0)
- ◆ [Fl\\_Clock\\_Output](#page-179-0)
	- ◊ [Fl\\_Clock](#page-177-0)
- ♦ [Fl\\_File\\_Chooser](#page-190-0)
- ♦ [Fl\\_Free](#page-200-0)
- ◆ [Fl\\_Group](#page-207-0)

◊ <u>Fl\_Browser</u>

- ⋅ [Fl\\_Browser](#page-162-0)
	- [Fl\\_File\\_Browser](#page-188-0)
	- [Fl\\_Hold\\_Browser](#page-217-0)
	- [Fl\\_Multi\\_Browser](#page-252-0)
	- [Fl\\_Select\\_Browser](#page-282-0)
- ⋅ [Fl\\_Check\\_Browser](#page-171-0)
- ◊ [Fl\\_Color\\_Chooser](#page-181-0)
- ◊ [Fl\\_Help\\_View](#page-214-0)
- ◊ [Fl\\_Input\\_Choice](#page-230-0)
- ◊ [Fl\\_Pack](#page-259-0)
- ◊ [Fl\\_Scroll](#page-276-0)
- ◊ [Fl\\_Spinner](#page-289-0)
- ◊ [Fl\\_Tabs](#page-291-0)
- ◊ [Fl\\_Text\\_Display](#page-300-0)
	- ⋅ [Fl\\_Text\\_Editor](#page-304-0)
- ◊ [Fl\\_Tile](#page-309-0)
- ◊ <u>[Fl\\_Window](#page-335-0)</u>
	- ⋅ [Fl\\_Double\\_Window](#page-186-1)
	- ⋅ [Fl\\_Gl\\_Window](#page-203-0)
	- ⋅ [Fl\\_Menu\\_Window](#page-251-1)
	- ⋅ [Fl\\_Overlay\\_Window](#page-258-1)
	- ⋅ [Fl\\_Single\\_Window](#page-286-1)
- ◊ [Fl\\_Wizard](#page-340-1)
- ◆ Fl\_Input

◊ [Fl\\_Input](#page-222-0)

- ⋅ [Fl\\_File\\_Input](#page-198-1)
- ⋅ [Fl\\_Float\\_Input](#page-199-1)
- ⋅ [Fl\\_Int\\_Input](#page-233-1)
- ⋅ [Fl\\_Multiline\\_Input](#page-254-1)
- ⋅ [Fl\\_Secret\\_Input](#page-281-1)
- ⋅ [Fl\\_Output](#page-256-0)
	- [Fl\\_Multiline\\_Output](#page-255-1)
- ◆ Fl\_Menu
	- ◊ [Fl\\_Choice](#page-175-0)
	- ◊ [Fl\\_Menu\\_Bar](#page-241-0)
	- ◊ [Fl\\_Menu\\_Button](#page-243-0)
- ♦ [Fl\\_Positioner](#page-264-0)
- ♦ [Fl\\_Progress](#page-269-0)
- ♦ [Fl\\_Timer](#page-312-0)
- [Fl\\_Valuator](#page-317-0) ♦
	- ◊ [Fl\\_Adjuster](#page-152-1)
		- ◊ [Fl\\_Counter](#page-183-1)
		- ◊ [Fl\\_Dial](#page-184-0)
		- ◊ [Fl\\_Roller](#page-274-1)
		- ◊ <u>[Fl\\_Slider](#page-287-0)</u>
			- ⋅ [Fl\\_Scrollbar](#page-279-0)
			- ⋅ [Fl\\_Value\\_Slider](#page-325-0)
		- ◊ [Fl\\_Value\\_Input](#page-321-0)
		- ◊ [Fl\\_Value\\_Output](#page-323-0)

# **Alphabetical List of Methods**

## **A**

- activate: [Fl\\_Menu\\_Item](#page-249-0), [Fl\\_Widget](#page-328-0)
- active: [Fl\\_Menu\\_Item](#page-249-1), [Fl\\_Widget](#page-328-1)
- active\_r: [Fl\\_Widget](#page-328-2)
- add: [Fl\\_File\\_Icon](#page-195-1), [Fl\\_Browser,](#page-163-0) [Fl\\_Chart,](#page-169-1) [Fl\\_Check\\_Browser,](#page-172-0) [Fl\\_Group,](#page-207-1) [Fl\\_Input\\_Choice,](#page-232-1) [Fl\\_Menu\\_](#page-236-1)
- add\_color: [Fl\\_File\\_Icon](#page-196-0)
- add\_default\_key\_bindings: [Fl\\_Text\\_Editor](#page-305-0)
- add\_key\_binding: [Fl\\_Text\\_Editor](#page-305-1)
- add\_modify\_callback: [Fl\\_Text\\_Buffer](#page-294-0)
- add\_resizable: [Fl\\_Group](#page-210-1)
- add\_vertex: **[Fl\\_File\\_Icon](#page-196-1)**
- align: [Fl\\_Scroll,](#page-277-0) [Fl\\_Widget](#page-328-3)
- angle1: [Fl\\_Dial](#page-184-1)
- angle2: [Fl\\_Dial](#page-184-1)
- angles: [Fl\\_Dial](#page-184-1)
- append: [Fl\\_Text\\_Buffer](#page-294-1)
- appendfile: [Fl\\_Text\\_Buffer](#page-294-2)
- argument: [Fl\\_Menu\\_Item](#page-247-0), [Fl\\_Widget](#page-328-4)
- array: [Fl\\_Group](#page-209-0)
- autosize: [Fl\\_Chart](#page-170-0)

#### **B**

- b: [Fl\\_Color\\_Chooser](#page-182-1)
- bbox: Fl\_Browser
- begin: [Fl\\_Group](#page-209-1)
- border: [Fl\\_Window](#page-338-0)
- bottomline: **[Fl\\_Browser](#page-163-1)**
- bound key function: [Fl\\_Text\\_Editor](#page-306-0)
- bounds: [Fl\\_Valuator,](#page-318-0) [Fl\\_Chart](#page-170-1)
- box: **Fl\_Widget**
- buffer: [Fl\\_Text\\_Display](#page-301-0)
- call\_modify\_callbacks: [Fl\\_Text\\_Buffer](#page-294-3)
- callback: [Fl\\_Menu\\_Item](#page-247-1), [Fl\\_Widget](#page-329-1)
- can\_do: [Fl\\_Gl\\_Window](#page-204-0)
- can do overlay: [Fl\\_Gl\\_Window](#page-206-1)
- changed: [Fl\\_Valuator,](#page-318-1) [Fl\\_Choice,](#page-176-1) [Fl\\_Widget](#page-329-2)
- character: [Fl\\_Text\\_Buffer](#page-294-4)
- character\_width: [Fl\\_Text\\_Buffer](#page-294-5)
- check\_all: [Fl\\_Check\\_Browser](#page-172-1)
- check\_none: [Fl\\_Check\\_Browser](#page-172-2)
- checkbox: [Fl\\_Menu\\_Item](#page-248-0)
- checked: [Fl\\_Check\\_Browser](#page-172-3)
- child: [Fl\\_Group](#page-209-2)
- children: [Fl\\_Group](#page-209-3)
- clamp: [Fl\\_Valuator](#page-318-2)
- clear: [Fl\\_File\\_Icon](#page-196-2), [Fl\\_Group](#page-208-0), [Fl\\_Browser,](#page-163-2) [Fl\\_Button,](#page-166-1) [Fl\\_Chart](#page-170-2), [Fl\\_Check\\_Browser,](#page-173-1) [Fl\\_Input\\_Choice,](#page-232-2) [Fl\\_Menu\\_,](#page-237-0) [Fl\\_Menu\\_Item](#page-248-1)
- clear\_border: [Fl\\_Window](#page-338-1)
- clear\_changed: [Fl\\_Valuator](#page-318-3), [Fl\\_Choice,](#page-176-2) [Fl\\_Widget](#page-329-3)
- clear\_output: [Fl\\_Widget](#page-331-0)
- clear\_overlay: [Fl\\_Menu\\_Window](#page-251-2)
- clear\_rectangular: [Fl\\_Text\\_Buffer](#page-294-6)
- clear\_visible: [Fl\\_Widget](#page-329-4)
- clear\_visible\_focus: [Fl\\_Widget](#page-329-5)
- color: [Fl\\_File\\_Chooser](#page-192-0), [Fl\\_Tooltip,](#page-316-1) [Fl\\_Widget](#page-329-6)
- color\_average: [Fl\\_Image](#page-220-0)
- column\_char: [Fl\\_Browser](#page-163-3)
- column\_widths: [Fl\\_Browser](#page-163-4)
- contains: [Fl\\_Widget](#page-329-7)
- context: [Fl\\_Gl\\_Window](#page-204-1)
- context\_valid: [Fl\\_Gl\\_Window](#page-205-0)
- copy: [Fl\\_Text\\_Buffer](#page-294-7), [Fl\\_Image,](#page-220-1) [Fl\\_Input\\_,](#page-229-0) [Fl\\_Menu\\_](#page-237-1)
- copy\_cuts: Fl\_Input
- copy\_label: **Fl\_Widget**
- count: [Fl\\_File\\_Chooser](#page-192-1), [Fl\\_Image](#page-220-2)
- count\_displayed\_characters: [Fl\\_Text\\_Buffer](#page-294-8)
- count\_lines: [Fl\\_Text\\_Buffer](#page-295-0)
- current: [Fl\\_Group,](#page-208-1) [Fl\\_Window](#page-339-1)
- cursor: [Fl\\_Window](#page-339-2)
- cursor\_color: [Fl\\_Text\\_Display,](#page-302-0) [Fl\\_Value\\_Input](#page-322-1), [Fl\\_Input](#page-226-1)
- cursor\_style: [Fl\\_Text\\_Display](#page-302-1)
- cut: **Fl\_Input**

#### **D**

- d: [Fl\\_Image](#page-220-3)
- damage: [Fl\\_Widget](#page-330-1)
- data: [Fl\\_Image](#page-220-4), [Fl\\_Browser](#page-163-5)
- deactivate: [Fl\\_Menu\\_Item](#page-249-2), [Fl\\_Widget](#page-328-5)

- default callback: [Fl\\_Widget](#page-330-2)
- default\_key\_function: [Fl\\_Text\\_Editor](#page-306-1)
- deimage: [Fl\\_Widget](#page-330-3)
- delay: [Fl\\_Tooltip](#page-315-0)
- deleteEntry: [Fl\\_Preferences](#page-267-0)
- deleteGroup: [Fl\\_Preferences](#page-267-1)
- deleting: Fl\_Browser
- desaturate: [Fl\\_Image](#page-220-5)
- deselect: [Fl\\_Browser\\_,](#page-157-2) [Fl\\_Hold\\_Browser,](#page-217-1) [Fl\\_Multi\\_Browser](#page-252-1), [Fl\\_Select\\_Browser](#page-282-1)
- direction: [Fl\\_Timer](#page-312-1)
- directory: El\_File\_Chooser, [Fl\\_Help\\_View](#page-214-1)
- disable: [Fl\\_Tooltip](#page-315-1)
- display: Fl\_Browser
- displayed: Fl\_Browser
- do\_callback: [Fl\\_Menu\\_Item,](#page-247-2) [Fl\\_Widget](#page-330-4)
- down\_box: [Fl\\_File\\_Input,](#page-198-2) [Fl\\_Button,](#page-166-2) [Fl\\_Choice](#page-176-3), [Fl\\_Menu\\_](#page-238-0)
- draw: [Fl\\_File\\_Icon,](#page-196-3) [Fl\\_Browser\\_,](#page-157-5) [Fl\\_Image](#page-220-6), [Fl\\_Gl\\_Window](#page-204-2)
- draw\_empty: [Fl\\_Image](#page-221-1)
- draw\_overlay: [Fl\\_Gl\\_Window](#page-206-2), [Fl\\_Overlay\\_Window](#page-258-2)
- drawtext: Fl\_Input

#### **E**

- enable: [Fl\\_Tooltip](#page-315-2)
- enabled: [Fl\\_Tooltip](#page-315-3)
- end: [Fl\\_Group](#page-209-4)
- enter: [Fl\\_Tooltip](#page-315-4)
- enter area: [Fl\\_Tooltip](#page-316-2)
- entries: [Fl\\_Preferences](#page-267-2)
- entry: [Fl\\_Preferences](#page-267-3)
- entryExists: [Fl\\_Preferences](#page-267-4)
- exit: [Fl\\_Tooltip](#page-316-3)
- expand\_character: [Fl\\_Text\\_Buffer](#page-295-1)

## **F**

- filename: [Fl\\_Help\\_View](#page-214-2)
- filetype: [Fl\\_File\\_Browser](#page-188-1)
- filter: [Fl\\_File\\_Browser,](#page-188-2) [Fl\\_File\\_Chooser](#page-192-3)
- filter\_value: [Fl\\_File\\_Chooser](#page-192-4)
- find: [Fl\\_File\\_Icon](#page-196-4), [Fl\\_Shared\\_Image](#page-284-0), [Fl\\_Group](#page-209-5)
- find\_item: [Fl\\_Browser\\_](#page-157-6), [Fl\\_Menu\\_](#page-238-1)
- findchar\_backward: [Fl\\_Text\\_Buffer](#page-295-2)
- findchar\_forward: [Fl\\_Text\\_Buffer](#page-295-3)
- findchars\_backward: [Fl\\_Text\\_Buffer](#page-295-4)
- findchars\_forward: [Fl\\_Text\\_Buffer](#page-295-5)
- first: [Fl\\_File\\_Icon](#page-196-5)
- font: [Fl\\_Tooltip](#page-316-4)
- format: [Fl\\_Valuator](#page-318-4), [Fl\\_Spinner](#page-289-1)
- format char: [Fl\\_Browser](#page-163-6)
- free\_position: [Fl\\_Window](#page-337-0)
- full\_height: [Fl\\_Browser\\_](#page-157-7)
- full\_width: Fl\_Browser
- fullscreen: [Fl\\_Window](#page-338-2)
- fullscreen\_off: [Fl\\_Window](#page-338-3)

## **G**

- g: [Fl\\_Color\\_Chooser](#page-182-2)
- get: [Fl\\_Shared\\_Image,](#page-284-1) [Fl\\_Preferences](#page-268-0)
- getUserdataPath: [Fl\\_Preferences](#page-268-1)
- global: Fl\_Menu
- group: [Fl\\_Preferences](#page-268-2)
- groupExists: **Fl\_Preferences**
- groups: [Fl\\_Preferences](#page-268-4)

## **H**

- h: [Fl\\_Image,](#page-221-2) [Fl\\_Widget](#page-333-0)
- handle: [Fl\\_Browser\\_,](#page-157-9) [Fl\\_Widget](#page-330-5)
- handletext: [Fl\\_Input\\_](#page-228-1)
- has\_scrollbar: [Fl\\_Browser\\_](#page-158-0)
- hide: [Fl\\_File\\_Chooser,](#page-193-0) [Fl\\_Help\\_Dialog,](#page-212-0) [Fl\\_Browser](#page-164-0), [Fl\\_Gl\\_Window,](#page-206-3) [Fl\\_Menu\\_Item](#page-249-3), [Fl\\_Widget,](#page-333-1) [Fl\\_Window](#page-337-1)
- hide\_cursor: [Fl\\_Text\\_Display](#page-302-2)
- highlight: [Fl\\_Text\\_Buffer](#page-295-6)
- highlight\_data: [Fl\\_Text\\_Display](#page-302-3)
- highlight\_position: [Fl\\_Text\\_Buffer](#page-295-7)
- highlight rectangular: [Fl\\_Text\\_Buffer](#page-295-8)
- highlight\_selection: [Fl\\_Text\\_Buffer](#page-295-9)
- highlight text: [Fl\\_Text\\_Buffer](#page-295-10)
- hotspot: [Fl\\_Window](#page-337-2)
- hour: [Fl\\_Clock,](#page-178-1) [Fl\\_Clock\\_Output](#page-179-1)
- hoverdelay: **[Fl\\_Tooltip](#page-316-5)**
- hposition: Fl\_Browser
- hsv2rgb: [Fl\\_Color\\_Chooser](#page-182-3)
- hsv: [Fl\\_Color\\_Chooser](#page-182-4)
- hue: [Fl\\_Color\\_Chooser](#page-181-1)

- iconize: [Fl\\_Window](#page-337-3)
- iconlabel: [Fl\\_Window](#page-339-3)
- iconsize: [Fl\\_File\\_Browser](#page-188-3), [Fl\\_File\\_Chooser](#page-193-1)
- image: [Fl\\_Tiled\\_Image,](#page-311-1) [Fl\\_Widget](#page-330-6)
- images: **[Fl\\_Shared\\_Image](#page-285-1)**
- in\_selection: [Fl\\_Text\\_Display](#page-302-4)
- inactive: [Fl\\_Image](#page-221-3)
- incr\_height: [Fl\\_Browser\\_](#page-158-2)
- increment: [Fl\\_Valuator](#page-319-0)

**I**

- index: [Fl\\_Input](#page-225-0), [Fl\\_Output](#page-257-1)
- init\_sizes: [Fl\\_Group](#page-208-2)
- input: [Fl\\_Input\\_Choice](#page-232-3)
- input type: [Fl\\_Input\\_](#page-229-3)
- insert: [Fl\\_Text\\_Buffer](#page-296-0), [Fl\\_Text\\_Display](#page-302-5), [Fl\\_Input\\_](#page-229-4), [Fl\\_Browser,](#page-164-1) [Fl\\_Chart](#page-170-3), [Fl\\_Group](#page-208-3)
- insert\_column: [Fl\\_Text\\_Buffer](#page-295-11)
- insert\_mode: [Fl\\_Text\\_Editor](#page-306-2)
- insert\_position: [Fl\\_Text\\_Display](#page-302-6)
- insertfile: [Fl\\_Text\\_Buffer](#page-296-1)
- inserting: Fl\_Browser
- inside: [Fl\\_Widget](#page-331-1)
- invalidate: [Fl\\_Gl\\_Window](#page-205-1)
- item\_draw: Fl\_Browser
- item\_first: [Fl\\_Browser\\_](#page-158-5)
- item\_height: Fl\_Browser
- item\_next: [Fl\\_Browser\\_](#page-158-7)
- item\_pathname: Fl\_Menu
- item\_prev: Fl\_Browser
- item\_quick\_height: [Fl\\_Browser\\_](#page-159-0)
- item\_select: Fl\_Browser
- item\_selected: [Fl\\_Browser\\_](#page-159-2)
- item\_width: [Fl\\_Browser\\_](#page-159-3)
- **K**
- kf\_backspace: [Fl\\_Text\\_Editor](#page-306-3)
- kf\_c\_s\_move: [Fl\\_Text\\_Editor](#page-306-4)
- kf\_copy: [Fl\\_Text\\_Editor](#page-306-5)
- kf\_ctrl\_move: [Fl\\_Text\\_Editor](#page-306-6)
- kf\_cut: [Fl\\_Text\\_Editor](#page-306-7)
- kf\_default: [Fl\\_Text\\_Editor](#page-306-8)
- kf\_delete: [Fl\\_Text\\_Editor](#page-306-9)
- kf\_down: [Fl\\_Text\\_Editor](#page-306-10)
- kf\_end: [Fl\\_Text\\_Editor](#page-306-11)
- kf\_enter: [Fl\\_Text\\_Editor](#page-307-0)
- kf\_home: [Fl\\_Text\\_Editor](#page-307-1)
- kf\_ignore: [Fl\\_Text\\_Editor](#page-307-2)
- kf\_insert: [Fl\\_Text\\_Editor](#page-307-3)
- kf\_left: [Fl\\_Text\\_Editor](#page-307-4)
- kf\_move: [Fl\\_Text\\_Editor](#page-307-5)
- kf\_page\_down: [Fl\\_Text\\_Editor](#page-307-6)
- kf\_page\_up: [Fl\\_Text\\_Editor](#page-307-7)
- kf\_paste: [Fl\\_Text\\_Editor](#page-307-8)
- kf\_right: [Fl\\_Text\\_Editor](#page-307-9)
- kf\_select\_all: [Fl\\_Text\\_Editor](#page-307-10)
- kf\_shift\_move: [Fl\\_Text\\_Editor](#page-307-11)
- kf\_up: [Fl\\_Text\\_Editor](#page-308-1)
- label: [Fl\\_File\\_Chooser](#page-193-2), [Fl\\_File\\_Icon,](#page-196-6) [Fl\\_Image](#page-221-4), [Fl\\_Menu\\_Item,](#page-246-0) [Fl\\_Widget](#page-331-2), [Fl\\_Window](#page-338-4)
- labelcolor: [Fl\\_Menu\\_Item,](#page-247-3) [Fl\\_Widget](#page-331-3)
- labelfont: [Fl\\_Menu\\_Item,](#page-247-4) [Fl\\_Widget](#page-331-4)
- labelsize: [Fl\\_Menu\\_Item](#page-247-5), [Fl\\_Widget](#page-331-5)
- labeltype: [Fl\\_File\\_Icon,](#page-196-7) [Fl\\_Menu\\_Item](#page-246-1), [Fl\\_Widget](#page-331-6)
- ld: [Fl\\_Image](#page-221-5)
- leftedge: Fl\_Browser
- length: [Fl\\_Text\\_Buffer](#page-296-2)
- line\_end: [Fl\\_Text\\_Buffer](#page-296-3)
- line\_start: [Fl\\_Text\\_Buffer](#page-296-4)
- line\_text: [Fl\\_Text\\_Buffer](#page-296-5)
- lineboundary: [Fl\\_Input\\_](#page-228-2)
- linesize: [Fl\\_Scrollbar](#page-280-1)
- link: [Fl\\_Help\\_View](#page-215-0)
- load: [Fl\\_File\\_Browser](#page-189-1), [Fl\\_File\\_Icon,](#page-196-8) [Fl\\_Help\\_Dialog,](#page-212-1) [Fl\\_Help\\_View,](#page-215-1) [Fl\\_Browser](#page-164-2)
- load\_fti: [Fl\\_File\\_Icon](#page-196-9)
- load\_system\_icons: [Fl\\_File\\_Icon](#page-196-10)
- load\_xpm: [Fl\\_File\\_Icon](#page-197-1)
- loadfile: [Fl\\_Text\\_Buffer](#page-296-6)
- lstep: [Fl\\_Counter](#page-183-2)

#### **M**

- make current: [Fl\\_Gl\\_Window](#page-205-2), [Fl\\_Window](#page-339-4)
- make\_overlay\_current: [Fl\\_Gl\\_Window](#page-205-3)
- mark: Fl\_Input
- maximum: [Fl\\_Progress,](#page-270-1) [Fl\\_Valuator,](#page-319-1) [Fl\\_Spinner](#page-289-2)
- maximum\_size: Fl\_Input
- maxsize: [Fl\\_Chart](#page-170-4)
- maybe\_do\_callback: [Fl\\_Input\\_](#page-228-5)
- menu: [Fl\\_Input\\_Choice,](#page-232-4) Fl\_Menu
- menubutton: **Fl\_Input\_Choice**
- middleline: [Fl\\_Browser](#page-164-3)
- minimum: [Fl\\_Progress](#page-270-2), [Fl\\_Valuator,](#page-319-2) [Fl\\_Spinner](#page-290-1)
- minute: [Fl\\_Clock](#page-178-2), [Fl\\_Clock\\_Output](#page-179-2)
- modal: [Fl\\_Window](#page-338-5)
- mode: [Fl\\_Gl\\_Window](#page-204-3), [Fl\\_Menu\\_](#page-238-4)
- move: [Fl\\_Browser](#page-164-4)
- move down: [Fl\\_Text\\_Display](#page-302-7)
- move\_left: [Fl\\_Text\\_Display](#page-302-8)
- move\_right: [Fl\\_Text\\_Display](#page-302-9)
- move\_up: [Fl\\_Text\\_Display](#page-303-0)
- mvalue: Fl\_Menu

#### **N**

- name: [Fl\\_Shared\\_Image](#page-285-2)
- nchecked: [Fl\\_Check\\_Browser](#page-173-2)

- new\_list: Fl\_Browser
- next: [Fl\\_Wizard,](#page-340-2) [Fl\\_Menu\\_Item](#page-250-1)
- next\_word: [Fl\\_Text\\_Display](#page-303-1)
- nitems: [Fl\\_Check\\_Browser](#page-173-3)
- non\_modal: [Fl\\_Window](#page-338-6)
- null\_substitution\_character: [Fl\\_Text\\_Buffer](#page-296-7)
- num\_images: [Fl\\_Shared\\_Image](#page-285-3)

### **O**

- ok\_label: [Fl\\_File\\_Chooser](#page-193-3)
- ortho: [Fl\\_Gl\\_Window](#page-205-4)
- output: [Fl\\_Widget](#page-331-7)
- outputfile: [Fl\\_Text\\_Buffer](#page-296-8)
- overlay\_rectangular: [Fl\\_Text\\_Buffer](#page-296-9)
- overstrike: [Fl\\_Text\\_Display](#page-303-2)

#### **P**

- parent: [Fl\\_Widget](#page-331-8)
- pattern: [Fl\\_File\\_Icon](#page-197-2)
- popup: [Fl\\_Menu\\_Button](#page-244-1), [Fl\\_Menu\\_Item](#page-249-4)
- position: [Fl\\_Browser\\_,](#page-159-6) [Fl\\_Input\\_,](#page-228-6) [Fl\\_Browser](#page-164-5), [Fl\\_Scroll,](#page-278-1) [Fl\\_Tile](#page-310-1), [Fl\\_Widget](#page-332-0)
- position\_style: [Fl\\_Text\\_Display](#page-303-3)
- precision: [Fl\\_Valuator](#page-319-3)
- prev: **Fl\_Wizard**
- preview: [Fl\\_File\\_Chooser](#page-193-4)
- previous word: [Fl\\_Text\\_Display](#page-303-4)
- primary selection: [Fl\\_Text\\_Buffer](#page-297-0)
- pulldown: [Fl\\_Menu\\_Item](#page-249-5)

## **R**

- r: [Fl\\_Color\\_Chooser](#page-182-5)
- radio: [Fl\\_Menu\\_Item](#page-248-2)
- range: [Fl\\_Valuator](#page-319-4), [Fl\\_Spinner](#page-290-2)
- readonly: [Fl\\_Input\\_](#page-230-1)
- redisplay\_range: [Fl\\_Text\\_Display](#page-303-5)
- redraw: [Fl\\_Widget](#page-332-1)
- redraw\_label: [Fl\\_Widget](#page-332-2)
- redraw\_line: [Fl\\_Browser\\_,](#page-159-7) [Fl\\_Browser\\_](#page-159-8)
- redraw\_overlay: [Fl\\_Gl\\_Window,](#page-206-4) [Fl\\_Overlay\\_Window](#page-258-3)
- refcount: [Fl\\_Shared\\_Image](#page-285-4)
- release: [Fl\\_Shared\\_Image](#page-285-5)
- reload: [Fl\\_Shared\\_Image](#page-285-6)
- remove: [Fl\\_Text\\_Buffer,](#page-297-1) [Fl\\_Browser](#page-165-1), [Fl\\_Group,](#page-208-4) [Fl\\_Menu\\_](#page-239-1)
- remove\_all\_key\_bindings: [Fl\\_Text\\_Editor](#page-308-2)
- remove key binding: [Fl\\_Text\\_Editor](#page-308-3)
- remove modify\_callback: [Fl\\_Text\\_Buffer](#page-297-2)
- remove\_rectangular: [Fl\\_Text\\_Buffer](#page-297-3)

- remove secondary selection: [Fl\\_Text\\_Buffer](#page-297-4)
- remove selection: [Fl\\_Text\\_Buffer](#page-297-5)
- replace: [Fl\\_Text\\_Buffer,](#page-297-6) [Fl\\_Input\\_,](#page-229-5) [Fl\\_Chart](#page-170-5), Fl\_Menu
- replace rectangular: [Fl\\_Text\\_Buffer](#page-297-7)
- replace\_secondary\_selection: [Fl\\_Text\\_Buffer](#page-297-8)
- replace selection: [Fl\\_Text\\_Buffer](#page-297-9)
- replacing: Fl\_Browser
- rescan: [Fl\\_File\\_Chooser](#page-193-5)
- resizable: [Fl\\_Group](#page-209-6)
- resize: [Fl\\_Browser\\_,](#page-160-0) [Fl\\_Widget,](#page-332-3) [Fl\\_Window](#page-337-4)
- resizeable: [Fl\\_Tile](#page-310-2)
- rewind\_lines: [Fl\\_Text\\_Buffer](#page-297-10)
- rgb2hsv: [Fl\\_Color\\_Chooser](#page-182-6)
- rgb: [Fl\\_Color\\_Chooser](#page-182-7)
- round: [Fl\\_Valuator](#page-319-5)

## **S**

- saturation: [Fl\\_Color\\_Chooser](#page-182-8)
- savefile: [Fl\\_Text\\_Buffer](#page-297-11)
- scroll: [Fl\\_Text\\_Display](#page-303-6)
- scrollbar\_align: [Fl\\_Text\\_Display](#page-303-7)
- scrollbar\_left: [Fl\\_Browser\\_](#page-160-1)
- scrollbar\_right: Fl\_Browser
- scrollbar\_size: [Fl](#page-147-0)
- scrollbar\_width: [Fl\\_Browser\\_](#page-160-3), [Fl\\_Text\\_Display](#page-303-8)
- scrollvalue: [Fl\\_Slider](#page-288-1)
- search\_backward: [Fl\\_Text\\_Buffer](#page-298-0)
- search\_forward: [Fl\\_Text\\_Buffer](#page-298-1)
- second: [Fl\\_Clock](#page-178-3), [Fl\\_Clock\\_Output](#page-179-3)
- secondary\_select: [Fl\\_Text\\_Buffer](#page-298-2)
- secondary\_select\_rectangular: [Fl\\_Text\\_Buffer](#page-298-3)
- secondary\_selection: [Fl\\_Text\\_Buffer](#page-298-4)
- secondary selection position: [Fl\\_Text\\_Buffer](#page-298-5)
- secondary\_selection\_text: [Fl\\_Text\\_Buffer](#page-298-6)
- secondary\_unselect: [Fl\\_Text\\_Buffer](#page-298-7)
- select: [Fl\\_Text\\_Buffer,](#page-299-0) [Fl\\_Browser\\_,](#page-160-4) [Fl\\_Hold\\_Browser,](#page-217-2) [Fl\\_Multi\\_Browser](#page-252-2), [Fl\\_Select\\_Browser](#page-282-2)
- select\_only: [Fl\\_Browser\\_](#page-160-5)
- select\_rectangular: [Fl\\_Text\\_Buffer](#page-298-8)
- selected: [Fl\\_Text\\_Buffer](#page-298-9)
- selection: Fl\_Browser
- selection color: [Fl\\_Widget](#page-332-4)
- selection\_position: [Fl\\_Text\\_Buffer](#page-298-10)
- selection text: [Fl\\_Text\\_Buffer](#page-298-11)
- set: [Fl\\_Button,](#page-167-0) [Fl\\_Menu\\_Item](#page-248-3), [Fl\\_Preferences](#page-268-5)
- set\_changed: [Fl\\_Valuator](#page-319-6), [Fl\\_Choice,](#page-176-4) [Fl\\_Widget](#page-329-8), [Fl\\_Check\\_Browser](#page-173-4)
- set\_modal: [Fl\\_Window](#page-338-7)
- set\_non\_modal: [Fl\\_Window](#page-338-8)
- set\_output: **[Fl\\_Widget](#page-331-9)**
- set overlay: [Fl\\_Menu\\_Window](#page-251-3)
- set\_visible: [Fl\\_Widget](#page-333-2)

- set\_visible\_focus: [Fl\\_Widget](#page-333-3)
- setonly: [Fl\\_Button](#page-167-1), [Fl\\_Menu\\_Item](#page-248-4)
- shortcut: [Fl\\_Button,](#page-167-2) [Fl\\_Menu\\_](#page-239-3), [Fl\\_Menu\\_Item](#page-248-5)
- show: [Fl\\_File\\_Chooser,](#page-193-6) [Fl\\_Help\\_Dialog,](#page-212-2) [Fl\\_Browser](#page-165-2), [Fl\\_Menu\\_Item,](#page-249-6) [Fl\\_Widget,](#page-333-4) [Fl\\_Window](#page-336-0)
- show cursor: [Fl\\_Text\\_Display](#page-303-9)
- show insert position: [Fl\\_Text\\_Display](#page-303-10)
- shown: [Fl\\_Window](#page-337-5)
- size: [Fl\\_File\\_Icon,](#page-197-3) [Fl\\_Help\\_View,](#page-215-2) [Fl\\_Tooltip](#page-316-6), [Fl\\_Browser,](#page-165-3) [Fl\\_Chart](#page-170-6), [Fl\\_Input,](#page-225-1) [Fl\\_Menu\\_,](#page-239-4) [Fl\\_Menu\\_Item](#page-250-2), [Fl\\_Output,](#page-257-2) [Fl\\_Widget](#page-332-5), [Fl\\_Preferences](#page-269-1)
- size\_range: [Fl\\_Window](#page-336-1)
- skip\_displayed\_characters: [Fl\\_Text\\_Buffer](#page-299-1)
- skip\_lines: [Fl\\_Text\\_Buffer](#page-299-2)
- slider: [Fl\\_Slider](#page-288-2)
- slider\_size: [Fl\\_Slider](#page-288-3)
- soft: [Fl\\_Value\\_Input,](#page-322-2) [Fl\\_Adjuster](#page-152-2), [Fl\\_Value\\_Output](#page-323-1)
- spacing: [Fl\\_Pack](#page-260-1)
- static\_value: [Fl\\_Input](#page-225-2)
- step: [Fl\\_Valuator,](#page-319-7) [Fl\\_Spinner](#page-290-3)
- submenu: [Fl\\_Menu\\_Item](#page-248-6)
- substitute\_null\_characters: [Fl\\_Text\\_Buffer](#page-299-3)
- suspended: [Fl\\_Timer](#page-312-2)
- swap: [Fl\\_Browser](#page-165-4)
- swap\_buffers: [Fl\\_Gl\\_Window](#page-206-5)
- **T**
- tab\_distance: [Fl\\_Text\\_Buffer](#page-299-4)
- take\_focus: [Fl\\_Widget](#page-332-6)
- takesevents: [Fl\\_Widget](#page-332-7)
- test shortcut: Fl\_Menu , [Fl\\_Menu\\_Item](#page-250-3)
- text: [Fl\\_Text\\_Buffer](#page-299-5), [Fl\\_Browser,](#page-165-5) [Fl\\_Check\\_Browser,](#page-173-5) [Fl\\_Menu\\_](#page-239-6)
- text in rectangle: [Fl\\_Text\\_Buffer](#page-299-6)
- text\_range: [Fl\\_Text\\_Buffer](#page-299-7)
- textcolor: [Fl\\_File\\_Chooser,](#page-193-7) [Fl\\_Help\\_View,](#page-215-3) [Fl\\_Text\\_Display,](#page-303-11) [Fl\\_Tooltip](#page-316-7), [Fl\\_Browser\\_](#page-160-7), [Fl\\_Value\\_Input,](#page-322-3) [Fl\\_Input](#page-225-3), [Fl\\_Menu\\_](#page-239-7), [Fl\\_Output](#page-257-3), [Fl\\_Value\\_Output,](#page-324-1) [Fl\\_Value\\_Slider,](#page-325-1) [Fl\\_Spinner](#page-290-4)
- textfont: [Fl\\_File\\_Chooser,](#page-193-8) [Fl\\_Help\\_View,](#page-215-4) [Fl\\_Text\\_Display,](#page-304-1) [Fl\\_Browser\\_,](#page-160-8) [Fl\\_Value\\_Input](#page-322-4), [Fl\\_Input](#page-225-4), [Fl\\_Menu\\_,](#page-240-1) [Fl\\_Output,](#page-257-4) [Fl\\_Value\\_Output](#page-324-2), [Fl\\_Value\\_Slider](#page-326-1), [Fl\\_Spinner](#page-290-5)
- textsize: [Fl\\_File\\_Chooser](#page-193-9), [Fl\\_Help\\_View](#page-215-5), [Fl\\_Text\\_Display](#page-304-2), [Fl\\_Browser\\_](#page-161-1), [Fl\\_Value\\_Input](#page-322-5), [Fl\\_Input,](#page-225-5) [Fl\\_Menu\\_,](#page-240-2) [Fl\\_Output,](#page-257-5) [Fl\\_Value\\_Output](#page-324-3), [Fl\\_Value\\_Slider](#page-326-2), [Fl\\_Spinner](#page-290-6)
- title: [Fl\\_Help\\_View](#page-215-6)
- tooltip: [Fl\\_Widget](#page-332-8)
- top: Fl\_Browser
- topline: [Fl\\_Help\\_Dialog,](#page-212-3) [Fl\\_Help\\_View,](#page-215-7) [Fl\\_Browser](#page-165-6)
- type: [Fl\\_File\\_Chooser,](#page-194-1) [Fl\\_File\\_Icon](#page-197-4), [Fl\\_Button](#page-167-3), [Fl\\_Chart,](#page-170-7) [Fl\\_Counter](#page-183-3), [Fl\\_Dial](#page-185-1), [Fl\\_Menu\\_Button,](#page-244-2) [Fl\\_Scroll,](#page-277-1) [Fl\\_Slider](#page-288-4), [Fl\\_Widget,](#page-333-5) [Fl\\_Spinner](#page-290-7)

## **U**

- uncache: [Fl\\_Image](#page-221-6)
- undo: Fl\_Input
- unhighlight: [Fl\\_Text\\_Buffer](#page-299-8)
- unselect: [Fl\\_Text\\_Buffer](#page-299-9)
- unsubstitute\_null\_characters: [Fl\\_Text\\_Buffer](#page-299-10)
- up\_down\_position: [Fl\\_Input\\_](#page-228-7)
- user\_data: [Fl\\_Menu\\_Item,](#page-247-6) [Fl\\_Widget](#page-333-6)

#### **V**

- valid: [Fl\\_Gl\\_Window](#page-205-5)
- value: [Fl\\_File\\_Chooser,](#page-194-2) [Fl\\_File\\_Icon,](#page-197-5) [Fl\\_Help\\_Dialog,](#page-213-1) [Fl\\_Help\\_View,](#page-216-1) [Fl\\_Wizard](#page-340-4), [Fl\\_Progress](#page-270-3), [Fl\\_Tabs](#page-292-1), [Fl\\_Valuator,](#page-320-1) [Fl\\_Button,](#page-167-4) [Fl\\_Check\\_Browser,](#page-173-6) [Fl\\_Choice](#page-176-5), [Fl\\_Clock,](#page-178-4) [Fl\\_Clock\\_Output](#page-180-1), [Fl\\_Color\\_Chooser,](#page-182-9) [Fl\\_Hold\\_Browser,](#page-218-1) [Fl\\_Input](#page-224-0), [Fl\\_Input\\_Choice](#page-232-6), [Fl\\_Menu\\_,](#page-240-3) [Fl\\_Menu\\_Item](#page-248-7), [Fl\\_Multi\\_Browser,](#page-253-1) [Fl\\_Output,](#page-257-6) [Fl\\_Positioner](#page-265-1), [Fl\\_Scrollbar,](#page-280-2) [Fl\\_Select\\_Browser,](#page-283-1) [Fl\\_Timer,](#page-313-1) [Fl\\_Spinner](#page-290-8)
- visible: [Fl\\_File\\_Chooser](#page-194-3), [Fl\\_Help\\_Dialog](#page-213-2), [Fl\\_Browser,](#page-165-7) [Fl\\_Menu\\_Item](#page-249-7), [Fl\\_Widget](#page-333-7)
- visible\_focus: [Fl\\_Widget](#page-333-8)
- visible\_r: [Fl\\_Widget](#page-333-9)

## **W**

- w: [Fl\\_Image,](#page-221-7) [Fl\\_Widget](#page-333-10)
- when: [Fl\\_Button](#page-167-5), [Fl\\_Input,](#page-225-6) [Fl\\_Widget](#page-334-1)
- window: [Fl\\_Widget](#page-333-11)
- word\_end: [Fl\\_Text\\_Buffer,](#page-300-1) [Fl\\_Text\\_Display](#page-304-3)
- word\_start: [Fl\\_Text\\_Buffer,](#page-300-2) [Fl\\_Text\\_Display](#page-304-4)
- wrap: Fl\_Input
- wrap\_mode: [Fl\\_Text\\_Display](#page-304-5)

## **X**

- x: [Fl\\_Widget](#page-333-12)
- xbounds: [Fl\\_Positioner](#page-265-2)
- xclass: [Fl\\_Window](#page-339-5)
- xposition: El\_Scroll
- xstep: [Fl\\_Positioner](#page-265-3)
- xvalue: [Fl\\_Positioner](#page-265-4)

## **y**

- y: [Fl\\_Widget](#page-333-13)
- ybounds: [Fl\\_Positioner](#page-265-5)
- yposition: [Fl\\_Scroll](#page-278-2)
- ystep: [Fl\\_Positioner](#page-265-6)
- yvalue: [Fl\\_Positioner](#page-265-7)

# **10 - Advanced FLTK**

This chapter explains advanced programming and design topics that will help you to get the most out of FLTK.

# <span id="page-128-0"></span>**Multithreading**

FLTK supports multithreaded application using a locking mechanism based on "pthreads". We do not provide a threading interface as part of the library. However a simple example how threads can be implemented for all supported platforms can be found in test/threads.h and test/threads.cxx.

To use the locking mechanism, FLTK must be compiled with --enable-threads set during the configure process. IDE-based versions of FLTK are automatically compiled with locking enabled if possible.

In main(), call  $F1:lock()$  before  $F1:run()$  or  $F1:wait()$  to start the runtime multithreading support for your program. All callbacks and derived functions like handle() and draw() will now be properly locked:

```
 int main() {
  Fl::lock();
   /* run thread */
 while (Fl::wait() > 0) {
     if (Fl::thread_message()) {
       /* process your data */
     }
   }
```
}

You can now start as many threads as you like. From within a thread (other than the main thread) FLTK calls must be wrapped with calls to  $F1::lock()$  and  $F1::unlock()$ :

```
 Fl::lock(); // avoid conflicting calls
 ... // your code here
F1::unlock(); // allow other threads to access FLTK again
```
You can send messages from child threads to the main thread using  $F1$ : : awake (msq):

```
 void *msg; // "msg" is a pointer to your message
 Fl::awake(msg); // send "msg" to main thread
```
You can also tell the main thread to call a function for you as soon as possible by using [Fl::awake\(callback, userdata\)](#page-135-0):

```
 void do_something(void *userdata) {
  // running with the main thread
 }
 // running in another thread
 void *data; // "data" is a pointer to your user data
 Fl::awake(do_something, data); // call something in main thread
```
FLTK supports multiple platforms, some of them which do not allow any other but the main thread to handle system events and open or close windows. The safe thing to do is to adhere to the following rules for threads on all operating systems:

- Don't show() or hide() anything that contains widgets derived from Fl\_Window, including dialogs, file choosers, subwindows or Fl\_GL\_Windows
- Don't call Fl::wait(), Fl::flush() or any related methods that will handle system messages
- Don't start or cancel timers
- Don't change window decorations or titles
- The make\_current () method may or may not work well for regular windows, but should always work for F1 GL Windows to allow for high speed rendering on graphics cards with multiple pipelines

<span id="page-129-0"></span>See also: <u>void awake(void \*message)</u>, <u>void lock()</u>, <u>void \*thread\_message()</u>, <u>void unlock()</u>.

# **class Fl**

## **Class Hierarchy**

**Fl**

## **Include Files**

#include <FL/Fl.H>

## **Description**

The Fl class is the FLTK global (static) class containing state information and global methods for the current application.

## **Methods**

- [add\\_check](#page-132-0)
- [add\\_fd](#page-133-0)
- [add\\_handler](#page-133-1)
- [add\\_idle](#page-133-2)
- [add\\_timeout](#page-133-3)
- $\bullet$  [arg](#page-134-0)
- [args](#page-134-1)
- [atclose](#page-135-1)
- [awake](#page-135-0)
- [background](#page-136-0)
- [background2](#page-136-1)
- [belowmouse](#page-136-2)
- [box\\_dh](#page-136-3)
- [box\\_dw](#page-136-4)
- box dx
- box dy
- [check](#page-137-0)
- [compose](#page-137-1)
- [compose\\_reset](#page-137-2)
- [copy](#page-137-3)
- [damage](#page-138-0)
- default atclose
- [delete\\_widget](#page-138-2)
- [display](#page-138-3)
- [dnd](#page-138-4)
- [dnd\\_text\\_ops](#page-138-5)
- [error](#page-138-6)
- [event](#page-139-0)
- event alt
- [event\\_button1](#page-139-1)
- event button2
- event button3
- [event\\_button](#page-139-4)
- event buttons
- event clicks
- event ctrl
- event dx
- event dy
- event inside
- event is click
- event key
- event length
- event original key
- [event\\_shift](#page-141-1)
- [event\\_state](#page-141-2)
- event text
- [event\\_x](#page-141-3)
- event x root
- event y
- event y root
- [fatal](#page-142-0)
- [first\\_window](#page-142-1)
- [flush](#page-142-2)
- [focus](#page-142-3)
- [foreground](#page-142-4)
- [free\\_color](#page-142-5)
- [get\\_boxtype](#page-142-6)
- [get\\_color](#page-142-7)
- [get\\_font](#page-143-0)
- [get\\_font\\_name](#page-143-1)
- [get\\_font\\_sizes](#page-143-2)
- [get\\_key](#page-143-3)
- [get\\_mouse](#page-143-4)
- [get\\_system\\_colors](#page-143-5)
- [gl\\_visual](#page-144-1)
- [grab](#page-144-2)
- $\bullet$   $\underline{h}$  $\underline{h}$  $\underline{h}$
- [handle](#page-144-4)
- has check
- has idle
- has timeout
- [lock](#page-144-0)
- [modal](#page-145-0)
- [next\\_window](#page-145-1)
- [own\\_colormap](#page-145-2)
- [paste](#page-145-3)
- [pushed](#page-145-4)
- [readqueue](#page-145-5)
- [ready](#page-146-0)
- [redraw](#page-146-1)
- [release](#page-146-2)
- remove check
- remove fd
- remove handler
- remove idle
- remove timeout
- repeat timeout
- [run](#page-147-1)
- [scheme](#page-147-2)
- [screen\\_count](#page-147-3)
- [screen\\_xywh](#page-147-4) • [scrollbar\\_size](#page-147-0)
- [selection](#page-147-5)
- 
- selection owner • [set\\_abort](#page-148-0)
- [set\\_atclose](#page-148-1)
- 
- [set\\_boxtype](#page-148-2)
- [set\\_color](#page-148-3) • [set\\_font](#page-148-4)
- [set\\_fonts](#page-148-5)
- set idle
- 
- [set\\_labeltype](#page-149-2)
- [test\\_shortcut](#page-149-3)
- thread message
- [unlock](#page-149-0)
- [version](#page-149-4)
- visible focus
- [visual](#page-149-6)
- [wait](#page-150-0)
- [warning](#page-150-1)
- $\bullet$  W
- $\bullet$   $\underline{x}$  $\underline{x}$  $\underline{x}$
- $\bullet$   $\underline{V}$

#### <span id="page-132-0"></span>**void add\_check(Fl\_Timeout\_Handler, void\* = 0);**

FLTK will call this callback just before it flushes the display and waits for events. This is different than an idle callback because it is only called once, then FLTK calls the system and tells it not to return until an event happens.

This can be used by code that wants to monitor the application's state, such as to keep a display up to date. The advantage of using a check callback is that it is called only when no events are pending. If events are coming in quickly, whole blocks of them will be processed before this is called once. This can save significant time and avoid the application falling behind the events.

Sample code:

```
bool state_changed; // anything that changes the display turns this on
void callback(void*) {
   if (!state_changed) return;
  state_changed = false;
   do_expensive_calculation();
  widget->redraw();
}
main() {
```

```
 Fl::add_check(callback);
   return Fl::run();
}
```
#### <span id="page-133-0"></span>**void add\_fd(int fd, void (\*cb)(int,void\*),void\* =0); void add\_fd(int fd, int when, void (\*cb)(int, void\*), void\* = 0);**

Add file descriptor fd to listen to. When the fd becomes ready for reading  $F1:$  wait() will call the callback and then return. The callback is passed the  $Ed$  and the arbitrary void\* argument.

The second version takes a when bitfield, with the bits FL\_READ, FL\_WRITE, and FL\_EXCEPT defined, to indicate when the callback should be done.

There can only be one callback of each type for a file descriptor. Fl::remove\_fd() gets rid of all the callbacks for a given file descriptor.

Under UNIX *any* file descriptor can be monitored (files, devices, pipes, sockets, etc.) Due to limitations in Microsoft Windows, WIN32 applications can only monitor sockets.

#### <span id="page-133-1"></span>**void add\_handler(int (\*h)(int));**

Install a function to parse unrecognized events. If FLTK cannot figure out what to do with an event, it calls each of these functions (most recent first) until one of them returns non-zero. If none of them returns non zero then the event is ignored. Events that cause this to be called are:

- FL\_SHORTCUT events that are not recognized by any widget. This lets you provide global shortcut keys.
- System events that FLTK does not recognize. See [fl\\_xevent](#page-387-0).
- Some other events when the widget FLTK selected returns zero from its handle () method. Exactly which ones may change in future versions, however.

#### <span id="page-133-2"></span>**void add\_idle(void (\*cb)(void\*), void\* = 0);**

Adds a callback function that is called every time by  $F1:$   $:$   $wait()$  and also makes it act as though the timeout is zero (this makes  $F1:$ : wait() return immediately, so if it is in a loop it is called repeatedly, and thus the idle fucntion is called repeatedly). The idle function can be used to get background processing done.

You can have multiple idle callbacks. To remove an idle callback use  $Fl:$ : remove  $idle()$ .

 $F1:$ :wait() and  $F1:$ :check() call idle callbacks, but  $F1:$ :ready() does not.

The idle callback can call any FLTK functions, including  $F1:$ : $wait()$ ,  $F1:$  $check()$ , and  $FL: \text{ready}()$ . FLTK will not recursively call the idle callback.

#### <span id="page-133-3"></span>**void add\_timeout(double t, Fl\_Timeout\_Handler,void\* = 0);**

Add a one-shot timeout callback. The function will be called by Fl::wait() at *t* seconds after this function is called. The optional  $\text{void}^*$  argument is passed to the callback.

You can have multiple timeout callbacks. To remove an timeout callback use  $F1:$ : remove  $timeout()$ .

If you need more accurate, repeated timeouts, use  $FL:$ : repeat  $timeout()$  to reschedule the subsequent timeouts.

The following code will print "TICK" each second on stdout with a fair degree of accuracy:

```
 void callback(void*) {
  puts("TICK");
   Fl::repeat_timeout(1.0, callback);
 }
 int main() {
   Fl::add_timeout(1.0, callback);
   return Fl::run();
 }
```
#### <span id="page-134-0"></span>**int arg(int, char\*\*, int&);**

Consume a single switch from  $\arg y$ , starting at word i. Returns the number of words eaten (1 or 2, or 0 if it is not recognized) and adds the same value to i. You can use this function if you prefer to control the incrementing through the arguments yourself.

#### <span id="page-134-1"></span>**int args(int, char\*\*, int&, int (\*)(int,char\*\*,int&) = 0);**

FLTK provides an *entirely optional* command-line switch parser. You don't have to call it if you don't like them! Everything it can do can be done with other calls to FLTK.

To use the switch parser, call Fl::args(...) near the start of your program. This does *not* open the display, instead switches that need the display open are stashed into static variables. Then you *must* display your first window by calling [window->show\(argc,argv\),](#page-336-0) which will do anything stored in the static variables.

callback lets you define your own switches. It is called with the same argc and argv, and with i the index of each word. The callback should return zero if the switch is unrecognized, and not change i. It should return non-zero if the switch is recognized, and add at least  $1$  to  $\pm$  (it can add more to consume words after the switch). This function is called *before* any other tests, so *you can override any FLTK switch* (this is why FLTK can use very short switches instead of the long ones all other toolkits force you to use).

On return i is set to the index of the first non-switch. This is either:

- The first word that does not start with '-'.
- The word '-' (used by many programs to name stdin as a file)
- The first unrecognized switch (return value is 0).
- argc

The return value is i unless an unrecognized switch is found, in which case it is zero. If your program takes no arguments other than switches you should produce an error if the return value is less than argc.

All switches except -bg2 may be abbreviated one letter and case is ignored:

• - bg color or - background color

Sets the background color using  $F1::background($ ).

• -bg2 color or -background2 color

Sets the secondary background color using  $FL: background2()$ .

-display host:n.n •

Sets the X display to use; this option is silently ignored under WIN32 and MacOS. • -dnd and -nodnd

Enables or disables drag and drop text operations using  $F1: \text{and} \text{text}$  ops(). -fg color or -foreground color •

Sets the foreground color using  $FI::fore$  for equal().

• -geometry WxH+X+Y

Sets the initial window position and size according the the standard X geometry string.

• -iconic

Iconifies the window using [Fl\\_Window::iconize\(\)](#page-337-3).

• -kbd and -nokbd

Enables or disables visible keyboard focus for non-text widgets using  $F1:visible$  focus().

```
• -name string
```
Sets the window class using  $F1$  Window:: $xclass()$ .

•-scheme string

Sets the widget scheme using  $F1$ :  $s$ cheme().

-title string •

Sets the window title using  $F1$  Window:: label().

-tooltips and -notooltips •

Enables or disables tooltips using [Fl\\_Tooltip::enable\(\)](#page-315-2).

The second form of  $FL::args()$  is useful if your program does not have command line switches of its own. It parses all the switches, and if any are not recognized it calls  $F1$ : abort( $F1$ : help).

A usage string is displayed if  $Fl: :args()$  detects an invalid argument on the command-line. You can change the message by setting the  $FL:thelp$  pointer.

#### <span id="page-135-1"></span>**void (\*atclose)(Fl\_Window\*,void\*);**

#### **void awake(void \*p);**

#### <span id="page-135-0"></span>**int awake(void (\*callback)(void\*), void \*userdata);**

The awake() method sends a message pointer to the main thread, causing any pending  $F1:$ : wait() call to terminate so that the main thread can retrieve the message and any pending redraws can be processed.

Multiple calls to  $F1:auxke($  ) will queue multiple pointers for the main thread to process, up to a system-defined (typically several thousand) depth. The default message handler saves the last message which can be accessed using the Fl::thread message() function.

The second form of awake() registers a function that will be called by the main thread during the next message handling cycle. awake() will return 0 if the callback function was registered, and -1 if registration failed. Over a thousand awake callbacks can be registered simultaneously.

See also: [multithreading.](#page-128-0)

#### <span id="page-136-1"></span>**void background2(uchar, uchar, uchar);**

Changes the alternative background color. This color is used as a background by  $F1$  Input and other text widgets.

This call may change fl\_color(FL\_FOREGROUND\_COLOR) if it does not provide sufficient contrast to FL\_BACKGROUND2\_COLOR.

#### <span id="page-136-0"></span>**void background(uchar, uchar, uchar);**

Changes fl\_color(FL\_BACKGROUND\_COLOR) to the given color, and changes the gray ramp from 32 to 56 to black to white. These are the colors used as backgrounds by almost all widgets and used to draw the edges of all the boxtypes.

#### <span id="page-136-2"></span>**Fl\_Widget\* belowmouse(); void belowmouse(Fl\_Widget\*);**

Get or set the widget that is below the mouse. This is for highlighting buttons. It is not used to send FL\_PUSH or FL\_MOVE directly, for several obscure reasons, but those events typically go to this widget. This is also the first widget tried for FL\_SHORTCUT events.

If you change the belowmouse widget, the previous one and all parents (that don't contain the new widget) are sent FL\_LEAVE events. Changing this does *not* send FL\_ENTER to this or any widget, because sending FL ENTER is supposed to *test* if the widget wants the mouse (by it returning non-zero from handle()).

#### <span id="page-136-3"></span>**int box\_dh(Fl\_Boxtype);**

Returns the height offset for the given boxtype. See box dy.

#### <span id="page-136-4"></span>**int box\_dw(Fl\_Boxtype);**

Returns the width offset for the given boxtype. See box dy.

#### <span id="page-136-5"></span>**int box\_dx(Fl\_Boxtype);**

Returns the X offset for the given boxtype. See <u>box  $dy$ </u>.

#### <span id="page-136-6"></span>**int box\_dy(Fl\_Boxtype);**

Returns the Y offset for the given boxtype.

These functions return the offset values necessary for a given boxtype, useful for computing the area inside a box's borders, to prevent overdrawing the borders.

For instance, in the case of a boxtype like FL\_DOWN\_BOX where the border width might be 2 pixels all around, the above functions would return 2, 2, 4, and 4 for box\_dx, box\_dy, box\_dw, and box\_dh respectively.

An example to compute the area inside a widget's box():

```
int X = yourwidez() + Fl::box_dx(yourwidez)int Y = yourwidget->y() + Fl::box_dy(yourwidget->box());
int W = yourwidez{-w() - Fl::box_dw(yourwidez{-}box());
int H = yourwide ->h() - Fl::box_dh(yourwide -)box();
```
These functions are mainly useful in the draw() code for deriving custom widgets, where one wants to avoid drawing over the widget's own border box().

#### <span id="page-137-0"></span>**int check();**

Same as  $F1:$ : wait(0). Calling this during a big calculation will keep the screen up to date and the interface responsive:

```
while (!calculation_done()) {
  calculate();
 Fl::check();
  if (user_hit_abort_button()) break;
}
```
The returns non-zero if any windows are displayed, and 0 if no windows are displayed (this is likely to change in future versions of FLTK).

#### <span id="page-137-1"></span>**int compose(int &del);**

Use of this function is very simple. Any text editing widget should call this for each FL\_KEYBOARD event.

If *true* is returned, then it has modified the Fl::event\_text() and Fl::event\_length() to a set of *bytes* to insert (it may be of zero length!). In will also set the "del" parameter to the number of *bytes* to the left of the cursor to delete, this is used to delete the results of the previous call to Fl::compose().

If *false* is returned, the keys should be treated as function keys, and del is set to zero. You could insert the text anyways, if you don't know what else to do.

Though the current implementation returns immediately, future versions may take quite awhile, as they may pop up a window or do other user-interface things to allow characters to be selected.

#### <span id="page-137-2"></span>**void compose\_reset();**

If the user moves the cursor, be sure to call Fl::compose\_reset(). The next call to Fl::compose() will start out in an initial state. In particular it will not set "del" to non-zero. This call is very fast so it is ok to call it many times and in many places.

#### <span id="page-137-3"></span>**void copy(const char \*stuff, int len, int clipboard);**

Copies the data pointed to by stuff to the selection (0) or primary (1) clipboard. The selection clipboard is used for middle-mouse pastes and for drag-and-drop selections. The primary clipboard is used for traditional copy/cut/paste operations.

#### <span id="page-138-0"></span>**int damage(); void damage(int x);**

If true then  $f$ lush() will do something.

#### <span id="page-138-1"></span>**void default\_atclose(Fl\_Window\*,void\*);**

This is the default callback for window widgets. It hides the window and then calls the default widget callback.

#### <span id="page-138-2"></span>**void delete\_widget(Fl\_Widget\*);**

Schedules a widget for deletion at the next call to the event loop. Use this method to delete a widget inside a callback function. To avoid early deletion of widgets, this function should be called toward the end of a callback and only after any call to the event loop  $(Fl:wait(), Fl::flush(), fl\_ask(), etc).$ 

When deleting groups or windows, you must only delete the group or window widget and not the individual child widgets.

#### <span id="page-138-3"></span>**void display(const char\*);**

Sets the X display to use for all windows. Actually this just sets the environment variable \$DISPLAY to the passed string, so this only works before you show() the first window or otherwise open the display, and does nothing useful under WIN32.

#### <span id="page-138-4"></span>**int dnd();**

Initiate a Drag And Drop operation. The clipboard should be filled with relevant data before calling this method. FLTK will then initiate the system wide drag and drop handling. Dropped data will be marked as *text*.

#### <span id="page-138-5"></span>**void dnd\_text\_ops(int d); int dnd\_text\_ops();**

Gets or sets whether drag and drop text operations are supported. This specifically affects whether selected text can be dragged from text fields or dragged within a text field as a cut/paste shortcut.

#### <span id="page-138-6"></span>**void (\*error)(const char\*, ...);**

FLTK calls this to print a normal error message. You can override the behavior by setting the function pointer to your own routine.

Fl::error means there is a recoverable error such as the inability to read an image file. The default implementation prints the error message to stderr and returns.

#### <span id="page-138-7"></span>**int event\_alt();**

Returns non-zero if the Alt key is pressed.

#### <span id="page-139-1"></span>**int event\_button1();**

Returns non-zero if button 1 is currently held down. For more details, see  $FL: :event$  buttons().

#### <span id="page-139-2"></span>**int event\_button2();**

Returns non-zero if button 2 is currently held down. For more details, see  $F1$ : event buttons().

#### <span id="page-139-3"></span>**int event\_button3();**

Returns non-zero if button 3 is currently held down. For more details, see  $F1$ : event buttons().

#### <span id="page-139-4"></span>**int event\_button();**

Returns which mouse button caused te current event. This returns garbage if the most recent event was not a FL\_PUSH or FL\_RELEASE event.

#### <span id="page-139-5"></span>**int event\_buttons();**

Returns the button state bits; if non-zero, then at least one button is pressed. This function returns the button state at the time of the event. During an FL\_RELEASE event, the state of the released button will be 0. To find out, which button caused an FL\_RELEASE event, you can use  $F1$ : event button() instead.

#### <span id="page-139-6"></span>**int event\_clicks(); void event\_clicks(int i);**

The first form returns non-zero if the most recent FL\_PUSH or FL\_KEYBOARD was a "double click". Returns N-1 for N clicks. A double click is counted if the same button is pressed again while event is click() is true.

The second form directly sets the number returned by  $F1:$  event\_clicks(). This can be used to set it to zero so that later code does not think an item was double-clicked.

#### <span id="page-139-7"></span>**int event\_ctrl();**

Returns non-zero if the Control key is pressed.

#### <span id="page-139-0"></span>**int event();**

Returns the last event that was processed. This can be used to determine if a callback is being done in response to a keypress, mouse click, etc.

#### <span id="page-139-8"></span>**int event\_inside(int,int,int,int); int event\_inside(const Fl\_Widget\*);**

Returns non-zero if the current event\_x and event\_y put it inside the widget or inside an arbitrary bounding box. You should always call this rather than doing your own comparison so you are consistent about edge effects.

#### <span id="page-140-0"></span>int event is click(); **void event\_is\_click(0);**

The first form returns non-zero if the mouse has not moved far enough and not enough time has passed since the last FL\_PUSH or FL\_KEYBOARD event for it to be considered a "drag" rather than a "click". You can test this on FL\_DRAG, FL\_RELEASE, and FL\_MOVE events. The second form clears the value returned by Fl:: event is click(). Useful to prevent the *next* click from being counted as a double-click or to make a popup menu pick an item with a single click. Don't pass non-zero to this.

### <span id="page-140-1"></span>**int event\_key(); int event\_key(int s);**

 $F1:$ : event  $key($ ) returns which key on the keyboard was last pushed. It returns zero if the last event was not a key press or release.

Fl::event\_key(int) returns true if the given key was held down (or pressed) *during* the last event. This is constant until the next event is read from the server.

Fl::get\_key(int) returns true if the given key is held down *now*. Under X this requires a round-trip to the server and is *much* slower than  $FL: : event \; key(int)$ .

Keys are identified by the *unshifted* values. FLTK defines a set of symbols that should work on most modern machines for every key on the keyboard:

- All keys on the main keyboard producing a printable ASCII character use the value of that ASCII character (as though shift, ctrl, and caps lock were not on). The space bar is 32.
- All keys on the numeric keypad producing a printable ASCII character use the value of that ASCII character plus FL\_KP. The highest possible value is FL\_KP\_Last so you can range-check to see if something is on the keypad.
- All numbered function keys use the number on the function key plus FL\_F. The highest possible number is FL\_F\_Last, so you can range-check a value.
- Buttons on the mouse are considered keys, and use the button number (where the left button is 1) plus FL\_Button.
- All other keys on the keypad have a symbol: FL\_Escape, FL\_BackSpace, FL\_Tab, FL Enter, FL Print, FL Scroll Lock, FL Pause, FL Insert, FL Home, FL\_Page\_Up, FL\_Delete, FL\_End, FL\_Page\_Down, FL\_Left, FL\_Up, FL\_Right, FL\_Down, FL\_Shift\_L, FL\_Shift\_R, FL\_Control\_L, FL\_Control\_R, FL\_Caps\_Lock, FL\_Alt\_L, FL\_Alt\_R, FL\_Meta\_L, FL Meta R, FL Menu, FL Num\_Lock, FL\_KP\_Enter. Be careful not to confuse these with the very similar, but all-caps, symbols used by  $Fl: event$  state().

On X Fl::get\_key(FL\_Button+n) does not work.

On WIN32 Fl::qet key(FL\_KP\_Enter) and Fl::event key(FL\_KP\_Enter) do not work.

#### <span id="page-140-2"></span>**int event\_length();**

Returns the length of the text in  $FL: event \text{ text}()$ . There will always be a nul at this position in the text. However there may be a nul before that if the keystroke translates to a nul character or you paste a nul character.

#### <span id="page-141-0"></span>**int event\_original\_key();**

If NumLock is deactivated, FLTK translates events from the numeric keypad into the corresponding arrow key events. event key() returns the translated key code, whereas event original key() returns the keycode before NumLock translation.

#### <span id="page-141-1"></span>**int event\_shift();**

Returns non-zero if the Shift key is pressed.

#### <span id="page-141-2"></span>**int event\_state(); int event\_state(int i);**

This is a bitfield of what shift states were on and what mouse buttons were held down during the most recent event. The second version returns non-zero if any of the passed bits are turned on. The legal bits are:

- FL\_SHIFT
- FL\_CAPS\_LOCK
- FL\_CTRL
- FL\_ALT
- FL\_NUM\_LOCK
- FL\_META
- FL\_SCROLL\_LOCK
- FL\_BUTTON1
- FL\_BUTTON2
- FL\_BUTTON3

X servers do not agree on shift states, and FL\_NUM\_LOCK, FL\_META, and FL\_SCROLL\_LOCK may not work. The values were selected to match the XFree86 server on Linux. In addition there is a bug in the way X works so that the shift state is not correctly reported until the first event *after* the shift key is pressed or released.

#### <span id="page-141-3"></span>**int event\_x();**

Returns the mouse position of the event relative to the Fl\_Window it was passed to.

#### <span id="page-141-4"></span>**int event\_x\_root();**

Returns the mouse position on the screen of the event. To find the absolute position of an Fl\_Window on the screen, use the difference between event\_x\_root(),event\_y\_root() and event\_x(),event\_y().

#### <span id="page-141-5"></span>**int event\_y();**

Returns the mouse position of the event relative to the Fl\_Window it was passed to.

#### <span id="page-141-6"></span>**int event\_y\_root();**

Returns the mouse position on the screen of the event. To find the absolute position of an Fl\_Window on the screen, use the difference between event  $x$  root(), event  $y$  root() and event\_x(),event\_y().

#### <span id="page-142-0"></span>**void (\*fatal)(const char\*, ...);**

FLTK calls this to print a fatal error message. You can override the behavior by setting the function pointer to your own routine.

Fl::fatal must not return, as FLTK is in an unusable state, however your version may be able to use longjmp or an exception to continue, as long as it does not call FLTK again. The default implementation prints the error message to stderr and exits with status 1.

#### <span id="page-142-1"></span>**Fl\_Window\* first\_window(); void first\_window(Fl\_Window\*);**

Returns the first top-level window in the list of shown() windows. If a modal() window is shown this is the top-most modal window, otherwise it is the most recent window to get an event.

The second form sets the window that is returned by first\_window. The window is removed from wherever it is in the list and inserted at the top. This is not done if Fl::modal() is on or if the window is not shown(). Because the first window is used to set the "parent" of modal windows, this is often useful.

#### <span id="page-142-2"></span>**void flush();**

Causes all the windows that need it to be redrawn and graphics forced out through the pipes. This is what wait() does before looking for events.

#### <span id="page-142-3"></span>**Fl\_Widget\* focus(); void focus(Fl\_Widget\*);**

Get or set the widget that will receive FL\_KEYBOARD events.

If you change  $F1:5 \text{ occurs}$  (), the previous widget and all parents (that don't contain the new widget) are sent FL\_UNFOCUS events. Changing the focus does *not* send FL\_FOCUS to this or any widget, because sending FL\_FOCUS is supposed to *test* if the widget wants the focus (by it returning non-zero from handle()).

#### <span id="page-142-4"></span>**void foreground(uchar, uchar, uchar);**

Changes fl\_color(FL\_FOREGROUND\_COLOR).

#### <span id="page-142-5"></span>**void free\_color(Fl\_Color c, int overlay = 0);**

Frees the specified color from the colormap, if applicable. If overlay is non-zero then the color is freed from the overlay colormap.

#### <span id="page-142-6"></span>**Fl\_Box\_Draw\_F \*get\_boxtype(Fl\_Boxtype);**

Gets the current box drawing function for the specified box type.

#### <span id="page-142-7"></span>**unsigned get\_color(Fl\_Color c); void get\_color(Fl\_Color c, uchar&r, uchar&g, uchar&b);**

Returns the RGB value(s) for the given FLTK color index. The first form returns the RGB values packed in a 32-bit unsigned integer with the red value in the upper 8 bits, the green value in the next 8 bits, and the blue value in bits 8-15. The lower 8 bits will always be 0.

The second form returns the red, green, and blue values separately in referenced variables.

#### <span id="page-143-0"></span>**const char\* get\_font(Fl\_Font);**

Get the string for this face. This string is different for each face. Under X this value is passed to XListFonts to get all the sizes of this face.

#### <span id="page-143-1"></span>**const char\* get\_font\_name(Fl\_Font, int\* attributes = 0);**

Get a human-readable string describing the family of this face. This is useful if you are presenting a choice to the user. There is no guarantee that each face has a different name. The return value points to a static buffer that is overwritten each call.

The integer pointed to by attributes (if the pointer is not zero) is set to zero, FL\_BOLD or FL\_ITALIC or FL\_BOLD | FL\_ITALIC. To locate a "family" of fonts, search forward and back for a set with non-zero attributes, these faces along with the face with a zero attribute before them constitute a family.

#### <span id="page-143-2"></span>**int get\_font\_sizes(Fl\_Font, int\*& sizep);**

Return an array of sizes in sizep. The return value is the length of this array. The sizes are sorted from smallest to largest and indicate what sizes can be given to  $f1$  font() that will be matched exactly  $(f1 \text{ font}()$  will pick the closest size for other sizes). A zero in the first location of the array indicates a scalable font, where any size works, although the array may list sizes that work "better" than others. Warning: the returned array points at a static buffer that is overwritten each call. Under X this will open the display.

#### <span id="page-143-3"></span>**int get\_key(int);**

#### <span id="page-143-4"></span>**void get\_mouse(int &x,int &y);**

Return where the mouse is on the screen by doing a round-trip query to the server. You should use  $F1:$ : event x root() and  $F1:$ : event y root() if possible, but this is necessary if you are not sure if a mouse event has been processed recently (such as to position your first window). If the display is not open, this will open it.

#### <span id="page-143-5"></span>**void get\_system\_colors();**

Read the user preference colors from the system and use them to call  $FI$ : for eground(), Fl::background(), and Fl::background2(). This is done by Fl Window::show( $\arg c, \arg v$ ) before applying the -fg and -bg switches.

On X this reads some common values from the Xdefaults database. KDE users can set these values by running the "krdb" program, and newer versions of KDE set this automatically if you check the "apply style to other X programs" switch in their control panel.
## FLTK 1.1.8 Programming Manual

### **int gl\_visual(int, int \*alist=0);**

This does the same thing as [Fl::visual\(int\)](#page-149-0) but also requires OpenGL drawing to work. This *must* be done if you want to draw in normal windows with OpenGL with  $q\leq t$  start() and  $q\leq t$  end(). It may be useful to call this so your X windows use the same visual as an [Fl\\_Gl\\_Window](#page-202-0), which on some servers will reduce colormap flashing.

See F1 G1 Window for a list of additional values for the argument.

## <span id="page-144-0"></span>**Fl\_Window\* grab(); void grab(Fl\_Window&w) {grab(&w);}**

This is used when pop-up menu systems are active. Send all events to the passed window no matter where the pointer or focus is (including in other programs). The window *does not have to be* shown() , this lets the handle() method of a "dummy" window override all event handling and allows you to map and unmap a complex set of windows (under both X and WIN32 *some* window must be mapped because the system interface needs a window id).

If  $\forall$  grab() is on it will also affect show() of windows by doing system-specific operations (on X it turns on override-redirect). These are designed to make menus popup reliably and faster on the system.

To turn off grabbing do  $F1$ :  $grab(0)$ .

*Be careful that your program does not enter an infinite loop while* grab() *is on. On X this will lock up your screen!* To avoid this potential lockup, all newer operating systems seem to limit mouse pointer grabbing to the time during which a mouse button is held down. Some OS's may not support grabbing at all.

## **int h();**

Returns the height of the screen in pixels.

## **int handle(int, Fl\_Window\*);**

Sends the event to a window for processing. Returns non-zero if any widget uses the event.

## **int has\_check(Fl\_Timeout\_Handler, void\* = 0);**

Returns true if the check exists and has not been called yet.

#### **int has\_idle(void (\*cb)(void\*), void\* = 0);**

Returns true if the specified idle callback is currently installed.

#### **int has\_timeout(Fl\_Timeout\_Handler, void\* = 0);**

Returns true if the timeout exists and has not been called yet.

#### <span id="page-144-1"></span>**void lock();**

The lock() method blocks the current thread until it can safely access FLTK widgets and data. Child threads should call this method prior to updating any widgets or accessing data. The main thread must call

## FLTK 1.1.8 Programming Manual

lock() to initialize the threading support in FLTK.

Child threads must call  $\text{unlock}($ ) when they are done accessing FLTK.

When the [wait\(\)](#page-150-0) method is waiting for input or timeouts, child threads are given access to FLTK. Similarly, when the main thread needs to do processing, it will wait until all child threads have called  $unlock()$  before processing additional data.

See also: [multithreading](#page-128-0)

## **Fl\_Window\* modal();**

Returns the top-most modal () window currently shown. This is the most recently shown () window with  $modal()$  true, or NULL if there are no modal() windows shown(). The modal() window has its handle() method called for all events, and no other windows will have handle() called ( $qrab()$ overrides this).

## **Fl\_Window\* next\_window(const Fl\_Window\*);**

Returns the next top-level window in the list of shown() windows. You can use this call to iterate through all the windows that are shown().

## **void own\_colormap();**

Makes FLTK use its own colormap. This may make FLTK display better and will reduce conflicts with other programs that want lots of colors. However the colors may flash as you move the cursor between windows.

This does nothing if the current visual is not colormapped.

## **void paste(Fl\_Widget &receiver, int clipboard=0);**

Set things up so the receiver widget will be called with an  $FL$  PASTE event some time in the future for the specified clipboard. The reciever should be prepared to be called *directly* by this, or for it to happen *later*, or possibly *not at all*. This allows the window system to take as long as necessary to retrieve the paste buffer (or even to screw up completely) without complex and error-prone synchronization code in FLTK.

#### **Fl\_Widget\* pushed(); void pushed(Fl\_Widget\*);**

Get or set the widget that is being pushed. FL\_DRAG or FL\_RELEASE (and any more FL\_PUSH) events will be sent to this widget.

If you change the pushed widget, the previous one and all parents (that don't contain the new widget) are sent FL\_RELEASE events. Changing this does *not* send FL\_PUSH to this or any widget, because sending FL PUSH is supposed to *test* if the widget wants the mouse (by it returning non-zero from handle()).

## **Fl\_Widget\* readqueue();**

All Fl\_Widgets that don't have a callback defined use a default callback that puts a pointer to the widget in this queue, and this method reads the oldest widget out of this queue.

## **int ready();**

This is similar to Fl::check() except this does *not* call Fl::flush() or any callbacks, which is useful if your program is in a state where such callbacks are illegal. This returns true if  $FI$ : check() would do anything (it will continue to return true until you call  $F1$ : : check() or  $F1$ : : wait()).

```
while (!calculation_done()) {
 calculate();
 if (Fl::ready()) {
   do_expensive_cleanup();
   Fl::check();
   if (user_hit_abort_button()) break;
  }
}
```
#### **void redraw();**

Redraws all widgets.

#### **void release();**

#### **void remove\_check(Fl\_Timeout\_Handler, void\* = 0);**

Removes a check callback. It is harmless to remove a check callback that no longer exists.

```
void remove_fd(int, int when);
void remove_fd(int);
```
Removes a file descriptor handler.

#### **void remove\_handler(int (\*h)(int));**

Removes a previously added event handler.

## **void remove\_idle(void (\*cb)(void\*), void\* = 0);**

Removes the specified idle callback, if it is installed.

## **void remove\_timeout(Fl\_Timeout\_Handler, void\* = 0);**

Removes a timeout callback. It is harmless to remove a timeout callback that no longer exists.

#### **void repeat\_timeout(double t, Fl\_Timeout\_Handler,void\* = 0);**

This method repeats a timeout callback from the expiration of the previous timeout, allowing for more accurate timing. You may only call this method inside a timeout callback.

The following code will print "TICK" each second on stdout with a fair degree of accuracy:

```
 void callback(void*) {
  puts("TICK");
   Fl::repeat_timeout(1.0, callback);
 }
```

```
 int main() {
  Fl::add_timeout(1.0, callback);
  return Fl::run();
 }
```
## **int run();**

As long as any windows are displayed this calls  $F1:$   $:$ wait() repeatedly. When all the windows are closed it returns zero (supposedly it would return non-zero on any errors, but FLTK calls exit directly for these). A normal program will end main() with return  $Fl::run()$ ;

#### **void scheme(const char \*name); const char \*scheme();**

Gets or sets the current widget scheme. NULL will use the scheme defined in the FLTK\_SCHEME environment variable or the scheme resource under X11. Otherwise, any of the following schemes can be used:

- "none" This is the default look-n-feel which resembles old Windows (95/98/Me/NT/2000) and old GTK/KDE
- "plastic" This scheme is inspired by the Aqua user interface on Mac OS X
- "gtk+" This scheme is inspired by the Red Hat Bluecurve theme

#### **int screen\_count();**

Gets the number of available screens.

## **void screen\_xywh(int &x, int &y, int &w, int &h); void screen\_xywh(int &x, int &y, int &w, int &h, int mx, int my); void screen\_xywh(int &x, int &y, int &w, int &h, int n);**

Gets the bounding box of a screen. The first form gets the bounding box for the screen the mouse pointer is in. The second form gets the bounding box for the screen that contains the specified coordinates. The last form gets the bounding box for the numbered screen, where n is a number from 0 to the number of screens less 1.

#### **void scrollbar\_size(int W); int scrollbar\_size();**

Sets or gets the default scrollbar size that is used by the [Fl\\_Browser\\_](#page-156-0), [Fl\\_Help\\_View](#page-214-0), [Fl\\_Scroll](#page-276-0), and [Fl\\_Text\\_Display](#page-301-0) widgets.

## **void selection(Fl\_Widget &owner, const char\* stuff, int len);**

Changes the current selection. The block of text is copied to an internal buffer by FLTK (be careful if doing this in response to an FL\_PASTE as this *may* be the same buffer returned by event\_text()). The selection owner() widget is set to the passed owner.

## **Fl\_Widget\* selection\_owner(); void selection\_owner(Fl\_Widget\*);**

## FLTK 1.1.8 Programming Manual

The single-argument selection\_owner $(x)$  call can be used to move the selection to another widget or to set the owner to NULL, without changing the actual text of the selection. FL\_SELECTIONCLEAR is sent to the previous selection owner, if any.

*Copying the buffer every time the selection is changed is obviously wasteful, especially for large selections. An interface will probably be added in a future version to allow the selection to be made by a callback function. The current interface will be emulated on top of this.*

## **void set\_abort(void (\*f)(const char\*,...));**

## **void set\_atclose(void (\*f)(Fl\_Window\*,void\*));**

## **void set\_boxtype(Fl\_Boxtype, Fl\_Box\_Draw\_F\*,uchar,uchar,uchar,uchar); void set\_boxtype(Fl\_Boxtype, Fl\_Boxtype from);**

The first form sets the function to call to draw a specific boxtype.

The second form copies the from boxtype.

### **void set\_color(Fl\_Color, uchar, uchar, uchar); void set\_color(Fl\_Color, unsigned);**

Sets an entry in the fl\_color index table. You can set it to any 8-bit RGB color. The color is not allocated until fl\_color(i) is used.

## **void set\_font(Fl\_Font, const char\*); void set\_font(Fl\_Font, Fl\_Font);**

The first form changes a face. The string pointer is simply stored, the string is not copied, so the string must be in static memory.

The second form copies one face to another.

## **Fl\_Font set\_fonts(const char\* = 0);**

FLTK will open the display, and add every font on the server to the face table. It will attempt to put "families" of faces together, so that the normal one is first, followed by bold, italic, and bold italic.

The optional argument is a string to describe the set of fonts to add. Passing NULL will select only fonts that have the ISO8859-1 character set (and are thus usable by normal text). Passing "-\*" will select all fonts with any encoding as long as they have normal X font names with dashes in them. Passing "\*" will list every font that exists (on X this may produce some strange output). Other values may be useful but are system dependent. With WIN32 NULL selects fonts with ISO8859-1 encoding and non-NULL selects all fonts.

The return value is how many faces are in the table after this is done.

## **void set\_idle(void (\*cb)());**

Sets an idle callback.

This method is obsolete - use the add idle() method instead.

## **void set\_labeltype(Fl\_Labeltype,Fl\_Label\_Draw\_F\*,Fl\_Label\_Measure\_F\*); void set\_labeltype(Fl\_Labeltype, Fl\_Labeltype from);**

The first form sets the functions to call to draw and measure a specific labeltype.

The second form copies the from labeltype.

## **int test\_shortcut(int);**

Test the current event, which must be an FL\_KEYBOARD or FL\_SHORTCUT, against a shortcut value (described in  $F1$  Button). Returns non-zero if there is a match. Not to be confused with [Fl\\_Widget::test\\_shortcut\(\)](#page-73-0).

## **void \*thread\_message();**

The thread\_message() method returns the last message that was sent from a child by the  $\frac{awake()}{ }$  $\frac{awake()}{ }$  $\frac{awake()}{ }$ method.

See also: [multithreading](#page-128-0)

#### <span id="page-149-1"></span>**void unlock();**

The unlock() method releases the lock that was set using the [lock\(\)](#page-144-1) method. Child threads should call this method as soon as they are finished accessing FLTK.

See also: [multithreading](#page-128-0)

## **double version();**

Returns the compiled-in value of the FL\_VERSION constant. This is useful for checking the version of a shared library.

#### **void visible\_focus(int v); int visible\_focus();**

Gets or sets the visible keyboard focus on buttons and other non-text widgets. The default mode is to enable keyboard focus for all widgets.

#### <span id="page-149-0"></span>**int visual(int);**

Selects a visual so that your graphics are drawn correctly. This is only allowed before you call show() on any windows. This does nothing if the default visual satisfies the capabilities, or if no visual satisfies the capabilities, or on systems that don't have such brain-dead notions.

Only the following combinations do anything useful:

Fl::visual(FL\_RGB) •

Full/true color (if there are several depths FLTK chooses the largest). Do this if you use [fl\\_draw\\_image](#page-60-0) for much better (non-dithered) output.

Fl::visual(FL\_RGB8) •

Full color with at least 24 bits of color. FL\_RGB will always pick this if available, but if not it will happily return a less-than-24 bit deep visual. This call fails if 24 bits are not available.

- Fl::visual(FL\_DOUBLE|FL\_INDEX) Hardware double buffering. Call this if you are going to use [Fl\\_Double\\_Window](#page-186-0).
- Fl::visual(FL\_DOUBLE|FL\_RGB)
- Fl::visual(FL\_DOUBLE|FL\_RGB8) Hardware double buffering and full color.

This returns true if the system has the capabilities by default or FLTK suceeded in turing them on. Your program will still work even if this returns false (it just won't look as good).

## **int w();**

Returns the width of the screen in pixels.

## <span id="page-150-0"></span>**int wait(); double wait(double time);**

Waits until "something happens" and then returns. Call this repeatedly to "run" your program. You can also check what happened each time after this returns, which is quite useful for managing program state.

What this really does is call all idle callbacks, all elapsed timeouts, call  $F1 : f1ush()$  to get the screen to update, and then wait some time (zero if there are idle callbacks, the shortest of all pending timeouts, or infinity), for any events from the user or any  $F1: \text{add } fd()$  callbacks. It then handles the events and calls the callbacks and then returns.

The return value of the first form is non-zero if there are any visible windows - this may change in future versions of FLTK.

The second form waits a maximum of *time* seconds. *It can return much sooner if something happens.*

The return value is positive if an event or fd happens before the time elapsed. It is zero if nothing happens (on Win32 this will only return zero if *time* is zero). It is negative if an error occurs (this will happen on UNIX if a signal happens).

## **void (\*warning)(const char\*, ...);**

FLTK calls this to print a warning message. You can override the behavior by setting the function pointer to your own routine.

Fl::warning means that there was a recoverable problem, the display may be messed up but the user can probably keep working - all X protocol errors call this, for example.

## **int x();**

Returns the origin of the current screen, where 0 indicates the left side of the screen.

## **int y();**

Returns the origin of the current screen, where 0 indicates the top edge of the screen.

## **int event\_dx();**

Returns the current horizontal mouse scrolling associated with the FL\_MOUSEWHEEL event. Right is positive.

## **int event\_dy();**

Returns the current vertical mouse scrolling assoaciated with the FL\_MOUSEWHEEL event. Down is positive.

## **const char\* event\_text();**

Returns the text associated with the current FL\_PASTE or FL\_DND\_RELEASE event.

## **Class Hierarchy**

[Fl\\_Valuator](#page-317-0) | +----**Fl\_Adjuster**

## **Include Files**

#include <FL/Fl\_Adjuster.H>

## **Description**

The Fl\_Adjuster widget was stolen from Prisms, and has proven to be very useful for values that need a large dynamic range.

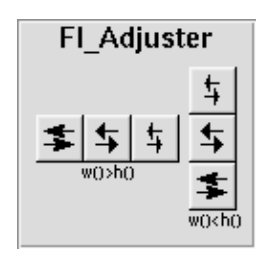

When you press a button and drag to the right the value increases. When you drag to the left it decreases. The largest button adjusts by 100 \* step(), the next by 10 \* step() and that smallest button by step(). Clicking on the buttons increments by 10 times the amount dragging by a pixel does. Shift + click decrements by 10 times the amount.

## **Methods**

- [Fl\\_Adjuster](#page-152-0)
- $\bullet$  [~Fl\\_Adjuster](#page-152-1)
- $\bullet$  [soft](#page-152-2)

## <span id="page-152-0"></span>**Fl\_Adjuster::Fl\_Adjuster(int x, int y, int w, int h, const char \*label = 0)**

Creates a new Fl\_Adjuster widget using the given position, size, and label string. It looks best if one of the dimensions is 3 times the other.

## <span id="page-152-1"></span>**virtual Fl\_Adjuster::~Fl\_Adjuster()**

Destroys the valuator.

## <span id="page-152-2"></span>**uchar Fl\_Adjuster::soft() const void Fl\_Adjuster::soft(uchar)**

If "soft" is turned on, the user is allowed to drag the value outside the range. If they drag the value to one of the ends, let go, then grab again and continue to drag, they can get to any value. Default is one.

# **class Fl\_Bitmap**

## **Class Hierarchy**

[Fl\\_Image](#page-218-0)  $\|$  +----**Fl\_Bitmap**  $\Box$ +---[-Fl\\_XBM\\_Image](#page-340-0)

## **Include Files**

#include <FL/Fl\_Bitmap.H>

## **Description**

The Fl\_Bitmap class supports caching and drawing of mono-color (bitmap) images. Images are drawn using the current color.

## **Methods**

- [Fl\\_Bitmap](#page-153-0)
- $\bullet$  [~Fl\\_Bitmap](#page-153-1)

## <span id="page-153-0"></span>**Fl\_Bitmap::Fl\_Bitmap(const char \*array, int W, int H); Fl\_Bitmap::Fl\_Bitmap(const unsigned char \*array, int W, int H);**

The constructors create a new bitmap from the specified bitmap data.

## <span id="page-153-1"></span>**Fl\_Bitmap::~Fl\_Bitmap();**

The destructor free all memory and server resources that are used by the bitmap.

# **class Fl\_BMP\_Image**

## **Class Hierarchy**

Fl RGB Image | +----**Fl\_BMP\_Image**

## **Include Files**

#include <FL/Fl\_BMP\_Image.H>

## **Additional Libraries**

-lfltk\_images / fltkimages.lib

## **Description**

The Fl\_BMP\_Image class supports loading, caching, and drawing of Windows Bitmap (BMP) image files.

## **Methods**

- [Fl\\_BMP\\_Image](#page-154-0)
- $\bullet$  [~Fl\\_BMP\\_Image](#page-154-1)

## <span id="page-154-0"></span>**Fl\_BMP\_Image::Fl\_BMP\_Image(const char \*filename);**

The constructor loads the named BMP image.

## <span id="page-154-1"></span>**Fl\_BMP\_Image::~Fl\_BMP\_Image();**

The destructor free all memory and server resources that are used by the image.

# **class Fl\_Box**

## **Class Hierarchy**

[Fl\\_Widget](#page-327-0)  $\perp$ +----**Fl\_Box**

## **Include Files**

#include <FL/Fl\_Box.H>

## **Description**

This widget simply draws its box, and possibly it's label. Putting it before some other widgets and making it big enough to surround them will let you draw a frame around them.

## **Methods**

- [Fl\\_Box](#page-155-0)
- $\bullet$   $\leq$  Fl\_Box

## <span id="page-155-0"></span>**Fl\_Box::Fl\_Box(int x, int y, int w, int h, const char \* = 0) Fl\_Box::Fl\_Box(Fl\_Boxtype b, int x, int y, int w, int h, const char \*)**

The first constructor sets box() to FL\_NO\_BOX, which means it is invisible. However such widgets are useful as placeholders or  $F1$  Group:: $resizable()$  values. To change the box to something visible, use box(n).

The second form of the constructor sets the box to the specified box type.

## <span id="page-155-1"></span>**Fl\_Box::~Fl\_Box(void)**

The destructor removes the box.

# <span id="page-156-0"></span>**class Fl\_Browser\_**

## **Class Hierarchy**

[Fl\\_Group](#page-207-0) | +----**Fl\_Browser\_**  $\mathbb{R}$ +---[-Fl\\_Browser](#page-162-0), [Fl\\_Check\\_Browser](#page-172-0)

## **Include Files**

#include <FL/Fl\_Browser\_.H>

## **Description**

This is the base class for browsers. To be useful it must be subclassed and several virtual functions defined. The Forms-compatible browser and the file chooser's browser are subclassed off of this.

This has been designed so that the subclass has complete control over the storage of the data, although because next() and prev() functions are used to index, it works best as a linked list or as a large block of characters in which the line breaks must be searched for.

A great deal of work has been done so that the "height" of a data object does not need to be determined until it is drawn. This is useful if actually figuring out the size of an object requires accessing image data or doing stat() on a file or doing some other slow operation.

## **Methods**

- Fl\_Browser
- $\bullet$  ~Fl\_Browser • [full\\_width](#page-157-8)
	- [handle](#page-157-9)

• full height

• [incr\\_height](#page-158-2) • [inserting](#page-158-3)

- has scrollbar • [hposition](#page-158-1)
- [deleting](#page-157-1) • [deselect](#page-157-2)

• [bbox](#page-157-0)

- [display](#page-157-3) • [displayed](#page-157-4)
- 
- [draw](#page-157-5)
- find item
- item first • item height
- <u>[item\\_next](#page-158-7)</u>
- <u>[item\\_prev](#page-158-8)</u>
- item quick height
- [item\\_select](#page-159-1)
- [item\\_selected](#page-159-2)
- [item\\_draw](#page-158-4)
- [item\\_width](#page-159-3)
- [leftedge](#page-159-4)
- new list
- [position](#page-159-6)
- redraw line
- redraw lines
- [replacing](#page-159-9)
- [resize](#page-160-0)
- [scrollbar\\_left](#page-160-1)
- [scrollbar\\_right](#page-160-2)
- [scrollbar\\_width](#page-160-3)
- [select](#page-160-4)
- [select\\_only](#page-160-5)
- [selection](#page-160-6)
- [textcolor](#page-160-7)
- [textfont](#page-160-8)
- [textsize](#page-161-0)
- $\bullet$  [top](#page-161-1)

<span id="page-156-1"></span>**Fl\_Browser::Fl\_Browser(int, int, int, int, const char \* = 0)**

The constructor makes an empty browser.

## <span id="page-156-2"></span>**Fl\_Browser::~Fl\_Browser(void)**

The destructor deletes all list items and destroys the browser.

## <span id="page-157-0"></span>**Fl\_Browser\_::bbox(int &x, int &y, int &w, int &h) const**

[protected] This method returns the bounding box for the interior of the list, inside the scrollbars.

## <span id="page-157-1"></span>**Fl\_Browser\_::deleting(void \*a)**

[protected] This method should be used when an item is deleted from the list. It allows the Fl\_Browser\_ to discard any cached data it has on the item.

## <span id="page-157-2"></span>**int Fl\_Browser\_::deselect(int docb=0)**

Deselects all items in the list and returns 1 if the state changed or 0 if it did not.

If docb is non-zero, deselect tries to call the callback function for the widget.

## <span id="page-157-3"></span>**Fl\_Browser\_::display(void \*p)**

Displays item p, scrolling the list as necessary.

#### <span id="page-157-4"></span>**int Fl\_Browser\_::displayed(void \*p) const**

[protected] This method returns non-zero if item p is currently visible in the list.

## <span id="page-157-5"></span>**Fl\_Browser\_::draw() Fl\_Browser\_::draw(int x, int y, int w, int h)**

[protected] The first form draws the list within the normal widget bounding box.

[protected] The second form draws the contents of the browser within the specified bounding box.

#### <span id="page-157-6"></span>**void \*Fl\_Browser\_::find\_item(int my)**

This method returns the item under mouse at my. If no item is displayed at that position then NULL is returned.

#### <span id="page-157-7"></span>**virtual int Fl\_Browser\_::full\_height() const**

[protected] This method may be provided by the subclass to indicate the full height of the item list in pixels. The default implementation computes the full height from the item heights.

## <span id="page-157-8"></span>**Fl\_Browser\_::full\_width() const**

[protected] This method may be provided by the subclass to indicate the full width of the item list in pixels. The default implementation computes the full width from the item widths.

## <span id="page-157-9"></span>**Fl\_Browser\_::handle(int event) Fl\_Browser\_::handle(int event, int x, int y, int w, int h)**

The first form handles an event within the normal widget bounding box.

[protected] The second form handles an event within the specified bounding box.

## <span id="page-158-0"></span>**void Fl\_Browser\_::has\_scrollbar(int h)**

By default you can scroll in both directions, and the scrollbars disappear if the data will fit in the widget. has scrollbar() changes this based on the value of h:

- 0 No scrollbars.
- Fl\_Browser\_::HORIZONTAL Only a horizontal scrollbar.
- Fl\_Browser :: VERTICAL Only a vertical scrollbar.
- Fl\_Browser :: BOTH The default is both scrollbars.
- Fl\_Browser ::HORIZONTAL\_ALWAYS Horizontal scrollbar always on, vertical always off.
- Fl\_Browser\_::VERTICAL\_ALWAYS Vertical scrollbar always on, horizontal always off.
- Fl\_Browser\_::BOTH\_ALWAYS Both always on.

### <span id="page-158-1"></span>**int Fl\_Browser\_::hposition() const Fl\_Browser\_::hposition(int h)**

Gets or sets the horizontal scrolling position of the list, which is the pixel offset of the list items within the list area.

## <span id="page-158-2"></span>**virtual int Fl\_Browser\_::incr\_height() const**

[protected] This method may be provided to return the average height of all items, to be used for scrolling. The default implementation uses the height of the first item.

## <span id="page-158-3"></span>**Fl\_Browser\_::inserting(void \*a, void \*b)**

[protected] This method should be used when an item is added to the list. It allows the Fl\_Browser\_ to update its cache data as needed.

## <span id="page-158-4"></span>**virtual void Fl\_Browser\_::item\_draw(void \*p, int x, int y, int w, int h)**

[protected] This method must be provided by the subclass to draw the item p in the area indicated by  $x$ , y, w, and h.

## <span id="page-158-5"></span>**virtual void \*Fl\_Browser\_::item\_first() const**

[protected] This method must be provided by the subclass to return the first item in the list.

## <span id="page-158-6"></span>**virtual int Fl\_Browser\_::item\_height(void \*p) const**

[protected] This method must be provided by the subclass to return the height of the item p in pixels. Allow for two additional pixels for the list selection box.

## <span id="page-158-7"></span>**virtual void \*Fl\_Browser\_::item\_next(void \*p) const**

[protected] This method must be provided by the subclass to return the item in the list after p.

## <span id="page-158-8"></span>**virtual void \*Fl\_Browser\_::item\_prev(void \*p) const**

[protected] This method must be provided by the subclass to return the item in the list before p.

## FLTK 1.1.8 Programming Manual

## <span id="page-159-0"></span>**virtual int Fl\_Browser\_::item\_quick\_height(void \*p) const**

[protected] This method may be provided by the subclass to return the height of the item p in pixels. Allow for two additional pixels for the list selection box. This method differs from *item* height in that it is only called for selection and scrolling operations. The default implementation calls item\_height.

## <span id="page-159-1"></span>**virtual void Fl\_Browser\_::item\_select(void \*p, int s=1)**

[protected] This method must be implemented by the subclass if it supports multiple selections in the browser. The s argument specifies the selection state for item  $p: 0 = \text{off}$ ,  $1 = \text{on}$ .

## <span id="page-159-2"></span>**virtual int Fl\_Browser\_::item\_selected(void \*p) const**

[protected] This method must be implemented by the subclass if it supports multiple selections in the browser. The method should return 1 if p is selected and 0 otherwise.

## <span id="page-159-3"></span>**virtual int Fl\_Browser\_::item\_width(void \*p) const**

[protected] This method must be provided by the subclass to return the width of the item p in pixels. Allow for two additional pixels for the list selection box.

#### <span id="page-159-4"></span>**int Fl\_Browser\_::leftedge() const**

[protected] This method returns the X position of the left edge of the list area after adjusting for the scrollbar and border, if any.

## <span id="page-159-5"></span>**Fl\_Browser\_::new\_list()**

[protected] This method should be called when the list data is completely replaced or cleared. It informs the F1 Browser widget that any cached information it has concerning the items is invalid.

#### <span id="page-159-6"></span>**int Fl\_Browser\_::position() const Fl\_Browser\_::position(int v) const**

Gets or sets the vertical scrolling position of the list, which is the pixel offset of the list items within the list area.

#### <span id="page-159-7"></span>**Fl\_Browser\_::redraw\_line(void \*p)**

[protected] This method should be called when the contents of an item have changed but not changed the height of the item.

## <span id="page-159-8"></span>**Fl\_Browser\_::redraw\_lines()**

[protected] This method will cause the entire list to be redrawn.

## <span id="page-159-9"></span>**Fl\_Browser\_::replacing(void \*a, void \*b)**

[protected] This method should be used when an item is replaced in the list. It allows the Fl\_Browser\_ to update its cache data as needed.

## <span id="page-160-0"></span>**Fl\_Browser\_::resize(int x, int y, int w, int h)**

Repositions and/or resizes the browser.

## <span id="page-160-1"></span>**Fl\_Browser\_::scrollbar\_left()**

This method moves the vertical scrollbar to the lefthand side of the list.

## <span id="page-160-2"></span>**Fl\_Browser\_::scrollbar\_right()**

This method moves the vertical scrollbar to the righthand side of the list.

#### <span id="page-160-3"></span>**static void Fl\_Browser\_::scrollbar\_width(int sw); static int Fl\_Browser\_::scrollbar\_width() const;**

Sets or gets the width of any scrollbars that are used.

## <span id="page-160-4"></span>**int Fl\_Browser\_::select(void \*p, int s=1, int docb=0)**

Sets the selection state of item  $p$  to s and returns 1 if the state changed or 0 if it did not.

If docb is non-zero, select tries to call the callback function for the widget.

## <span id="page-160-5"></span>**Fl\_Browser\_::select\_only(void \*p, int docb=0)**

Selects item p and returns 1 if the state changed or 0 if it did not. Any other items in the list are deselected.

If docb is non-zero, select\_only tries to call the callback function for the widget.

#### <span id="page-160-6"></span>**void \*Fl\_Browser\_::selection() const**

[protected] Returns the item currently selected, or NULL if there is no selection.

For multiple selection browsers this call returns the currently focused item, even if it is not selected. To find all selected items, call [Fl\\_Multi\\_Browser::selected\(\)](#page-252-0) for every item in question.

#### <span id="page-160-7"></span>**Fl\_Color Fl\_Browser\_::textcolor() const void Fl\_Browser\_::textcolor(Fl\_Color color)**

The first form gets the default text color for the lines in the browser.

The second form sets the default text color to color

## <span id="page-160-8"></span>**Fl\_Font Fl\_Browser\_::textfont() const void Fl\_Browser\_::textfont(Fl\_Font font)**

The first form gets the default text font for the lines in the browser.

The second form sets the default text font to font

## <span id="page-161-0"></span>**uchar Fl\_Browser\_::textsize() const void Fl\_Browser\_::textsize(uchar size)**

The first form gets the default text size for the lines in the browser.

The second form sets the default text size to size

## <span id="page-161-1"></span>**void \*Fl\_Browser\_::top() const**

[protected] Returns the item the appears at the top of the list.

## <span id="page-162-0"></span>**Class Hierarchy**

```
Fl_Browser_
 |
   +----Fl_Browser
 |
         -Fl_File_Browser Fl_Hold_Browser Fl_Multi_Browser Fl_Select_Browser
```
## **Include Files**

#include <FL/Fl\_Browser.H>

## **Description**

The Fl\_Browser widget displays a scrolling list of text lines, and manages all the storage for the text. This is not a text editor or spreadsheet! But it is useful for showing a vertical list of named objects to the user.

Each line in the browser is identified by number. *The numbers start at one* (this is so that zero can be reserved for "no line" in the selective browsers). *Unless otherwise noted, the methods do not check to see if the passed line number is in range and legal. It must always be greater than zero and*  $\leq$  =  $size($  ).

Each line contains a null-terminated string of text and a void  $*$  data pointer. The text string is displayed, the void \* pointer can be used by the callbacks to reference the object the text describes.

The base class does nothing when the user clicks on it. The subclasses  $FL \nSelect \nBrowser,$ [Fl\\_Hold\\_Browser](#page-217-0), and [Fl\\_Multi\\_Browser](#page-252-1) react to user clicks to select lines in the browser and do callbacks.

The base class called  $F1$  Browser\_ provides the scrolling and selection mechanisms of this and all the subclasses, but the dimensions and appearance of each item are determined by the subclass. You can use Fl\_Browser\_ to display information other than text, or text that is dynamically produced from your own data structures. If you find that loading the browser is a lot of work or is inefficient, you may want to make a subclass of Fl\_Browser .

# **Methods**

- [Fl\\_Browser](#page-162-1)
	- column char • column widths
- $\varepsilon$ Fl Browser • [add](#page-163-1)
	-
- [bottomline](#page-163-2)
- [clear](#page-163-3)

• [hide](#page-164-0) • [insert](#page-164-1)

> • [load](#page-164-2) • [middleline](#page-164-3)

- [data](#page-163-6)
- format char
- [move](#page-164-4)
	- [position](#page-164-5) • [remove](#page-165-0)
		- [selected](#page-165-1) • [swap](#page-165-4)
- [topline](#page-165-6)
- [visible](#page-165-7)
- [text](#page-165-5)

• [show](#page-165-2)  $\bullet$  [size](#page-165-3)

<span id="page-162-1"></span>**Fl\_Browser::Fl\_Browser(int, int, int, int, const char \* = 0)**

The constructor makes an empty browser.

## <span id="page-163-0"></span>**Fl\_Browser::~Fl\_Browser(void)**

The destructor deletes all list items and destroys the browser.

#### <span id="page-163-1"></span>**void Fl\_Browser::add(const char \*, void \* = 0)**

Add a new line to the end of the browser. The text is copied using the strdup() function. It may also be NULL to make a blank line. The void  $*$  argument is returned as the data () of the new item.

#### <span id="page-163-2"></span>**void Fl\_Browser::bottomline(int n)**

Scrolls the browser so the bottom line in the browser is n.

#### <span id="page-163-3"></span>**void Fl\_Browser::clear()**

Remove all the lines in the browser.

### <span id="page-163-4"></span>**uchar Fl\_Browser::column\_char() const void Fl\_Browser::column\_char(char c)**

The first form gets the current column separator character. By default this is ' $\setminus t$ ' (tab).

The second form sets the column separator to  $\sigma$ . This will only have an effect if you also set column\_widths().

#### <span id="page-163-5"></span>**const int \*Fl\_Browser::column\_widths() const void Fl\_Browser::column\_widths(const int \*w)**

The first form gets the current column width array. This array is zero-terminated and specifies the widths in pixels of each column. The text is split at each column\_char() and each part is formatted into it's own column. After the last column any remaining text is formatted into the space between the last column and the right edge of the browser, even if the text contains instances of column\_char() . The default value is a one-element array of just a zero, which makes there are no columns.

The second form sets the current array to w. Make sure the last entry is zero.

#### <span id="page-163-6"></span>**void \*Fl\_Browser::data(int n) const void Fl\_Browser::data(int n, void \*)**

The first form returns the data for line n. If n is out of range this returns NULL.

The second form sets the data for line n.

## <span id="page-163-7"></span>**uchar Fl\_Browser::format\_char() const void Fl\_Browser::format\_char(char c)**

The first form gets the current format code prefix character, which by default is @. A string of formatting codes at the start of each column are stripped off and used to modify how the rest of the line is printed:

- @. Print rest of line, don't look for more '@' signs
- @@ Print rest of line starting with '@'
- **al Use a large** (24 point) font
- $\epsilon$  an Use a medium large (18 point) font
- @s Use a small (11 point) font
- @b Use a **bold** font (adds FL\_BOLD to font)
- @i Use an *italic* font (adds FL\_ITALIC to font)
- @f or @t Use a fixed-pitch font (sets font to FL\_COURIER)
- @c Center the line horizontally
- @r Right-justify the text
- $@B0$ ,  $@B1$ , ...  $@B255$  Fill the backgound with fl color(n)
- @C0, @C1, ... @C255 Use fl\_color(n) to draw the text
- $@F0$ ,  $@F1$ , ... Use fl\_font(n) to draw the text
- $\mathscr{A}$  52, ... Use point size n to draw the text
- @u or @\_ Underline the text.
- @- draw an engraved line through the middle.

Notice that the  $\omega$ . command can be used to reliably terminate the parsing. To print a random string in a random color, use sprintf("@C%d@.%s", color, string) and it will work even if the string starts with a digit or has the format character in it.

The second form sets the current prefix to  $\sigma$ . Set the prefix to 0 to disable formatting.

## <span id="page-164-0"></span>**void Fl\_Browser::hide(int n)**

Makes line n invisible, preventing selection by the user. The line can still be selected under program control.

## <span id="page-164-1"></span>**void Fl\_Browser::insert(int n, const char \*, void \* = 0)**

Insert a new line *before* line n. If  $n > size($  then the line is added to the end.

#### <span id="page-164-2"></span>**int Fl\_Browser::load(const char \*filename)**

Clears the browser and reads the file, adding each line from the file to the browser. If the filename is NULL or a zero-length string then this just clears the browser. This returns zero if there was any error in opening or reading the file, in which case errno is set to the system error. The data() of each line is set to NULL.

#### <span id="page-164-3"></span>**void Fl\_Browser::middleline(int n)**

Scrolls the browser so the middle line in the browser is n.

#### <span id="page-164-4"></span>**void Fl\_Browser::move(int to, int from)**

Line from is removed and reinserted at to; to is calculated after the line is removed.

## <span id="page-164-5"></span>**int Fl\_Browser::position() const void Fl\_Browser::position(int p)**

The first form returns the current vertical scrollbar position, where 0 corresponds to the top. If there is not vertical scrollbar then this will always return 0.

The second form sets the vertical scrollbar position to p.

#### class FI\_Browser 157

## <span id="page-165-0"></span>**void Fl\_Browser::remove(int n)**

Remove line n and make the browser one line shorter.

#### <span id="page-165-1"></span>**int Fl\_Browser::selected(int n) const**

Return 1 if line n is selected, 0 if it not selected.

#### <span id="page-165-2"></span>**void Fl\_Browser::show(int n)**

Makes line n visible for selection.

#### <span id="page-165-3"></span>**int Fl\_Browser::size() const**

Returns how many lines are in the browser. The last line number is equal to this.

#### <span id="page-165-4"></span>**void Fl\_Browser::swap(int a, int b)**

Swaps two lines in the browser.

## <span id="page-165-5"></span>**const char \*Fl\_Browser::text(int n) const void Fl\_Browser::text(int n, const char \*)**

The first form returns the text for line n. If n is out of range it returns NULL.

The second form sets the text for line n.

#### <span id="page-165-6"></span>**int Fl\_Browser::topline() const void Fl\_Browser::topline(int n)**

The first form returns the current top line in the browser. If there is no vertical scrollbar then this will always return 1.

The second form scrolls the browser so the top line in the browser is n.

#### <span id="page-165-7"></span>**int Fl\_Browser::visible(int n) const**

Returns a non-zero value if line n is visible.

## <span id="page-166-4"></span>**Class Hierarchy**

```
Fl_Widget
 |
    +----Fl_Button
          \pm-Fl_Check_Button Fl_Light_Button Fl_Repeat_Button,
               Fl_Return_Button Fl_Round_Button Fl_Toggle_Button
```
## **Include Files**

#include <FL/Fl\_Button.H>

## **Description**

Buttons generate callbacks when they are clicked by the user. You control exactly when and how by changing the values for type() and when().

Buttons can also generate callbacks in response to FL\_SHORTCUT events. The button can either have an explicit  $shortcut()$  value or a letter shortcut can be indicated in the label() with an '&' character before it. For the label shortcut it does not matter if *Alt* is held down, but if you have an input field in the same window, the user will have to hold down the *Alt* key so that the input field does not eat the event first as an FL\_KEYBOARD event.

## **Methods**

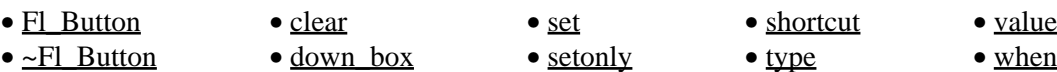

## <span id="page-166-0"></span>**Fl\_Button::Fl\_Button(int x, int y, int w, int h, const char \*label = 0)**

The constructor creates the button using the position, size, and label.

## <span id="page-166-1"></span>**Fl\_Button::~Fl\_Button(void)**

The destructor removes the button.

## <span id="page-166-2"></span>**int Fl\_Button::clear()**

Same as value(0).

## <span id="page-166-3"></span>**Fl\_Boxtype Fl\_Button::down\_box() const void Fl\_Button::down\_box(Fl\_Boxtype bt)**

The first form returns the current down box type, which is drawn when value() is non-zero.

## FLTK 1.1.8 Programming Manual

The second form sets the down box type. The default value of 0 causes FLTK to figure out the correct matching down version of box() .

## <span id="page-167-1"></span>**int Fl\_Button::set()**

Same as value(1).

## <span id="page-167-2"></span>**void Fl\_Button::setonly()**

Turns on this button and turns off all other radio buttons in the group (calling value(1) or set() does not do this).

#### <span id="page-167-0"></span>**ulong Fl\_Button::shortcut() const void Fl\_Button::shortcut(ulong key)**

The first form returns the current shortcut key for the button.

The second form sets the shortcut key to key. Setting this overrides the use of '&' in the label(). The value is a bitwise OR of a key and a set of shift flags, for example FL\_ALT  $\parallel$  'a', FL\_ALT  $\parallel$  (FL\_F + 10), or just 'a'. A value of 0 disables the shortcut.

The key can be any value returned by  $F1: \text{event } \text{key}(\_)$ , but will usually be an ASCII letter. Use a lower-case letter unless you require the shift key to be held down.

The shift flags can be any set of values accepted by  $F1$ : event state(). If the bit is on that shift key must be pushed. Meta, Alt, Ctrl, and Shift must be off if they are not in the shift flags (zero for the other bits indicates a "don't care" setting).

#### <span id="page-167-3"></span>**uchar Fl\_Button::type() const void Fl\_Button::type(uchar t)**

The first form of  $type()$  returns the current button type, which can be one of:

- 0: The value is unchanged.
- FL\_TOGGLE\_BUTTON: The value is inverted.
- FL\_RADIO\_BUTTON: The value is set to 1, and all other buttons in the current group with type() == FL\_RADIO\_BUTTON are set to zero.

The second form sets the button type to  $t$ .

## <span id="page-167-4"></span>**char Fl\_Button::value() const int Fl\_Button::value(int)**

The first form returns the current value (0 or 1). The second form sets the current value.

## <span id="page-167-5"></span>**Fl\_When Fl\_Widget::when() const void Fl\_Widget::when(Fl\_When w)**

Controls when callbacks are done. The following values are useful, the default value is FL\_WHEN\_RELEASE:

• 0: The callback is not done, instead changed() is turned on.

## FLTK 1.1.8 Programming Manual

- FL\_WHEN\_RELEASE: The callback is done after the user successfully clicks the button, or when a shortcut is typed.
- FL\_WHEN\_CHANGED : The callback is done each time the value() changes (when the user pushes and releases the button, and as the mouse is dragged around in and out of the button).

# **class Fl\_Chart**

## **Class Hierarchy**

[Fl\\_Widget](#page-327-0) | +----**Fl\_Chart**

## **Include Files**

#include <FL/Fl\_Chart.H>

## **Description**

This widget displays simple charts and is provided for Forms compatibility.

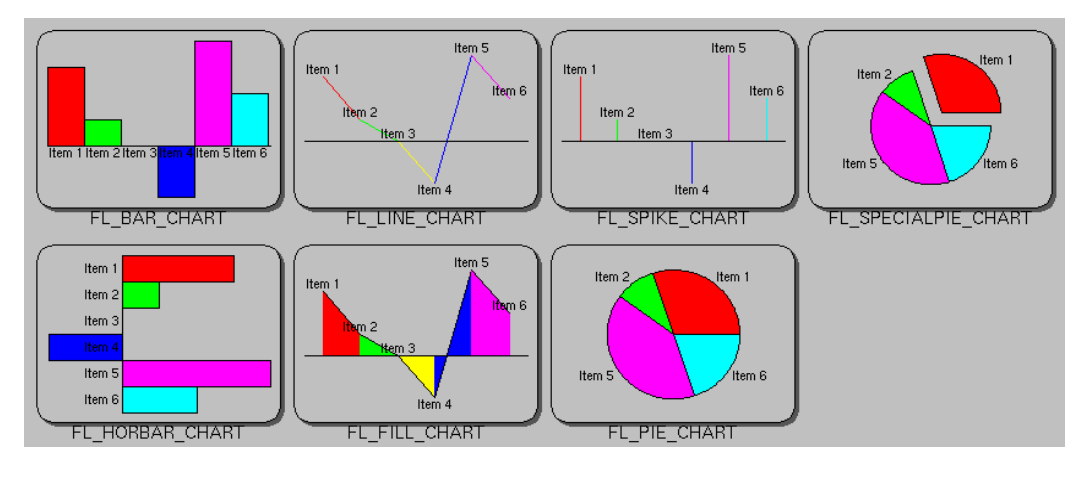

## **Methods**

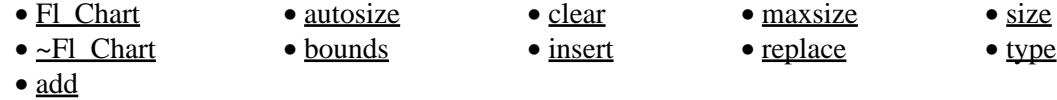

## <span id="page-169-0"></span>**Fl\_Chart::Fl\_Chart(int x, int y, int w, int h, const char \*label = 0)**

Creates a new Fl\_Chart widget using the given position, size, and label string. The default boxtype is FL\_NO\_BOX.

## <span id="page-169-1"></span>**virtual Fl\_Chart::~Fl\_Chart()**

Destroys the Fl\_Chart widget and all of its data.

## <span id="page-169-2"></span>**void add(double value, const char \*label = NULL, uchar color = 0)**

The add method adds the value and optionally label and color to the chart.

#### <span id="page-170-0"></span>**uchar autosize(void) const void autosize(uchar onoff)**

The autosize method controls whether or not the chart will automatically adjust the bounds of the chart. The first form returns a boolean value that is non-zero if auto-sizing is enabled and zero is auto-sizing is disabled.

The second form of autosize sets the auto-sizing property to onoff.

### <span id="page-170-1"></span>**void bounds(double \*a, double \*b) void bounds(double a, double b)**

The bounds method gets or sets the lower and upper bounds of the chart values to a and b respectively.

## <span id="page-170-2"></span>**void clear(void)**

The clear method removes all values from the chart.

#### <span id="page-170-3"></span>**void insert(int pos, double value, const char \*label = NULL, uchar color = 0)**

The insert method inserts a data value at the given position pos. Position 1 is the first data value.

#### <span id="page-170-4"></span>**int maxsize(void) const void maxsize(int n)**

The maxsize method gets or sets the maximum number of data values for a chart. If you do not call this method then the chart will be allowed to grow to any size depending on available memory.

#### <span id="page-170-5"></span>**void replace(int pos, double value, const char \*label = NULL, uchar color = 0)**

The replace method replaces data value pos with value, label, and color. Position 1 is the first data value.

#### <span id="page-170-6"></span>**int size(void) const**

The size method returns the number of data values in the chart.

#### <span id="page-170-7"></span>**uchar type() const void type(uchar t)**

The first form of type() returns the current chart type. The chart type can be one of the following:

FL\_BAR\_CHART Each sample value is drawn as a vertical bar. FL\_FILLED\_CHART The chart is filled from the bottom of the graph to the sample values. FL\_HORBAR\_CHART Each sample value is drawn as a horizontal bar. FL\_LINE\_CHART The chart is drawn as a polyline with vertices at each sample value. FL\_PIE\_CHART

## FLTK 1.1.8 Programming Manual

A pie chart is drawn with each sample value being drawn as a proportionate slice in the circle. FL\_SPECIALPIE\_CHART

Like FL\_PIE\_CHART, but the first slice is separated from the pie.

## FL\_SPIKE\_CHART

Each sample value is drawn as a vertical line.

The second form of  $type($  ) sets the chart type to  $t$ .

## <span id="page-172-0"></span>**Class Hierarchy**

[Fl\\_Browser\\_](#page-156-0) | +----**Fl\_Check\_Browser**

## **Include Files**

#include <FL/Fl\_Check\_Browser.H>

## **Description**

The Fl\_Check\_Browser widget displays a scrolling list of text lines that may be selected and/or checked by the user.

## **Methods**

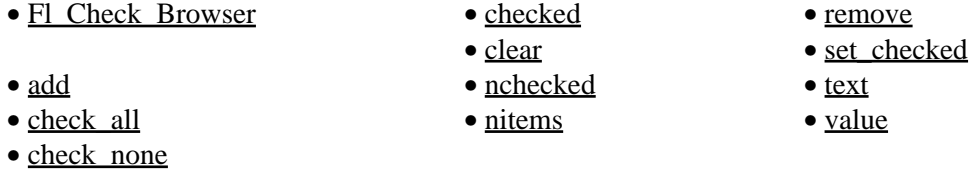

## <span id="page-172-1"></span>**Fl\_Check\_Browser::Fl\_Check\_Browser(int, int, int, int, const char \* = 0)**

The constructor makes an empty browser.

<span id="page-172-2"></span>**int Fl\_Check\_Browser::add(const char \*) int Fl\_Check\_Browser::add(const char \*, int)**

Add a new unchecked line to the end of the browser. The text is copied using the strdup() function. It may also be NULL to make a blank line. The second form can set the item checked.

## <span id="page-172-3"></span>**void Fl\_Check\_Browser::check\_all()**

Sets all the items checked.

## <span id="page-172-4"></span>**void Fl\_Check\_Browser::check\_none()**

Sets all the items unchecked.

## <span id="page-172-5"></span>**int Fl\_Check\_Browser::checked(int item) const void Fl\_Check\_Browser::checked(int item, int b)**

The first form gets the current status of item item. The second form sets the check status of item item to b.

## <span id="page-173-0"></span>**void Fl\_Check\_Browser::clear()**

Remove every item from the browser.

## <span id="page-173-1"></span>**int Fl\_Check\_Browser::nchecked() const**

Returns how many items are currently checked.

#### <span id="page-173-2"></span>**int Fl\_Check\_Browser::nitems() const**

Returns how many lines are in the browser. The last line number is equal to this.

#### <span id="page-173-3"></span>**int Fl\_Check\_Browser::remove(int n)**

Remove line n and make the browser one line shorter. Returns the number of lines left in the browser.

#### <span id="page-173-4"></span>**void Fl\_Check\_Browser::set\_checked(int item)**

Equivalent to F1 Check Browser::checked(item, 1).

#### <span id="page-173-5"></span>**char \*Fl\_Check\_Browser::text(int item) const**

Return a pointer to an internal buffer holding item item's text.

#### <span id="page-173-6"></span>**int Fl\_Check\_Browser::value() const**

Returns the index of the currently selected item.

# <span id="page-174-0"></span>**class Fl\_Check\_Button**

## **Class Hierarchy**

[Fl\\_Button](#page-166-4) | +----**Fl\_Check\_Button**

## **Include Files**

#include <FL/Fl\_Check\_Button.H>

## **Description**

Buttons generate callbacks when they are clicked by the user. You control exactly when and how by changing the values for type() and when().

 $\Box$  FI Check Button

The Fl\_Check\_Button subclass display the "on" state by turning on a light, rather than drawing pushed in. The shape of the "light" is initially set to FL\_DIAMOND\_DOWN\_BOX. The color of the light when on is controlled with selection\_color(), which defaults to FL\_RED.

## **Methods**

- [Fl\\_Check\\_Button](#page-174-1)
- [~Fl\\_Check\\_Button](#page-174-2)

## <span id="page-174-1"></span>**Fl\_Check\_Button::Fl\_Check\_Button(int x, int y, int w, int h, const char \*label = 0)**

Creates a new Fl\_Check\_Button widget using the given position, size, and label string.

## <span id="page-174-2"></span>**Fl\_Check\_Button::~Fl\_Check\_Button()**

The destructor deletes the check button.

# **class Fl\_Choice**

## **Class Hierarchy**

[Fl\\_Menu\\_](#page-236-0) | +----**Fl\_Choice**

## **Include Files**

#include <FL/Fl\_Choice.H>

## **Description**

This is a button that when pushed pops up a menu (or hierarchy of menus) defined by an array of [Fl\\_Menu\\_Item](#page-245-0) objects. Motif calls this an OptionButton.

The only difference between this and a  $F1$  Menu Button is that the name of the most recent chosen menu item is displayed inside the box, while the label is displayed outside the box. However, since the use of this is most often to control a single variable rather than do individual callbacks, some of the Fl\_Menu\_Button methods are redescribed here in those terms.

When the user picks an item off the menu the value () is set to that item and then the item's callback is done with the menu button as the Fl\_Widget\* argument. If the item does not have a callback the menu button's callback is done instead.

All three mouse buttons pop up the menu. The Forms behavior of the first two buttons to increment/decrement the choice is not implemented. This could be added with a subclass, however.

The menu will also pop up in response to shortcuts indicated by putting a '&' character in the label(). See [Fl\\_Button](#page-166-4) for a description of this.

Typing the shortcut() of any of the items will do exactly the same as when you pick the item with the mouse. The '&' character in item names are only looked at when the menu is popped up, however.

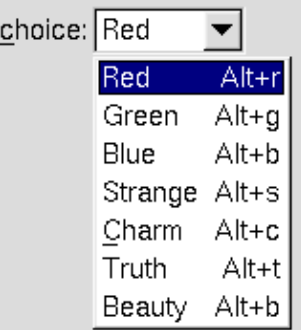

## **Methods**

- [Fl\\_Choice](#page-176-0)
- [~Fl\\_Choice](#page-176-1)
- [clear\\_changed](#page-176-2)
- [changed](#page-176-3)
- down box
- [set\\_changed](#page-176-5)
- [value](#page-176-6)

## <span id="page-176-0"></span>**Fl\_Choice::Fl\_Choice(int x, int y, int w, int h, const char \*label = 0)**

Creates a new Fl\_Choice widget using the given position, size, and label string. The default boxtype is FL\_UP\_BOX.

The constructor sets menu() to NULL. See  $F1$  Menu<sub></sub> for the methods to set or change the menu.

## <span id="page-176-1"></span>**virtual Fl\_Choice::~Fl\_Choice()**

The destructor removes the Fl\_Choice widget and all of its menu items.

## <span id="page-176-6"></span>**int Fl\_Choice::value() const int Fl\_Choice::value(int) int Fl\_Choice::value(const Fl\_Menu \*)**

The value is the index into the Fl\_Menu array of the last item chosen by the user. It is zero initially. You can set it as an integer, or set it with a pointer to a menu item. The set routines return non-zero if the new value is different than the old one. Changing it causes a redraw().

### <span id="page-176-3"></span>**int Fl\_Widget::changed() const**

This value is true if the user picks a different value. *It is turned off by* value() *and just before doing a callback (the callback can turn it back on if desired).*

#### <span id="page-176-5"></span>**void Fl\_Widget::set\_changed()**

This method sets the changed() flag.

## <span id="page-176-2"></span>**void Fl\_Widget::clear\_changed()**

This method clears the changed() flag.

#### <span id="page-176-4"></span>**Fl\_Boxtype Fl\_Choice::down\_box() const void Fl\_Choice::down\_box(Fl\_Boxtype b)**

The first form gets the current down box, which is used when the menu is popped up. The default down box type is FL\_DOWN\_BOX The second form sets the current down box type to b.

# <span id="page-177-2"></span>**class Fl\_Clock**

## **Class Hierarchy**

[Fl\\_Clock\\_Output](#page-179-0) | +----**Fl\_Clock**

## **Include Files**

#include <FL/Fl\_Clock.H>

## **Description**

This widget provides a round analog clock display and is provided for Forms compatibility. It installs a 1-second timeout callback using  $F1::add$   $timeout()$ .

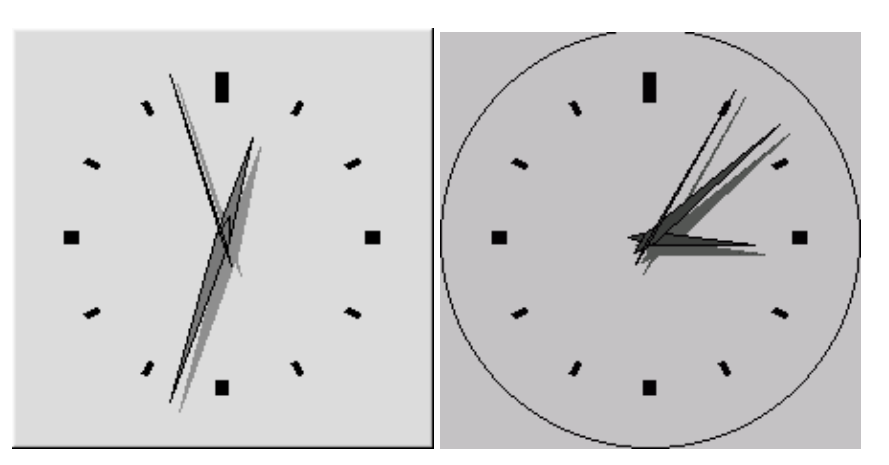

## **Methods**

- [Fl\\_Clock](#page-177-0)
- $\bullet$   $\leq$ Fl Clock
- [hour](#page-178-0)
- [minute](#page-178-1)
- [second](#page-178-2)
- [value](#page-178-3)

## <span id="page-177-0"></span>**Fl\_Clock::Fl\_Clock(int x, int y, int w, int h, const char \*label = 0)**

Creates a new Fl\_Clock widget using the given position, size, and label string. The default boxtype is FL\_NO\_BOX.

## <span id="page-177-1"></span>**virtual Fl\_Clock::~Fl\_Clock()**

The destructor removes the clock.

## <span id="page-178-0"></span>**int Fl\_Clock\_Output::hour() const**

Returns the current hour (0 to 23).

## <span id="page-178-1"></span>**int Fl\_Clock\_Output::minute() const**

Returns the current minute (0 to 59).

## <span id="page-178-2"></span>**int Fl\_Clock\_Output::second() const**

Returns the current second (0 to 60,  $60 =$  leap second).

## <span id="page-178-3"></span>**ulong Fl\_Clock::value(void)**

Returns the displayed time in seconds since the UNIX epoch (January 1, 1970).

# <span id="page-179-0"></span>**class Fl\_Clock\_Output**

## **Class Hierarchy**

[Fl\\_Widget](#page-327-0)  $\mathbb{R}$  +----**Fl\_Clock\_Output** | +---[-Fl\\_Clock](#page-177-2)

## **Include Files**

#include <FL/Fl\_Clock.H>

## **Description**

This widget can be used to display a program-supplied time. The time shown on the clock is not updated. To display the current time, use  $F1$  Clock instead.

## **Methods**

- [Fl\\_Clock\\_Output](#page-179-1)
- [~Fl\\_Clock\\_Output](#page-179-2)
- [hour](#page-179-3)
- [minute](#page-179-4)
- [second](#page-179-5)
- [value](#page-180-0)

## <span id="page-179-1"></span>**Fl\_Clock\_Output::Fl\_Clock\_Output(int x, int y, int w, int h, const char \*label = 0)**

Creates a new Fl\_Clock\_Output widget using the given position, size, and label string. The default boxtype is FL\_NO\_BOX.

## <span id="page-179-2"></span>**virtual Fl\_Clock\_Output::~Fl\_Clock\_Output()**

The destructor removes the clock.

## <span id="page-179-3"></span>**int Fl\_Clock\_Output::hour() const**

Returns the current hour (0 to 23).

## <span id="page-179-4"></span>**int Fl\_Clock\_Output::minute() const**

Returns the current minute (0 to 59).

## <span id="page-179-5"></span>**int Fl\_Clock\_Output::second() const**

Returns the current second (0 to 60,  $60 =$  leap second).
### **void Fl\_Clock\_Output::value(ulong v) void Fl\_Clock\_Output::value(int h, int m, int s) ulong Fl\_Clock\_Output::value(void)**

The first two forms of value set the displayed time to the given UNIX time value or specific hours, minutes, and seconds.

The third form of value returns the displayed time in seconds since the UNIX epoch (January 1, 1970).

# <span id="page-181-3"></span>**class Fl\_Color\_Chooser**

## **Class Hierarchy**

[Fl\\_Group](#page-207-0) | +----**Fl\_Color\_Chooser**

## **Include Files**

#include <FL/Fl\_Color\_Chooser.H>

## **Description**

The Fl\_Color\_Chooser widget provides a standard RGB color chooser. You can place any number of these into a panel of your own design. This widget contains the hue box, value slider, and rgb input fields from the above diagram (it does not have the color chips or the Cancel or OK buttons). The callback is done every time the user changes the rgb value. It is not done if they move the hue control in a way that produces the *same* rgb value, such as when saturation or value is zero.

## **Methods**

- [Fl\\_Color\\_Chooser](#page-181-0)
- [~Fl\\_Color\\_Chooser](#page-181-1)
- [b](#page-182-0)
- $\bullet$  [g](#page-182-1)
- [hsv2rgb](#page-182-2)
- [hsv](#page-182-3)
- [hue](#page-181-2)
- [rgb2hsv](#page-182-4)
- $\bullet$  [rgb](#page-182-5)
- $\bullet$   $\underline{r}$  $\underline{r}$  $\underline{r}$
- [saturation](#page-182-7)
- [value](#page-182-8)

### <span id="page-181-0"></span>**Fl\_Color\_Chooser::Fl\_Color\_Chooser(int x, int y, int w, int h, const char \*label = 0)**

Creates a new Fl\_Color\_Chooser widget using the given position, size, and label string. The recommended dimensions are 200x95. The color is initialized to black.

### <span id="page-181-1"></span>**virtual Fl\_Color\_Chooser::~Fl\_Color\_Chooser()**

The destructor removes the color chooser and all of its controls.

### <span id="page-181-2"></span>**double Fl\_Color\_Chooser::hue() const**

Return the current hue. 0 <= hue < 6. Zero is red, one is yellow, two is green, etc. *This value is convienent for the internal calculations - some other systems consider hue to run from zero to one, or from 0 to 360.*

### <span id="page-182-7"></span>**double Fl\_Color\_Chooser::saturation() const**

Returns the saturation.  $0 \leq z$  saturation  $\leq 1$ .

### <span id="page-182-8"></span>**double Fl\_Color\_Chooser::value() const**

Returns the value/brightness.  $0 \le$  value  $\le$  1.

### <span id="page-182-6"></span>**double Fl\_Color\_Chooser::r() const**

Returns the current red value.  $0 \le r \le 1$ .

### <span id="page-182-1"></span>**double Fl\_Color\_Chooser::g() const**

Returns the current green value.  $0 \leq g \leq 1$ .

### <span id="page-182-0"></span>**double Fl\_Color\_Chooser::b() const**

Returns the current blue value.  $0 \le b \le 1$ .

### <span id="page-182-5"></span>**int Fl\_Color\_Chooser::rgb(double, double, double)**

Sets the current rgb color values. Does not do the callback. Does not clamp (but out of range values will produce psychedelic effects in the hue selector).

### <span id="page-182-3"></span>**int Fl\_Color\_Chooser::hsv(double,double,double)**

Set the hsv values. The passed values are clamped (or for hue, modulus 6 is used) to get legal values. Does not do the callback.

### <span id="page-182-2"></span>**static void Fl\_Color\_Chooser::hsv2rgb(double, double, double, double&, double&, double&)**

This *static* method converts HSV colors to RGB colorspace.

### <span id="page-182-4"></span>**static void Fl\_Color\_Chooser::rgb2hsv(double, double, double, double&, double&, double&)**

This *static* method converts RGB colors to HSV colorspace.

# **class Fl\_Counter**

## **Class Hierarchy**

[Fl\\_Valuator](#page-317-0) | +----**Fl\_Counter**

### **Include Files**

#include <FL/Fl\_Counter.H>

## **Description**

The Fl\_Counter widget is provided for forms compatibility. It controls a single floating point value.

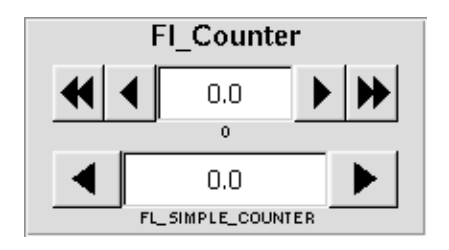

## **Methods**

- [Fl\\_Counter](#page-183-0)
- $\bullet$  [~Fl\\_Counter](#page-183-1)
- [lstep](#page-183-2)
- [type](#page-183-3)

### <span id="page-183-0"></span>**Fl\_Counter::Fl\_Counter(int x, int y, int w, int h, const char \*label = 0)**

Creates a new Fl\_Counter widget using the given position, size, and label string. The default type is FL\_NORMAL\_COUNTER.

### <span id="page-183-1"></span>**virtual Fl\_Counter::~Fl\_Counter()**

Destroys the valuator.

### <span id="page-183-2"></span>**double Fl\_Counter::lstep() const**

Set the increment for the double-arrow buttons. The default value is 1.0.

### <span id="page-183-3"></span>**type(uchar)**

Sets the type of counter:

- FL\_NORMAL\_COUNTER Displays a counter with 4 arrow buttons.
- FL\_SIMPLE\_COUNTER Displays a counter with only 2 arrow buttons.

# **class Fl\_Dial**

## **Class Hierarchy**

[Fl\\_Valuator](#page-317-0) | +----**Fl\_Dial**

### **Include Files**

#include <FL/Fl\_Dial.H>

## **Description**

The Fl\_Dial widget provides a circular dial to control a single floating point value.

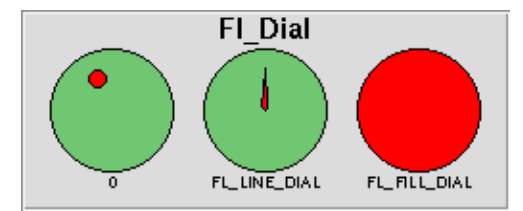

### **Methods**

- [Fl\\_Dial](#page-184-0)
- $\bullet$  [~Fl\\_Dial](#page-184-1)
- [angle1](#page-184-2)
- [angle2](#page-184-2)
- [angles](#page-184-2)
- [type](#page-185-0)

### <span id="page-184-0"></span>**Fl\_Dial::Fl\_Dial(int x, int y, int w, int h, const char \*label = 0)**

Creates a new Fl\_Dial widget using the given position, size, and label string. The default type is FL\_NORMAL\_DIAL.

### <span id="page-184-1"></span>**virtual Fl\_Dial::~Fl\_Dial()**

Destroys the valuator.

<span id="page-184-2"></span> **short Fl\_Dial::angle1() const; void Fl\_Dial::angle1(short); short Fl\_Dial::angle2() const; void Fl\_Dial::angle2(short); void Fl\_Dial::angles(short a, short b);**

Sets the angles used for the minimum and maximum values. The default values are 45 and 315 (0 degrees is straight down and the angles progress clockwise). Normally angle1 is less than angle2, but if you reverse them the dial moves counter-clockwise.

### <span id="page-185-0"></span>**type(uchar)**

Sets the type of the dial to:

- FL\_NORMAL\_DIAL Draws a normal dial with a knob.
- FL\_LINE\_DIAL Draws a dial with a line.
- FL\_FILL\_DIAL Draws a dial with a filled arc.

## **Class Hierarchy**

[Fl\\_Window](#page-335-0) | +----**Fl\_Double\_Window**

## **Include Files**

#include <FL/Fl\_Double\_Window.H>

## **Description**

The Fl\_Double\_Window class provides a double-buffered window. If possible this will use the X double buffering extension (Xdbe). If not, it will draw the window data into an off-screen pixmap, and then copy it to the on-screen window.

It is highly recommended that you put the following code before the first show() of *any* window in your program:

Fl::visual(FL\_DOUBLE|FL\_INDEX)

This makes sure you can use Xdbe on servers where double buffering does not exist for every visual.

## **Methods**

- [Fl\\_Double\\_Window](#page-186-0)
- [~Fl\\_Double\\_Window](#page-186-1)

### <span id="page-186-0"></span>**Fl\_Double\_Window::Fl\_Double\_Window(int w, int h, const char \*label = 0) Fl\_Double\_Window::Fl\_Double\_Window(int x, int y, int w, int h, const char \*label = 0)**

Creates a new Fl\_Double\_Window widget using the given position, size, and label (title) string.

### <span id="page-186-1"></span>**virtual Fl\_Double\_Window::~Fl\_Double\_Window()**

The destructor *also deletes all the children*. This allows a whole tree to be deleted at once, without having to keep a pointer to all the children in the user code.

# **class Fl\_End**

## **Class Hierarchy**

**Fl\_End**

### **Include Files**

#include <FL/Fl\_Group.H>

## **Description**

This is a dummy class that allows you to end a **Fl\_Group** in a constructor list of a class:

```
class MyClass {
  Fl_Group group;
   Fl_Button button_in_group;
 Fl_End end;
  Fl_Button button_outside_group;
  MyClass();
};
MyClass::MyClass() :
   group(10,10,100,100),
  button_in_group(20,20,60,30),
   end(),
   button_outside_group(10,120,60,30)
{}
```
## **Methods**

### • [Fl\\_End](#page-187-0)

### <span id="page-187-0"></span>**Fl\_End::Fl\_End**

The constructor does Fl\_Group::current()->end().

## **Class Hierarchy**

[Fl\\_Browser](#page-162-0) | +----**Fl\_File\_Browser**

## **Include Files**

#include <FL/Fl\_File\_Browser.H>

## **Description**

The Fl\_File\_Browser widget displays a list of filenames, optionally with file-specific icons.

## **Methods**

- [Fl\\_File\\_Browser](#page-188-0)
- [~Fl\\_File\\_Browser](#page-188-1)
- [iconsize](#page-188-2)
- [filter](#page-188-3)
- [filetype](#page-188-4)
- [load](#page-189-0)

### <span id="page-188-0"></span>**Fl\_File\_Browser(int xx, int yy, int ww, int hh, const char \*l = 0)**

The constructor creates the Fl\_File\_Browser widget at the specified position and size.

### <span id="page-188-1"></span>**~Fl\_File\_Browser()**

The destructor destroys the widget and frees all memory that has been allocated.

#### <span id="page-188-2"></span>**void iconsize(uchar s) uchar iconsize() const**

Sets or gets the size of the icons. The default size is 20 pixels.

#### <span id="page-188-3"></span>**void filter(const char \*pattern) const char \*filter() const**

Sets or gets the filename filter. The pattern matching uses the  $f1$  filename match() function in FLTK.

#### <span id="page-188-4"></span>**void filetype(int type) int filetype() const**

Sets or gets the file browser type, FILES or DIRECTORIES. When set to FILES, both files and directories are shown. Otherwise only directories are shown.

### FLTK 1.1.8 Programming Manual

### <span id="page-189-0"></span>**int load(const char \*directory, Fl\_File\_Sort\_F \*sort = fl\_numeric\_sort)**

Loads the specified directory into the browser. If icons have been loaded then the correct icon is associated with each file in the list.

The sort argument specifies a sort function to be used with  $f1$  filename list().

# **class Fl\_File\_Chooser**

## **Class Hierarchy**

**Fl\_File\_Chooser**

### **Include Files**

#include <FL/Fl\_File\_Chooser.H>

## **Description**

The Fl\_File\_Chooser widget displays a standard file selection dialog that supports various selection modes.

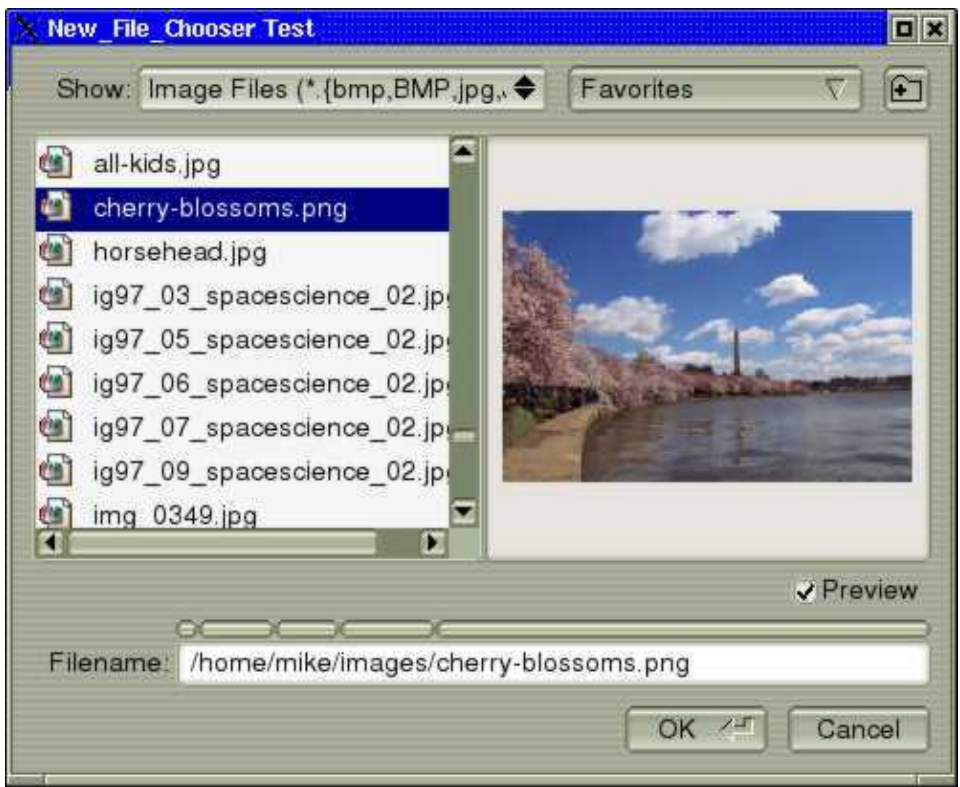

The Fl\_File\_Chooser class also exports several static values that may be used to localize or customize the appearance of all file chooser dialogs:

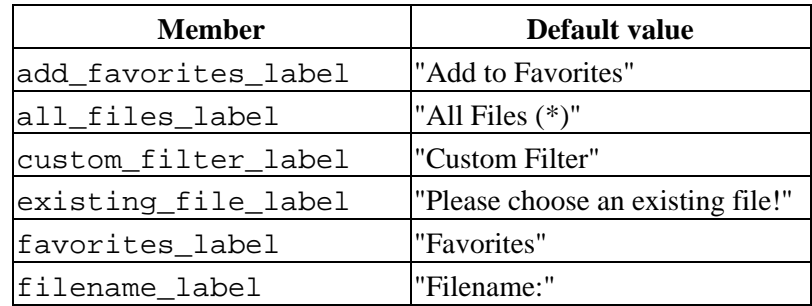

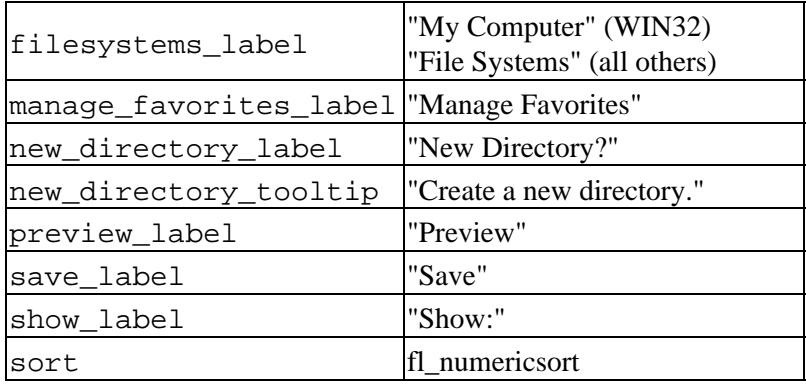

### FLTK 1.1.8 Programming Manual

The sort member specifies the sort function that is used when loading the contents of a directory.

## **Public Members**

The Fl\_File\_Chooser class exports the "new directory" (newButton) and "preview" (previewButton) widgets so that application developers can control their appearance and use. For more complex customization, consider copying the FLTK file chooser code and changing it accordingly.

## **Methods**

- [Fl\\_File\\_Chooser](#page-191-0)
- [~Fl\\_File\\_Chooser](#page-192-0)
- [color](#page-192-1)
- [count](#page-192-2)
- [directory](#page-192-3)
- [filter](#page-192-4)
- [filter\\_value](#page-192-5)
- [hide](#page-193-0)
- [iconsize](#page-193-1)
- [label](#page-193-2)
- ok label
- [preview](#page-193-4)
- [rescan](#page-193-5)
- [show](#page-193-6)
- [textcolor](#page-193-7)
- [textfont](#page-193-8)
- [textsize](#page-193-9)
- [type](#page-194-0)
- [value](#page-194-1)
- [visible](#page-194-2)

### <span id="page-191-0"></span>**Fl\_File\_Chooser(const char \*pathname, const char \*pattern, int type, const char \*title)**

The constructor creates the Fl\_File\_Chooser dialog pictured above. The pathname argument can be a directory name or a complete file name (in which case the corresponding file is highlighted in the list and in the filename input field.)

The pattern argument can be a NULL string or "\*" to list all files, or it can be a series of descriptions and filter strings separated by tab characters  $(\n\lt t)$ . The format of filters is either "Description text (patterns)" or

just "patterns". A file chooser that provides filters for HTML and image files might look like:

"HTML Files (\*.html)\tImage Files (\*.{bmp,gif,jpg,png})"

The file chooser will automatically add the "All Files (\*)" pattern to the end of the string you pass if you do not provide one. The first filter in the string is the default filter.

See the FLTK documentation on  $f1$  filename match() for the kinds of pattern strings that are supported.

The type argument can be one of the following:

- SINGLE allows the user to select a single, existing file.
- MULTI allows the user to select one or more existing files.
- CREATE allows the user to select a single, existing file or specify a new filename.
- DIRECTORY allows the user to select a single, existing directory.

The title argument is used to set the title bar text for the Fl\_File\_Chooser window.

### <span id="page-192-0"></span>**~Fl\_File\_Chooser()**

Destroys the widget and frees all memory used by it.

#### <span id="page-192-1"></span>**void color(Fl\_Color c) Fl\_Color color()**

Sets or gets the background color of the Fl\_File\_Browser list.

### <span id="page-192-2"></span>**int count()**

Returns the number of selected files.

### <span id="page-192-3"></span>**void directory(const char \*pathname) const char \*directory()**

Sets or gets the current directory.

#### <span id="page-192-4"></span>**void filter(const char \*pattern) const char \*filter()**

Sets or gets the current filename filter patterns. The filter patterns use  $f_l$  filename match(). Multiple patterns can be used by separating them with tabs, like "\*.jpg\t\*.png\t\*.gif\t\*". In addition, you can provide human-readable labels with the patterns inside parenthesis, like

"JPEG Files (\*.jpg)\tPNG Files (\*.png)\tGIF Files (\*.gif)\tAll Files (\*)". Use filter(NULL) to show all files.

#### <span id="page-192-5"></span>**void filter\_value(int f) int filter\_value()**

Sets or gets the current filename filter selection.

### FLTK 1.1.8 Programming Manual

### <span id="page-193-0"></span>**void hide()**

Hides the F1 File Chooser window.

#### <span id="page-193-1"></span>**void iconsize(uchar s) uchar iconsize()**

Sets or gets the size of the icons in the Fl\_File\_Browser. By default the icon size is set to 1.5 times the textsize().

#### <span id="page-193-2"></span>**void label(const char \*l) const char \*label()**

Sets or gets the title bar text for the Fl\_File\_Chooser.

#### <span id="page-193-3"></span>**void ok\_label(const char \*l) const char \*ok\_label()**

Sets or gets the label for the "ok" button in the Fl\_File\_Chooser.

### <span id="page-193-4"></span>**void preview(int e) int preview()**

The first form enables or disables the preview box in the file chooser. The second form returns the current state of the preview box.

### <span id="page-193-5"></span>**void rescan()**

Reloads the current directory in the Fl\_File\_Browser.

### <span id="page-193-6"></span>**void show()**

Shows the Fl\_File\_Chooser window.

#### <span id="page-193-7"></span>**void textcolor(Fl\_Color c) Fl\_Color textcolor()**

Sets or gets the current Fl\_File\_Browser text color.

#### <span id="page-193-8"></span>**void textfont(uchar f) uchar textfont()**

Sets or gets the current Fl\_File\_Browser text font.

### <span id="page-193-9"></span>**void textsize(uchar s) uchar textsize()**

Sets or gets the current Fl\_File\_Browser text size.

<span id="page-194-0"></span>**void type(int t) int type()**

Sets or gets the current type of Fl\_File\_Chooser.

#### <span id="page-194-1"></span>**const char \*value(const char \*pathname) const char \*value(int file) const char \*value()**

Sets or gets the current value of the selected file.

In the second form, *file* is a *1*-based index into a list of file names. The number of selected files is returned by Fl\_File\_Chooser::count().

This sample code loops through all selected files:

```
// Get list of filenames user selected from a MULTI chooser
for ( int t=1; t<=chosen->count(); t++ ) {
   const char *filename = chooser->value(t);
     ..
}
```
#### <span id="page-194-2"></span>**int visible()**

Returns 1 if the Fl\_File\_Chooser window is visible.

# **class Fl\_File\_Icon**

## **Class Hierarchy**

**Fl\_File\_Icon**

### **Include Files**

#include <FL/Fl\_File\_Icon.H>

## **Description**

The Fl\_File\_Icon class manages icon images that can be used as labels in other widgets and as icons in the FileBrowser widget.

## **Methods**

- [Fl\\_File\\_Icon](#page-195-0)
- $\bullet$   $\leq$ Fl File Icon
- [add](#page-195-2)
- [add\\_color](#page-196-0)
- [add\\_vertex](#page-196-1)
- [clear](#page-196-2)
- [draw](#page-196-3)
- [find](#page-196-4)
- [first](#page-196-5)
- [label](#page-196-6)
- [labeltype](#page-196-7)
- load fti
- [load](#page-196-9)
- load system icons
- [load\\_xpm](#page-197-0)
- [pattern](#page-197-1)
- [size](#page-197-2)
- [type](#page-197-3)
- [value](#page-197-4)

### <span id="page-195-0"></span>**Fl\_File\_Icon()**

The constructor creates a new Fl\_File\_Icon with the specified information.

### <span id="page-195-1"></span>**~Fl\_File\_Icon()**

The destructor destroys the icon and frees all memory that has been allocated for it.

### <span id="page-195-2"></span>**short \*add(short d)**

Adds a keyword value to the icon array, returning a pointer to it.

### <span id="page-196-0"></span>**short \*add\_color(short c)**

Adds a color value to the icon array, returning a pointer to it.

#### <span id="page-196-1"></span>**short \*add\_vertex(int x, int y) short \*add\_vertex(float x, float y)**

Adds a vertex value to the icon array, returning a pointer to it. The integer version accepts coordinates from 0 to 10000, while the floating point version goes from 0.0 to 1.0. The origin (0.0) is in the lower-lefthand corner of the icon.

### <span id="page-196-2"></span>**void clear()**

Clears all icon data from the icon.

#### <span id="page-196-3"></span>**void draw(int x, int y, int w, int h, Fl\_Color ic, int active = 1)**

Draws the icon in the indicated area.

#### <span id="page-196-4"></span>**static Fl\_File\_Icon \*find(const char \*filename, int filetype = ANY);**

Finds an icon that matches the given filename and file type.

#### <span id="page-196-5"></span>**static Fl\_File\_Icon \*first()**

Returns a pointer to the first icon in the list.

#### <span id="page-196-6"></span>**void label(Fl\_Widget \*w)**

Applies the icon to the widget, registering the Fl\_File\_Icon label type as needed.

### <span id="page-196-7"></span>**static void labeltype(const Fl\_Label \*o, int x, int y, int w, int h, Fl\_Align a)**

The labeltype function for icons.

#### <span id="page-196-9"></span>**void load(const char \*f)**

Loads the specified icon image. The format is deduced from the filename.

#### <span id="page-196-8"></span>**void load\_fti(const char \*fti)**

Loads an SGI icon file.

#### <span id="page-196-10"></span>**static void load\_system\_icons(void)**

Loads all system-defined icons. This call is useful when using the FileChooser widget and should be used when the application starts:

Fl\_File\_Icon::load\_system\_icons();

### <span id="page-197-0"></span>**void load\_xpm(const char \*xpm)**

Loads an XPM icon file.

### <span id="page-197-1"></span>**const char \*pattern()**

Returns the filename matching pattern for the icon.

### <span id="page-197-2"></span>**int size()**

Returns the number of words of data used by the icon.

### <span id="page-197-3"></span>**int type()**

Returns the filetype associated with the icon, which can be one of the following:

- Fl\_File\_Icon::ANY, any kind of file.
- Fl\_File\_Icon::PLAIN, plain files.
- Fl\_File\_Icon::FIFO, named pipes.
- Fl\_File\_Icon::DEVICE, character and block devices.
- Fl\_File\_Icon::LINK, symbolic links.
- Fl\_File\_Icon::DIRECTORY, directories.

#### <span id="page-197-4"></span>**short \*value()**

Returns the data array for the icon.

# **class Fl\_File\_Input**

## **Class Hierarchy**

[Fl\\_Input](#page-222-0)  $\mathbb{L}$ +----**Fl\_File\_Input**

### **Include Files**

#include <FL/Fl\_File\_Input.H>

## **Description**

This widget displays a pathname in a text input field. A navigation bar located above the input field allows the user to navigate upward in the directory tree.

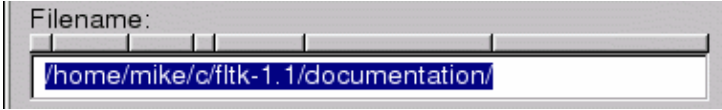

## **Methods**

- [Fl\\_File\\_Input](#page-198-0)
- $\bullet$  [~Fl\\_File\\_Input](#page-198-1)
- down box

### <span id="page-198-0"></span>**Fl\_File\_Input::Fl\_File\_Input(int x, int y, int w, int h, const char \*label = 0)**

Creates a new Fl\_File\_Input widget using the given position, size, and label string. The default boxtype is FL\_DOWN\_BOX.

### <span id="page-198-1"></span>**virtual Fl\_File\_Input::~Fl\_File\_Input()**

Destroys the widget and any value associated with it.

### <span id="page-198-2"></span>**Fl\_Boxtype Fl\_File\_Input::down\_box() const void Fl\_File\_Input::down\_box(Fl\_Boxtype b)**

Gets or sets the box type to use for the navigation bar.

# **class Fl\_Float\_Input**

## **Class Hierarchy**

[Fl\\_Input](#page-222-0)  $\perp$ +----**Fl\_Float\_Input**

### **Include Files**

#include <FL/Fl\_Float\_Input.H>

## **Description**

The Fl\_Float\_Input class is a subclass of Fl\_Input that only allows the user to type floating point numbers (sign, digits, decimal point, more digits, 'E' or 'e', sign, digits).

### **Methods**

- [Fl\\_Float\\_Input](#page-199-0)
- [~Fl\\_Float\\_Input](#page-199-1)

### <span id="page-199-0"></span>**Fl\_Float\_Input::Fl\_Float\_Input(int x, int y, int w, int h, const char \*label = 0)**

Creates a new Fl\_Float\_Input widget using the given position, size, and label string. The default boxtype is FL\_DOWN\_BOX.

### <span id="page-199-1"></span>**virtual Fl\_Float\_Input::~Fl\_Float\_Input()**

Destroys the widget and any value associated with it.

## **Class Hierarchy**

[Fl\\_Widget](#page-327-0) | +----**Fl\_Free**

### **Include Files**

#include <FL/Fl\_Free.H>

## **Description**

Emulation of the Forms "free" widget. This emulation allows the free demo to run, and appears to be useful for porting programs written in Forms which use the free widget or make subclasses of the Forms widgets.

There are five types of free, which determine when the handle function is called:

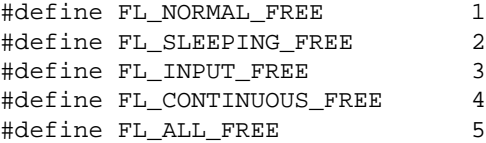

An FL\_INPUT\_FREE accepts FL\_FOCUS events. A FL\_CONTINUOUS\_FREE sets a timeout callback 100 times a second and provides a FL\_STEP event, this has obvious detrimental effects on machine performance. FL\_ALL\_FREE does both. FL\_SLEEPING\_FREE are deactivated.

### **Methods**

- [Fl\\_Free](#page-200-0)
- [~Fl\\_Free](#page-201-0)

### <span id="page-200-0"></span>**Fl\_Free(uchar type, int, int, int, int, const char\*l, FL\_HANDLEPTR hdl)**

The constructor takes both the type and the handle function. The handle function should be declared as follows:

```
int
handle_function(Fl_Widget *w,
               int event,
               float event_x,
               float event_y,
               char key)
```
This function is called from the the handle() method in response to most events, and is called by the draw() method. The event argument contains the event type:

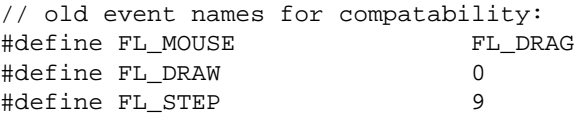

### FLTK 1.1.8 Programming Manual

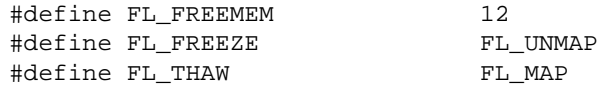

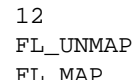

## <span id="page-201-0"></span>**virtual Fl\_Free::~Fl\_Free()**

The destructor will call the handle function with the event FL\_FREE\_MEM.

# **class Fl\_GIF\_Image**

## **Class Hierarchy**

[Fl\\_Pixmap](#page-260-0) | +----**Fl\_GIF\_Image**

### **Include Files**

#include <FL/Fl\_GIF\_Image.H>

## **Additional Libraries**

-lfltk\_images / fltkimages.lib

## **Description**

The F1\_GIF\_Image class supports loading, caching, and drawing of Compuserve GIFSM images. The class loads the first image and supports transparency.

## **Methods**

- [Fl\\_GIF\\_Image](#page-202-0)
- [~Fl\\_GIF\\_Image](#page-202-1)

### <span id="page-202-0"></span>**Fl\_GIF\_Image::Fl\_GIF\_Image(const char \*filename);**

The constructor loads the named GIF image.

### <span id="page-202-1"></span>**Fl\_GIF\_Image::~Fl\_GIF\_Image();**

The destructor free all memory and server resources that are used by the image.

# **class Fl\_Gl\_Window**

## **Class Hierarchy**

[Fl\\_Window](#page-335-0) | +----**Fl\_Gl\_Window**

## **Include Files**

#include <FL/Fl\_Gl\_Window.H>

## **Additional Libraries**

-lfltk\_gl / fltkgl.lib

## **Description**

The Fl\_Gl\_Window widget sets things up so OpenGL works, and also keeps an OpenGL "context" for that window, so that changes to the lighting and projection may be reused between redraws. Fl\_Gl\_Window also flushes the OpenGL streams and swaps buffers after draw() returns.

OpenGL hardware typically provides some overlay bit planes, which are very useful for drawing UI controls atop your 3D graphics. If the overlay hardware is not provided, FLTK tries to simulate the overlay, This works pretty well if your graphics are double buffered, but not very well for single-buffered.

Please note that the FLTK drawing and clipping functions will not work inside an F<sub>1</sub> G<sub>1</sub> Window. All drawing should be done using OpenGL calls exclusively. Even though Fl\_Gl\_Window is derived from Fl\_Group, it is not useful to add other FLTK Widgets as children, unless those Widgets are modified to draw using OpenGL calls.

## **Methods**

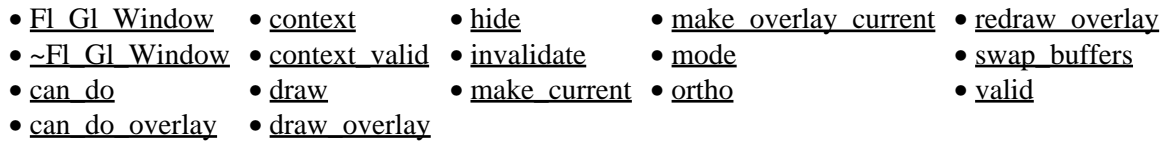

### <span id="page-203-0"></span>**Fl\_Gl\_Window::Fl\_Gl\_Window(int x, int y, int w, int h, const char \*label = 0)**

Creates a new Fl\_Gl\_Window widget using the given position, size, and label string. The default boxtype is FL\_NO\_BOX. The default mode is FL\_RGB|FL\_DOUBLE|FL\_DEPTH.

### <span id="page-203-1"></span>**virtual Fl\_Gl\_Window::~Fl\_Gl\_Window()**

The destructor removes the widget and destroys the OpenGL context associated with it.

### <span id="page-204-2"></span>**virtual void Fl\_Gl\_Window::draw(void)**

Fl Gl Window::draw() is a pure virtual method. You must subclass Fl Gl Window and provide an implementation for draw(). You may also provide an implementation of draw\_overlay() if you want to draw into the overlay planes. You can avoid reinitializing the viewport and lights and other things by checking valid() at the start of draw() and only doing the initialization if it is false.

The draw() method can *only* use OpenGL calls. Do not attempt to call X, any of the functions in  $\langle$ FL/fl draw.H $>$ , or glX directly. Do not call gl\_start() or gl\_finish().

If double-buffering is enabled in the window, the back and front buffers are swapped after this function is completed.

### <span id="page-204-3"></span>**const int Fl\_Gl\_Window::mode() const int Fl\_Gl\_Window::mode(int m)**

Set or change the OpenGL capabilites of the window. The value can be any of the following OR'd together:

- FL RGB RGB color (not indexed)
- FL\_RGB8 RGB color with at least 8 bits of each color
- FL\_INDEX Indexed mode
- FL\_SINGLE not double buffered
- FL\_DOUBLE double buffered
- FL\_ACCUM accumulation buffer
- FL\_ALPHA alpha channel in color
- FL\_DEPTH depth buffer
- FL\_STENCIL stencil buffer
- FL\_MULTISAMPLE multisample antialiasing

FL RGB and FL SINGLE have a value of zero, so they are "on" unless you give FL INDEX or FL\_DOUBLE.

If the desired combination cannot be done, FLTK will try turning off FL\_MULTISAMPLE. If this also fails the show() will call  $FI$ : : error() and not show the window.

You can change the mode while the window is displayed. This is most useful for turning double-buffering on and off. Under X this will cause the old X window to be destroyed and a new one to be created. If this is a top-level window this will unfortunately also cause the window to blink, raise to the top, and be de-iconized, and the xid() will change, possibly breaking other code. It is best to make the GL window a child of another window if you wish to do this!

#### <span id="page-204-0"></span>**static int Fl\_Gl\_Window::can\_do(int) int Fl\_Gl\_Window::can\_do() const**

Returns non-zero if the hardware supports the given or current OpenGL mode.

### <span id="page-204-1"></span>**void\* Fl\_Gl\_Window::context() const; void Fl\_Gl\_Window::context(void\*, int destroy\_flag = false);**

Return or set a pointer to the GLContext that this window is using. This is a system-dependent structure, but it is portable to copy the context from one window to another. You can also set it to NULL, which will force

### FLTK 1.1.8 Programming Manual

FLTK to recreate the context the next time  $\frac{\text{make}}{\text{current}}$  is called, this is useful for getting around bugs in OpenGL implementations.

If *destroy* flag is true the context will be destroyed by fltk when the window is destroyed, or when the [mode\(\)](#page-204-3) is changed, or the next time context(x) is called.

### <span id="page-205-5"></span>**char Fl\_Gl\_Window::valid() const void Fl\_Gl\_Window::valid(char i)**

Fl Gl Window:  $v$ alid() is turned off when FLTK creates a new context for this window or when the window resizes, and is turned on *after* draw() is called. You can use this inside your draw() method to avoid unneccessarily initializing the OpenGL context. Just do this:

```
void mywindow::draw() {
   if (!valid()) {
     glViewport(0,0,w(),h());
     glFrustum(...);
     ...other initialization...
 }
   if (!context_valid()) {
     ...load textures, etc. ...
   }
   ... draw your geometry here ...
}
```
You can turn valid() on by calling valid(1). You should only do this after fixing the transformation inside a draw() or after make\_current(). This is done automatically after draw() returns.

### <span id="page-205-1"></span>**void Fl\_Gl\_Window::invalidate()**

The invalidate () method turns of  $valid()$  and is equivalent to calling value (0).

### <span id="page-205-0"></span>**char Fl\_Gl\_Window::context\_valid() const void Fl\_Gl\_Window::context\_valid(char i)**

Fl\_Gl\_Window::context\_valid() will only be set if the OpenGL context is created or recreated. It differs from  $F1_G1_Wi$ ndow::valid() which is also set whenever the context changes size.

### <span id="page-205-4"></span>**void Fl\_Gl\_Window::ortho()**

Set the projection so 0,0 is in the lower left of the window and each pixel is 1 unit wide/tall. If you are drawing 2D images, your draw() method may want to call this if valid() is false.

### <span id="page-205-2"></span>**void Fl\_Gl\_Window::make\_current()**

The make\_current() method selects the OpenGL context for the widget. It is called automatically prior to the draw() method being called and can also be used to implement feedback and/or selection within the handle() method.

### <span id="page-205-3"></span>**void Fl\_Gl\_Window::make\_overlay\_current()**

The make\_overlay\_current() method selects the OpenGL context for the widget's overlay. It is called automatically prior to the draw\_overlay() method being called and can also be used to implement

feedback and/or selection within the handle() method.

#### <span id="page-206-4"></span>**void Fl\_Gl\_Window::swap\_buffers()**

The swap  $but \, f \, \text{eris}(\cdot)$  method swaps the back and front buffers. It is called automatically after the draw() method is called.

#### <span id="page-206-2"></span>**void Fl\_Gl\_Window::hide()**

Hides the window and destroys the OpenGL context.

#### <span id="page-206-0"></span>**int Fl\_Gl\_Window::can\_do\_overlay()**

Returns true if the hardware overlay is possible. If this is false, FLTK will try to simulate the overlay, with significant loss of update speed. Calling this will cause FLTK to open the display.

#### <span id="page-206-3"></span>**void Fl\_Gl\_Window::redraw\_overlay()**

This method causes draw\_overlay to be called at a later time. Initially the overlay is clear, if you want the window to display something in the overlay when it first appears, you must call this immediately after you show() your window.

#### <span id="page-206-1"></span>**virtual void Fl\_Gl\_Window::draw\_overlay()**

You must implement this virtual function if you want to draw into the overlay. The overlay is cleared before this is called. You should draw anything that is not clear using OpenGL. You must use  $q1 \cdot \text{color}(i)$  to choose colors (it allocates them from the colormap using system-specific calls), and remember that you are in an indexed OpenGL mode and drawing anything other than flat-shaded will probably not work.

Both this function and Fl\_Gl\_Window::draw() should check Fl\_Gl\_Window::valid() and set the same transformation. If you don't your code may not work on other systems. Depending on the OS, and on whether overlays are real or simulated, the OpenGL context may be the same or different between the overlay and main window.

# <span id="page-207-0"></span>**class Fl\_Group**

## **Class Hierarchy**

[Fl\\_Widget](#page-327-0) | +----**Fl\_Group** | +---[-Fl\\_Browser\\_](#page-156-0), [Fl\\_Color\\_Chooser](#page-181-3), [Fl\\_Help\\_View](#page-214-0), [Fl\\_Input\\_Choice](#page-231-0), [Fl\\_Pack](#page-259-0), [Fl\\_Scroll,](#page-276-0) [Fl\\_Tabs](#page-291-0), [Fl\\_Spinner](#page-289-0), [Fl\\_Tabs](#page-291-0), [Fl\\_Text\\_Display](#page-301-0), [Fl\\_Tile](#page-309-0), [Fl\\_Window,](#page-335-0) [Fl\\_Wizard](#page-340-0)

### **Include Files**

#include <FL/Fl\_Group.H>

## **Description**

The Fl\_Group class is the FLTK container widget. It maintains an array of child widgets. These children can themselves be any widget including Fl\_Group. The most important subclass of Fl\_Group is [Fl\\_Window](#page-335-0), however groups can also be used to control radio buttons or to enforce resize behavior.

### **Methods**

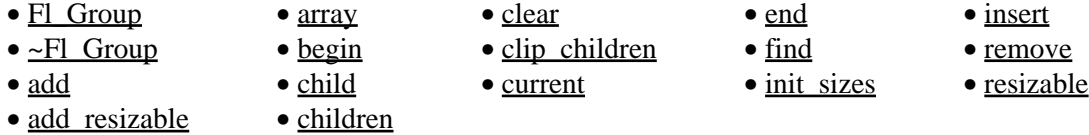

### <span id="page-207-1"></span>**Fl\_Group::Fl\_Group(int x, int y, int w, int h, const char \*label = 0)**

Creates a new Fl\_Group widget using the given position, size, and label string. The default boxtype is FL\_NO\_BOX.

### <span id="page-207-2"></span>**virtual Fl\_Group::~Fl\_Group()**

The destructor *also deletes all the children*. This allows a whole tree to be deleted at once, without having to keep a pointer to all the children in the user code. A kludge has been done so the Fl\_Group and all of it's children can be automatic (local) variables, but you must declare the Fl\_Group *first*, so that it is destroyed last.

### <span id="page-207-3"></span>**void Fl\_Group::add(Fl\_Widget &w) void Fl\_Group::add(Fl\_Widget \*w)**

The widget is removed from it's current group (if any) and then added to the end of this group.

### <span id="page-208-0"></span>**void Fl\_Group::clear()**

The clear() method deletes all child widgets from memory recursively.

This method differs from the [remove\(\)](#page-208-5) method in that it affects all child widgets and deletes them from memory.

### <span id="page-208-1"></span>**void Fl\_Group::clip\_children(int c); int Fl\_Group::clip\_children();**

The first method controls whether the group widget clips the drawing of child widgets to its bounding box.

The second method returns the current clipping mode.

The default is to not clip (0) the drawing of child widgets.

### <span id="page-208-3"></span>**void Fl\_Group::init\_sizes()**

The F1 Group widget keeps track of the original widget sizes and positions when resizing occurs so that if you resize a window back to its original size the widgets will be in the correct places. If you rearrange the widgets in your group, call this method to register the new arrangement with the Fl Group that contains them.

### <span id="page-208-4"></span>**void Fl\_Group::insert(Fl\_Widget &w, int n)**

The widget is removed from it's current group (if any) and then inserted into this group. It is put at index n (or at the end if  $n > = \text{children}($ ). This can also be used to rearrange the widgets inside a group.

### **void Fl\_Group::insert(Fl\_Widget &w, Fl\_Widget\* beforethis)**

This does insert(w, find(beforethis)). This will append the widget if beforethis is not in the group.

### <span id="page-208-5"></span>**void Fl\_Group::remove(Fl\_Widget &w)**

Removes a widget from the group but does not delete it. This method does nothing if the widget is not a child of the group.

This method differs from the  $\text{clear}()$  method in that it only affects a single widget and does not delete it from memory.

### <span id="page-208-2"></span>**static Fl\_Group \*Fl\_Group::current() static void Fl\_Group::current(Fl\_Group \*w)**

current() returns the currently active group. The Fl\_Widget constructor automatically does current()->add(widget) if this is not null. To prevent new widgets from being added to a group, call Fl\_Group::current(0).

### <span id="page-209-1"></span>**void Fl\_Group::begin()**

begin() sets the current group so you can build the widget tree by just constructing the widgets. begin() is automatically called by the constructor for Fl\_Group (and thus for Fl\_Window as well). begin() *is exactly the same as* current (this).

*Don't forget to* end() *the group or window!*

### <span id="page-209-4"></span>**void Fl\_Group::end()**

end() *is exactly the same as* current(this->parent()). Any new widgets added to the widget tree will be added to the parent of the group.

### <span id="page-209-0"></span>**const Fl\_Widget \*\*Fl\_Group::array() const**

Returns a pointer to the array of children. *This pointer is only valid until the next time a child is added or removed.*

### <span id="page-209-2"></span>**Fl\_Widget \*Fl\_Group::child(int n) const**

Returns array()[n]. *No range checking is done!*

### <span id="page-209-3"></span>**int Fl\_Group::children() const**

Returns how many child widgets the group has.

#### <span id="page-209-5"></span>**int Fl\_Group::find(const Fl\_Widget \*w) const int Fl\_Group::find(const Fl\_Widget &w) const**

Searches the child array for the widget and returns the index. Returns [children\(\)](#page-209-3) if the widget is NULL or not found.

### <span id="page-209-6"></span>**void Fl\_Group::resizable(Fl\_Widget \*box) void Fl\_Group::resizable(Fl\_Widget &box) Fl\_Widget \*Fl\_Group::resizable() const**

The resizable widget defines the resizing box for the group. When the group is resized it calculates a new size and position for all of its children. Widgets that are horizontally or vertically inside the dimensions of the box are scaled to the new size. Widgets outside the box are moved.

In these examples the gray area is the resizable:

## FLTK 1.1.8 Programming Manual

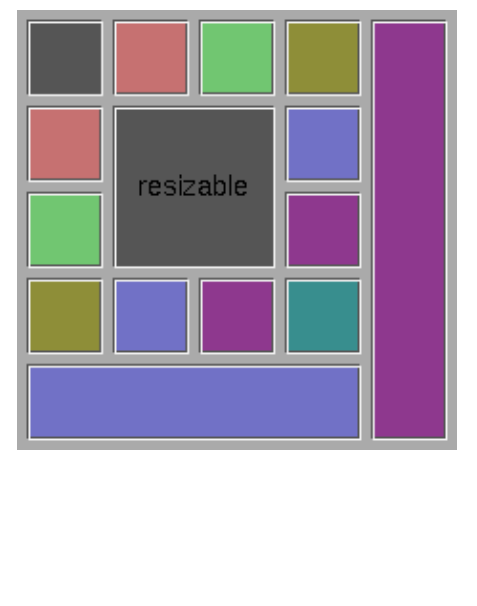

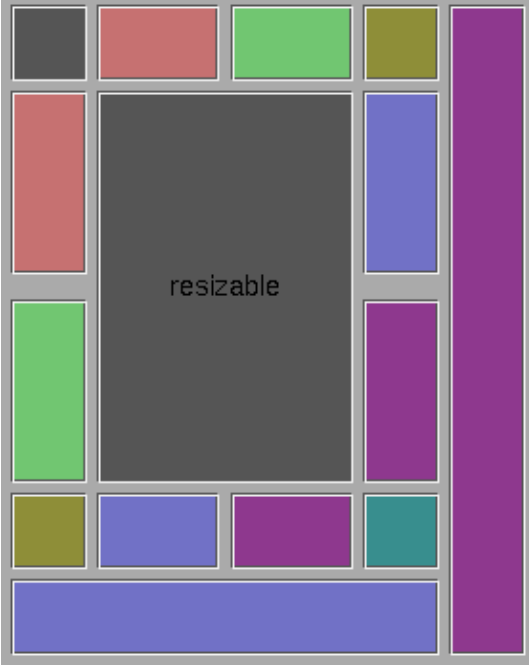

The resizable may be set to the group itself (this is the default value for an Fl\_Group, although NULL is the default for Fl\_Window and Fl\_Pack), in which case all the contents are resized. If the resizable is NULL then all widgets remain a fixed size and distance from the top-left corner.

It is possible to achieve any type of resize behavior by using an invisible Fl\_Box as the resizable and/or by using a hierarchy of child Fl\_Group's.

### <span id="page-210-0"></span>**Fl\_Group &Fl\_Group::add\_resizable(Fl\_Widget &box)**

Adds a widget to the group and makes it the resizable widget.

# **class Fl\_Help\_Dialog**

## **Class Hierarchy**

**Fl\_Help\_Dialog**

### **Include Files**

#include "Fl\_Help\_Dialog.h"

## **Additional Libraries**

-lfltk\_images / fltkimages.lib

## **Description**

The Fl\_Help\_Dialog widget displays a standard help dialog window using the Fl\_Help\_View widget.

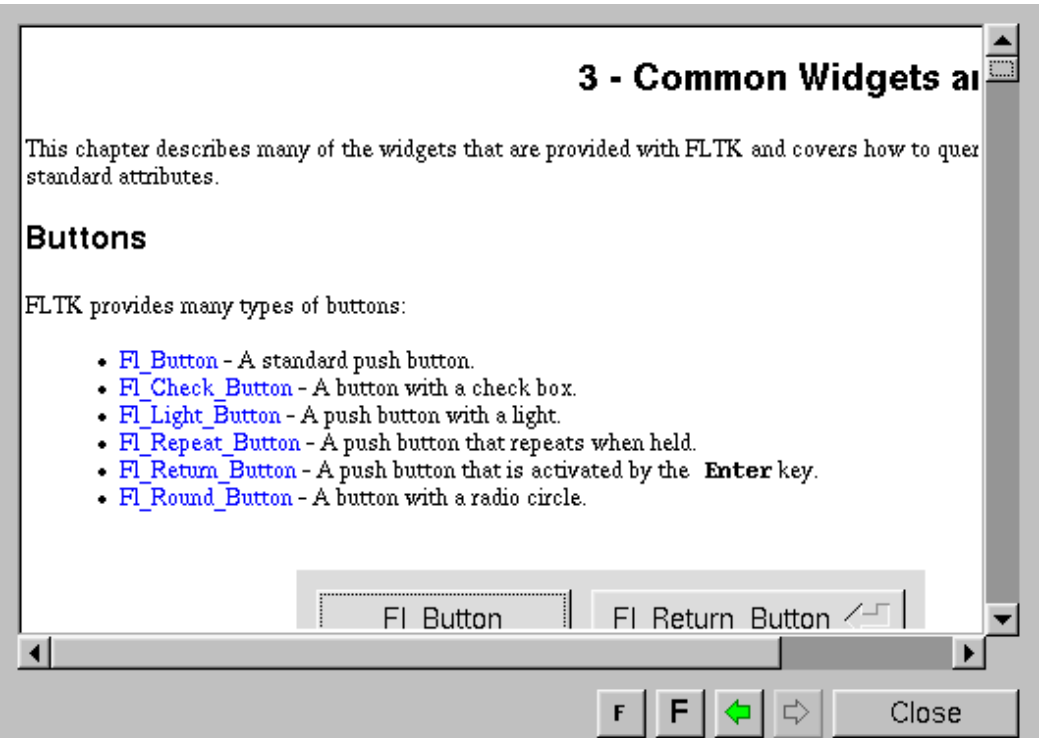

### **Methods**

- [Fl\\_Help\\_Dialog](#page-212-0)
- [~Fl\\_Help\\_Dialog](#page-212-1)
- $\bullet$  [h](#page-213-0)
- [hide](#page-212-2)
- [load](#page-212-3)
- [position](#page-212-4)
- [resize](#page-212-5)
- [show](#page-212-6)
- [textsize](#page-212-7)
- [topline](#page-212-8)
- [value](#page-213-1)
- [visible](#page-213-2)
- $\bullet$  W
- $\bullet$   $\underline{x}$  $\underline{x}$  $\underline{x}$
- $\bullet$   $\underline{v}$

### <span id="page-212-0"></span>**Fl\_Help\_Dialog()**

The constructor creates the dialog pictured above.

### <span id="page-212-1"></span>**~Fl\_Help\_Dialog()**

The destructor destroys the widget and frees all memory that has been allocated for the current file.

### <span id="page-212-2"></span>**void hide()**

Hides the Fl\_Help\_Dialog window.

### <span id="page-212-3"></span>**void load(const char \*f)**

Loads the specified HTML file into the F1 Help View widget. The filename can also contain a target name ("filename.html#target").

### <span id="page-212-4"></span>**void position(int x, int y)**

Set the screen position of the dialog.

### <span id="page-212-5"></span>**void resize(int xx, int yy, int ww, int hh)**

Change the position and size of the dialog.

### <span id="page-212-6"></span>**void show()**

Shows the Fl\_Help\_Dialog window.

#### <span id="page-212-7"></span>**void textsize(uchar s) uchar textsize()**

Sets or gets the default text size for the help view.

### <span id="page-212-8"></span>**void topline(const char \*n) void topline(int n)**

Sets the top line in the Fl\_Help\_View widget to the named or numbered line.

### <span id="page-213-1"></span>**void value(const char \*v) const char \*value() const**

The first form sets the current buffer to the string provided and reformats the text. It also clears the history of the "back" and "forward" buttons. The second form returns the current buffer contents.

### <span id="page-213-2"></span>**int visible()**

Returns 1 if the Fl\_Help\_Dialog window is visible.

<span id="page-213-0"></span>**int x() int y() int w()**

**int h()**

Returns the position and size of the help dialog.

## <span id="page-214-0"></span>**Class Hierarchy**

Fl\_Group | +----**Fl\_Help\_View**

## **Include Files**

#include "Fl\_Help\_View.h"

## **Description**

The Fl\_Help\_View widget displays HTML text. Most HTML 2.0 elements are supported, as well as a primitive implementation of tables. GIF, JPEG, and PNG images are displayed inline.

## **Methods**

- [Fl\\_Help\\_View](#page-214-1)
- $\bullet$   $\leq$  Fl Help View
- [directory](#page-214-3)
- [filename](#page-214-4)
- $\bullet$  [link](#page-215-0)
- [load](#page-215-1)
- [size](#page-215-2)
- [textcolor](#page-215-3)
- [textfont](#page-215-4)
- [textsize](#page-215-5)
- [title](#page-215-6)
- [topline](#page-215-7)
- [value](#page-216-0)

### <span id="page-214-1"></span>**Fl\_Help\_View(int xx, int yy, int ww, int hh, const char \*l = 0)**

The constructor creates the Fl\_Help\_View widget at the specified position and size.

### <span id="page-214-2"></span>**~Fl\_Help\_View()**

The destructor destroys the widget and frees all memory that has been allocated for the current file.

### <span id="page-214-3"></span>**const char \*directory() const**

This method returns the current directory (base) path for the file in the buffer.

### <span id="page-214-4"></span>**const char \*filename() const**

This method returns the current filename for the text in the buffer.

### FLTK 1.1.8 Programming Manual

### <span id="page-215-0"></span>**void link(Fl\_Help\_Func \*fn)**

This method assigns a callback function to use when a link is followed or a file is loaded (via Fl\_Help\_View::load()) that requires a different file or path. The callback function receives a pointer to the Fl<sub>Help</sub> View widget and the URI or full pathname for the file in question. It must return a pathname that can be opened as a local file or NULL:

const char \*fn(Fl\_Widget \*w, const char \*uri);

The link function can be used to retrieve remote or virtual documents, returning a temporary file that contains the actual data. If the link function returns NULL, the value of the Fl\_Help\_View widget will remain unchanged.

If the link callback cannot handle the URI scheme, it should return the uri value unchanged or set the [value\(\)](#page-216-0) of the widget before returning NULL.

### <span id="page-215-1"></span>**int load(const char \*f)**

This method loads the specified file or URL.

#### <span id="page-215-2"></span>**int size() const**

This method returns the length of the buffer text in pixels.

#### <span id="page-215-3"></span>**void textcolor(Fl\_Color c) Fl\_Color textcolor() const**

The first form sets the default text color. The second returns the current default text color.

### <span id="page-215-4"></span>**void textfont(uchar f) uchar textfont() const**

The first form sets the default text font. The second returns the current default text font.

### <span id="page-215-5"></span>**void textsize(uchar s) uchar textsize() const**

The first form sets the default text size. The second returns the current default text size.

#### <span id="page-215-6"></span>**const char \*title()**

This method returns the current document title, or NULL if there is no title.

#### <span id="page-215-7"></span>**void topline(const char \*n) void topline(int) int topline() const**

The first two forms scroll the text to the indicated position, either with a named destination or by pixel line.

The second form returns the current top line in pixels.
### **void value(const char \*v) const char \*value() const**

The first form sets the current buffer to the string provided and reformats the text. The second form returns the current buffer contents.

# **class Fl\_Hold\_Browser**

# **Class Hierarchy**

[Fl\\_Browser](#page-162-0)  $\mathbb{R}$ +----**Fl\_Hold\_Browser**

## **Include Files**

#include <FL/Fl\_Hold\_Browser.H>

# **Description**

The Fl\_Hold\_Browser class is a subclass of Fl\_Browser which lets the user select a single item, or no items by clicking on the empty space. As long as the mouse button is held down the item pointed to by it is highlighted, and this highlighting remains on when the mouse button is released. Normally the callback is done when the user releases the mouse, but you can change this with when().

See [Fl\\_Browser](#page-162-0) for methods to add and remove lines from the browser.

# **Methods**

- [Fl\\_Hold\\_Browser](#page-217-0)
- [~Fl\\_Hold\\_Browser](#page-217-1)
- [deselect](#page-217-2)
- [select](#page-217-3)
- [value](#page-218-0)

### <span id="page-217-0"></span>**FI** Hold Browser::FI Hold Browser(int x, int y, int w, int h, const char \*label = 0)

Creates a new Fl\_Hold\_Browser widget using the given position, size, and label string. The default boxtype is FL\_DOWN\_BOX .

### <span id="page-217-1"></span>**virtual Fl\_Hold\_Browser::~Fl\_Hold\_Browser()**

The destructor *also deletes all the items in the list*.

### <span id="page-217-2"></span>**int Fl\_Browser::deselect()**

Deselects any selected item.

### <span id="page-217-3"></span>**int Fl\_Browser::select(int,int=1) int Fl\_Browser::selected(int) const**

You can use these for compatibility with  $F1$  Multi Browser. If you turn on the selection of more than one line the results are unpredictable.

### <span id="page-218-0"></span>**int Fl\_Browser::value() const void Fl\_Browser::value(int)**

Set or get which line is selected. This returns zero if no line is selected, so be aware that this can happen in a callback.

# **class Fl\_Image**

# **Class Hierarchy**

**Fl\_Image** || || || || ||  $+---F1$  Bitmap, [Fl\\_Pixmap](#page-260-0), [Fl\\_RGB\\_Image](#page-271-0), [Fl\\_Shared\\_Image](#page-283-0), [Fl\\_Tiled\\_Image](#page-310-0)

### **Include Files**

#include <FL/Fl\_Image.H>

# **Description**

Fl\_Image is the base class used for caching and drawing all kinds of images in FLTK. This class keeps track of common image data such as the pixels, colormap, width, height, and depth. Virtual methods are used to provide type-specific image handling.

Since the Fl\_Image class does not support image drawing by itself, calling the draw() method results in a box with an X in it being drawn instead.

## **Methods**

- [Fl\\_Image](#page-219-0)
- [~Fl\\_Image](#page-220-0)
- [color\\_average](#page-220-1)
- $\bullet$  [copy](#page-220-2)
- [count](#page-220-3)
- [d](#page-220-4)
- [data](#page-220-5)
- [desaturate](#page-220-6)
- [draw](#page-220-7)
- [draw\\_empty](#page-221-0)
- [h](#page-221-1)
- [inactive](#page-221-2)
- [label](#page-221-3)
- [ld](#page-221-4)
- [uncache](#page-221-5)
- $\bullet$  W

### <span id="page-219-0"></span>**Fl\_Image(int W, int H, int D);**

The constructor creates an empty image with the specified width, height, and depth. The width and height are in pixels. The depth is 0 for bitmaps, 1 for pixmap (colormap) images, and 1 to 4 for color images.

### <span id="page-220-0"></span>**virtual ~Fl\_Image();**

The destructor is a virtual method that frees all memory used by the image.

#### <span id="page-220-1"></span>virtual void color average(FI Color c, float i);

The color  $\alpha$ verage() method averages the colors in the image with the FLTK color value c. The i argument specifies the amount of the original image to combine with the color, so a value of 1.0 results in no color blend, and a value of 0.0 results in a constant image of the specified color. *The original image data is not altered by this method.*

#### <span id="page-220-2"></span>**virtual Fl\_Image \*copy(int W, int H); copy();**

The copy() method creates a copy of the specified image. If the width and height are provided, the image is resized to the specified size. The image should be deleted (or in the case of Fl\_Shared\_Image, released) when you are done with it.

#### <span id="page-220-3"></span>**int count();**

The count () method returns the number of data values associated with the image. The value will be 0 for images with no associated data, 1 for bitmap and color images, and greater than 2 for pixmap images.

#### <span id="page-220-4"></span>**int d(); protected void d(int D);**

The first form of the  $d()$  method returns the current image depth. The return value will be 0 for bitmaps, 1 for pixmaps, and 1 to 4 for color images.

The second form is a protected method that sets the current image depth.

#### <span id="page-220-5"></span>**const char \* const \*data(); protected void data(const char \* const \*data, int count);**

The first form of the data() method returns a pointer to the current image data array. Use the count() method to find the size of the data array.

The second form is a protected method that sets the current array pointer and count of pointers in the array.

#### <span id="page-220-6"></span>**virtual void desaturate()**

The desaturate() method converts an image to grayscale. If the image contains an alpha channel (depth = 4), the alpha channel is preserved. *This method does not alter the original image data.*

### <span id="page-220-7"></span>**void draw(int X, int Y); virtual void draw(int X, int Y, int W, int H, int cx, int cy);**

The draw() methods draw the image. The first form specifies the upper-lefthand corner of the image. The second form specifies a bounding box for the image, with the origin (upper-lefthand corner) of the image offset by the cx and cy arguments.

### <span id="page-221-0"></span>**protected void draw\_empty(int X, int Y);**

The protected method  $d$ raw\_empty() draws a box with an X in it. It can be used to draw any image that lacks image data.

### <span id="page-221-1"></span>**int h(); protected void h(int H);**

The first form of the h() method returns the current image height in pixels.

The second form is a protected method that sets the current image height.

#### <span id="page-221-2"></span>**void inactive();**

The inactive() method calls color average(FL\_BACKGROUND\_COLOR, 0.33f) to produce an image that appears grayed out. *This method does not alter the original image data.*

### <span id="page-221-3"></span>**virtual void label(Fl\_Widget \*w); virtual void label(Fl\_Menu\_Item \*m);**

The label() methods are an obsolete way to set the image attribute of a widget or menu item. Use the image() or deimage() methods of the Fl\_Widget and Fl\_Menu\_Item classes instead.

### <span id="page-221-4"></span>**int ld(); protected void ld(int LD);**

The first form of the ld() method returns the current line data size in bytes. Line data is extra data that is included after each line of color image data and is normally not present.

The second form is a protected method that sets the current line data size in bytes.

### <span id="page-221-5"></span>**void uncache();**

If the image has been cached for display, delete the cache data. This allows you to change the data used for the image and then redraw it without recreating an image object.

### <span id="page-221-6"></span>**int w(); protected void w(int W);**

The first form of the  $w()$  method returns the current image width in pixels.

The second form is a protected method that sets the current image width.

# <span id="page-222-0"></span>**class Fl\_Input**

# **Class Hierarchy**

[Fl\\_Input\\_](#page-227-0) | +----**Fl\_Input** | +---[-Fl\\_File\\_Input](#page-197-0), [Fl\\_Float\\_Input](#page-199-0), [Fl\\_Int\\_Input](#page-233-0), [Fl\\_Multiline\\_Input](#page-254-0), [Fl\\_Output,](#page-256-0) [Fl\\_Secret\\_Input](#page-281-0)

## **Include Files**

#include <FL/Fl\_Input.H>

# **Description**

This is the FLTK text input widget. It displays a single line of text and lets the user edit it. Normally it is drawn with an inset box and a white background. The text may contain any characters (even 0), and will correctly display anything, using  $^X$  notation for unprintable control characters and \nnn notation for unprintable characters with the high bit set. It assumes the font can draw any characters in the ISO-8859-1 character set.

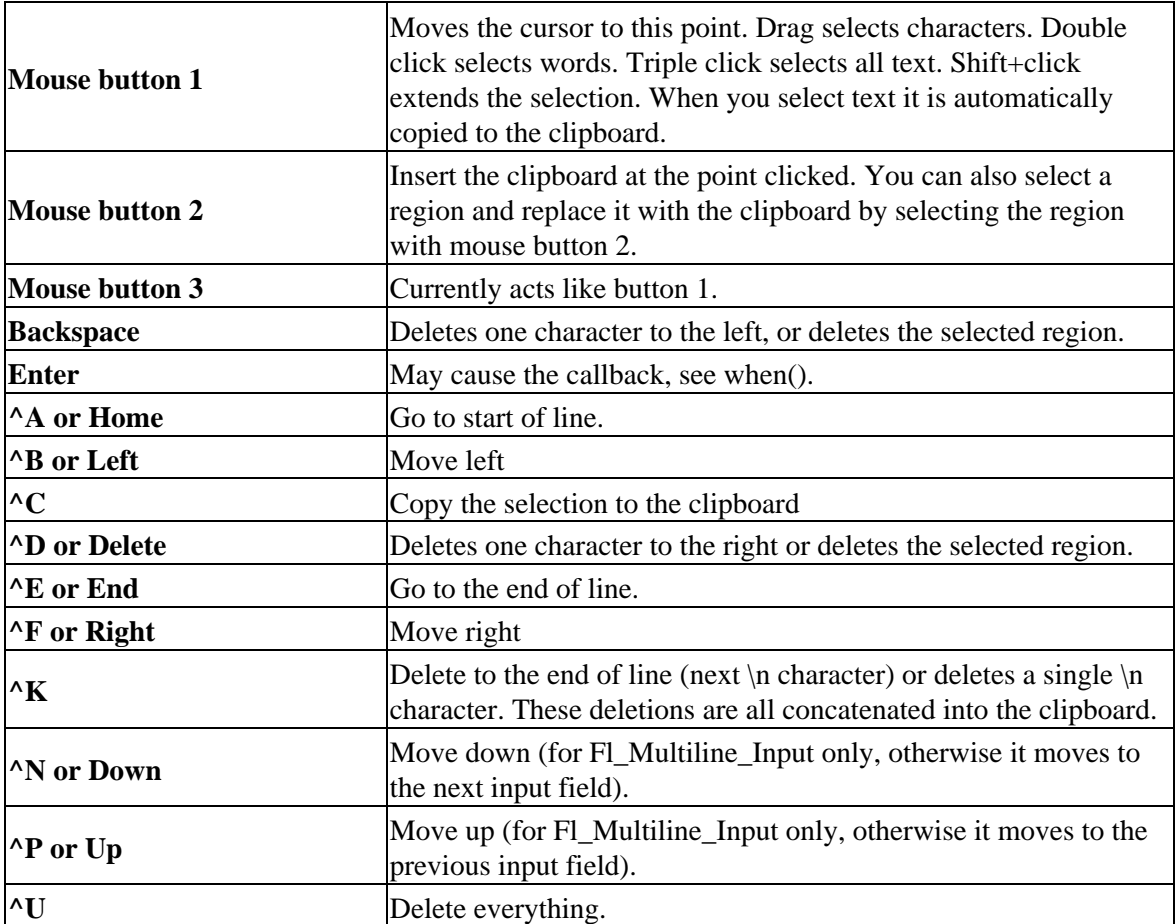

<span id="page-223-0"></span>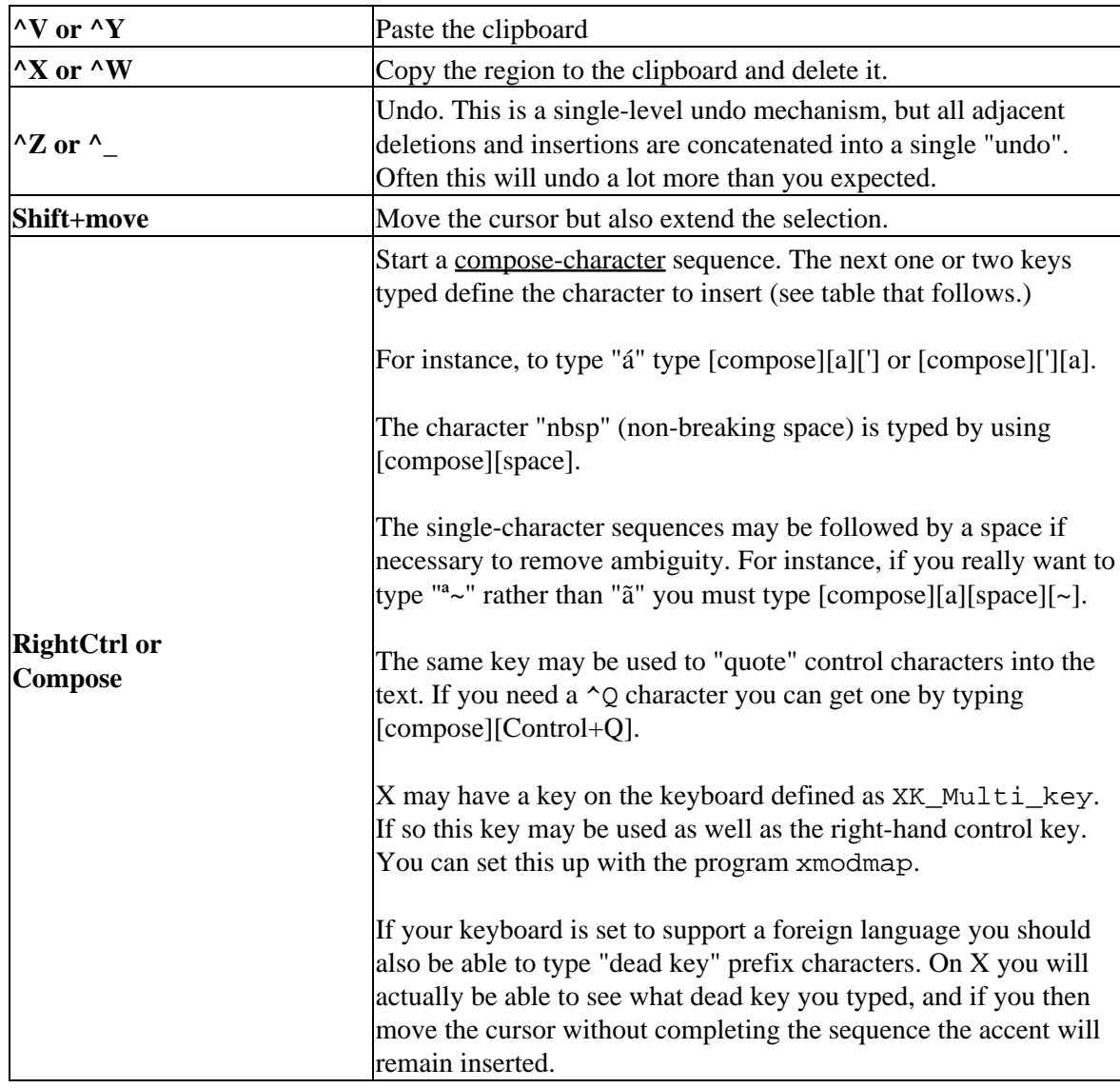

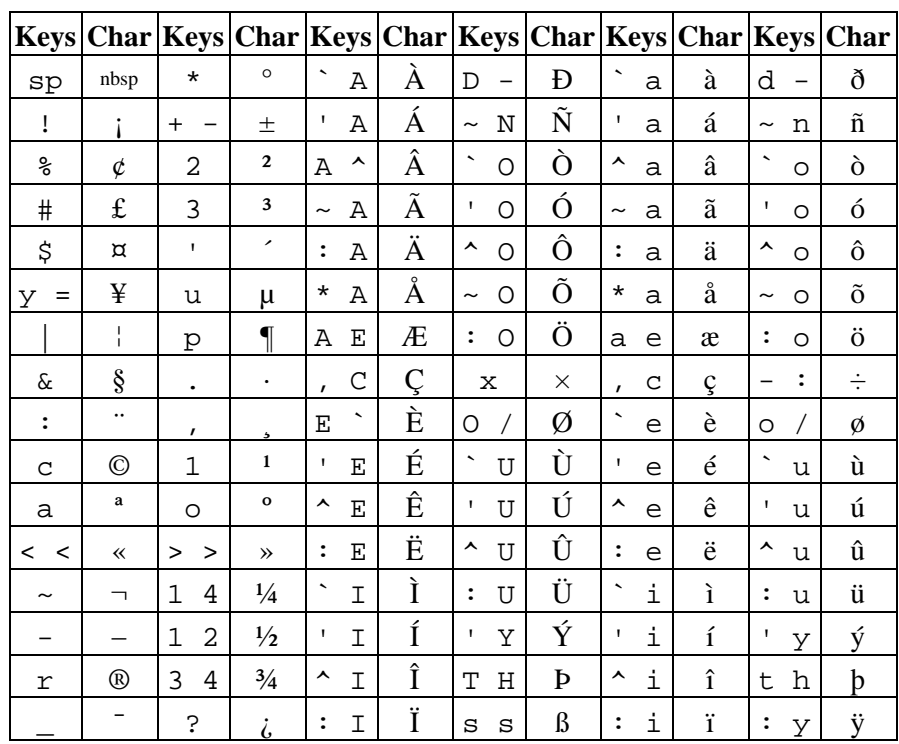

#### Character Composition Table

# **Methods**

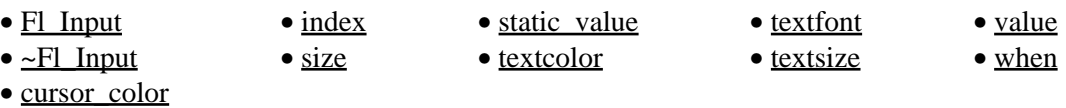

### <span id="page-224-0"></span>Fl Input::Fl\_Input(int x, int y, int w, int h, const char \*label =  $0$ )

Creates a new Fl\_Input widget using the given position, size, and label string. The default boxtype is FL\_DOWN\_BOX.

### <span id="page-224-1"></span>**virtual Fl\_Input::~Fl\_Input()**

Destroys the widget and any value associated with it.

### <span id="page-224-2"></span>**const char \*Fl\_Input::value() const int Fl\_Input::value(const char\*) int Fl\_Input::value(const char\*, int)**

The first form returns the current value, which is a pointer to the internal buffer and is valid only until the next event is handled.

The second two forms change the text and set the mark and the point to the end of it. The string is copied to the internal buffer. Passing NULL is the same as "". This returns non-zero if the new value is different than the current one. You can use the second version to directly set the length if you know it already or want to put nul's in the text.

### <span id="page-225-2"></span>**int Fl\_Input::static\_value(const char\*) int Fl\_Input::static\_value(const char\*, int)**

Change the text and set the mark and the point to the end of it. The string is *not* copied. If the user edits the string it is copied to the internal buffer then. This can save a great deal of time and memory if your program is rapidly changing the values of text fields, but this will only work if the passed string remains unchanged until either the Fl\_Input is destroyed or value() is called again.

### <span id="page-225-1"></span>**int Fl\_Input::size() const**

Returns the number of characters in value(). This may be greater than strlen(value()) if there are nul characters in it.

### <span id="page-225-0"></span>**char Fl\_Input::index(int) const**

Same as value()[n], but may be faster in plausible implementations. No bounds checking is done.

### <span id="page-225-6"></span>**Fl\_When Fl\_Widget::when() const void Fl\_Widget::when(Fl\_When)**

Controls when callbacks are done. The following values are useful, the default value is FL\_WHEN\_RELEASE:

- 0: The callback is not done, but changed() is turned on.
- FL WHEN CHANGED: The callback is done each time the text is changed by the user.
- FL\_WHEN\_RELEASE: The callback will be done when this widget loses the focus, including when the window is unmapped. This is a useful value for text fields in a panel where doing the callback on every change is wasteful. However the callback will also happen if the mouse is moved out of the window, which means it should not do anything visible (like pop up an error message). You might do better setting this to zero, and scanning all the items for changed() when the OK button on a panel is pressed.
- FL\_WHEN\_ENTER\_KEY: If the user types the Enter key, the entire text is selected, and the callback is done if the text has changed. Normally the Enter key will navigate to the next field (or insert a newline for a Fl\_Mulitline\_Input), this changes the behavior.
- FL\_WHEN\_ENTER\_KEY|FL\_WHEN\_NOT\_CHANGED: The Enter key will do the callback even if the text has not changed. Useful for command fields.

### <span id="page-225-3"></span>**Fl\_Color Fl\_Input::textcolor() const void Fl\_Input::textcolor(Fl\_Color)**

Gets or sets the color of the text in the input field.

### <span id="page-225-4"></span>**Fl\_Font Fl\_Input::textfont() const void Fl\_Input::textfont(Fl\_Font)**

Gets or sets the font of the text in the input field.

#### <span id="page-225-5"></span>**uchar Fl\_Input::textsize() const void Fl\_Input::textsize(uchar)**

Gets or sets the size of the text in the input field.

### <span id="page-226-0"></span>**Fl\_Color Fl\_Input::cursor\_color() const void Fl\_Input::cursor\_color(Fl\_Color)**

Get or set the color of the cursor. This is black by default.

# <span id="page-227-0"></span>**class Fl\_Input\_**

## **Class Hierarchy**

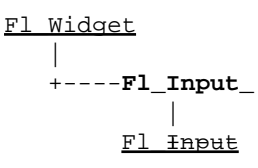

### **Include Files**

#include <FL/Fl\_Input\_.H>

# **Description**

This is a virtual base class below  $F1$  Input. It has all the same interfaces, but lacks the handle() and draw() method. You may want to subclass it if you are one of those people who likes to change how the editing keys work.

This can act like any of the subclasses of Fl\_Input, by setting type() to one of the following values:

```
#define FL_NORMAL_INPUT 0
#define FL_FLOAT_INPUT 1
#define FL_INT_INPUT 2
#define FL_MULTILINE_INPUT 4
#define FL_SECRET_INPUT 5
#define FL_INPUT_TYPE 7<br>#define FL_INPUT_READONLY 8
#define FL_INPUT_READONLY 8
#define FL_NORMAL_OUTPUT (FL_NORMAL_INPUT | FL_INPUT_READONLY)
#define FL_MULTILINE_OUTPUT (FL_MULTILINE_INPUT | FL_INPUT_READONLY)
#define FL_INPUT_WRAP 16
#define FL_MULTILINE_INPUT_WRAP (FL_MULTILINE_INPUT | FL_INPUT_WRAP)
#define FL_MULTILINE_OUTPUT_WRAP (FL_MULTILINE_INPUT | FL_INPUT_READONLY | FL_INPUT_WRAP)
```
### **Methods**

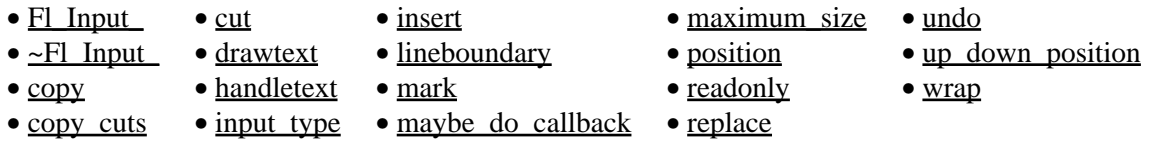

### <span id="page-227-1"></span>**Fl\_Input\_::Fl\_Input\_(int x, int y, int w, int h, const char \*label = 0)**

Creates a new Fl\_Input\_ widget using the given position, size, and label string. The default boxtype is FL\_DOWN\_BOX.

### <span id="page-227-2"></span>**virtual Fl\_Input\_::~Fl\_Input\_()**

The destructor removes the widget and any value associated with it.

### **int Fl\_Input\_::wordboundary(int i) const**

Returns true if position  $\pm$  is at the start or end of a word.

### <span id="page-228-2"></span>**int Fl\_Input\_::lineboundary(int i) const**

Returns true if position  $\pm$  is at the start or end of a line.

### <span id="page-228-0"></span>**void Fl\_Input\_::drawtext(int,int,int,int)**

Draw the text in the passed bounding box. If damage()  $\&$  FL\_DAMAGE\_ALL is true, this assumes the area has already been erased to  $color()$ . Otherwise it does minimal update and erases the area itself.

### <span id="page-228-1"></span>**int Fl\_Input\_::handletext(int e,int,int,int,int)**

Default handler for all event types. Your handle() method should call this for all events that it does not handle completely. You must pass it the same bounding box as you do when calling drawtext() from your draw() method. Handles FL\_PUSH, FL\_DRAG, FL\_RELEASE to select text, handles FL\_FOCUS and FL UNFOCUS to show and hide the cursor.

### <span id="page-228-7"></span>**int Fl\_Input\_::up\_down\_position(int i, int keepmark=0)**

Do the correct thing for arrow keys. Sets the position (and mark if *keepmark* is zero) to somewhere in the same line as *i*, such that pressing the arrows repeatedly will cause the point to move up and down.

### <span id="page-228-4"></span>**void Fl\_Input\_::maybe\_do\_callback()**

Does the callback if changed() is true or if when()  $\&$  FL\_WHEN\_NOT\_CHANGED is non-zero. You should call this at any point you think you should generate a callback.

### <span id="page-228-5"></span>**void Fl\_Input\_::maximum\_size(int m) int Fl\_Input\_::maximum\_size() const**

Sets or returns the maximum length of the input field.

### <span id="page-228-6"></span>**int Fl\_Input\_::position() const int Fl\_Input\_::position(int new\_position, int new\_mark) int Fl\_Input\_::position(int new\_position\_and\_new\_mark)**

The input widget maintains two pointers into the string. The "position" is where the cursor is. The "mark" is the other end of the selected text. If they are equal then there is no selection. Changing this does not affect the clipboard (use copy() to do that).

Changing these values causes a redraw(). The new values are bounds checked. The return value is non-zero if the new position is different than the old one.  $position(n)$  is the same as  $position(n,n)$ . mark(n) is the same as position(position(),n).

### <span id="page-228-3"></span>**int Fl\_Input\_::mark() const int Fl\_Input\_::mark(int new\_mark)**

Gets or sets the current selection mark. mark $(n)$  is the same as position(position(),n).

### <span id="page-229-5"></span>**int Fl\_Input\_::replace(int a, int b, const char \*insert, int length=0)**

This call does all editing of the text. It deletes the region between a and b (either one may be less or equal to the other), and then inserts the string insert at that point and leaves the mark() and position() after the insertion. Does the callback if when ()  $\&$  FL WHEN CHANGED and there is a change.

Set start and end equal to not delete anything. Set insert to NULL to not insert anything.

length must be zero or strlen(insert), this saves a tiny bit of time if you happen to already know the length of the insertion, or can be used to insert a portion of a string or a string containing nully.

a and b are clamped to the 0..size() range, so it is safe to pass any values.

cut() and insert() are just inline functions that call replace().

#### <span id="page-229-2"></span>**int Fl\_Input\_::cut() int Fl\_Input\_::cut(int n) int Fl\_Input\_::cut(int a, int b);**

Fl\_Input ::cut() deletes the current selection. cut(n) deletes n characters after the position(). cut(-n) deletes n characters before the position(). cut(a,b) deletes the characters between offsets a and b. A, b, and n are all clamped to the size of the string. The mark and point are left where the deleted text was.

If you want the data to go into the clipboard, do Fl\_Input\_:: $\text{copy}(\cdot)$  before calling Fl\_Input :: cut(), or do Fl\_Input :: copy\_cuts() afterwards.

### <span id="page-229-4"></span>**int Fl\_Input\_::insert(const char \*t,int l=0)**

Insert the string  $\pm$  at the current position, and leave the mark and position after it. If 1 is not zero then it is assumed to be  $\text{strlen}(t)$ .

#### <span id="page-229-0"></span>**int Fl\_Input\_::copy(int clipboard)**

Put the current selection between mark() and position() into the specified clipboard. Does not replace the old clipboard contents if position() and mark() are equal. Clipboard 0 maps to the current text selection and clipboard 1 maps to the cut/paste clipboard.

### <span id="page-229-6"></span>**int Fl\_Input\_::undo()**

Does undo of several previous calls to replace(). Returns non-zero if any change was made.

#### <span id="page-229-1"></span>**int Fl\_Input\_::copy\_cuts()**

Copy all the previous contiguous cuts from the undo information to the clipboard. This is used to make ^K work.

#### <span id="page-229-3"></span>**int Fl\_Input\_::input\_type() const void Fl\_Input\_::input\_type(int)**

Gets or sets the input field type.

### <span id="page-230-0"></span>**int Fl\_Input\_::readonly() const void Fl\_Input\_::readonly(int)**

Gets or sets the read-only state of the input field.

### <span id="page-230-1"></span>**int Fl\_Input\_::wrap() const void Fl\_Input\_::wrap(int)**

Gets or sets the word wrapping state of the input field. Word wrap is only functional with multi-line input fields.

# **class Fl\_Input\_Choice**

# **Class Hierarchy**

```
Fl_Group
   \perp +----Fl_Input_Choice
```
## **Include Files**

#include <FL/Fl\_Input\_Choice.H>

| Test |       | Test |       |
|------|-------|------|-------|
| one  |       | lone |       |
|      | one   |      | one   |
|      | two   |      | two   |
|      | three |      | three |

*Plastic and normal Fl::scheme()s.*

# **Description**

A combination of the input widget and a menu button. The user can either type into the input area, or use the menu button chooser on the right, which loads the input area with predefined text. Normally it is drawn with an inset box and a white background.

The application can directly access both the input and menu widgets directly, using the [menubutton\(\)](#page-232-0) and [input\(\)](#page-232-1) accessor methods.

# **Methods**

- [Fl\\_Input\\_Choice](#page-231-0)
- $\bullet$  [~Fl\\_Input\\_Choice](#page-231-1)
- [add](#page-232-2)
- [clear](#page-232-3)
- [input](#page-232-1)
- [menu](#page-232-4)
- [menubutton](#page-232-0)
- [value](#page-232-5)

### <span id="page-231-0"></span>**Fl\_Input\_Choice::Fl\_Input\_Choice(int x, int y, int w, int h, const char \*label = 0)**

Creates a new Fl\_Input\_Choice widget using the given position, size, and label string.

### <span id="page-231-1"></span>**virtual Fl\_Input\_Choice::~Fl\_Input\_Choice()**

Destroys the widget and any value associated with it.

### <span id="page-232-2"></span>**void Fl\_Input\_Choice::add(const char \*s)**

Adds an item to the menu.

### <span id="page-232-3"></span>**void Fl\_Input\_Choice::clear()**

Removes all items from the menu.

### <span id="page-232-1"></span>**Fl\_Input \*Fl\_Input\_Choice::input()**

Returns a reference to the internal Fl\_Input widget.

### <span id="page-232-4"></span>**void Fl\_Input\_Choice::menu(const Fl\_Menu\_Item \*m) const Fl\_Menu\_Item \*menu()**

Gets or sets the Fl\_Menu\_Item array used for the menu.

### <span id="page-232-0"></span>**Fl\_Menu\_Button \*Fl\_Input\_Choice::menubutton()**

Returns a reference to the internal Fl\_Menu\_Button widget.

### <span id="page-232-5"></span>**void Fl\_Input\_Choice::value(const char \*s) void Fl\_Input\_Choice::value(int v) const char \*Fl\_Input\_Choice::value() const**

Sets or returns the input widget's current contents. The second form sets the contents using the index into the menu which you can set as an integer. Setting the value effectively 'chooses' this menu item, and sets it as the new input text, deleting the previous text.

# <span id="page-233-0"></span>**class Fl\_Int\_Input**

# **Class Hierarchy**

[Fl\\_Input](#page-222-0)  $\perp$ +----**Fl\_Int\_Input**

## **Include Files**

#include <FL/Fl\_Int\_Input.H>

# **Description**

The Fl\_Int\_Input class is a subclass of Fl\_Input that only allows the user to type decimal digits (or hex numbers of the form 0xaef).

### **Methods**

- [Fl\\_Int\\_Input](#page-233-1)
- $\bullet$   $\sim$ Fl\_Int\_Input

### <span id="page-233-1"></span>**Fl\_Int\_Input::Fl\_Int\_Input(int x, int y, int w, int h, const char \*label = 0)**

Creates a new Fl\_Int\_Input widget using the given position, size, and label string. The default boxtype is FL\_DOWN\_BOX.

### <span id="page-233-2"></span>**virtual Fl\_Int\_Input::~Fl\_Int\_Input()**

Destroys the widget and any value associated with it.

# **class Fl\_JPEG\_Image**

# **Class Hierarchy**

Fl RGB Image  $\mathbb{R}$ +----**Fl\_JPEG\_Image**

### **Include Files**

#include <FL/Fl\_JPEG\_Image.H>

# **Additional Libraries**

-lfltk\_images / fltkimages.lib

# **Description**

The Fl\_JPEG\_Image class supports loading, caching, and drawing of Joint Photographic Experts Group (JPEG) File Interchange Format (JFIF) images. The class supports grayscale and color (RGB) JPEG image files.

### **Methods**

- [Fl\\_JPEG\\_Image](#page-234-0)
- [~Fl\\_JPEG\\_Image](#page-234-1)

### <span id="page-234-0"></span>**Fl\_JPEG\_Image::Fl\_JPEG\_Image(const char \*filename);**

The constructor loads the named JPEG image.

### <span id="page-234-1"></span>**Fl\_JPEG\_Image::~Fl\_JPEG\_Image();**

The destructor free all memory and server resources that are used by the image.

# **class Fl\_Light\_Button**

# **Class Hierarchy**

[Fl\\_Button](#page-166-0)  $\perp$ +----**Fl\_Light\_Button**

## **Include Files**

#include <FL/Fl\_Light\_Button.H>

# **Description**

Buttons generate callbacks when they are clicked by the user. You control exactly when and how by changing the values for type() and when().

FLEight\_Button

The Fl\_Light\_Button subclass display the "on" state by turning on a light, rather than drawing pushed in. The shape of the "light" is initially set to FL\_DOWN\_BOX. The color of the light when on is controlled with selection\_color(), which defaults to FL\_YELLOW.

# **Methods**

- [Fl\\_Light\\_Button](#page-235-0)
- [~Fl\\_Light\\_Button](#page-235-1)

### <span id="page-235-0"></span>**Fl\_Light\_Button::Fl\_Light\_Button(int x, int y, int w, int h, const char \*label = 0)**

Creates a new Fl\_Light\_Button widget using the given position, size, and label string.

### <span id="page-235-1"></span>**Fl\_Light\_Button::~Fl\_Light\_Button()**

The destructor deletes the check button.

# <span id="page-236-3"></span>**class Fl\_Menu\_**

# **Class Hierarchy**

[Fl\\_Widget](#page-327-0) | +----**Fl\_Menu\_**---[-Fl\\_Menu\\_Item](#page-245-0)  $\pm$ .<br>+----<u>Fl\_Choice, [Fl\\_Menu\\_Bar](#page-241-0), [Fl\\_Menu\\_Button](#page-243-0)</u>

### **Include Files**

#include <FL/Fl\_Menu\_.H>

# **Description**

All widgets that have a menu in FLTK are subclassed off of this class. Currently FLTK provides you with [Fl\\_Menu\\_Button](#page-243-0), [Fl\\_Menu\\_Bar](#page-241-0), and [Fl\\_Choice](#page-175-0) .

The class contains a pointer to an array of structures of type [Fl\\_Menu\\_Item](#page-245-0). The array may either be supplied directly by the user program, or it may be "private": a dynamically allocated array managed by the Fl Menu.

### **Methods**

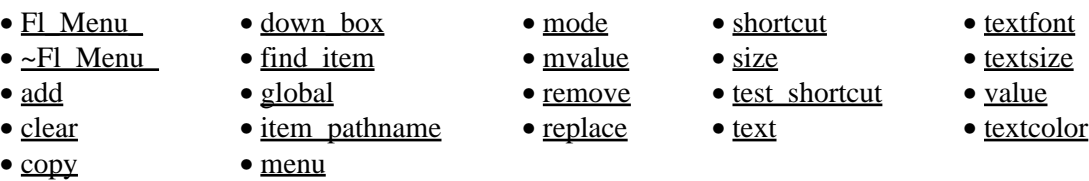

### <span id="page-236-0"></span>**FI** Menu ::FI Menu (int x, int y, int w, int h, const char \*label = 0)

Creates a new Fl\_Menu\_ widget using the given position, size, and label string. menu() is initialized to null.

### <span id="page-236-1"></span>**virtual Fl\_Menu\_::~Fl\_Menu\_()**

If the menu array is private the memory it uses is freed.

### <span id="page-236-2"></span>**int Fl\_Menu\_::add(const char\* label, const char\* shortcut, Fl\_Callback\*, void \*user\_data=0, int flags=0)**

#### **int Fl\_Menu\_::add(const char\* label, int shortcut, Fl\_Callback\*, void \*user\_data=0, int flags=0)**

Adds a new menu item, with a title string, shortcut string, callback, argument to the callback, and flags. If the menu array was directly set with menu(x) then copy() is done to make a private array.

The characters "&", "/", "\", and "\_" are treated as special characters in the label string. The "&" character specifies that the following character is an accelerator and will be underlined. The "\" character is used to escape the next character in the string. Labels starting with the " " character cause a divider to be placed after that menu item.

A label of the form "foo/bar/baz" will create a submenus called "foo" and "bar" with an entry called "baz". The "/" character is ignored if it appears as the first character of the label string, e.g. "/foo/bar/baz".

The label string is copied to new memory and can be freed. The other arguments (including the shortcut) are copied into the menu item unchanged.

If an item exists already with that name then it is replaced with this new one. Otherwise this new one is added to the end of the correct menu or submenu. The return value is the offset into the array that the new entry was placed at.

Shortcut can be 0L, or either a modifier/key combination (for example FL\_CTRL+'A') or a string describing the shortcut in one of two ways:

 [#+^]<ascii\_value> eg. "97", "^97", "+97", "#97" [#+^]<ascii\_char> eg. "a", "^a", "+a", "#a"

..where <ascii\_value> is a decimal value representing an ascii character (eg. 97 is the ascii for 'a'), and the optional prefixes enhance the value that follows. Multiple prefixes must appear in the above order.

 # - Alt + - Shift  $^{\wedge}$  - Control

Text shortcuts are converted to integer shortcut by calling int fl\_old\_shortcut(const char\*).

The return value is the index into the array that the entry was put.

No items must be added to a menu during a callback to the same menu.

#### **int Fl\_Menu\_::add(const char \*)**

The passed string is split at any '' characters and then  $add(s,0,0,0,0)$  is done with each section. This is often useful if you are just using the value, and is compatible with Forms and other GL programs. The section strings use the same special characters as described for the long version of  $\frac{\text{add}}{)}$ 

No items must be added to a menu during a callback to the same menu.

#### <span id="page-237-0"></span>**void Fl\_Menu\_::clear()**

Same as menu(NULL), set the array pointer to null, indicating a zero-length menu.

Menus must no be cleared during a callback to the same menu.

#### <span id="page-237-1"></span>**void Fl\_Menu\_::copy(const Fl\_Menu\_Item\*, void\* user\_data = 0)**

The menu is set to a private copy of the passed Fl\_Menu\_Item array. This is useful if you want to modify the flags of the menu items. If the user data argument is non-NULL, then the user data members of the

menu items are set to the given value.

### <span id="page-238-0"></span>**Fl\_Boxtype Fl\_Menu\_::down\_box() const void Fl\_Menu\_::down\_box(Fl\_Boxtype)**

This box type is used to surround the currently-selected items in the menus. If this is FL\_NO\_BOX then it acts like FL\_THIN\_UP\_BOX and selection\_color() acts like FL\_WHITE, for back compatability.

#### <span id="page-238-1"></span>**const Fl\_Menu\_Item \*Fl\_Menu\_::find\_item(const char \*name);**

Returns a pointer to the menu item with the given (full) pathname. If no matching menu item can be found, a NULL pointer is returned. This function does not search submenus that are linked via FL\_SUBMENU\_POINTER.

### <span id="page-238-2"></span>**int Fl\_Menu\_::item\_pathname(char \*name, int namelen ) const; int FI\_Menu** ::item\_pathname(char \*name, int namelen, const FI\_Menu\_Item \*finditem) **const;**

Returns the 'menu pathname' (eg. "File/Quit") for the recently picked item in user supplied string 'name'. Useful in the callback function for a menu item, to determine the last picked item's 'menu pathname' string.

If finditem is specified, name will contain the 'menu pathname' for that item.

Returns:

- 0 OK: 'name' has the pathname, guaranteed not longer than namelen
- -1 Failed: 'finditem' was not found in the menu
- -2 Failed: 'name' is not large enough to handle the menu names

In the case of errors (-1 or -2), 'name' will be an empty string.

### <span id="page-238-3"></span>**const Fl\_Menu\_Item\* Fl\_Menu\_::menu() const**

Returns a pointer to the array of Fl\_Menu\_Items. This will either be the value passed to menu(value) or the private copy.

#### **void Fl\_Menu\_::menu(const Fl\_Menu\_Item\*)**

Set the menu array pointer directly. If the old menu is private it is deleted. NULL is allowed and acts the same as a zero-length menu. If you try to modify the array (with add(), replace(), or delete()) a private copy is automatically done.

#### <span id="page-238-4"></span>**void Fl\_Menu\_::mode(int i, int x);**

Changes the flags of item i. For a list of the flags, see [Fl\\_Menu\\_Item.](#page-244-0)

#### <span id="page-238-5"></span>**const Fl\_Menu\_Item\* Fl\_Menu\_::mvalue() const**

Returns a pointer to the last menu item that was picked.

#### <span id="page-239-1"></span>**void Fl\_Menu\_::remove(int n)**

Deletes item n from the menu. If the menu array was directly set with menu(x) then copy() is done to make a private array.

No items must be removed from a menu during a callback to the same menu.

#### <span id="page-239-2"></span>**void Fl\_Menu\_::replace(int n, const char \*)**

Changes the text of item n. This is the only way to get slash into an add()'ed menu item. If the menu array was directly set with menu(x) then copy() is done to make a private array.

#### <span id="page-239-3"></span>**void Fl\_Menu\_::shortcut(int i, int n);**

Changes the shortcut of item i to n.

#### <span id="page-239-4"></span>**int Fl\_Menu\_::size() const**

This returns the number of Fl\_Menu\_Item structures that make up the menu, correctly counting submenus. This includes the "terminator" item at the end. To copy a menu array you need to copy size()\*sizeof(Fl\_Menu\_Item) bytes. If the menu is NULL this returns zero (an empty menu will return 1).

#### <span id="page-239-5"></span>**const Fl\_Menu\_Item\* Fl\_Menu\_::test\_shortcut()**

Only call this in response to FL\_SHORTCUT events. If the event matches an entry in the menu that entry is selected and the callback will be done (or changed() will be set). This allows shortcuts directed at one window to call menus in another.

#### <span id="page-239-0"></span>**void Fl\_Menu\_::global()**

Make the shortcuts for this menu work no matter what window has the focus when you type it. This is done by using  $F1: \text{add } \text{handler}(.)$ . This Fl\_Menu\_ widget does not have to be visible (ie the window it is in can be hidden, or it does not have to be put in a window at all).

Currently there can be only one global ()menu. Setting a new one will replace the old one. There is no way to remove the global() setting (so don't destroy the widget!)

#### <span id="page-239-6"></span>**const char\* Fl\_Menu\_::text() const const char\* Fl\_Menu\_::text(int i) const**

Returns the title of the last item chosen, or of item i.

### <span id="page-239-7"></span>**Fl\_Color Fl\_Menu\_::textcolor() const void Fl\_Menu\_::textcolor(Fl\_Color)**

Get or set the current color of menu item labels.

### <span id="page-240-0"></span>**Fl\_Font Fl\_Menu\_::textfont() const void Fl\_Menu\_::textfont(Fl\_Font)**

Get or set the current font of menu item labels.

### <span id="page-240-1"></span>**uchar Fl\_Menu\_::textsize() const void Fl\_Menu\_::textsize(uchar)**

Get or set the font size of menu item labels.

<span id="page-240-2"></span>**int Fl\_Menu\_::value() const int Fl\_Menu\_::value(int) const Fl\_Menu\_Item\* mvalue() const int Fl\_Menu\_::value(const Fl\_Menu\_Item\*)**

The value is the index into menu() of the last item chosen by the user. It is zero initially. You can set it as an integer, or set it with a pointer to a menu item. The set routines return non-zero if the new value is different than the old one.

# <span id="page-241-0"></span>**class Fl\_Menu\_Bar**

## **Class Hierarchy**

[Fl\\_Menu\\_](#page-236-3) | +----**Fl\_Menu\_Bar**

### **Include Files**

#include <FL/Fl\_Menu\_Bar.H>

# **Description**

This widget provides a standard menubar interface. Usually you will put this widget along the top edge of your window. The height of the widget should be 30 for the menu titles to draw correctly with the default font.

The items on the bar and the menus they bring up are defined by a single  $F1$  Menu Item array. Because a Fl\_Menu\_Item array defines a hierarchy, the top level menu defines the items in the menubar, while the submenus define the pull-down menus. Sub-sub menus and lower pop up to the right of the submenus.

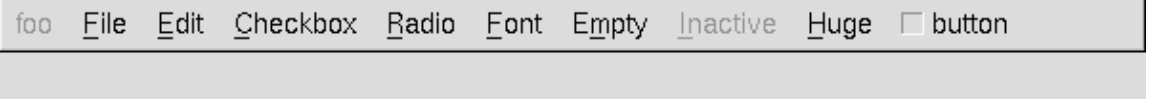

If there is an item in the top menu that is not a title of a submenu, then it acts like a "button" in the menubar. Clicking on it will pick it.

When the user picks an item off the menu, the item's callback is done with the menubar as the  $F1$ \_Widget\* argument. If the item does not have a callback the menubar's callback is done instead.

Submenus will also pop up in response to shortcuts indicated by putting a '&' character in the name field of the menu item. If you put a '&' character in a top-level "button" then the shortcut picks it. The '&' character in submenus is ignored until the menu is popped up.

Typing the shortcut() of any of the menu items will cause callbacks exactly the same as when you pick the item with the mouse.

### **Methods**

- [Fl\\_Menu\\_Bar](#page-241-1)
- [~Fl\\_Menu\\_Bar](#page-242-0)

#### <span id="page-241-1"></span>**FI** Menu Bar::FI Menu Bar(int x, int y, int w, int h, const char \*label = 0)

Creates a new Fl\_Menu\_Bar widget using the given position, size, and label string. The default boxtype is FL\_UP\_BOX.

The constructor sets menu() to NULL. See [Fl\\_Menu\\_](#page-236-3) for the methods to set or change the menu.

labelsize(), labelfont(), and labelcolor() are used to control how the menubar items are drawn. They are initialized from the Fl\_Menu static variables, but you can change them if desired.

label() is ignored unless you change align() to put it outside the menubar.

### <span id="page-242-0"></span>**virtual Fl\_Menu\_Bar::~Fl\_Menu\_Bar()**

The destructor removes the Fl\_Menu\_Bar widget and all of its menu items.

# <span id="page-243-0"></span>**class Fl\_Menu\_Button**

# **Class Hierarchy**

[Fl\\_Menu\\_](#page-236-3) | +----**Fl\_Menu\_Button**

### **Include Files**

#include <FL/Fl\_Menu\_Button.H>

# **Description**

This is a button that when pushed pops up a menu (or hierarchy of menus) defined by an array of Fl Menu Item objects.

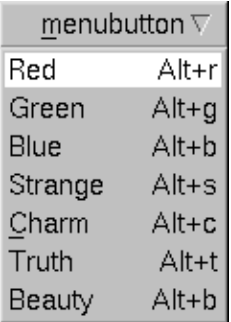

Normally any mouse button will pop up a menu and it is lined up below the button as shown in the picture. However an Fl\_Menu\_Button may also control a pop-up menu. This is done by setting the type() , see below.

The menu will also pop up in response to shortcuts indicated by putting a '&' character in the label().

Typing the shortcut() of any of the menu items will cause callbacks exactly the same as when you pick the item with the mouse. The '&' character in menu item names are only looked at when the menu is popped up, however.

When the user picks an item off the menu, the item's callback is done with the menu\_button as the Fl\_Widget\* argument. If the item does not have a callback the menu\_button's callback is done instead.

### **Methods**

- [Fl\\_Menu\\_Button](#page-244-1)
- [~Fl\\_Menu\\_Button](#page-244-2)
- [popup](#page-244-3)
- [type](#page-244-4)

### <span id="page-244-1"></span>**Fl\_Menu\_Button::Fl\_Menu\_Button(int x, int y, int w, int h, const char \*label = 0)**

Creates a new Fl\_Menu\_Button widget using the given position, size, and label string. The default boxtype is FL\_UP\_BOX.

The constructor sets menu() to NULL. See [Fl\\_Menu\\_](#page-236-3) for the methods to set or change the menu.

#### <span id="page-244-2"></span>**virtual Fl\_Menu\_Button::~Fl\_Menu\_Button()**

The destructor removes the Fl\_Menu\_Button widget and all of its menu items.

#### <span id="page-244-3"></span>**const Fl\_Menu\* Fl\_Menu\_Button::popup()**

Act exactly as though the user clicked the button or typed the shortcut key. The menu appears, it waits for the user to pick an item, and if they pick one it sets value() and does the callback or sets changed() as described above. The menu item is returned or NULL if the user dismisses the menu.

#### <span id="page-244-4"></span>**void Fl\_Menu\_Button::type(uchar)**

If type() is zero a normal menu button is produced. If it is nonzero then this is a pop-up menu. The bits in type() indicate what mouse buttons pop up the menu. For convienece the constants Fl\_Menu\_Button::POPUP1, POPUP2, POPUP3, POPUP12, POPUP13, POPUP23, and POPUP123 are defined. Fl\_Menu\_Button::POPUP3 is usually what you want.

A popup menu button is invisible and does not interfere with any events other than the mouse button specified (and any shortcuts). The widget can be stretched to cover all your other widgets by putting it last in the hierarchy so it is "on top". You can also make several widgets covering different areas for context-sensitive popup menus.

<span id="page-244-0"></span>The popup menus appear with the cursor pointing at the previously selected item. This is a *feature*. If you don't like it, do value(0) after the menu items are picked to forget the current item.

# <span id="page-245-0"></span>**struct Fl\_Menu\_Item**

### **Class Hierarchy**

**struct Fl\_Menu\_Item**

### **Include Files**

#include <FL/Fl\_Menu\_Item.H>

## **Description**

The F1\_Menu\_Item structure defines a single menu item that is used by the Fl\_Menu\_class. This structure is defined in <FL/Fl\_Menu\_Item.H>

```
struct Fl_Menu_Item {
 const char* text; // label()
 ulong shortcut_;
  Fl_Callback* callback_;
  void* user_data_;
int flags;
uchar labeltype_;
uchar labelfont_;
 uchar labelsize_;
 uchar labelcolor_;
};
enum { // values for flags:
 FL_MENU_INACTIVE = 1,
 FL<sub>MENU</sub>TOGGLE = 2,
FL_MENU_VALUE = 4,
FL_MENU_RADIO = 8,
FL_MENU_LNVISIBLE = 0x10,
 FL\_SUBMENU\_POINTER = <math>0x20</math>,FL\_SUBMENT = 0x40,
FL_MENU_DIVIDER = 0x80, FL_MENU_HORIZONTAL = 0x100
};
```
Typically menu items are statically defined; for example:

```
Fl_Menu_Item popup[] = {
  {\mathcal{S}}"&alpha", FL_ALT+'a', the_cb, (void*)1,
{\text{``\&beta''}, \qquad \text{FL\_ALT+'\,b'} , \text{ the\_cb}, \text{ (void*)2}, {"gamma", FL_ALT+'c', the_cb, (void*)3, FL_MENU_DIVIDER},
   {"&strange", 0, strange_cb},
 {"&charm", 0, charm_cb},
\{ "&truth", \qquad 0, truth_cb\},
 {"b&eauty", 0, beauty_cb},
 {"sub&menu", 0, 0, 0, FL_SUBMENU},
     {"one"},
     {"two"},
     {"three"},
   {0},
   {"inactive", FL_ALT+'i', 0, 0, FL_MENU_INACTIVE|FL_MENU_DIVIDER},
   {"invisible",FL_ALT+'i', 0, 0, FL_MENU_INVISIBLE},
```

```
{"check", \tFL_ALT+'i', 0, 0, FL_MENU_TOGGLE | FL_MENU_VALUE },
  {\nabla"box", FL\_ALT+'i', 0, 0, FL\_MENT-TOGGLE},{0}};
```
produces:

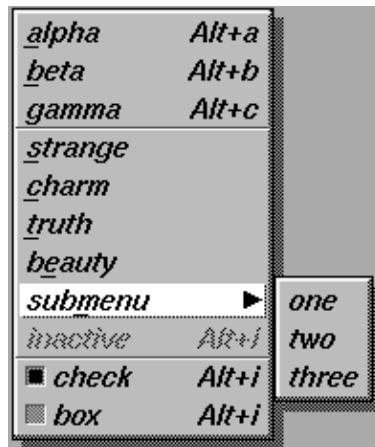

A submenu title is identified by the bit FL\_SUBMENU in the flags field, and ends with a label() that is NULL. You can nest menus to any depth. A pointer to the first item in the submenu can be treated as an Fl\_Menu array itself. It is also possible to make seperate submenu arrays with FL\_SUBMENU\_POINTER flags.

You should use the method functions to access structure members and not access them directly to avoid compatibility problems with future releases of FLTK.

### **Methods**

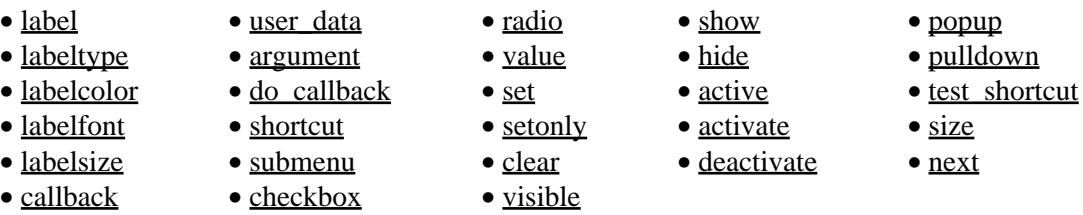

### <span id="page-246-0"></span>**const char\* Fl\_Menu\_Item::label() const void Fl\_Menu\_Item::label(const char\*) void Fl\_Menu\_Item::label(Fl\_Labeltype, const char\*)**

This is the title of the item. A NULL here indicates the end of the menu (or of a submenu). A '&' in the item will print an underscore under the next letter, and if the menu is popped up that letter will be a "shortcut" to pick that item. To get a real '&' put two in a row.

### <span id="page-246-1"></span>**Fl\_Labeltype Fl\_Menu\_Item::labeltype() const void Fl\_Menu\_Item::labeltype(Fl\_Labeltype)**

A labeltype identifies a routine that draws the label of the widget. This can be used for special effects such as emboss, or to use the label() pointer as another form of data such as a bitmap. The value

FL\_NORMAL\_LABEL prints the label as text.

### <span id="page-247-0"></span>**Fl\_Color Fl\_Menu\_Item::labelcolor() const void Fl\_Menu\_Item::labelcolor(Fl\_Color)**

This color is passed to the labeltype routine, and is typically the color of the label text. This defaults to FL\_BLACK. If this color is not black fltk will *not* use overlay bitplanes to draw the menu - this is so that images put in the menu draw correctly.

### <span id="page-247-1"></span>**Fl\_Font Fl\_Menu\_Item::labelfont() const void Fl\_Menu\_Item::labelfont(Fl\_Font)**

Fonts are identified by small 8-bit indexes into a table. See the [enumeration list](#page-368-0) for predefined fonts. The default value is a Helvetica font. The function  $F1::set$  font() can define new fonts.

#### <span id="page-247-2"></span>**uchar Fl\_Menu\_Item::labelsize() const void Fl\_Menu\_Item::labelsize(uchar)**

Gets or sets the label font pixel size/height.

### <span id="page-247-3"></span>**typedef void (Fl\_Callback)(Fl\_Widget\*, void\*) Fl\_Callback\* Fl\_Menu\_Item::callback() const void Fl\_Menu\_Item::callback(Fl\_Callback\*, void\* = 0) void Fl\_Menu\_Item::callback(void (\*)(Fl\_Widget\*))**

Each item has space for a callback function and an argument for that function. Due to back compatability, the Fl\_Menu\_Item itself is not passed to the callback, instead you have to get it by calling  $((F1_Menu_*^*)w)$  ->mvalue() where w is the widget argument.

### <span id="page-247-4"></span>**void\* Fl\_Menu\_Item::user\_data() const void Fl\_Menu\_Item::user\_data(void\*)**

Get or set the user data argument that is sent to the callback function.

### <span id="page-247-5"></span>**void Fl\_Menu\_Item::callback(void (\*)(Fl\_Widget\*, long), long = 0) long Fl\_Menu\_Item::argument() const void Fl\_Menu\_Item::argument(long)**

For convenience you can also define the callback as taking a long argument. This is implemented by casting this to a Fl\_Callback and casting the long to a void\* and may not be portable to some machines.

### <span id="page-247-6"></span>**void Fl\_Menu\_Item::do\_callback(Fl\_Widget\*) void Fl\_Menu\_Item::do\_callback(Fl\_Widget\*, void\*) void Fl\_Menu\_Item::do\_callback(Fl\_Widget\*, long)**

Call the Fl\_Menu\_Item item's callback, and provide the Fl\_Widget argument (and optionally override the user\_data() argument). You must first check that callback() is non-zero before calling this.

### <span id="page-248-0"></span>**ulong Fl\_Menu\_Item::shortcut() const void Fl\_Menu\_Item::shortcut(ulong)**

Sets exactly what key combination will trigger the menu item. The value is a logical 'or' of a key and a set of shift flags, for instance FL\_ALT+'a' or FL\_ALT+FL\_F+10 or just 'a'. A value of zero disables the shortcut.

The key can be any value returned by  $F1:$  event  $key($ ), but will usually be an ASCII letter. Use a lower-case letter unless you require the shift key to be held down.

The shift flags can be any set of values accepted by  $F1$ : event state(). If the bit is on that shift key must be pushed. Meta, Alt, Ctrl, and Shift must be off if they are not in the shift flags (zero for the other bits indicates a "don't care" setting).

### <span id="page-248-1"></span>**int Fl\_Menu\_Item::submenu() const**

Returns true if either FL\_SUBMENU or FL\_SUBMENU\_POINTER is on in the flags. FL\_SUBMENU indicates an embedded submenu that goes from the next item through the next one with a NULL label(). FL SUBMENU POINTER indicates that user data() is a pointer to another menu array.

### <span id="page-248-2"></span>**int Fl\_Menu\_Item::checkbox() const**

Returns true if a checkbox will be drawn next to this item. This is true if FL\_MENU\_TOGGLE or FL MENU RADIO is set in the flags.

### <span id="page-248-3"></span>**int Fl\_Menu\_Item::radio() const**

Returns true if this item is a radio item. When a radio button is selected all "adjacent" radio buttons are turned off. A set of radio items is delimited by an item that has radio() false, or by an item with FL\_MENU\_DIVIDER turned on.

### <span id="page-248-4"></span>**int Fl\_Menu\_Item::value() const**

Returns the current value of the check or radio item.

### <span id="page-248-5"></span>**void Fl\_Menu\_Item::set()**

Turns the check or radio item "on" for the menu item. Note that this does not turn off any adjacent radio items like set\_only() does.

### <span id="page-248-6"></span>**void Fl\_Menu\_Item::setonly()**

Turns the radio item "on" for the menu item and turns off adjacent radio item.

### <span id="page-248-7"></span>**void Fl\_Menu\_Item::clear()**

Turns the check or radio item "off" for the menu item.

### <span id="page-249-0"></span>**int Fl\_Menu\_Item::visible() const**

Gets the visibility of an item.

### <span id="page-249-1"></span>**void Fl\_Menu\_Item::show()**

Makes an item visible in the menu.

#### <span id="page-249-2"></span>**void Fl\_Menu\_Item::hide()**

Hides an item in the menu.

### <span id="page-249-3"></span>**int Fl\_Menu\_Item::active() const**

Get whether or not the item can be picked.

### <span id="page-249-4"></span>**void Fl\_Menu\_Item::activate()**

Allows a menu item to be picked.

### <span id="page-249-5"></span>**void Fl\_Menu\_Item::deactivate()**

Prevents a menu item from being picked. Note that this will also cause the menu item to appear grayed-out.

### <span id="page-249-6"></span>**const Fl\_Menu\_Item \*Fl\_Menu\_Item::popup(int X, int Y, const char\* title = 0, const Fl\_Menu\_Item\* picked = 0, const Fl\_Menu\_\* button = 0) const**

This method is called by widgets that want to display menus. The menu stays up until the user picks an item or dismisses it. The selected item (or NULL if none) is returned. *This does not do the callbacks or change the state of check or radio items.*

X,Y is the position of the mouse cursor, relative to the window that got the most recent event (usually you can pass  $FL:event x()$  and  $FL:event y()$  unchanged here).

title is a character string title for the menu. If non-zero a small box appears above the menu with the title in it.

The menu is positioned so the cursor is centered over the item picked. This will work even if picked is in a submenu. If picked is zero or not in the menu item table the menu is positioned with the cursor in the top-left corner.

button is a pointer to an  $F1$  Menu from which the color and boxtypes for the menu are pulled. If NULL then defaults are used.

### <span id="page-249-7"></span>**const Fl\_Menu\_Item \*Fl\_Menu\_Item::pulldown(int X, int Y, int W, int H, const Fl\_Menu\_Item\* picked = 0, const Fl\_Menu\_\* button = 0, const Fl\_Menu\_Item\* title = 0, int menubar=0) const**

pulldown() is similar to popup(), but a rectangle is provided to position the menu. The menu is made at least W wide, and the picked item is centered over the rectangle (like Fl Choice uses). If picked is zero or not found, the menu is aligned just below the rectangle (like a pulldown menu).

The title and menubar arguments are used internally by the Fl\_Menu\_Bar widget.

### <span id="page-250-0"></span>**const Fl\_Menu\_Item\* Fl\_Menu\_Item::test\_shortcut() const**

This is designed to be called by a widgets handle() method in response to a FL\_SHORTCUT event. If the current event matches one of the items shortcut, that item is returned. If the keystroke does not match any shortcuts then NULL is returned. This only matches the shortcut() fields, not the letters in the title preceeded by '

#### <span id="page-250-1"></span>**int Fl\_Menu\_Item::size()**

Returns the number of Fl\_Menu\_Item structures that make up this menu, correctly counting submenus. This includes the "terminator" item at the end. So to copy a menu you need to copy size()\*sizeof(Fl\_Menu\_Item) bytes.

### <span id="page-250-2"></span>**const Fl\_Menu\_Item\* Fl\_Menu\_Item::next(int n=1) const Fl\_Menu\_Item\* Fl\_Menu\_Item::next(int n=1);**

Advance a pointer by n items through a menu array, skipping the contents of submenus and invisible items. There are two calls so that you can advance through const and non-const data.

# **class Fl\_Menu\_Window**

# **Class Hierarchy**

[Fl\\_Single\\_Window](#page-286-0) |

+----**Fl\_Menu\_Window**

## **Include Files**

#include <FL/Fl\_Menu\_Window.H>

# **Description**

The Fl\_Menu\_Window widget is a window type used for menus. By default the window is drawn in the hardware overlay planes if they are available so that the menu don't force the rest of the window to redraw.

### **Methods**

- [Fl\\_Menu\\_Window](#page-251-0)
- $\bullet$  ~Fl Menu Window
- [clear\\_overlay](#page-251-2)
- [set\\_overlay](#page-251-3)

### <span id="page-251-0"></span>**Fl\_Menu\_Window::Fl\_Menu\_Window(int x, int y, int w, int h, const char \*label = 0)**

Creates a new Fl\_Menu\_Window widget using the given position, size, and label string.

### <span id="page-251-1"></span>**virtual Fl\_Menu\_Window::~Fl\_Menu\_Window()**

Destroys the window and all of its children.

### <span id="page-251-2"></span>**Fl\_Menu\_Window::clear\_overlay();**

Tells FLTK to use normal drawing planes instead of overlay planes. This is usually necessary if your menu contains multi-color pixmaps.

### <span id="page-251-3"></span>**Fl\_Menu\_Window::set\_overlay()**

Tells FLTK to use hardware overlay planes if they are available.
# <span id="page-252-4"></span>**Class Hierarchy**

[Fl\\_Browser](#page-162-0) | +----**Fl\_Multi\_Browser**

### **Include Files**

#include <FL/Fl\_Multi\_Browser.H>

# **Description**

The Fl\_Multi\_Browser class is a subclass of Fl\_Browser which lets the user select any set of the lines. The user interface is Macintosh style: clicking an item turns off all the others and selects that one, dragging selects all the items the mouse moves over, and shift + click toggles the items. This is different then how forms did it. Normally the callback is done when the user releases the mouse, but you can change this with when().

See [Fl\\_Browser](#page-162-0) for methods to add and remove lines from the browser.

### **Methods**

- [Fl\\_Multi\\_Browser](#page-252-0)
- $~\leq$ Fl Multi Browser
- [deselect](#page-252-2)
- [select](#page-252-3)
- [value](#page-253-0)

### <span id="page-252-0"></span>**Fl\_Multi\_Browser::Fl\_Multi\_Browser(int x, int y, int w, int h, const char \*label = 0)**

Creates a new Fl\_Multi\_Browser widget using the given position, size, and label string. The default boxtype is FL\_DOWN\_BOX .

### <span id="page-252-1"></span>**virtual Fl\_Multi\_Browser::~Fl\_Multi\_Browser()**

The destructor *also deletes all the items in the list*.

#### <span id="page-252-2"></span>**int Fl\_Browser::deselect()**

Deselects all lines.

#### <span id="page-252-3"></span>**int Fl\_Browser::select(int line\_no,int v=1) int Fl\_Browser::selected(int line\_no) const**

The first version of this call selects ( $v=1$ ) or deselects ( $v=0$ ) a line in the browser. The second call returns the current selection state of a line.

#### <span id="page-253-0"></span>**void Fl\_Browser::value(int) int Fl\_Browser::value() const**

The first version of this call selects a single line. The second version returns the currently focused item, even if it is not selected. To find all selected items, call [Fl\\_Multi\\_Browser::selected\(\)](#page-252-3) for every item in question.

# **class Fl\_Multiline\_Input**

### **Class Hierarchy**

[Fl\\_Input](#page-222-0) | +----**Fl\_Multiline\_Input**

### **Include Files**

#include <FL/Fl\_Multiline\_Input.H>

# **Description**

This input field displays '\n' characters as new lines rather than  $\lambda$ , and accepts the Return, Tab, and up and down arrow keys. This is for editing multiline text.

This is far from the nirvana of text editors, and is probably only good for small bits of text, 10 lines at most. I think FLTK can be used to write a powerful text editor, but it is not going to be a built-in feature. Powerful text editors in a toolkit are a big source of bloat.

## **Methods**

- [Fl\\_Multiline\\_Input](#page-254-0)
- [~Fl\\_Multiline\\_Input](#page-254-1)

### <span id="page-254-0"></span>**Fl\_Multiline\_Input::Fl\_Multiline\_Input(int x, int y, int w, int h, const char \*label = 0)**

Creates a new Fl\_Multiline\_Input widget using the given position, size, and label string. The default boxtype is FL\_DOWN\_BOX.

#### <span id="page-254-1"></span>**virtual Fl\_Multiline\_Input::~Fl\_Multiline\_Input()**

Destroys the widget and any value associated with it.

# <span id="page-255-2"></span>**class Fl\_Multiline\_Output**

# **Class Hierarchy**

[Fl\\_Output](#page-256-0) | +----**Fl\_Multiline\_Output**

### **Include Files**

#include <FL/Fl\_Multiline\_Output.H>

# **Description**

This widget is a subclass of Fl\_Output that displays multiple lines of text. It also displays tab characters as whitespace to the next column.

### **Methods**

- [Fl\\_Multiline\\_Output](#page-255-0)
- [~Fl\\_Multiline\\_Output](#page-255-1)

### <span id="page-255-0"></span>**Fl\_Multiline\_Output::Fl\_Multiline\_Output(int x, int y, int w, int h, const char \*label = 0)**

Creates a new Fl\_Multiline\_Output widget using the given position, size, and label string. The default boxtype is FL\_DOWN\_BOX .

### <span id="page-255-1"></span>**virtual Fl\_Multiline\_Output::~Fl\_Multiline\_Output()**

Destroys the widget and any value associated with it.

# <span id="page-256-0"></span>**class Fl\_Output**

# **Class Hierarchy**

[Fl\\_Input](#page-222-0)  $\|$  +----**Fl\_Output**  $\blacksquare$ +---[-Fl\\_Multiline\\_Output](#page-255-2)

### **Include Files**

#include <FL/Fl\_Output.H>

# **Description**

This widget displays a piece of text. When you set the value() , Fl\_Output does a strcpy() to it's own storage, which is useful for program-generated values. The user may select portions of the text using the mouse and paste the contents into other fields or programs.

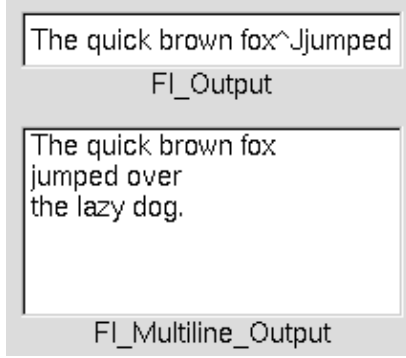

There is a single subclass, [Fl\\_Multiline\\_Output,](#page-255-2) which allows you to display multiple lines of text.

The text may contain any characters except  $\setminus 0$ , and will correctly display anything, using  $\land X$  notation for unprintable control characters and \nnn notation for unprintable characters with the high bit set. It assumes the font can draw any characters in the ISO-Latin1 character set.

# **Methods**

- [Fl\\_Output](#page-257-0)
- $\bullet$   $\leq$ Fl Output
- [index](#page-257-2)
- $\bullet$  [size](#page-257-3)
- [textcolor](#page-257-4)
- [textfont](#page-257-5)
- [textsize](#page-257-6)
- [value](#page-257-7)

#### FLTK 1.1.8 Programming Manual

### <span id="page-257-0"></span>**Fl\_Output::Fl\_Output(int x, int y, int w, int h, const char \*label = 0)**

Creates a new Fl\_Output widget using the given position, size, and label string. The default boxtype is FL\_DOWN\_BOX.

#### <span id="page-257-1"></span>**virtual Fl\_Output::~Fl\_Output()**

Destroys the widget and any value associated with it.

#### <span id="page-257-7"></span>**const char \*Fl\_Output::value() const int Fl\_Output::value(const char\*) int Fl\_Output::value(const char\*, int)**

The first form returns the current value, which is a pointer to the internal buffer and is valid only until the value is changed.

The second two forms change the text and set the mark and the point to the end of it. The string is copied to the internal buffer. Passing NULL is the same as "". This returns non-zero if the new value is different than the current one. You can use the second version to directly set the length if you know it already or want to put nul's in the text.

#### <span id="page-257-3"></span>**int Fl\_Output::size() const**

Returns the number of characters in value(). This may be greater than strlen(value()) if there are nul characters in it.

#### <span id="page-257-2"></span>**char Fl\_Output::index(int) const**

Same as  $value()$ [n], but may be faster in plausible implementations. No bounds checking is done.

#### <span id="page-257-4"></span>**Fl\_Color Fl\_Output::textcolor() const void Fl\_Output::textcolor(Fl\_Color)**

Gets or sets the color of the text in the input field.

#### <span id="page-257-5"></span>**Fl\_Font Fl\_Output::textfont() const void Fl\_Output::textfont(Fl\_Font)**

Gets or sets the font of the text in the input field.

#### <span id="page-257-6"></span>**uchar Fl\_Output::textsize() const void Fl\_Output::textsize(uchar)**

Gets or sets the size of the text in the input field.

# **class Fl\_Overlay\_Window**

# **Class Hierarchy**

Fl Double Window | +----**Fl\_Overlay\_Window**

### **Include Files**

#include <FL/Fl\_Overlay\_Window.H>

# **Description**

This window provides double buffering and also the ability to draw the "overlay" which is another picture placed on top of the main image. The overlay is designed to be a rapidly-changing but simple graphic such as a mouse selection box. Fl\_Overlay\_Window uses the overlay planes provided by your graphics hardware if they are available.

If no hardware support is found the overlay is simulated by drawing directly into the on-screen copy of the double-buffered window, and "erased" by copying the backbuffer over it again. This means the overlay will blink if you change the image in the window.

## **Methods**

- [Fl\\_Overlay\\_Window](#page-258-0)
- [~Fl\\_Overlay\\_Window](#page-258-1)
- draw overlay
- redraw overlay

### <span id="page-258-0"></span>**Fl\_Overlay\_Window::Fl\_Overlay\_Window(int x, int y, int w, int h, const char \*label = 0)**

Creates a new Fl\_Overlay\_Window widget using the given position, size, and label (title) string.

### <span id="page-258-1"></span>**virtual Fl\_Overlay\_Window::~Fl\_Overlay\_Window()**

Destroys the window and all child widgets.

### <span id="page-258-2"></span>**virtual void Fl\_Overlay\_Window::draw\_overlay() = 0**

You must subclass F1 Overlay Window and provide this method. It is just like a draw() method, except it draws the overlay. The overlay will have already been "cleared" when this is called. You can use any of the routines described in  $\leq$ FL/fl\_draw.H $\geq$ .

### <span id="page-258-3"></span>**void Fl\_Overlay\_Window::redraw\_overlay()**

Call this to indicate that the overlay data has changed and needs to be redrawn. The overlay will be clear until the first time this is called, so if you want an initial display you must call this after calling show().

# <span id="page-259-3"></span>**class Fl\_Pack**

# **Class Hierarchy**

[Fl\\_Group](#page-207-0) | +----**Fl\_Pack**

### **Include Files**

#include <FL/Fl\_Pack.H>

# **Description**

This widget was designed to add the functionality of compressing and aligning widgets.

If type() is Fl\_Pack::HORIZONTAL all the children are resized to the height of the Fl\_Pack, and are moved next to each other horizontally. If type () is not Fl\_Pack:: HORIZONTAL then the children are resized to the width and are stacked below each other. Then the Fl\_Pack resizes itself to surround the child widgets.

This widget is needed for the  $F1$  Tabs. In addition you may want to put the  $F1$  Pack inside an [Fl\\_Scroll](#page-276-0).

### **Methods**

- [Fl\\_Pack](#page-259-0)
- $\bullet$  [~Fl\\_Pack](#page-259-1)
- $\bullet$  [box](#page-259-2)
- [resizable](#page-260-0)
- [spacing](#page-260-1)

### <span id="page-259-0"></span>**Fl\_Pack::Fl\_Pack(int x, int y, int w, int h, const char \*label = 0)**

Creates a new Fl\_Pack widget using the given position, size, and label string. The default boxtype is FL\_NO\_BOX.

### <span id="page-259-1"></span>**virtual Fl\_Pack::~Fl\_Pack()**

The destructor *also deletes all the children*. This allows a whole tree to be deleted at once, without having to keep a pointer to all the children in the user code. A kludge has been done so the  $F1$  Pack and all of it's children can be automatic (local) variables, but you must declare the Fl\_Pack*first*, so that it is destroyed last.

### <span id="page-259-2"></span>**Fl\_Boxtype Fl\_Pack::box() const void Fl\_Pack::box(Fl\_Boxtype)**

Gets or sets the box type for the widget, which identifies a routine that draws the background of the widget. *Only frame box types may be used with the* Fl\_Pack *widget.*

#### <span id="page-260-0"></span>**void Fl\_Pack::resizable(Fl\_Widget \*box) void Fl\_Pack::resizable(Fl\_Widget &box) Fl\_Widget \*Fl\_Pack::resizable() const**

The resizable for Fl\_Pack is set to NULL by default.

See also: [Fl\\_Group::resizable\(\)](#page-209-0)

#### <span id="page-260-1"></span>**int Fl\_Pack::spacing() const void Fl\_Pack::spacing(int)**

Gets or sets the number of extra pixels of blank space that are added between the children.

# **class Fl\_Pixmap**

# **Class Hierarchy**

$$
\begin{array}{l} \underline{\texttt{FL Image}} \\ | \\ +----- \texttt{FL\_Pixmap} \\ | \\ +----- \underline{\texttt{FL GIF Image}} \\ | \\ \underline{\texttt{FL XPM Image}} \end{array}
$$

### **Include Files**

#include <FL/Fl\_Pixmap.H>

### **Description**

The Fl\_Pixmap class supports caching and drawing of colormap (pixmap) images, including transparency.

## **Methods**

- [Fl\\_Pixmap](#page-261-0)
- $\bullet$  [~Fl\\_Pixmap](#page-261-1)

<span id="page-261-0"></span>**Fl\_Pixmap::Fl\_Pixmap(const char \* const \*data);**

```
Fl_Pixmap::Fl_Pixmap(const char **data);
```
**Fl\_Pixmap::Fl\_Pixmap(const unsigned char \* const \*data);**

### **Fl\_Pixmap::Fl\_Pixmap(const unsigned char \*\*data);**

The constructors create a new pixmap from the specified XPM data.

### <span id="page-261-1"></span>**Fl\_Pixmap::~Fl\_Pixmap();**

<span id="page-261-2"></span>The destructor free all memory and server resources that are used by the pixmap.

# **class Fl\_PNG\_Image**

## **Class Hierarchy**

Fl RGB Image  $\mathbb{R}$ +----**Fl\_PNG\_Image**

### **Include Files**

#include <FL/Fl\_PNG\_Image.H>

# **Additional Libraries**

-lfltk\_images / fltkimages.lib

## **Description**

The Fl\_PNG\_Image class supports loading, caching, and drawing of Portable Network Graphics (PNG) image files. The class loads colormapped and full-color images and handles color- and alpha-based transparency.

### **Methods**

- [Fl\\_PNG\\_Image](#page-262-0)
- $\bullet$  [~Fl\\_PNG\\_Image](#page-262-1)

### <span id="page-262-0"></span>**Fl\_PNG\_Image::Fl\_PNG\_Image(const char \*filename);**

The constructor loads the named PNG image.

### <span id="page-262-1"></span>**Fl\_PNG\_Image::~Fl\_PNG\_Image();**

<span id="page-262-2"></span>The destructor free all memory and server resources that are used by the image.

# **class Fl\_PNM\_Image**

## **Class Hierarchy**

Fl RGB Image  $\mathbb{R}$ +----**Fl\_PNM\_Image**

### **Include Files**

#include <FL/Fl\_PNM\_Image.H>

## **Additional Libraries**

-lfltk\_images / fltkimages.lib

## **Description**

The Fl\_PNM\_Image class supports loading, caching, and drawing of Portable Anymap (PNM, PBM, PGM, PPM) image files. The class loads bitmap, grayscale, and full-color images in both ASCII and binary formats.

### **Methods**

- [Fl\\_PNM\\_Image](#page-263-0)
- [~Fl\\_PNM\\_Image](#page-263-1)

### <span id="page-263-0"></span>**Fl\_PNM\_Image::Fl\_PNM\_Image(const char \*filename);**

The constructor loads the named PNM image.

### <span id="page-263-1"></span>**Fl\_PNM\_Image::~Fl\_PNM\_Image();**

The destructor free all memory and server resources that are used by the image.

# **class Fl\_Positioner**

# **Class Hierarchy**

[Fl\\_Widget](#page-327-0) | +----**Fl\_Positioner**

### **Include Files**

#include <FL/Fl\_Positioner.H>

# **Description**

This class is provided for Forms compatibility. It provides 2D input. It would be useful if this could be put atop another widget so that the crosshairs are on top, but this is not implemented. The color of the crosshairs is selection\_color().

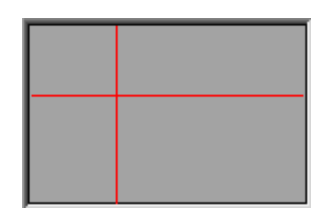

# **Methods**

- [Fl\\_Positioner](#page-264-0)
- $\bullet$  [~Fl\\_Positioner](#page-264-1)
- [value](#page-265-0)
- [xbounds](#page-265-1)
- [xstep](#page-265-2)
- [xvalue](#page-265-3)
- [ybounds](#page-265-4)
- [ystep](#page-265-5)
- [yvalue](#page-265-6)

### <span id="page-264-0"></span>**Fl\_Positioner::Fl\_Positioner(int x, int y, int w, int h, const char \*label = 0)**

Creates a new Fl\_Positioner widget using the given position, size, and label string. The default boxtype is FL\_NO\_BOX.

### <span id="page-264-1"></span>**virtual Fl\_Positioner::~Fl\_Positioner()**

Deletes the widget.

#### <span id="page-265-0"></span>**void Fl\_Positioner::value(float \*x, float \*y) const**

Returns the current position in x and y.

#### <span id="page-265-1"></span>**void xbounds(float \*xmin, float \*xmax) void xbounds(float xmin, float xmax)**

Gets or sets the X axis bounds.

#### <span id="page-265-2"></span>**void xstep(float x)**

Sets the stepping value for the X axis.

#### <span id="page-265-3"></span>**float Fl\_Positioner::xvalue(void) const void Fl\_Positioner::xvalue(float x)**

Gets or sets the X axis coordinate.

#### <span id="page-265-4"></span>**void ybounds(float \*ymin, float \*ymay) void ybounds(float ymin, float ymay)**

Gets or sets the Y axis bounds.

#### <span id="page-265-5"></span>**void ystep(float y)**

Sets the stepping value for the Y axis.

#### <span id="page-265-6"></span>**float Fl\_Positioner::yvalue(void) const void Fl\_Positioner::yvalue(float y)**

Gets or sets the Y axis coordinate.

# **class Fl\_Preferences**

## **Class Hierarchy**

**Fl\_Preferences**

### **Include Files**

#include <FL/Fl\_Preferences.H>

# **Description**

Fl\_Preferences provides methods to store user setting between application starts. It is similar to the Registry on WIN32 and Preferences on MacOS, and provides a simple configuration mechanism for UNIX.

Fl\_Preferences uses a hierarchy to store data. It bundles similar data into groups and manages entries into those groups as name/value pairs.

Preferences are stored in text files that can be edited manually. The file format is easy to read and relatively forgiving. Preferences files are the same on all platforms. User comments in preference files are preserved. Filenames are unique for each application by using a vendor/application naming scheme. The user must provide default values for all entries to ensure proper operation should preferences be corrupted or not yet exist.

Entries can be of any length. However, the size of each preferences file should be kept under 100k for performance reasons. One application can have multiple preferences files. Extensive binary data however should be stored in seperate files; see the **[getUserdataPath\(\)](#page-268-0)** method.

## **Methods**

- [Fl\\_Preferences](#page-266-0)
- [~Fl\\_Preferences](#page-267-0)
- [deleteEntry](#page-267-1)
- [deleteGroup](#page-267-2)
- [entries](#page-267-3)
- [entry](#page-267-4)
- [entryExists](#page-267-5)
- [get](#page-268-1)
- [getUserdataPath](#page-268-0)
- [group](#page-268-2)
- [groupExists](#page-268-3)
- [groups](#page-268-4)
- [set](#page-268-5)
- [size](#page-269-0)
- [Name](#page-269-1)

<span id="page-266-0"></span>**Fl\_Preferences(enum Root root, const char \*vendor, const char \*application) Fl\_Preferences(const char \*path, const char \*vendor, const char \*application) Fl\_Preferences(Fl\_Preferences &p, const char \*groupname)**

#### FLTK 1.1.8 Programming Manual

The constructor creates a group that manages name/value pairs and child groups. Groups are ready for reading and writing at any time. The root argument is either Fl\_Preferences::USER or Fl Preferences::SYSTEM.

The first format creates the *base* instance for all following entries and reads existing databases into memory. The vendor argument is a unique text string identifying the development team or vendor of an application. A domain name or an EMail address are great unique names, e.g. "researchATmatthiasm.com" or "fltk.org". The application argument can be the working title or final name of your application. Both vendor and application must be valid relative UNIX pathnames and may contain '/'s to create deeper file structures.

The second format is used to create a preferences file at an arbitrary position in the file system. The file name is generated as path/application.prefs. If *application* is 0, *path* must contain the full file name.

The third format generates a new group of preference entries inside the group or file *p*. The groupname argument identifies a group of entries. It can contain '/'s to get quick access to individual elements inside the hierarchy.

### <span id="page-267-0"></span>**~Fl\_Preferences()**

The destructor removes allocated resources. When used on the *base* preferences group, the destructor flushes all changes to the preferences file and deletes all internal databases.

#### <span id="page-267-1"></span>**int Fl\_Preferences::deleteEntry(const char \*entry)**

Removes a single entry (name/value pair).

#### <span id="page-267-2"></span>**int Fl\_Preferences::deleteGroup(const char \*groupname)**

Deletes a group.

#### <span id="page-267-3"></span>**int Fl\_Preferences::entries()**

Returns the number of entries (name/value) pairs in a group.

#### <span id="page-267-4"></span>**const char \*Fl\_Preferences::entry(int ix)**

Returns the name of an entry. There is no guaranteed order of entry names. The index must be within the range given by entries().

#### <span id="page-267-5"></span>**int Fl\_Preferences::entryExists(const char \*entry)**

Returns non-zero if an entry with this name exists.

#### **void Fl\_Preferences::flush()**

Write all preferences to disk. This function works only with the base preference group. This function is rarely used as deleting the base preferences flushes automatically.

#### <span id="page-268-0"></span>**int Fl\_Preferences::getUserdataPath(char \*path, int path\_size)**

Creates a path that is related to the preferences file and that is usable for application data beyond what is covered by Fl\_Preferences.

<span id="page-268-1"></span>**int get(const char \*entry, int &value, int defaultValue) int get(const char \*entry, int &value, int defaultValue) int get(const char \*entry, float &value, float defaultValue) int get(const char \*entry, double &value, double defaultValue ) int get(const char \*entry, char \*&text, const char \*defaultValue) int get(const char \*entry, char \*text, const char \*defaultValue, int maxLength) int get(const char \*entry, void \*&data, const void \*defaultValue, int defaultSize) int get(const char \*entry, void \*data, const void \*defaultValue, int defaultSize, int maxSize)**

Reads an entry from the group. A default value must be supplied. The return value indicates if the value was available (non-zero) or the default was used (0). If the 'char \*&text' or 'void \*&data' form is used, the resulting data must be freed with 'free(value)'.

'maxLength' is the maximum length of text that will be read. The text buffer must allow for one additional byte for a trailling zero.

#### <span id="page-268-2"></span>**const char \*Fl\_Preferences::group(int ix)**

Returns the name of the Nth group. There is no guaranteed order of group names. The index must be within the range given by groups().

#### <span id="page-268-3"></span>**int Fl\_Preferences::groupExists(const char \*groupname)**

Returns non-zero if a group with this name exists. Groupnames are relative to the Preferences node and can contain a path. "." describes the current node, "./" describes the topmost node. By preceding a groupname with a ".  $\ell$ ", its path becomes relative to the topmost node.

#### <span id="page-268-4"></span>**int Fl\_Preferences::groups()**

Returns the number of groups that are contained within a group.

```
int set(const char *entry, int value)
int set(const char *entry, int value)
int set(const char *entry, float value)
int set(const char *entry, float value, int precision)
int set(const char *entry, double value)
int set(const char *entry, double value, int precision)
int set(const char *entry, const char *text)
int set(const char *entry, const void *data, int size)
```
Sets an entry (name/value pair). The return value indicates if there was a problem storing the data in memory. However it does not reflect if the value was actually stored in the preferences file.

#### <span id="page-269-0"></span>**int Fl\_Preferences::size(const char \*key)**

Returns the size of the value part of an entry.

#### <span id="page-269-1"></span>**Fl\_Preferences::Name( unsigned int numericName ) Fl\_Preferences::Name( const char \*format, ... )**

'Name' provides a simple method to create numerical or more complex procedural names for entries and groups on the fly, i.e. prefs.set(Fl\_Preferences::Name("File%d",i),file[i]);. See test/preferences.cxx as a sample for writing arrays into preferences.

'Name' is actually implemented as a class inside Fl\_Preferences. It casts into const char\* and gets automatically destroyed after the enclosing call.

# **class Fl\_Progress**

## **Class Hierarchy**

[Fl\\_Widget](#page-327-0) | +----**Fl\_Progress**

### **Include Files**

#include <FL/Fl\_Progress.H>

# **Description**

The Fl\_Progress widget displays a progress bar for the user.

## **Methods**

- [Fl\\_Progress](#page-270-0)
- $\bullet$   $\leq$ Fl Progress
- [maximum](#page-270-2)
- [minimum](#page-270-3)
- [value](#page-270-4)

### <span id="page-270-0"></span>**Fl\_Progress::Fl\_Progress(int x, int y, int w, int h, const char \*label = 0)**

The constructor creates the progress bar using the position, size, and label.

### <span id="page-270-1"></span>**Fl\_Progress::~Fl\_Progress(void)**

The destructor removes the progress bar.

#### <span id="page-270-2"></span>**void maximum(float v); float maximum() const;**

Gets or sets the maximum value in the progress widget.

#### <span id="page-270-3"></span>**void minimum(float v); float minimum() const;**

Gets or sets the minimum value in the progress widget.

#### <span id="page-270-4"></span>**void value(float v); float value() const;**

Gets or sets the current value in the progress widget.

# **class Fl\_Repeat\_Button**

# **Class Hierarchy**

[Fl\\_Button](#page-166-0)  $\blacksquare$ +----**Fl\_Repeat\_Button**

### **Include Files**

#include <FL/Fl\_Repeat\_Button.H>

# **Description**

The Fl\_Repeat\_Button is a subclass of Fl\_Button that generates a callback when it is pressed and then repeatedly generates callbacks as long as it is held down. The speed of the repeat is fixed and depends on the implementation.

## **Methods**

- [Fl\\_Repeat\\_Button](#page-271-1)
- [~Fl\\_Repeat\\_Button](#page-271-2)

### <span id="page-271-1"></span>**Fl\_Repeat\_Button::Fl\_Repeat\_Button(int x, int y, int w, int h, const char \*label = 0)**

Creates a new Fl\_Repeat\_Button widget using the given position, size, and label string. The default boxtype is FL\_UP\_BOX .

### <span id="page-271-2"></span><span id="page-271-0"></span>**virtual Fl\_Repeat\_Button::~Fl\_Repeat\_Button()**

Deletes the button.

# **class Fl\_RGB\_Image**

# **Class Hierarchy**

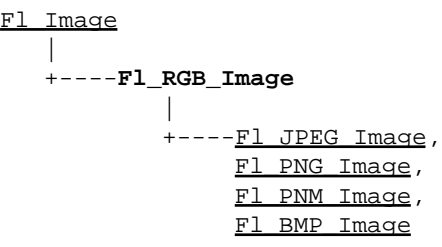

### **Include Files**

#include <FL/Fl\_RGB\_Image.H>

## **Description**

The Fl\_RGB\_Image class supports caching and drawing of full-color images with 1 to 4 channels of color information. Images with an even number of channels are assumed to contain alpha information, which is used to blend the image with the contents of the screen.

Fl\_RGB\_Image is defined in <FL/Fl\_Image.H>, however for compatibility reasons <FL/Fl\_RGB\_Image.H> should be included.

### **Methods**

- [Fl\\_RGB\\_Image](#page-272-0)
- [~Fl\\_RGB\\_Image](#page-272-1)

#### <span id="page-272-0"></span>**Fl\_RGB\_Image::Fl\_RGB\_Image(const unsigned char \*array, int W, int H, int D = 3, int LD = 0);**

The constructor creates a new image from the specified data.

#### <span id="page-272-1"></span>**Fl\_RGB\_Image::~Fl\_RGB\_Image();**

The destructor free all memory and server resources that are used by the image.

# **class Fl\_Return\_Button**

# **Class Hierarchy**

[Fl\\_Button](#page-166-0)  $\blacksquare$ +----**Fl\_Return\_Button**

### **Include Files**

#include <FL/Fl\_Return\_Button.H>

# **Description**

The Fl\_Return\_Button is a subclass of Fl\_Button that generates a callback when it is pressed or when the user presses the Enter key. A carriage-return symbol is drawn next to the button label.

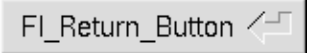

### **Methods**

- [Fl\\_Return\\_Button](#page-273-0)
- [~Fl\\_Return\\_Button](#page-273-1)

### <span id="page-273-0"></span>**Fl\_Return\_Button::Fl\_Return\_Button(int x, int y, int w, int h, const char \*label = 0)**

Creates a new Fl\_Return\_Button widget using the given position, size, and label string. The default boxtype is FL\_UP\_BOX .

### <span id="page-273-1"></span>**virtual Fl\_Return\_Button::~Fl\_Return\_Button()**

Deletes the button.

# **class Fl\_Roller**

## **Class Hierarchy**

[Fl\\_Valuator](#page-317-0) | +----**Fl\_Roller**

### **Include Files**

#include <FL/Fl\_Roller.H>

# **Description**

The Fl\_Roller widget is a "dolly" control commonly used to move 3D objects.

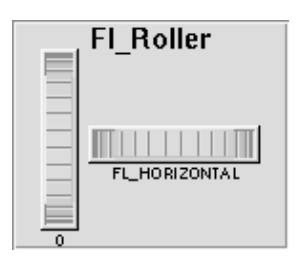

## **Methods**

- [Fl\\_Roller](#page-274-0)
- $\bullet$   $\leq$ Fl\_Roller

### <span id="page-274-0"></span>**Fl\_Roller::Fl\_Roller(int x, int y, int w, int h, const char \*label = 0)**

Creates a new Fl\_Roller widget using the given position, size, and label string. The default boxtype is FL\_NO\_BOX.

### <span id="page-274-1"></span>**virtual Fl\_Roller::~Fl\_Roller()**

Destroys the valuator.

# **class Fl\_Round\_Button**

## **Class Hierarchy**

[Fl\\_Button](#page-166-0)  $\perp$ +----**Fl\_Round\_Button**

### **Include Files**

#include <FL/Fl\_Round\_Button.H>

# **Description**

Buttons generate callbacks when they are clicked by the user. You control exactly when and how by changing the values for type() and when().

O FI\_Round\_Button

The Fl\_Round\_Button subclass display the "on" state by turning on a light, rather than drawing pushed in. The shape of the "light" is initially set to FL\_ROUND\_DOWN\_BOX. The color of the light when on is controlled with selection\_color(), which defaults to FL\_RED.

### **Methods**

- [Fl\\_Round\\_Button](#page-275-0)
- [~Fl\\_Round\\_Button](#page-275-1)

### <span id="page-275-0"></span>**Fl\_Round\_Button::Fl\_Round\_Button(int x, int y, int w, int h, const char \*label = 0)**

Creates a new Fl\_Round\_Button widget using the given position, size, and label string.

### <span id="page-275-1"></span>**Fl\_Round\_Button::~Fl\_Round\_Button()**

The destructor deletes the check button.

# <span id="page-276-0"></span>**Class Hierarchy**

[Fl\\_Group](#page-207-0) | +----**Fl\_Scroll**

### **Include Files**

#include <FL/Fl\_Scroll.H>

# **Description**

This container widget lets you maneuver around a set of widgets much larger than your window. If the child widgets are larger than the size of this object then scrollbars will appear so that you can scroll over to them:

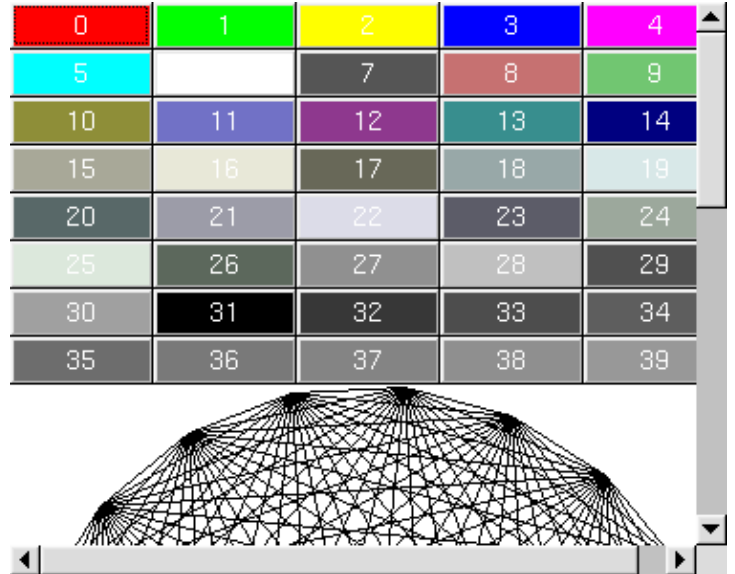

If all of the child widgets are packed together into a solid rectangle then you want to set box() to FL\_NO\_BOX or one of the \_FRAME types. This will result in the best output. However, if the child widgets are a sparse arrangment you must set  $box()$  to a real \_BOX type. This can result in some blinking during redrawing, but that can be solved by using a Fl\_Double\_Window.

This widget can also be used to pan around a single child widget "canvas". This child widget should be of your own class, with a draw() method that draws the contents. The scrolling is done by changing the  $x($ ) and  $y($ ) of the widget, so this child must use the  $x()$  and  $y()$  to position it's drawing. To speed up drawing it should test [fl\\_push\\_clip\(\)](#page-52-0).

Another very useful child is a single  $F1$  Pack, which is itself a group that packs it's children together and changes size to surround them. Filling the F<sub>l</sub>Pack with  $F$ <sup>1</sup> Tabs groups (and then putting normal widgets inside those) gives you a very powerful scrolling list of individually-openable panels.

Fluid lets you create these, but you can only lay out objects that fit inside the Fl\_Scroll without scrolling. Be sure to leave space for the scrollbars, as Fluid won't show these either.

#### FLTK 1.1.8 Programming Manual

*You cannot use* Fl\_Window *as a child of this since the clipping is not conveyed to it when drawn, and it will draw over the scrollbars and neighboring objects.*

Fl\_Scroll *widgets should not be nested. Having an Fl\_Scroll inside another Fl\_Scroll may result in drawing errors when resizing.*

### **Methods**

- [Fl\\_Scroll](#page-277-0)
- $\bullet$  [~Fl\\_Scroll](#page-277-1)
- [align](#page-277-2)
- [position](#page-278-0)
- [type](#page-277-3)
- [xposition](#page-277-4)
- [yposition](#page-278-1)

### <span id="page-277-0"></span>**Fl\_Scroll::Fl\_Scroll(int x, int y, int w, int h, const char \*label = 0)**

Creates a new Fl\_Scroll widget using the given position, size, and label string. The default boxtype is FL\_NO\_BOX.

### <span id="page-277-1"></span>**virtual Fl\_Scroll::~Fl\_Scroll()**

The destructor *also deletes all the children*. This allows a whole tree to be deleted at once, without having to keep a pointer to all the children in the user code. A kludge has been done so the Fl\_Scroll and all of it's children can be automatic (local) variables, but you must declare the Fl\_Scroll*first*, so that it is destroyed last.

### <span id="page-277-3"></span>**void Fl\_Widget::type(int)**

By default you can scroll in both directions, and the scrollbars disappear if the data will fit in the area of the scroll. type() can change this:

- 0 No scrollbars
- Fl\_Scroll::HORIZONTAL Only a horizontal scrollbar.
- Fl\_Scroll:: VERTICAL Only a vertical scrollbar.
- Fl\_Scroll::BOTH The default is both scrollbars.
- Fl\_Scroll::HORIZONTAL\_ALWAYS Horizontal scrollbar always on, vertical always off.
- Fl\_Scroll::VERTICAL\_ALWAYS Vertical scrollbar always on, horizontal always off.
- Fl\_Scroll::BOTH\_ALWAYS Both always on.

#### <span id="page-277-2"></span>**void Fl\_Scroll::scrollbar.align(int)**

This is used to change what side the scrollbars are drawn on. If the FL\_ALIGN\_LEFT bit is on, the vertical scrollbar is on the left. If the FL\_ALIGN\_TOP bit is on, the horizontal scrollbar is on the top. Note that only the alignment flags in scrollbar are considered. The flags in hscrollbar however are ignored.

### <span id="page-277-4"></span>**int Fl\_Scroll::xposition() const**

Gets the current horizontal scrolling position.

### <span id="page-278-1"></span>**int Fl\_Scroll::yposition() const**

Gets the current vertical scrolling position.

### <span id="page-278-0"></span>**void Fl\_Scroll::position(int w, int h)**

Sets the upper-lefthand corner of the scrolling region.

# <span id="page-279-2"></span>**class Fl\_Scrollbar**

## **Class Hierarchy**

[Fl\\_Slider](#page-287-0) | +----**Fl\_Scrollbar**

### **Include Files**

#include <FL/Fl\_Scrollbar.H>

# **Description**

The Fl\_Scrollbar widget displays a slider with arrow buttons at the ends of the scrollbar. Clicking on the arrows move up/left and down/right by linesize(). Scrollbars also accept FL\_SHORTCUT events: the arrows move by  $linesize()$ , and vertical scrollbars take Page Up/Down (they move by the page size minus linesize()) and Home/End (they jump to the top or bottom).

Scrollbars have step(1) preset (they always return integers). If desired you can set the step() to non-integer values. You will then have to use casts to get at the floating-point versions of value() from Fl Slider.

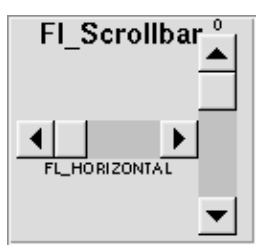

## **Methods**

- [Fl\\_Scrollbar](#page-279-0)
- $\bullet$  [~Fl\\_Scrollbar](#page-279-1)
- [linesize](#page-280-0)
- [value](#page-280-1)

### <span id="page-279-0"></span>**Fl\_Scrollbar::Fl\_Scrollbar(int x, int y, int w, int h, const char \*label = 0)**

Creates a new Fl\_Scrollbar widget using the given position, size, and label string. You need to do type(FL\_HORIZONTAL) if you want a horizontal scrollbar.

### <span id="page-279-1"></span>**virtual Fl\_Scrollbar::~Fl\_Scrollbar()**

Destroys the valuator.

### <span id="page-280-0"></span>**int Fl\_Scrollbar::linesize() const void Fl\_Scrollbar::linesize(int i)**

This number controls how big the steps are that the arrow keys do. In addition page up/down move by the size last sent to value() minus one linesize(). The default is 16.

#### <span id="page-280-1"></span>**int Fl\_Scrollbar::value() int Fl\_Scrollbar::value(int position, int size, int top, int total)**

The first form returns the integer value of the scrollbar. You can get the floating point value with Fl\_Slider::value(). The second form sets value(), range(), and slider\_size() to make a variable-sized scrollbar. You should call this every time your window changes size, your data changes size, or your scroll position changes (even if in response to a callback from this scrollbar). All necessary calls to redraw() are done.

# **class Fl\_Secret\_Input**

# **Class Hierarchy**

[Fl\\_Input](#page-222-0)  $\perp$ +----**Fl\_Secret\_Input**

### **Include Files**

#include <FL/Fl\_Secret\_Input.H>

# **Description**

The Fl\_Secret\_Input class is a subclass of Fl\_Input that displays its input as a string of asterisks. This subclass is usually used to receive passwords and other "secret" information.

### **Methods**

- [Fl\\_Secret\\_Input](#page-281-0)
- [~Fl\\_Secret\\_Input](#page-281-1)

### <span id="page-281-0"></span>**Fl\_Secret\_Input::Fl\_Secret\_Input(int x, int y, int w, int h, const char \*label = 0)**

Creates a new Fl\_Secret\_Input widget using the given position, size, and label string. The default boxtype is FL\_DOWN\_BOX .

### <span id="page-281-1"></span>**virtual Fl\_Secret\_Input::~Fl\_Secret\_Input()**

Destroys the widget and any value associated with it.

# **Class Hierarchy**

[Fl\\_Browser](#page-162-0) | +----**Fl\_Select\_Browser**

### **Include Files**

#include <FL/Fl\_Select\_Browser.H>

# **Description**

The Fl\_Select\_Browser class is a subclass of Fl\_Browser which lets the user select a single item, or no items by clicking on the empty space. As long as the mouse button is held down on an unselected item it is highlighted. Normally the callback is done when the user presses the mouse, but you can change this with when().

See [Fl\\_Browser](#page-162-0) for methods to add and remove lines from the browser.

## **Methods**

- [Fl\\_Select\\_Browser](#page-282-0)
- [~Fl\\_Select\\_Browser](#page-282-1)
- [deselect](#page-282-2)
- [select](#page-282-3)
- [value](#page-283-0)

### <span id="page-282-0"></span>**FI** Select Browser::FI Select Browser(int x, int y, int w, int h, const char \*label = 0)

Creates a new Fl\_Select\_Browser widget using the given position, size, and label string. The default boxtype is FL\_DOWN\_BOX.

### <span id="page-282-1"></span>**virtual Fl\_Select\_Browser::~Fl\_Select\_Browser()**

The destructor *also deletes all the items in the list*.

#### <span id="page-282-2"></span>**int Fl\_Browser::deselect()**

Deselects any selected item.

#### <span id="page-282-3"></span>**int Fl\_Browser::select(int,int=1) int Fl\_Browser::selected(int) const**

You can use these for compatibility with  $F1$  Multi Browser. If you turn on the selection of more than one line the results are unpredictable.

### <span id="page-283-0"></span>**int Fl\_Browser::value() const**

Returns the number of the highlighted item, or zero if none. Notice that this is going to be zero except *during* a callback!

# **Class Hierarchy**

[Fl\\_Image](#page-218-0) | +----**Fl\_Shared\_Image**

### **Include Files**

#include <FL/Fl\_Shared\_Image.H>

# **Description**

The Fl\_Shared\_Image class supports caching, loading, and drawing of image files. Most applications will also want to link against the fltk\_images library and call the [fl\\_register\\_images\(\)](#page-364-0) function to support standard image formats such as BMP, GIF, JPEG, and PNG.

## **Methods**

- [Fl\\_Shared\\_Image](#page-284-0)
- [~Fl\\_Shared\\_Image](#page-284-1)
- [find](#page-284-2)
- [get](#page-284-3)
- [images](#page-285-0)
- [name](#page-285-1)
- [num\\_images](#page-285-2)
- [refcount](#page-285-3)
- [release](#page-285-4)
- [reload](#page-285-5)

#### <span id="page-284-0"></span>**protected Fl\_Shared\_Image::Fl\_Shared\_Image(); protected Fl\_Shared\_Image::Fl\_Shared\_Image(const char \*name, Fl\_Image \*img);**

The constructors create a new shared image record in the image cache.

The constructors are protected and cannot be used directly from a program. Use the  $get()$  method instead.

### <span id="page-284-1"></span>**protected Fl\_Shared\_Image::~Fl\_Shared\_Image();**

The destructor free all memory and server resources that are used by the image. The destructor is protected and cannot be used directly from a program. Use the  $\text{release}($ ) method instead.

#### <span id="page-284-2"></span>**static Fl\_Shared\_Image \*find(const char \*n, int W = 0, int H = 0);**

#### <span id="page-284-3"></span>**static Fl\_Shared\_Image \*get(const char \*n, int W = 0, int H = 0);**

- <span id="page-285-0"></span>**static Fl\_Shared\_Image \*\*images();**
- <span id="page-285-1"></span>**const char \*name();**
- <span id="page-285-2"></span>**static int num\_images();**
- <span id="page-285-3"></span>**int refcount();**
- <span id="page-285-4"></span>**void release();**
- <span id="page-285-5"></span>**void reload();**

# **class Fl\_Single\_Window**

## **Class Hierarchy**

[Fl\\_Window](#page-335-0) | +----**Fl\_Single\_Window**

### **Include Files**

#include <FL/Fl\_Single\_Window.H>

# **Description**

This is the same as Fl\_Window. However, it is possible that some implementations will provide double-buffered windows by default. This subclass can be used to force single-buffering. This may be useful for modifying existing programs that use incremental update, or for some types of image data, such as a movie flipbook.

### **Methods**

- [Fl\\_Single\\_Window](#page-286-0)
- $\varepsilon$ -Fl Single Window

### <span id="page-286-0"></span>**Fl\_Single\_Window::Fl\_Single\_Window(int x, int y, int w, int h, const char \*label = 0)**

Creates a new Fl\_Single\_Window widget using the given position, size, and label (title) string.

### <span id="page-286-1"></span>**virtual Fl\_Single\_Window::~Fl\_Single\_Window()**

Destroys the window and all child widgets.

# <span id="page-287-0"></span>**class Fl\_Slider**

### **Class Hierarchy**

[Fl\\_Valuator](#page-317-0) | +----**Fl\_Slider** | +---[-Fl\\_Scrollbar](#page-279-2), [Fl\\_Value\\_Slider](#page-325-0)

### **Include Files**

#include <FL/Fl\_Slider.H>

# **Description**

The Fl\_Slider widget contains a sliding knob inside a box. It if often used as a scrollbar. Moving the box all the way to the top/left sets it to the minimum(), and to the bottom/right to the maximum(). The minimum() may be greater than the maximum() to reverse the slider direction.

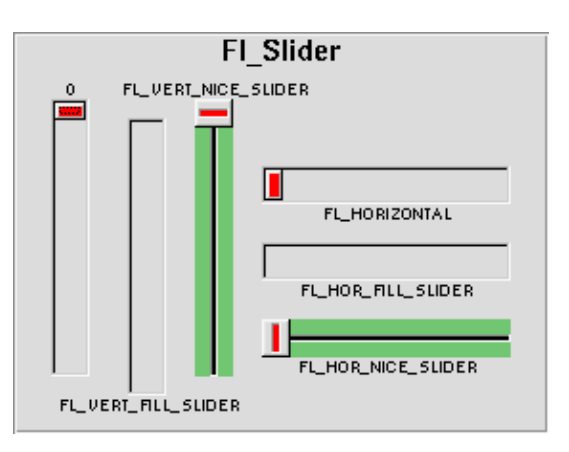

### **Methods**

- [Fl\\_Slider](#page-287-1)
- $\bullet$  [~Fl\\_Slider](#page-287-2)
- [scrollvalue](#page-288-0)
- [slider](#page-288-1)
- [slider\\_size](#page-288-2)
- [type](#page-288-3)

#### <span id="page-287-1"></span>**Fl\_Slider::Fl\_Slider(int x, int y, int w, int h, const char \*label = 0)**

Creates a new Fl\_Slider widget using the given position, size, and label string. The default boxtype is FL\_DOWN\_BOX.

#### <span id="page-287-2"></span>**virtual Fl\_Slider::~Fl\_Slider()**

Destroys the valuator.
### FLTK 1.1.8 Programming Manual

### **int Fl\_Slider::scrollvalue(int windowtop, int windowsize, int first, int totalsize)**

Returns [Fl\\_Scrollbar::value\(\)](#page-280-0).

### **Fl\_Boxtype Fl\_Slider::slider() const void Fl\_Slider::slider(Fl\_Boxtype)**

Set the type of box to draw for the moving part of the slider. The color of the moving part (or of the notch in it for the nice sliders) is controlled by selection\_color(). The default value of zero causes the slider to figure out what to draw from box().

#### **float Fl\_Slider::slider\_size() const void Fl\_Slider::slider\_size(float)**

Get or set the dimensions of the moving piece of slider. This is the fraction of the size of the entire widget. If you set this to 1 then the slider cannot move. The default value is .08.

For the "fill" sliders this is the size of the area around the end that causes a drag effect rather than causing the slider to jump to the mouse.

### **uchar Fl\_Widget::type() const void Fl\_Widget::type(uchar t)**

Setting this changes how the slider is drawn, which can be one of the following:

- FL VERTICAL Draws a vertical slider (this is the default).
- FL\_HORIZONTAL Draws a horizontal slider.
- FL\_VERT\_FILL\_SLIDER Draws a filled vertical slider, useful as a progress or value meter.
- FL\_HOR\_FILL\_SLIDER Draws a filled horizontal slider, useful as a progress or value meter.
- FL VERT NICE SLIDER Draws a vertical slider with a nice looking control knob.
- FL\_HOR\_NICE\_SLIDER Draws a horizontal slider with a nice looking control knob.

# **class Fl\_Spinner**

# **Class Hierarchy**

[Fl\\_Group](#page-207-0)  $\perp$ +----**Fl\_Spinner**

# **Include Files**

#include <FL/Fl\_Spinner.H>

# **Description**

The Fl\_Spinner widget is a combination of the input widget and repeat buttons. The user can either type into the input area or use the buttons to change the value.

# **Methods**

- [Fl\\_Spinner](#page-289-0)
- $\bullet$  [~Fl\\_Spinner](#page-289-1)
- [format](#page-289-2)
- [maximum](#page-289-3)
- [minimum](#page-290-0)
- [range](#page-290-1)
- [step](#page-290-2)
- [textcolor](#page-290-3)
- [textfont](#page-290-4)
- [textsize](#page-290-5)
- [type](#page-290-6)
- [value](#page-290-7)

## <span id="page-289-0"></span>**Fl\_Spinner::Fl\_Spinner(int x, int y, int w, int h, const char \*label = 0)**

Creates a new Fl\_Spinner widget using the given position, size, and label string.

### <span id="page-289-1"></span>**virtual Fl\_Spinner::~Fl\_Spinner()**

Destroys the widget and any value associated with it.

### <span id="page-289-2"></span>**void format(const char \*f) const char \*format()**

Sets or returns the format string for the value.

### <span id="page-289-3"></span>**void maximum(double m) double maximum() const**

Sets or returns the maximum value of the widget.

### <span id="page-290-0"></span>**void minimum(double m) double minimum() const**

Sets or returns the minimum value of the widget.

### <span id="page-290-1"></span>**void range(double minval, double maxval)**

Sets the minimum and maximum values for the widget.

### <span id="page-290-2"></span>**void step(double s) double step() const**

Sets or returns the amount to change the value when the user clicks a button. Before setting step to a non-integer value, the spinner  $type()$  should be changed to floating point.

### <span id="page-290-3"></span>**void textcolor(Fl\_Color c) Fl\_Color textcolor() const**

Sets or returns the color of the text in the input field.

### <span id="page-290-4"></span>**void textfont(uchar f) uchar textfont() const**

Sets or returns the font of the text in the input field.

### <span id="page-290-5"></span>**void textsize(uchar s) uchar textsize() const**

Sets or returns the size of the text in the input field.

### <span id="page-290-6"></span>**void type(uchar s) uchar type() const**

Sets or returns the numeric representation in the input field. Valid values are FL\_INT\_INPUT and FL FLOAT INPUT. The first form also changes the format () template. Please note that type is not a virtual function. Setting a new spinner type via a superclass pointer will not work.

### <span id="page-290-7"></span>**void Fl\_Spinner::value(double v) double Fl\_Spinner::value() const**

Sets or returns the current value of the widget. Before setting value to a non-integer value, the spinner  $type()$  should be changed to floating point.

# **class Fl\_Tabs**

# **Class Hierarchy**

[Fl\\_Group](#page-207-0)  $\mathbb{L}$ +----**Fl\_Tabs**

# **Include Files**

#include <FL/Fl\_Tabs.H>

# **Description**

The Fl\_Tabs widget is the "file card tabs" interface that allows you to put lots and lots of buttons and switches in a panel, as popularized by many toolkits.

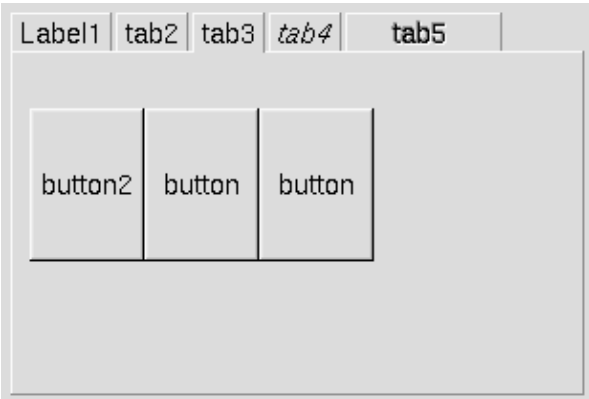

Clicking the tab makes a child visible() by calling show() on it, and all other children are made invisible by calling hide() on them. Usually the children are  $F1$  Group widgets containing several widgets themselves.

Each child makes a card, and it's label() is printed on the card tab, including the label font and style. The selection color of that child is used to color the tab, while the color of the child determines the background color of the pane.

The size of the tabs is controlled by the bounding box of the children (there should be some space between the children and the edge of the Fl\_Tabs), and the tabs may be placed "inverted" on the bottom, this is determined by which gap is larger. It is easiest to lay this out in fluid, using the fluid browser to select each child group and resize them until the tabs look the way you want them to.

# **Methods**

- [Fl\\_Tabs](#page-292-0)
- $\bullet$  [~Fl\\_Tabs](#page-292-1)
- [value](#page-292-2)

# <span id="page-292-0"></span>**Fl\_Tabs::Fl\_Tabs(int x, int y, int w, int h, const char \*label = 0)**

Creates a new Fl\_Tabs widget using the given position, size, and label string. The default boxtype is FL\_THIN\_UP\_BOX.

Use [add\(Fl\\_Widget \\*\)](#page-207-1) to add each child, which are usually Fl\_Group widgets. The children should be sized to stay away from the top or bottom edge of the Fl\_Tabs widget, which is where the tabs will be drawn.

## <span id="page-292-1"></span>**virtual Fl\_Tabs::~Fl\_Tabs()**

The destructor *also deletes all the children*. This allows a whole tree to be deleted at once, without having to keep a pointer to all the children in the user code. A kludge has been done so the Fl\_Tabs and all of it's children can be automatic (local) variables, but you must declare the Fl\_Tabs widget *first* so that it is destroyed last.

### <span id="page-292-2"></span>**Fl\_Widget\* Fl\_Tabs::value() int Fl\_Tabs::value(Fl\_Widget\*)**

<span id="page-292-3"></span>Gets or sets the currently visible widget/tab.

# **class Fl\_Text\_Buffer**

# **Class Hierarchy**

**Fl\_Text\_Buffer**

# **Include Files**

#include <FL/Fl\_Text\_Buffer.H>

# **Description**

The Fl\_Text\_Buffer class is used by the [Fl\\_Text\\_Display](#page-300-0) and [Fl\\_Text\\_Editor](#page-304-0) to manage complex text data and is based upon the excellent NEdit text editor engine - see <http://www.nedit.org/>.

# **Methods**

- [Fl\\_Text\\_Buffer](#page-293-0)
- [~Fl\\_Text\\_Buffer](#page-294-0)
- [add\\_modify\\_callback](#page-294-1)
- [append](#page-294-2)
- [appendfile](#page-294-3)
- call modify callbacks
- [character](#page-294-5)
- [character\\_width](#page-294-6)
- clear rectangular
- [copy](#page-294-8)
- count displayed characters remove modify callback
- count lines
- expand character
- [findchar\\_backward](#page-295-2)
- findchar forward
- [findchars\\_backward](#page-295-4)
- findchars forward
- [highlight](#page-295-6)
- highlight position
- highlight rectangular
- [highlight\\_selection](#page-295-9)
- highlight text
- [insert\\_column](#page-295-11)
- [insertfile](#page-296-0)
- [insert](#page-296-1)
- [length](#page-296-2)
- [line\\_end](#page-296-3)
- [line\\_start](#page-296-4)
- line text
- [loadfile](#page-296-6)
- null substitution character
- [outputfile](#page-296-8)
- overlay rectangular
- primary selection
- 
- remove rectangular
- [remove](#page-297-3)
- remove secondary selection
- remove selection
- [replace\\_rectangular](#page-297-6)
- 
- replace secondary selection [text](#page-299-7)
- replace selection
- rewind lines
- [savefile](#page-297-11)
- search backward
- search forward
- secondary selection position
- secondary selection
- secondary selection text
- secondary select rectangular
- secondary select
- secondary unselect
- [selected](#page-298-8)
- selection position
- selection text
- [select\\_rectangular](#page-298-11)
- [select](#page-299-0)
- [skip\\_displayed\\_characters](#page-299-1)
- [skip\\_lines](#page-299-2)
- [substitute\\_null\\_characters](#page-299-3)
- tab distance
- [text\\_in\\_rectangle](#page-299-5)
- [text\\_range](#page-299-6)
- 
- [unhighlight](#page-299-8)
- [unselect](#page-299-9)
- [unsubstitute\\_null\\_characters](#page-299-10)
- [word\\_end](#page-300-1)
- [word\\_start](#page-300-2)

<span id="page-293-0"></span>**Fl\_Text\_Buffer(int requestedSize = 0);**

Creates a new text buffer of the specified initial size.

- [replace](#page-297-7)
- 
- 
- 
- 
- 

# <span id="page-294-0"></span>**~Fl\_Text\_Buffer();**

Destroys a text buffer.

## <span id="page-294-1"></span>void add\_modify\_callback(FI\_Text\_Modify\_Cb bufModifiedCB, void\* cbArg);

Adds a callback function that is called whenever the text buffer is modified. The callback function is declared as follows:

```
typedef void (*Fl_Text_Modify_Cb)(int pos, int nInserted, int nDeleted,
                                   int nRestyled, const char* deletedText,
                                   void* cbArg);
```
### <span id="page-294-2"></span>**void append(const char\* text);**

Appends the text string to the end of the buffer.

### <span id="page-294-3"></span>**int appendfile(const char \*file, int buflen = 128\*1024);**

Appends the named file to the end of the buffer. Returns 0 on success, non-zero on error (strerror() contains reason). 1 indicates open for read failed (no data loaded). 2 indicates error occurred while reading data (data was partially loaded).

### <span id="page-294-4"></span>**void call\_modify\_callbacks();**

Calls all modify callbacks that have been registered using the add modify callback() method.

#### <span id="page-294-5"></span>**char character(int pos);**

Returns the character at the specified position in the buffer.

#### <span id="page-294-6"></span>**static int character\_width(char c, int indent, int tabDist, char nullSubsChar);**

Returns the column width of the specified character. The indent argument specifies the current column position, and tabDist specifies the number of columns to use for each tab.

The nullSubsChar argument specifies the current nul character.

#### <span id="page-294-7"></span>**void clear\_rectangular(int start, int end, int rectStart, int rectEnd);**

Clears text in the specified area.

### <span id="page-294-8"></span>**void copy(Fl\_Text\_Buffer\* fromBuf, int fromStart, int fromEnd, int toPos);**

Copies text from one buffer to this one; fromBuf may be the same as this.

#### <span id="page-294-9"></span>**int count\_displayed\_characters(int lineStartPos, int targetPos);**

Determines the number of characters that will be displayed between lineStartPos and targetPos.

### FLTK 1.1.8 Programming Manual

### <span id="page-295-0"></span>**int count\_lines(int startPos, int endPos);**

Determines the number of lines between startPos and endPos.

### <span id="page-295-1"></span>**int expand\_character(int pos, int indent, char \*outStr);** static int expand character(char c, int indent, char<sup>\*</sup> outStr, int tabDist, char nullSubsChar);

Expands the given character to a displayable format. Tabs and other control characters are given special treatment.

### <span id="page-295-2"></span>**int findchar\_backward(int startPos, char searchChar, int\* foundPos);**

Finds the previous occurrence of the specified character.

### <span id="page-295-3"></span>int findchar forward(int startPos, char searchChar, int<sup>\*</sup> foundPos);

Finds the next occurrence of the specified character.

### <span id="page-295-4"></span>**int findchars\_backward(int startPos, const char\* searchChars, int\* foundPos);**

Finds the previous occurrence of the specified characters.

### <span id="page-295-5"></span>**int findchars\_forward(int startPos, const char\* searchChars, int\* foundPos);**

Finds the next occurrence of the specified characters. Search forwards in buffer for characters in *searchChars*, starting with the character *startPos*, and returning the result in *foundPos* returns 1 if found, 0 if not.

#### <span id="page-295-6"></span>**void highlight(int start, int end);**

Highlights the specified text within the buffer.

### <span id="page-295-7"></span>**int highlight\_position(int\* start, int\* end, int\* isRect, int\* rectStart, int\* rectEnd);**

Returns the current highlight positions.

#### <span id="page-295-8"></span>**void highlight\_rectangular(int start, int end, int rectStart, int rectEnd);**

Highlights the specified rectangle of text within the buffer.

### <span id="page-295-9"></span>**Fl\_Text\_Selection\* highlight\_selection();**

Returns the current highlight selection.

#### <span id="page-295-10"></span>**const char\* highlight\_text();**

Returns the highlighted text. When you are done with the text, free it using the free() function.

### <span id="page-295-11"></span>void insert column(int column, int startPos, const char\* text, int\* charsInserted, int\* **charsDeleted);**

Inserts a column of text without calling the modify callbacks.

### FLTK 1.1.8 Programming Manual

### <span id="page-296-0"></span>**int insertfile(const char \*file, int pos, int buflen = 128\*1024);**

Inserts a file at the specified position. Returns 0 on success, non-zero on error (strerror() contains reason). 1 indicates open for read failed (no data loaded). 2 indicates error occurred while reading data (data was partially loaded).

### <span id="page-296-1"></span>**void insert(int pos, const char\* text);**

Inserts text at the specified position.

### <span id="page-296-2"></span>**int length();**

Returns the number of characters in the buffer.

### <span id="page-296-3"></span>**int line\_end(int pos);**

Returns the end position of the line.

### <span id="page-296-4"></span>**int line\_start(int pos);**

Returns the start position of the line.

### <span id="page-296-5"></span>**const char\* line\_text(int pos);**

Returns the text for the line containing the specified character position. When you are done with the text, free it using the free() function.

### <span id="page-296-6"></span>**int loadfile(const char \*file, int buflen = 128\*1024);**

Replaces the current buffer with the contents of a file. Returns 0 on success, non-zero on error (strerror() contains reason). 1 indicates open for read failed (no data loaded). 2 indicates error occurred while reading data (data was partially loaded).

### <span id="page-296-7"></span>**char null\_substitution\_character();**

Returns the current nul substitution character.

### <span id="page-296-8"></span>**int outputfile(const char \*file, int start, int end, int buflen = 128\*1024);**

Writes the specified portions of the file to a file. Returns 0 on success, non-zero on error (strerror) contains reason). 1 indicates open for write failed (no data saved). 2 indicates error occurred while writing data (data was partially saved).

### <span id="page-296-9"></span>void overlay rectangular(int startPos, int rectStart, int rectEnd, const char\* text, int\* **charsInserted, int\* charsDeleted);**

Replaces a rectangular region of text with the given text.

### <span id="page-297-0"></span>**Fl\_Text\_Selection\* primary\_selection();**

Returns the primary selection.

### <span id="page-297-1"></span>void remove\_modify\_callback(FI\_Text\_Modify\_Cb bufModifiedCB, void\* cbArg);

Removes a modify callback.

### <span id="page-297-2"></span>void remove rectangular(int start, int end, int rectStart, int rectEnd);

Deletes a rectangular area of text in the buffer.

### <span id="page-297-3"></span>**void remove(int start, int end);**

Deletes a range of characters in the buffer.

### <span id="page-297-4"></span>**void remove\_secondary\_selection();**

Removes the text in the secondary selection.

### <span id="page-297-5"></span>**void remove\_selection();**

Removes the text in the primary selection.

### <span id="page-297-6"></span>void replace rectangular(int start, int end, int rectStart, int rectEnd, const char\* text);

Replaces the text in a rectangular area.

### <span id="page-297-7"></span>**void replace(int start, int end, const char \*text);**

Replaces the text in the specified range of characters in the buffer.

### <span id="page-297-8"></span>**void replace\_secondary\_selection(const char\* text);**

Replaces the text in the secondary selection.

### <span id="page-297-9"></span>**void replace\_selection(const char\* text);**

Replaces the text in the primary selection.

#### <span id="page-297-10"></span>**int rewind\_lines(int startPos, int nLines);**

Returns the buffer position for the Nth previous line.

#### <span id="page-297-11"></span>**int savefile(const char \*file, int buflen = 128\*1024);**

Saves the entire buffer to a file. Returns 0 on success, non-zero on error (strerror() contains reason). 1 indicates open for write failed (no data saved). 2 indicates error occurred while writing data (data was partially saved).

# <span id="page-298-0"></span>**int search\_backward(int startPos, const char\* searchString, int\* foundPos, int matchCase = 0);**

Searches backwards for the specified string.

## <span id="page-298-1"></span>**int search\_forward(int startPos, const char\* searchString, int\* foundPos, int matchCase = 0);**

Searches forwards for the specified string.

### <span id="page-298-2"></span>int secondary selection position(int\* start, int\* end, int\* isRect, int\* rectStart, int\* rectEnd);

### <span id="page-298-3"></span>**Fl\_Text\_Selection\* secondary\_selection();**

Returns the secondary selection.

### <span id="page-298-4"></span>**const char\* secondary\_selection\_text();**

Returns the text in the secondary selection. When you are done with the text, free it using the free() function.

### <span id="page-298-5"></span>**void secondary\_select\_rectangular(int start, int end, int rectStart, int rectEnd);**

Selects a rectangle of characters in the secondary selection.

### <span id="page-298-6"></span>**void secondary\_select(int start, int end);**

Selects a range of characters in the secondary selection.

#### <span id="page-298-7"></span>**void secondary\_unselect();**

Turns the secondary selection off.

#### <span id="page-298-8"></span>**int selected();**

Returns a non-zero number if any text has been selected, or 0 if no text is selected.

### <span id="page-298-9"></span>**int selection\_position(int\* start, int\* end);** int selection position(int\* start, int\* end, int\* isRect, int\* rectStart, int\* rectEnd);

Returns the current selection.

#### <span id="page-298-10"></span>**const char\* selection\_text();**

Returns the currently selected text. When you are done with the text, free it using the free() function.

#### <span id="page-298-11"></span>**void select\_rectangular(int start, int end, int rectStart, int rectEnd);**

Selects a rectangle of characters in the buffer.

### <span id="page-299-0"></span>**void select(int start, int end);**

Selects a range of characters in the buffer.

### <span id="page-299-1"></span>**int skip\_displayed\_characters(int lineStartPos, int nChars);**

Skips forward the indicated number of characters in the buffer from the start position.

#### <span id="page-299-2"></span>**int skip\_lines(int startPos, int nLines);**

Returns the buffer position for the Nth line after the start position.

#### <span id="page-299-3"></span>**int substitute\_null\_characters(char\* string, int length);**

Replaces nul characters in the given string with the nul substitution character.

#### <span id="page-299-4"></span>**int tab\_distance(); void tab\_distance(int tabDist);**

Gets or sets the tab width.

#### <span id="page-299-5"></span>**const char\* text\_in\_rectangle(int start, int end, int rectStart, int rectEnd);**

Returns the text from the given rectangle. When you are done with the text, free it using the free() function.

#### <span id="page-299-6"></span>**const char\* text\_range(int start, int end);**

Returns the text from the range of characters. When you are done with the text, free it using the  $free()$ function.

#### <span id="page-299-7"></span>**const char\* text(); void text(const char\* text);**

Gets or sets the text in the buffer. The first form returns a copy of the text in the buffer which you must later free() when done using it. The second form sets the text in the buffer, making an internal copy of the string that is automatically managed.

#### <span id="page-299-8"></span>**void unhighlight();**

Unhighlights text in the buffer.

#### <span id="page-299-9"></span>**void unselect();**

Unselects text in the buffer.

### <span id="page-299-10"></span>**void unsubstitute\_null\_characters(char\* string);**

Replaces the nul substitution characters in the provided string with the nul character.

# <span id="page-300-1"></span>**int word\_end(int pos);**

Returns the position for the end of the word.

# <span id="page-300-2"></span>**int word\_start(int pos);**

<span id="page-300-0"></span>Returns the position for the start of the word.

# **class Fl\_Text\_Display**

# **Class Hierarchy**

[Fl\\_Group](#page-206-0)  $\blacksquare$  +----**Fl\_Text\_Display**---[-Fl\\_Text\\_Buffer](#page-292-3)  $\blacksquare$ +---[-Fl\\_Text\\_Editor](#page-304-0)

# **Include Files**

#include <FL/Fl\_Text\_Display.H>

# **Description**

This is the FLTK text display widget. It allows the user to view multiple lines of text and supports highlighting and scrolling. The buffer that is displayed in the widget is managed by the  $F1$  Text\_Buffer class.

# **Methods**

- [Fl\\_Text\\_Display](#page-301-0) • move left
- [~Fl\\_Text\\_Display](#page-301-1) [move\\_right](#page-302-9)
- [buffer](#page-301-2)

• [insert](#page-302-5)

- [cursor\\_color](#page-302-0)
- cursor style
- [hide\\_cursor](#page-302-2)
	-
- highlight data
- in selection
	-

• move up • [next\\_word](#page-303-1) • [overstrike](#page-303-2)

- 
- 
- [insert\\_position](#page-302-6)
- move down

# <span id="page-301-0"></span>**Fl** Text Display(int X, int Y, int W, int H, const char  $*$ l = 0);

Creates a new text display widget.

## <span id="page-301-1"></span>**~Fl\_Text\_Display();**

Destroys a text display widget.

### <span id="page-301-2"></span>**void buffer(Fl\_Text\_Buffer\* buf); void buffer(Fl\_Text\_Buffer& buf); Fl\_Text\_Buffer\* buffer();**

Sets or gets the current text buffer associated with the text widget. Multiple text widgets can be associated with the same text buffer.

- [show\\_cursor](#page-303-9)
- show insert position
- [textcolor](#page-303-11)

• [scroll](#page-303-8)

• [textfont](#page-304-1)

- position style • previous word • word end • [textsize](#page-304-2)
	-
- redisplay range word start
	- [wrap\\_mode](#page-304-5)
- scrollbar align
	- [scrollbar\\_width](#page-303-7)
- -

### <span id="page-302-0"></span>**void cursor\_color(Fl\_Color c); Fl\_Color cursor\_color();**

Sets or gets the text cursor color.

### <span id="page-302-1"></span>**void cursor\_style(int style);**

Sets the text cursor style to one of the following:

- Fl\_Text\_Display::NORMAL\_CURSOR Shows an I beam.
- Fl\_Text\_Display::CARET\_CURSOR Shows a caret under the text.
- Fl\_Text\_Display::DIM\_CURSOR Shows a dimmed I beam.
- Fl\_Text\_Display::BLOCK\_CURSOR Shows an unfilled box around the current character.
- Fl\_Text\_Display::HEAVY\_CURSOR Shows a thick I beam.

#### <span id="page-302-2"></span>**void hide\_cursor();**

Hides the text cursor.

### <span id="page-302-3"></span>void highlight\_data(Fl\_Text\_Buffer \*styleBuffer, Style\_Table\_Entry \*styleTable, int nStyles, **char unfinishedStyle, Unfinished\_Style\_Cb unfinishedHighlightCB, void \*cbArg);**

Sets the text buffer, text styles, and callbacks to use when displaying text in the widget. Style buffers cannot be shared between widgets and are often used to do syntax highlighting. The editor example from [Chapter 4](#page-32-0) shows how to use the highlight data() method.

#### <span id="page-302-4"></span>**int in\_selection(int x, int y);**

Returns non-zero if the specified mouse position is inside the current selection.

#### <span id="page-302-5"></span>**void insert(const char\* text);**

Inserts text at the current insert position.

### <span id="page-302-6"></span>**void insert\_position(int newPos); int insert\_position()**

Sets or gets the current insert position.

#### <span id="page-302-7"></span>int move\_down();

Moves the current insert position down one line.

#### <span id="page-302-8"></span>int move left();

Moves the current insert position left one character.

### <span id="page-302-9"></span>**int move\_right();**

Moves the current insert position right one character.

### <span id="page-303-0"></span>int move up();

Moves the current insert position up one line.

### <span id="page-303-1"></span>**void next\_word(void);**

Moves the current insert position right one word.

### <span id="page-303-2"></span>**void overstrike(const char\* text);**

Replaces text at the current insert position.

### <span id="page-303-3"></span>**int position\_style(int lineStartPos, int lineLen, int lineIndex, int dispIndex);**

Returns the style associated with the character at position lineStartPos + lineIndex.

### <span id="page-303-4"></span>**void previous\_word(void);**

Moves the current insert position left one word.

### <span id="page-303-5"></span>**void redisplay\_range(int start, int end);**

Marks text from start to end as needing a redraw.

### <span id="page-303-6"></span>**void scrollbar\_align(Fl\_Align a); Fl\_Align scrollbar\_align();**

Sets or gets where scrollbars are attached to the widget - FL\_ALIGN\_LEFT and FL\_ALIGN\_RIGHT for the vertical scrollbar and FL\_ALIGN\_TOP and FL\_ALIGN\_BOTTOM for the horizontal scrollbar.

### <span id="page-303-7"></span>**void scrollbar\_width(int w); int scrollbar\_width();**

Sets or gets the width/height of the scrollbars.

### <span id="page-303-8"></span>**void scroll(int topLineNum, int horizOffset);**

Scrolls the current buffer to start at the specified line and column.

#### <span id="page-303-9"></span>void show cursor(int  $b = 1$ );

Shows or hides the text cursor.

### <span id="page-303-10"></span>**void show\_insert\_position();**

Scrolls the text buffer to show the current insert position.

### <span id="page-303-11"></span>**void textcolor(unsigned n); Fl\_Color textcolor() const;**

Sets or gets the default color of text in the widget.

### <span id="page-304-1"></span>**void textfont(uchar s); Fl\_Font textfont() const;**

Sets or gets the default font used when drawing text in the widget.

#### <span id="page-304-2"></span>**void textsize(uchar s); uchar textsize() const;**

Sets or gets the default size of text in the widget.

### <span id="page-304-3"></span>**int word\_end(int pos);**

Moves the insert position to the end of the current word.

### <span id="page-304-4"></span>**int word\_start(int pos);**

Moves the insert position to the beginning of the current word.

### <span id="page-304-5"></span>**void wrap\_mode(int mode, int pos);**

<span id="page-304-0"></span>If *mode* is not zero, this call enables automatic word wrapping at column *pos*. Word-wrapping does not change the text buffer itself, only the way that the text is displayed.

# **class Fl\_Text\_Editor**

# **Class Hierarchy**

[Fl\\_Text\\_Display](#page-300-0) | +----**Fl\_Text\_Editor**

# **Include Files**

#include <FL/Fl\_Text\_Editor.H>

# **Description**

This is the FLTK text editor widget. It allows the user to edit multiple lines of text and supports highlighting and scrolling. The buffer that is displayed in the widget is managed by the F1 Text Buffer class.

# **Methods**

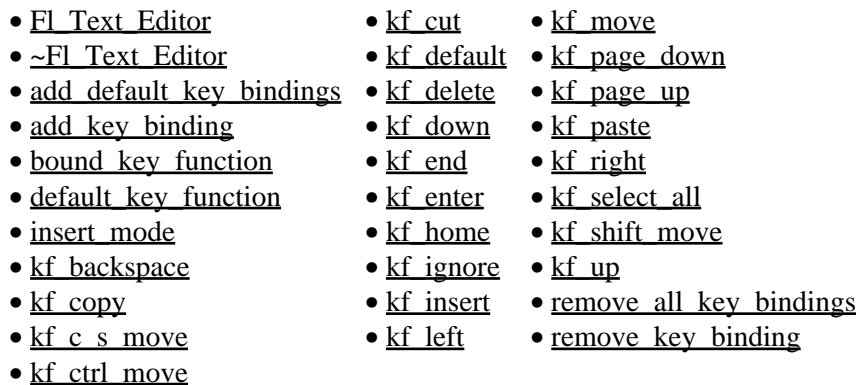

## <span id="page-305-0"></span>**Fl\_Text\_Editor(int X, int Y, int W, int H, const char\* l = 0);**

The constructor creates a new text editor widget.

## <span id="page-305-1"></span>**~Fl\_Text\_Editor();**

The destructor frees all memory used by the text editor widget.

### <span id="page-305-2"></span>**void add\_default\_key\_bindings(Key\_Binding\*\* list);**

Adds all of the default editor key bindings to the specified key binding list.

### <span id="page-305-3"></span>**void add\_key\_binding(int key, int state, Key\_Func f, Key\_Binding\*\* list); void add\_key\_binding(int key, int state, Key\_Func f);**

Adds a single key binding to the specified or current key binding list.

## <span id="page-306-0"></span>**Key\_Func bound\_key\_function(int key, int state, Key\_Binding\* list); Key\_Func bound\_key\_function(int key, int state);**

Returns the function associated with a key binding.

### <span id="page-306-1"></span>**void default\_key\_function(Key\_Func f);**

Sets the default key function for unassigned keys.

### <span id="page-306-2"></span>**void insert\_mode(int b); int insert\_mode();**

Sets or gets the current insert mode; if non-zero, new text is inserted before the current cursor position. Otherwise, new text replaces text at the current cursor position.

### <span id="page-306-3"></span>**int kf\_backspace(int c, Fl\_Text\_Editor\* e);**

Does a backspace in the current buffer.

### <span id="page-306-4"></span>**int kf\_copy(int c, Fl\_Text\_Editor\* e);**

Does a copy of selected text in the current buffer.

### <span id="page-306-5"></span>int kf c s move(int c, Fl\_Text\_Editor\* e);

Extends the current selection in the direction indicated by control key c.

### <span id="page-306-6"></span>**int kf\_ctrl\_move(int c, Fl\_Text\_Editor\* e);**

Moves the current text cursor in the direction indicated by control key c.

### <span id="page-306-7"></span>**int kf\_cut(int c, Fl\_Text\_Editor\* e);**

Does a cut of selected text in the current buffer.

## <span id="page-306-8"></span>**int kf\_default(int c, Fl\_Text\_Editor\* e);**

Inserts the text associated with the key c.

### <span id="page-306-9"></span>**int kf\_delete(int c, Fl\_Text\_Editor\* e);**

Does a delete of selected text or the current character in the current buffer.

### <span id="page-306-10"></span>**int kf\_down(int c, Fl\_Text\_Editor\* e);**

Moves the text cursor down one line.

### <span id="page-306-11"></span>**int kf\_end(int c, Fl\_Text\_Editor\* e);**

Moves the text cursor to the end of the current line.

## <span id="page-307-0"></span>**int kf\_enter(int c, Fl\_Text\_Editor\* e);**

Inserts a newline at the current cursor position.

### <span id="page-307-1"></span>**int kf\_home(int c, Fl\_Text\_Editor\* e);**

Moves the text cursor to the beginning of the current line.

### <span id="page-307-2"></span>**int kf\_ignore(int c, Fl\_Text\_Editor\* e);**

Ignores the keypress.

### <span id="page-307-3"></span>**int kf\_insert(int c, Fl\_Text\_Editor\* e);**

Toggles the insert mode in the text editor.

### <span id="page-307-4"></span>**int kf\_left(int c, Fl\_Text\_Editor\* e);**

Moves the text cursor to the left in the buffer.

### <span id="page-307-5"></span>**int kf\_move(int c, Fl\_Text\_Editor\* e);**

Moves the text cursor in the direction indicated by key c.

### <span id="page-307-6"></span>**int kf\_page\_down(int c, Fl\_Text\_Editor\* e);**

Moves the text cursor down one page.

### <span id="page-307-7"></span>int kf page up(int c, Fl Text Editor<sup>\*</sup> e);

Moves the text cursor up one page.

### <span id="page-307-8"></span>**int kf\_paste(int c, Fl\_Text\_Editor\* e);**

Pastes the contents of the clipboard at the current text cursor position.

### <span id="page-307-9"></span>**int kf\_right(int c, Fl\_Text\_Editor\* e);**

Moves the text cursor one character to the right.

### <span id="page-307-10"></span>**int kf\_select\_all(int c, Fl\_Text\_Editor\* e);**

Selects all text in the buffer.

### <span id="page-307-11"></span>**int kf\_shift\_move(int c, Fl\_Text\_Editor\* e);**

Extends the current selection in the direction of key c.

## <span id="page-308-0"></span>**int kf\_up(int c, Fl\_Text\_Editor\* e);**

Moves the text cursor up one line.

## <span id="page-308-1"></span>**void remove\_all\_key\_bindings(Key\_Binding\*\* list); void remove\_all\_key\_bindings();**

Removes all of the key bindings associated with the text editor or list.

<span id="page-308-2"></span>**void remove\_key\_binding(int key, int state, Key\_Binding\*\* list); void remove\_key\_binding(int key, int state);**

Removes a single key binding from the text editor or list.

# **class Fl\_Tile**

# **Class Hierarchy**

[Fl\\_Group](#page-207-0) | +----**Fl\_Tile**

# **Include Files**

#include <FL/Fl\_Tile.H>

# **Description**

The Fl\_Tile class lets you resize the children by dragging the border between them:

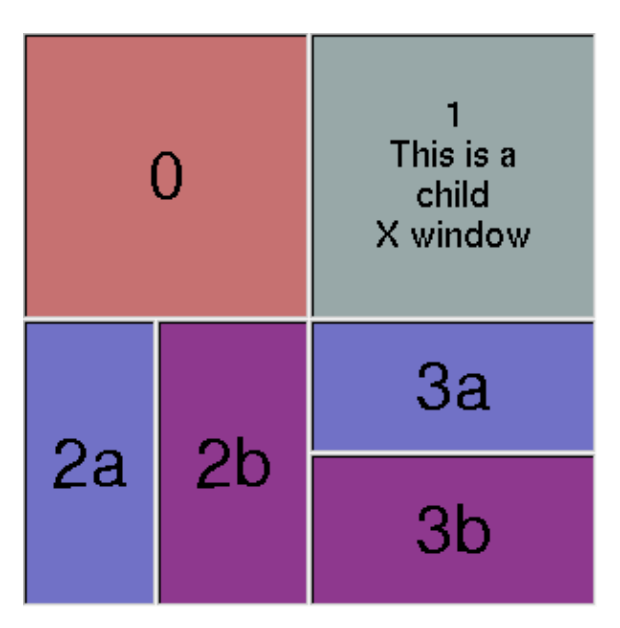

For the tiling to work correctly, the children of an Fl\_Tile must cover the entire area of the widget, but not overlap. This means that all children must touch each other at their edges, and no gaps can't be left inside the Fl\_Tile.

Fl\_Tile does not normailly draw any graphics of its own. The "borders" which can be seen in the snapshot above are actually part of the children. Their boxtypes have been set to FL\_DOWN\_BOX creating the impression of "ridges" where the boxes touch. What you see are actually two adjacent FL\_DOWN\_BOX's drawn next to each other. All neighboring widgets share the same edge - the widget's thick borders make it appear as though the widgets aren't actually touching, but they are. If the edges of adjacent widgets do not touch, then it will be impossible to drag the corresponding edges.

 $F1$  Tile allows objects to be resized to zero dimensions. To prevent this you can use the resizable() to limit where corners can be dragged to.

Even though objects can be resized to zero sizes, they must initially have non-zero sizes so the Fl\_Tile can figure out their layout. If desired, call position() after creating the children but before displaying the window to set the borders where you want.

# **Methods**

- [Fl\\_Tile](#page-310-0)
- $\bullet$  [~Fl\\_Tile](#page-310-1)
- [position](#page-310-2)
- [resizeable](#page-310-3)

### <span id="page-310-0"></span>**Fl\_Tile::Fl\_Tile(int x, int y, int w, int h, const char \*label = 0)**

Creates a new Fl\_Tile widget using the given position, size, and label string. The default boxtype is FL\_NO\_BOX.

## <span id="page-310-1"></span>**virtual Fl\_Tile::~Fl\_Tile()**

The destructor *also deletes all the children*. This allows a whole tree to be deleted at once, without having to keep a pointer to all the children in the user code. A kludge has been done so the Fl\_Tile and all of it's children can be automatic (local) variables, but you must declare the Fl\_Tile *first*, so that it is destroyed last.

### <span id="page-310-2"></span>**void Fl\_Tile::position(from\_x, from\_y, to\_x, to\_y)**

Drag the intersection at  $from_x$ ,  $from_y$  to  $to_x$ ,  $to_y$ . This redraws all the necessary children.

### <span id="page-310-3"></span>**void Fl\_Tile::resizable(Fl\_Widget &w) void Fl\_Tile::resizable(Fl\_Widget \*w)**

The "resizable" child widget (which should be invisible) limits where the border can be dragged to. If you don't set it, it will be possible to drag the borders right to the edge, and thus resize objects on the edge to zero width or height. The resizable() widget is not resized by dragging any borders.

# **class Fl\_Tiled\_Image**

# **Class Hierarchy**

[Fl\\_Image](#page-218-0)  $\perp$ +----**Fl\_Tiled\_Image**

# **Include Files**

#include <FL/Fl\_Tiled\_Image.H>

# **Description**

The Fl\_Tiled\_Image class supports tiling of images over a specified area. The source (tile) image is **not** copied unless you call the color average(), [desaturate\(\)](#page-220-1), or [inactive\(\)](#page-221-0) methods.

# **Methods**

- [Fl\\_Tiled\\_Image](#page-311-0)
- [~Fl\\_Tiled\\_Image](#page-311-1)
- [image](#page-311-2)

## <span id="page-311-0"></span>**Fl\_Tiled\_Image::Fl\_Tiled\_Image(Fl\_Image \*img, int W, int H);**

The constructors create a new tiled image containing the specified image.

## <span id="page-311-1"></span>**Fl\_Tiled\_Image::~Fl\_Tiled\_Image();**

The destructor frees all memory and server resources that are used by the tiled image.

## <span id="page-311-2"></span>**Fl\_Image \*Fl\_Tiled\_Image::image();**

Returns the image that will be tiled.

# **Class Hierarchy**

[Fl\\_Widget](#page-327-0) | +----**Fl\_Timer**

# **Include Files**

#include <FL/Fl\_Timer.H>

# **Description**

This is provided only to emulate the Forms Timer widget. It works by making a timeout callback every 1/5 second. This is wasteful and inaccurate if you just want something to happen a fixed time in the future. You should directly call  $F1: \text{add time}()$  instead.

# **Methods**

- [Fl\\_Timer](#page-312-0)
- $\bullet$  [~Fl\\_Timer](#page-312-1)
- [direction](#page-312-2)
- [suspended](#page-312-3)
- [value](#page-313-0)

### <span id="page-312-0"></span>**Fl\_Timer::Fl\_Timer(uchar type, int x, int y, int w, int h, const char \*label = 0)**

Creates a new Fl\_Timer widget using the given type, position, size, and label string. The type parameter can be any of the following symbolic constants:

- FL\_NORMAL\_TIMER The timer just does the callback and displays the string "Timer" in the widget.
- FL\_VALUE\_TIMER The timer does the callback and displays the current timer value in the widget.
- FL\_HIDDEN\_TIMER The timer just does the callback and does not display anything.

### <span id="page-312-1"></span>**virtual Fl\_Timer::~Fl\_Timer()**

Destroys the timer and removes the timeout.

### <span id="page-312-2"></span>**char direction() const void direction(char d)**

Gets or sets the direction of the timer. If the direction is zero then the timer will count up, otherwise it will count down from the initial value().

### <span id="page-312-3"></span>**char suspended() const void suspended(char d)**

Gets or sets whether the timer is suspended.

### <span id="page-313-0"></span>**float value() const void value(float)**

Gets or sets the current timer value.

# **class Fl\_Toggle\_Button**

# **Class Hierarchy**

[Fl\\_Button](#page-166-0) | +----**Fl\_Toggle\_Button**

# **Include Files**

#include <FL/Fl\_Toggle\_Button.H>

# **Description**

The toggle button is a push button that needs to be clicked once to toggle on, and one more time to toggle off. The Fl\_Toggle\_Button subclass displays the "on" state by drawing a pushed-in button.

Buttons generate callbacks when they are clicked by the user. You control exactly when and how by changing the values for type() and when().

# **Methods**

- [Fl\\_Toggle\\_Button](#page-314-0)
- [~Fl\\_Toggle\\_Button](#page-314-1)

## <span id="page-314-0"></span>**Fl\_Toggle\_Button::Fl\_Toggle\_Button(int x, int y, int w, int h, const char \*label = 0)**

Creates a new Fl\_Toggle\_Button widget using the given position, size, and label string.

# <span id="page-314-1"></span>**Fl\_Toggle\_Button::~Fl\_Toggle\_Button()**

The destructor deletes the toggle button.

# **class Fl\_Tooltip**

# **Class Hierarchy**

**Fl\_Tooltip**

# **Include Files**

#include <FL/Fl\_Tooltip.H>

# **Description**

The Fl\_Tooltip class provides tooltip support for all FLTK widgets.

# **Methods**

- [color](#page-316-0)
- [delay](#page-315-0)
- [disable](#page-315-1)
- [enabled](#page-315-2)
- [enable](#page-315-3)
- [enter](#page-315-4)
- enter area
- [exit](#page-316-2)
- [font](#page-316-3)
- [hoverdelay](#page-316-4)
- [size](#page-316-5)
- [textcolor](#page-316-6)

### <span id="page-315-0"></span>**void delay(float f); float delay();**

Gets or sets the tooltip delay. The default delay is 1.0 seconds.

### <span id="page-315-2"></span>**int enabled();**

Returns non-zero if tooltips are enabled.

### <span id="page-315-3"></span>**void enable(int b = 1);**

Enables tooltips on all widgets (or disables if *b* is false).

### <span id="page-315-1"></span>**void disable();**

Same as enable(0), disables tooltips on all widgets.

## <span id="page-315-4"></span>**void enter(Fl\_Widget \*w);**

This method is called when the mouse pointer enters a widget.

## FLTK 1.1.8 Programming Manual

### <span id="page-316-1"></span>**void enter\_area(Fl\_Widget\* widget, int x,int y,int w,int h, const char\* tip)**

You may be able to use this to provide tooltips for internal pieces of your widget. Call this after setting Fl::belowmouse() to your widget (because that calls the above enter() method). Then figure out what thing the mouse is pointing at, and call this with the widget (this pointer is used to remove the tooltip if the widget is deleted or hidden, and to locate the tooltip), the rectangle surrounding the area, relative to the top-left corner of the widget (used to calculate where to put the tooltip), and the text of the tooltip (which must be a pointer to static data as it is not copied).

### <span id="page-316-2"></span>**void exit(Fl\_Widget \*w);**

This method is called when the mouse pointer leaves a widget.

#### <span id="page-316-0"></span>**void color(unsigned c); Fl\_Color color();**

Gets or sets the background color for tooltips. The default background color is a pale yellow.

```
void font(int i);
int font();
```
Gets or sets the typeface for the tooltip text.

```
void hoverdelay(float f);
float hoverdelay();
```
Gets or sets the tooltip hover delay, the delay between tooltips. The default delay is 0.2 seconds.

```
void size(int s);
int size();
```
Gets or sets the size of the tooltip text.

```
void textcolor(unsigned c);
Fl_Color textcolor();
```
Gets or sets the color of the text in the tooltip. The default is black.

# <span id="page-317-0"></span>**class Fl\_Valuator**

# **Class Hierarchy**

```
Fl_Widget
 |
   +----Fl_Valuator
 |
            -Fl_Adjuster Fl_Counter Fl_Dial Fl_Roller,
              Fl_Slider, Fl_Value_Input, Fl_Value_Output,
```
# **Include Files**

#include <FL/Fl\_Valuator.H>

# **Description**

The Fl\_Valuator class controls a single floating-point value and provides a consistent interface to set the value, range, and step, and insures that callbacks are done the same for every object.

There are probably more of these classes in FLTK than any others:

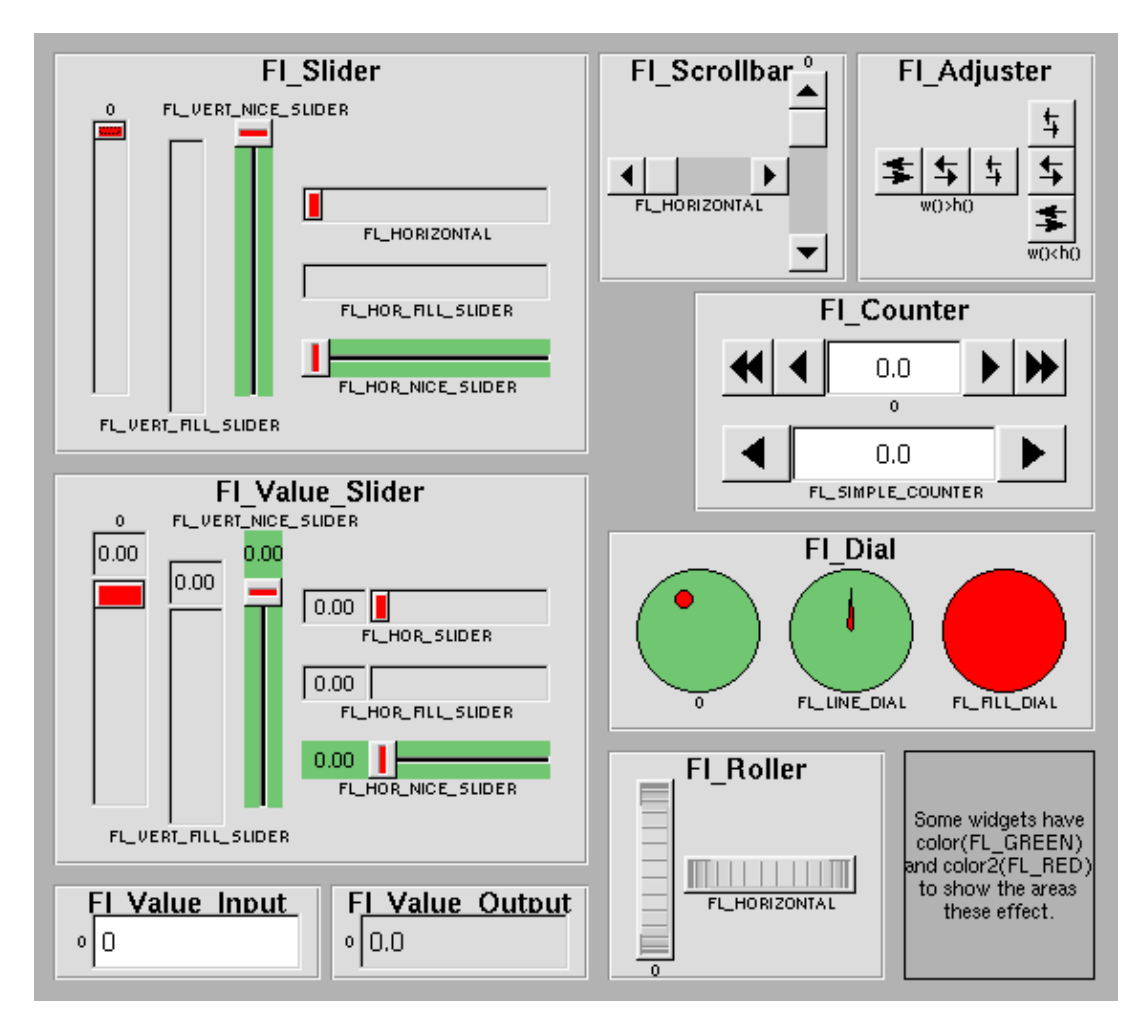

### FLTK 1.1.8 Programming Manual

In the above diagram each box surrounds an actual subclass. These are further differentiated by setting the [type\(\)](#page-333-0) of the widget to the symbolic value labeling the widget. The ones labelled "0" are the default versions with a type(0). For consistency the symbol FL\_VERTICAL is defined as zero.

# **Methods**

- [Fl\\_Valuator](#page-318-0) • [~Fl\\_Valuator](#page-318-1)  $\bullet$  [clamp](#page-318-4)
	- [clear\\_changed](#page-318-5)
		- [format](#page-318-6)
		- [increment](#page-319-0)
- [maximum](#page-319-1) • [minimum](#page-319-2)
- [precision](#page-319-3)

• [range](#page-319-4)

- [set\\_changed](#page-319-6)
	- [step](#page-319-7)
	- [value](#page-320-0)

• [round](#page-319-5)

## <span id="page-318-0"></span>**Fl\_Valuator::Fl\_Valuator(int x, int y, int w, int h, const char \*label = 0)**

Creates a new Fl\_Valuator widget using the given position, size, and label string. The default boxtype is FL\_NO\_BOX.

## <span id="page-318-1"></span>**virtual Fl\_Valuator::~Fl\_Valuator()**

• [bounds](#page-318-2) • [changed](#page-318-3)

Destroys the valuator.

### <span id="page-318-2"></span>**void Fl\_Valuator::bounds(double a, double b);**

Sets the minimum (a) and maximum (b) values for the valuator widget.

### <span id="page-318-3"></span>**int Fl\_Valuator::changed() const**

This value is true if the user has moved the slider. It is turned off by value  $(x)$  and just before doing a callback (the callback can turn it back on if desired).

## <span id="page-318-4"></span>**double Fl\_Valuator::clamp(double)**

Clamps the passed value to the valuator range.

## <span id="page-318-5"></span>**void Fl\_Valuator::clear\_changed()**

Clears the changed() flag.

## <span id="page-318-6"></span>**int Fl\_Valuator::format(char \*buffer)**

Uses internal rules to format the fields numerical value into the character array pointed to by the passed parameter.

The actual format used depends on the current step value. If the step value has been set to zero then a %g format is used. If the step value is non-zero, then a %.\*f format is used, where the precision is calculated to show sufficient digits for the current step value. An integer step value, such as 1 or 1.0, gives a precision of 0, so the formatted value will appear as an integer.

This method is used by the Fl Value ... group of widgets to format the current value into a text string. The return value is the length of the formatted text. The formatted value is written into in *buffer*. *buffer* should have space for at least 128 bytes.

You may override this function to create your own text formatting.

#### <span id="page-319-0"></span>**double Fl\_Valuator::increment(double,int n)**

Adds n times the step value to the passed value. If step was set to zero it uses fabs (maximum () minimum()) / 100.

#### <span id="page-319-1"></span>**double Fl\_Valuator::maximum() const void Fl\_Valuator::maximum(double)**

Gets or sets the maximum value for the valuator.

### <span id="page-319-2"></span>**double Fl\_Valuator::minimum() const void Fl\_Valuator::minimum(double)**

Gets or sets the minimum value for the valuator.

### <span id="page-319-3"></span>**void Fl\_Valuator::precision(int digits);**

Sets the step value to  $1/10^{\text{digits}}$ .

#### <span id="page-319-4"></span>**void Fl\_Valuator::range(double min, double max);**

Sets the minimum and maximum values for the valuator. When the user manipulates the widget, the value is limited to this range. This clamping is done *after* rounding to the step value (this makes a difference if the range is not a multiple of the step).

The minimum may be greater than the maximum. This has the effect of "reversing" the object so the larger values are in the opposite direction. This also switches which end of the filled sliders is filled.

Some widgets consider this a "soft" range. This means they will stop at the range, but if the user releases and grabs the control again and tries to move it further, it is allowed.

The range may affect the display. You must redraw() the widget after changing the range.

#### <span id="page-319-5"></span>**double Fl\_Valuator::round(double)**

Round the passed value to the nearest step increment. Does nothing if step is zero.

#### <span id="page-319-6"></span>**void Fl\_Valuator::set\_changed()**

Sets the changed() flag.

### <span id="page-319-7"></span>**double Fl\_Valuator::step() const void Fl\_Valuator::step(double) void Fl\_Valuator::step(int A, int B)**

Gets or sets the step value. As the user moves the mouse the value is rounded to the nearest multiple of the step value. This is done *before* clamping it to the range. For most widgets the default step is zero.

### FLTK 1.1.8 Programming Manual

For precision the step is stored as the ratio of two integers, A/B. You can set these integers directly. Currently setting a floating point value sets the nearest A/1 or 1/B value possible.

### <span id="page-320-0"></span>**double Fl\_Valuator::value() const int Fl\_Valuator::value(double)**

Gets or sets the current value. The new value is *not* clamped or otherwise changed before storing it. Use clamp() or round() to modify the value before calling value(). The widget is redrawn if the new value is different than the current one. The initial value is zero.

# <span id="page-321-0"></span>**class Fl\_Value\_Input**

# **Class Hierarchy**

[Fl\\_Valuator](#page-317-0) | +----**Fl\_Value\_Input**

# **Include Files**

#include <FL/Fl\_Value\_Input.H>

# **Description**

The Fl\_Value\_Input widget displays a numeric value. The user can click in the text field and edit it there is in fact a hidden [Fl\\_Input](#page-222-0) widget with type(FL\_FLOAT\_INPUT) or type(FL\_INT\_INPUT) in there - and when they hit return or tab the value updates to what they typed and the callback is done.

If step() is non-zero and integral, then the range of numbers is limited to integers instead of floating point numbers. As well as displaying the value as an integer, typed input is also limited to integer values, even if the hidden Fl\_Input widget is of type (FL\_FLOAT\_INPUT).

If step() is non-zero, the user can also drag the mouse across the object and thus slide the value. The left button moves one step() per pixel, the middle by  $10 * step($ , and the right button by  $100 *$ step(). It is therefore impossible to select text by dragging across it, although clicking can still move the insertion cursor.

If step() is non-zero and integral, then the range of numbers are limited to integers instead of floating point values.

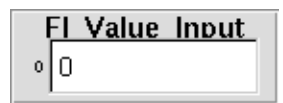

# **Methods**

- [Fl\\_Value\\_Input](#page-321-1)
- $\bullet$  [~Fl\\_Value\\_Input](#page-322-0)
- [cursor\\_color](#page-322-1)
- [soft](#page-322-2)
- [textcolor](#page-322-3)
- [textfont](#page-322-4)
- [textsize](#page-322-5)

## <span id="page-321-1"></span>**FI** Value Input:: FI Value Input(int x, int y, int w, int h, const char \*label = 0)

Creates a new Fl\_Value\_Input widget using the given position, size, and label string. The default boxtype is FL\_DOWN\_BOX.

# <span id="page-322-0"></span>**virtual Fl\_Value\_Input::~Fl\_Value\_Input()**

Destroys the valuator.

## <span id="page-322-1"></span>**Fl\_Color Fl\_Value\_Input::cursor\_color() const void Fl\_Value\_Input::cursor\_color(Fl\_Color)**

Get or set the color of the text cursor. The text cursor is black by default.

### <span id="page-322-2"></span>**uchar Fl\_Value\_Input::soft() const void Fl\_Value\_Input::soft(uchar)**

If "soft" is turned on, the user is allowed to drag the value outside the range. If they drag the value to one of the ends, let go, then grab again and continue to drag, they can get to any value. The default is true.

### <span id="page-322-3"></span>**Fl\_Color Fl\_Value\_Input::textcolor() const void Fl\_Value\_Input::textcolor(Fl\_Color)**

Gets or sets the color of the text in the value box.

### <span id="page-322-4"></span>**Fl\_Font Fl\_Value\_Input::textfont() const void Fl\_Value\_Input::textfont(Fl\_Font)**

Gets or sets the typeface of the text in the value box.

### <span id="page-322-5"></span>**uchar Fl\_Value\_Input::textsize() const void Fl\_Value\_Input::textsize(uchar)**

Gets or sets the size of the text in the value box.

# <span id="page-323-0"></span>**class Fl\_Value\_Output**

# **Class Hierarchy**

[Fl\\_Valuator](#page-317-0)  $\mathbb{R}$ +----**Fl\_Value\_Output**

# **Include Files**

#include <FL/Fl\_Value\_Output.H>

# **Description**

The Fl\_Value\_Output widget displays a floating point value. If step() is not zero, the user can adjust the value by dragging the mouse left and right. The left button moves one step() per pixel, the middle by  $10 * step()$ , and the right button by  $100 * step()$ .

This is much lighter-weight than [Fl\\_Value\\_Input](#page-321-0) because it contains no text editing code or character buffer.

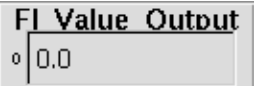

# **Methods**

- [Fl\\_Value\\_Output](#page-323-1)
- [~Fl\\_Value\\_Output](#page-323-2)
- [soft](#page-323-3)
- [textcolor](#page-324-0)
- [textfont](#page-324-1)
- [textsize](#page-324-2)

## <span id="page-323-1"></span>**FI** Value Output:: FI Value Output(int x, int y, int w, int h, const char \*label = 0)

Creates a new Fl\_Value\_Output widget using the given position, size, and label string. The default boxtype is FL\_NO\_BOX.

## <span id="page-323-2"></span>**virtual Fl\_Value\_Output::~Fl\_Value\_Output()**

Destroys the valuator.

### <span id="page-323-3"></span>**uchar Fl\_Value\_Output::soft() const void Fl\_Value\_Output::soft(uchar)**

If "soft" is turned on, the user is allowed to drag the value outside the range. If they drag the value to one of the ends, let go, then grab again and continue to drag, they can get to any value. Default is one.
## **Fl\_Color Fl\_Value\_Output::textcolor() const void Fl\_Value\_Output::textcolor(Fl\_Color)**

Gets or sets the color of the text in the value box.

## **Fl\_Font Fl\_Value\_Output::textfont() const**

## **void Fl\_Value\_Output::textfont(Fl\_Font)**

Gets or sets the typeface of the text in the value box.

## **uchar Fl\_Value\_Output::textsize() const void Fl\_Value\_Output::textsize(uchar)**

Gets or sets the size of the text in the value box.

# **class Fl\_Value\_Slider**

## **Class Hierarchy**

[Fl\\_Slider](#page-287-0) | +----**Fl\_Value\_Slider**

## **Include Files**

#include <FL/Fl\_Value\_Slider.H>

# **Description**

The Fl\_Value\_Slider widget is a Fl\_Slider widget with a box displaying the current value.

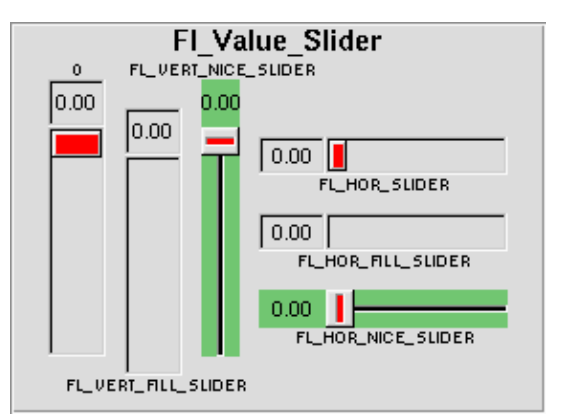

# **Methods**

- [Fl\\_Value\\_Slider](#page-325-0)
- [~Fl\\_Value\\_Slider](#page-325-1)
- [textcolor](#page-325-2)
- [textfont](#page-326-0)
- [textsize](#page-326-1)

## <span id="page-325-0"></span>**Fl\_Value\_Slider::Fl\_Value\_Slider(int x, int y, int w, int h, const char \*label = 0)**

Creates a new Fl\_Value\_Slider widget using the given position, size, and label string. The default boxtype is FL\_DOWN\_BOX .

### <span id="page-325-1"></span>**virtual Fl\_Value\_Slider::~Fl\_Value\_Slider()**

Destroys the valuator.

### <span id="page-325-2"></span>**Fl\_Color Fl\_Value\_Slider::textcolor() const void Fl\_Value\_Slider::textcolor(Fl\_Color)**

Gets or sets the color of the text in the value box.

## <span id="page-326-0"></span>**Fl\_Font Fl\_Value\_Slider::textfont() const**

## **void Fl\_Value\_Slider::textfont(Fl\_Font)**

Gets or sets the typeface of the text in the value box.

## <span id="page-326-1"></span>**uchar Fl\_Value\_Slider::textsize() const void Fl\_Value\_Slider::textsize(uchar)**

Gets or sets the size of the text in the value box.

# **class Fl\_Widget**

# **Class Hierarchy**

```
Fl_Widget
 |
   -Fl_Box Fl_Browser_ Fl_Button Fl_Chart Fl_Clock_Output,
       Fl_FreeFl_Group, Fl_Input_ Fl_Menu_ Fl_Positioner,
       Fl_ProgressFl_Timer, Fl_Valuator
```
## **Include Files**

#include <FL/Fl\_Widget.H>

# **Description**

Fl\_Widget is the base class for all widgets in FLTK. You can't create one of these because the constructor is not public. However you can [subclass](#page-70-0) it.

All "property" accessing methods, such as  $color()$ , parent(), or argument() are implemented as trivial inline functions and thus are as fast and small as accessing fields in a structure. Unless otherwise noted, the property setting methods such as  $color(n)$  or label(s) are also trivial inline functions, even if they change the widget's appearance. It is up to the user code to call  $redraw()$  after these.

# **Methods**

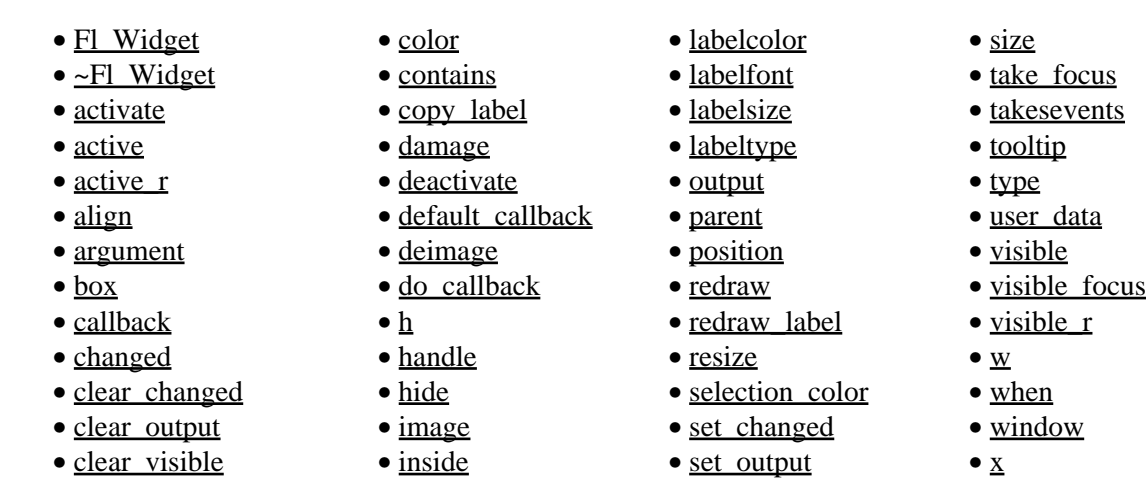

- [clear\\_visible\\_focus](#page-329-5)
- 
- [label](#page-331-2)
- 
- [set\\_visible](#page-333-2)
- [set\\_visible\\_focus](#page-333-3)
- [show](#page-333-4)

## <span id="page-327-0"></span>**protected Fl\_Widget::Fl\_Widget(int x, int y, int w, int h, const char\* label=0);**

Creates a widget at the given position and size. The Fl\_Widget is a protected constructor, but all derived widgets have a matching public constructor. It takes a value for  $x(), y(), w(), h(),$  and an optional value for label().

 $\bullet$   $\underline{v}$ 

## <span id="page-328-0"></span>**virtual Fl\_Widget::~Fl\_Widget();**

Destroys the widget. Destroying single widgets is not very common, and it is your responsibility to either remove() them from any enclosing group or destroy that group *immediately* after destroying the children. You almost always want to destroy the parent group instead which will destroy all of the child widgets and groups in that group.

### <span id="page-328-3"></span><span id="page-328-2"></span><span id="page-328-1"></span>**int Fl\_Widget::active() const int Fl\_Widget::active\_r() const void Fl\_Widget::activate() void Fl\_Widget::deactivate()**

<span id="page-328-6"></span>Fl\_Widget::active() returns whether the widget is active. Fl\_Widget::active\_r() returns whether the widget and all of its parents are active. Inactive widgets will be drawn "grayed out", e.g. with less contrast than the active widget. Inactive widgets will not receive any keyboard or mouse button events. Other events (including FL\_ENTER, FL\_MOVE, FL\_LEAVE, FL\_SHORTCUT, and others) will still be sent. A widget is only active if active() is true on it *and all of its parents*.

Changing this value will send FL\_ACTIVATE or FL\_DEACTIVATE to the widget if active  $r()$  is true.

Currently you cannot deactivate Fl\_Window widgets.

## <span id="page-328-4"></span>**Fl\_Align Fl\_Widget::align() const void Fl\_Widget::align(Fl\_Align)**

Gets or sets the label alignment, which controls how the label is displayed next to or inside the widget. The default value is FL\_ALIGN\_CENTER, which centers the label inside the widget. The value can be any of these constants bitwise-OR'd together:

- FL\_ALIGN\_BOTTOM
- FL\_ALIGN\_CENTER
- FL\_ALIGN\_CLIP
- FL\_ALIGN\_INSIDE
- FL\_ALIGN\_LEFT
- FL\_ALIGN\_RIGHT
- FL\_ALIGN\_TEXT\_OVER\_IMAGE
- FL\_ALIGN\_TOP
- FL\_ALIGN\_WRAP

#### <span id="page-328-5"></span>**long Fl\_Widget::argument() const void Fl\_Widget::argument(long)**

Gets or sets the current user data (long) argument that is passed to the callback function.

#### **Note:**

This is implemented by casting the long value to a void  $*$  and may not be portable on some machines.

### <span id="page-329-0"></span>**Fl\_Boxtype Fl\_Widget::box() const void Fl\_Widget::box(Fl\_Boxtype)**

Gets or sets the box type for the widget, which identifies a routine that draws the background of the widget. See [Box Types](#page-26-0) for the available types. The default depends on the widget, but is usually FL\_NO\_BOX or FL\_UP\_BOX.

```
typedef void (Fl_Callback)(Fl_Widget*, void*)
Fl_Callback* Fl_Widget::callback() const
void Fl_Widget::callback(Fl_Callback*, void* = 0)
void Fl_Widget::callback(void (*)(Fl_Widget*, long), long = 0)
void Fl_Widget::callback(void (*)(Fl_Widget*))
```
Gets or sets the current callback function for the widget. Each widget has a single callback.

<span id="page-329-8"></span><span id="page-329-3"></span><span id="page-329-2"></span>**int Fl\_Widget::changed() const void Fl\_Widget::clear\_changed() void Fl\_Widget::set\_changed()**

Fl Widget::changed() is a flag that is turned on when the user changes the value stored in the widget. This is only used by subclasses of Fl\_Widget that store values, but is in the base class so it is easier to scan all the widgets in a panel and do\_callback() on the changed ones in response to an "OK" button.

Most widgets turn this flag off when they do the callback, and when the program sets the stored value.

### <span id="page-329-4"></span>**void Fl\_Widget::clear\_visible();**

Hides the widget; you must still redraw the parent to see a change in the window. Normally you want to use the [hide\(\)](#page-333-1) method instead.

#### <span id="page-329-5"></span>**void Fl\_Window::clear\_visible\_focus();**

Disables keyboard focus navigation with this widget; normally, all widgets participate in keyboard focus navigation.

### <span id="page-329-6"></span>**Fl\_Color Fl\_Widget::color() const void Fl\_Widget::color(Fl\_Color) void Fl\_Widget::color(Fl\_Color, Fl\_Color)**

Gets or sets the background color of the widget. The color is passed to the box routine. The color is either an index into an internal table of RGB colors or an RGB color value generated using  $f1$  rgb  $\text{color}($ ). The default for most widgets is FL\_BACKGROUND\_COLOR. See the [enumeration list](#page-368-0) for predefined colors. Use Fl::set color() to redefine colors.

The two color form sets both the background and selection colors. See the description of the selection color() method for more information.

### <span id="page-329-7"></span>**int Fl\_Widget::contains(Fl\_Widget\* b) const**

Returns 1 if b is a child of this widget, or is equal to this widget. Returns 0 if b is NULL.

### <span id="page-330-0"></span>**void Fl\_Widget::copy\_label(const char\*)**

Sets the current label. Unlike  $label($ , this method allocates a copy of the label string instead of using the original string pointer.

#### <span id="page-330-1"></span>**uchar Fl\_Widget::damage() const void damage(uchar c); void damage(uchar c, int X, int Y, int W, int H);**

The first version returns non-zero if [draw\(\)](#page-74-0) needs to be called. The damage value is actually a bit field that the widget subclass can use to figure out what parts to draw.

The last two forms set the damage bits for the widget; the last form damages the widget within the specified bounding box.

### <span id="page-330-2"></span>**static void Fl\_Widget::default\_callback(Fl\_Widget\*, void\*)**

The default callback, which puts a pointer to the widget on the queue returned by  $F1$ : readqueue(). You may want to call this from your own callback.

## <span id="page-330-3"></span>**Fl\_Image\* Fl\_Widget::deimage() void Fl\_Widget::deimage(Fl\_Image\* a) void Fl\_Widget::deimage(Fl\_Image& a)**

Gets or sets the image to use as part of the widget label. This image is used when drawing the widget in the inactive state.

```
void Fl_Widget::do_callback()
void Fl_Widget::do_callback(Fl_Widget*, void* = 0)
void Fl_Widget::do_callback(Fl_Widget*, long)
```
Causes a widget to invoke its callback function, optionally with arbitrary arguments.

### <span id="page-330-5"></span>**virtual int Fl\_Widget::handle(int event)**

Handles the specified event. You normally don't call this method directly, but instead let FLTK do it when the user interacts with the widget.

When implemented in a new widget, this function must return 0 if the widget does not use the event or 1 if it uses the event.

### <span id="page-330-6"></span>**Fl\_Image\* Fl\_Widget::image() void Fl\_Widget::image(Fl\_Image\* a) void Fl\_Widget::image(Fl\_Image& a)**

Gets or sets the image to use as part of the widget label. This image is used when drawing the widget in the active state.

## <span id="page-331-1"></span>**int Fl\_Widget::inside(const Fl\_Widget\* a) const**

Returns 1 if this widget is a child of a, or is equal to a. Returns 0 if a is NULL.

#### <span id="page-331-2"></span>**const char\* Fl\_Widget::label() const void Fl\_Widget::label(const char\*)**

Get or set the current label pointer. The label is shown somewhere on or next to the widget. The passed pointer is stored unchanged in the widget (the string is *not* copied), so if you need to set the label to a formatted value, make sure the buffer is static, global, or allocated. The [copy\\_label\(\)](#page-330-0) method can be used to make a copy of the label string automatically.

### <span id="page-331-3"></span>**Fl\_Color Fl\_Widget::labelcolor() const void Fl\_Widget::labelcolor(Fl\_Color)**

Gets or sets the label color. The default color is FL\_FOREGROUND\_COLOR.

### <span id="page-331-4"></span>**Fl\_Font Fl\_Widget::labelfont() const void Fl\_Widget::labelfont(Fl\_Font)**

Gets or sets the font to use. Fonts are identified by small 8-bit indexes into a table. See the [enumeration list](#page-368-0) for predefined typefaces. The default value uses a Helvetica typeface (Arial for Microsoft® Windows®). The function  $F1::set$  font() can define new typefaces.

#### <span id="page-331-5"></span>**uchar Fl\_Widget::labelsize() const void Fl\_Widget::labelsize(uchar)**

Gets or sets the font size in pixels. The default size is 14 pixels.

### <span id="page-331-6"></span>**void Fl\_Widget::label(Fl\_Labeltype, const char\*) uchar Fl\_Widget::labeltype() const void Fl\_Widget::labeltype(Fl\_Labeltype)**

Gets or sets the [labeltype](#page-29-0) which identifies the function that draws the label of the widget. This is generally used for special effects such as embossing or for using the label() pointer as another form of data such as an icon. The value FL\_NORMAL\_LABEL prints the label as plain text.

### <span id="page-331-9"></span><span id="page-331-7"></span><span id="page-331-0"></span>**int Fl\_Widget::output() const void Fl\_Widget::clear\_output() void Fl\_Widget::set\_output()**

output() means the same as !active() except it does not change how the widget is drawn. The widget will not receive any events. This is useful for making scrollbars or buttons that work as displays rather than input devices.

## <span id="page-331-8"></span>**Fl\_Group \*Fl\_Widget::parent() const**

Returns a pointer to the parent widget. Usually this is a  $F1$  Group or [Fl\\_Window](#page-335-0). Returns NULL if the widget has no parent.

## <span id="page-332-1"></span>**void Fl\_Widget::redraw()**

Marks the widget as needing its [draw\(\)](#page-74-0) routine called.

### <span id="page-332-2"></span>**void Fl\_Widget::redraw\_label()**

Marks the widget or the parent as needing a redraw for the label area of a widget.

#### <span id="page-332-5"></span><span id="page-332-3"></span><span id="page-332-0"></span>**virtual void Fl\_Widget::resize(int x, int y, int w, int h) void Fl\_Widget::position(short x, short y) void Fl\_Widget::size(short w, short h)**

Change the size or position of the widget. This is a virtual function so that the widget may implement its own handling of resizing. The default version does *not* call the redraw() method, but instead relies on the parent widget to do so because the parent may know a faster way to update the display, such as scrolling from the old position.

Some window managers under X11 call resize a lot more often than needed. Please verify that the position or size of a widget did actually change before doing any extensiive calculations.

position(x,y) is a shortcut for resize(x,y,w(),h()), and size(w,h) is a shortcut for  $resize(x(),y(),w,h).$ 

### <span id="page-332-4"></span>**Fl\_Color Fl\_Widget::selection\_color() const void Fl\_Widget::selection\_color(Fl\_Color)**

Gets or sets the selection color, which is defined for Forms compatibility and is usually used to color the widget when it is selected, although some widgets use this color for other purposes. You can set both colors at once with color(a,b).

### <span id="page-332-7"></span>**int Fl\_Widget::takesevents() const**

This is the same as ( $active()$  && !output() && visible()) but is faster.

#### <span id="page-332-6"></span>**int Fl\_Widget::take\_focus()**

Tries to make this widget be the  $F1$ :  $f \circ \text{cous}($ ) widget, by first sending it an  $FL_FOCUS$  event, and if it returns non-zero, setting Fl::focus() to this widget. You should use this method to assign the focus to an widget. Returns true if the widget accepted the focus.

### <span id="page-332-8"></span>**const char \*Fl\_Widget::tooltip() void Fl\_Widget::tooltip(const char \*t)**

Gets or sets a string of text to display in a popup tooltip window when the user hovers the mouse over the widget. The string is *not* copied, so make sure any formatted string is stored in a static, global, or allocated buffer.

If no tooltip is set, the tooltip of the parent is inherited. Setting a tooltip for a group and setting no tooltip for a child will show the group's tooltip instead. To avoid this behavior, you can set the child's tooltip to an empty string  $("")$ .

#### <span id="page-333-5"></span>**uchar Fl\_Widget::type() const;**

Returns the widget type value, which is used for Forms compatability and to simulate RTTI.

<span id="page-333-13"></span><span id="page-333-12"></span><span id="page-333-10"></span>**short Fl\_Widget::x() const short Fl\_Widget::y() const short Fl\_Widget::w() const short Fl\_Widget::h() const**

<span id="page-333-0"></span>Returns the position of the upper-left corner of the widget in its enclosing Fl\_Window (*not* its parent if that is not an Fl\_Window), and its width and height.

#### <span id="page-333-6"></span>**void\* Fl\_Widget::user\_data() const void Fl\_Widget::user\_data(void\*)**

Gets or sets the current user data (void  $*$ ) argument that is passed to the callback function.

#### <span id="page-333-11"></span>**Fl\_Window\* Fl\_Widget::window() const;**

Returns a pointer to the primary F1 Window widget. Returns NULL if no window is associated with this widget. Note: for an Fl\_Window widget, this returns its *parent* window (if any), not *this* window.

#### <span id="page-333-2"></span>**void Fl\_Widget::set\_visible();**

Makes the widget visible; you must still redraw the parent widget to see a change in the window. Normally you want to use the [show\(\)](#page-333-4) method instead.

#### <span id="page-333-3"></span>**void Fl\_Widget::set\_visible\_focus();**

Enables keyboard focus navigation with this widget; note, however, that this will not necessarily mean that the widget will accept focus, but for widgets that can accept focus, this method enables it if it has been disabled.

#### <span id="page-333-9"></span><span id="page-333-7"></span><span id="page-333-4"></span>**int Fl\_Widget::visible() const int Fl\_Widget::visible\_r() const void Fl\_Widget::show() void Fl\_Widget::hide()**

<span id="page-333-1"></span>An invisible widget never gets redrawn and does not get events. The visible() method returns true if the widget is set to be visible. The visible  $r()$  method returns true if the widget and all of its parents are visible. A widget is only visible if visible() is true on it *and all of its parents*.

Changing it will send FL\_SHOW or FL\_HIDE events to the widget. *Do not change it if the parent is not visible, as this will send false* FL\_SHOW *or* FL\_HIDE *events to the widget*. redraw() is called if necessary on this or the parent.

#### <span id="page-333-8"></span>**void Fl\_Widget::visible\_focus(int); int Fl\_Widget::visible\_focus();**

Modifies keyboard focus navigation. See set visible focus() and clear visible focus(). The second form returns non-zero if this widget will participate in keyboard focus navigation.

## <span id="page-334-0"></span>**Fl\_When Fl\_Widget::when() const void Fl\_Widget::when(Fl\_When)**

Fl\_Widget::when() is a set of bitflags used by subclasses of Fl\_Widget to decide when to do the callback. If the value is zero then the callback is never done. Other values are described in the individual widgets. This field is in the base class so that you can scan a panel and do\_callback() on all the ones that don't do their own callbacks in response to an "OK" button.

# <span id="page-335-0"></span>**class Fl\_Window**

# **Class Hierarchy**

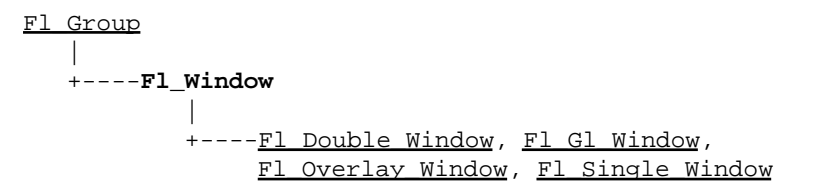

## **Include Files**

#include <FL/Fl\_Window.H>

## **Description**

This widget produces an actual window. This can either be a main window, with a border and title and all the window management controls, or a "subwindow" inside a window. This is controlled by whether or not the window has a parent().

Once you create a window, you usually add children  $F1$  Widget 's to it by using window->add(child) for each new widget. See  $F1$  Group for more information on how to add and remove children.

There are several subclasses of F1 Window that provide double-buffering, overlay, menu, and OpenGL support.

The window's callback is done if the user tries to close a window using the window manager and  $F1: \text{modal}(x)$  is zero or equal to the window. Fl\_Window has a default callback that calls Fl Window::hide().

## **Methods**

- [Fl\\_Window](#page-335-1)
- $\bullet$  [~Fl\\_Window](#page-336-0)
- [border](#page-338-0)
- [clear\\_border](#page-338-1)
- [current](#page-339-0)
- [hide](#page-337-1) • [hotspot](#page-337-2)
- [cursor](#page-339-1)
- 
- [iconize](#page-337-3)
- [iconlabel](#page-339-2)
- [label](#page-338-4)
- make current
- [modal](#page-338-5)
- [non\\_modal](#page-338-6)
- [resize](#page-337-4)
- [set\\_modal](#page-338-7)
- [set\\_non\\_modal](#page-338-8)
- [show](#page-336-1)
- [shown](#page-337-5)
- [size\\_range](#page-336-2)
- [xclass](#page-339-4)
- 
- <span id="page-335-1"></span>**Fl\_Window::Fl\_Window(int w, int h, const char \*title = 0) Fl\_Window::Fl\_Window(int x, int y, int w, int h, const char \*title = 0)**

• free position • [fullscreen](#page-338-2) • [fullscreen\\_off](#page-338-3)

Creates a new window. If  $F1$  Group:: current () is not NULL, the window is created as a subwindow of the parent window.

The first form of the constructor creates a top-level window and asks the window manager to position the window. The second form of the constructor either creates a subwindow or a top-level window at the specified location, subject to window manager configuration. If you do not specify the position of the window, the

window manager will pick a place to show the window or allow the user to pick a location. Use position( $x, y$ ) or hotspot() before calling show() to request a position on the screen. See Fl\_Window:: $resize()$  for some more details on positioning windows.

Top-level windows initially have visible() set to 0 and parent() set to NULL. Subwindows initially have visible() set to 1 and parent() set to the parent window pointer.

Fl\_Widget:: $box()$  defaults to FL\_FLAT\_BOX. If you plan to completely fill the window with children widgets you should change this to FL\_NO\_BOX. If you turn the window border off you may want to change this to FL\_UP\_BOX.

## <span id="page-336-0"></span>**virtual Fl\_Window::~Fl\_Window()**

The destructor *also deletes all the children*. This allows a whole tree to be deleted at once, without having to keep a pointer to all the children in the user code. A kludge has been done so the Fl\_Window and all of it's children can be automatic (local) variables, but you must declare the Fl\_Window *first* so that it is destroyed last.

### <span id="page-336-2"></span>**void Fl\_Window::size\_range(int minw, int minh, int maxw=0, int maxh=0, int dw=0, int dh=0, int aspect=0)**

Set the allowable range the user can resize this window to. This only works for top-level windows.

- minw and minh are the smallest the window can be. Either value must be greater than 0.
- maxw and maxh are the largest the window can be. If either is *equal* to the minimum then you cannot resize in that direction. If either is zero then FLTK picks a maximum size in that direction such that the window will fill the screen.
- dw and dh are size increments. The window will be constrained to widths of  $minw + N^*$  dw, where N is any non-negative integer. If these are less or equal to 1 they are ignored. (this is ignored on WIN32)
- aspect is a flag that indicates that the window should preserve it's aspect ratio. This only works if both the maximum and minimum have the same aspect ratio. (ignored on WIN32 and by many X window managers)

If this function is not called, FLTK tries to figure out the range from the setting of  $resizable()$ :

- If resizable () is NULL (this is the default) then the window cannot be resized and the resize border and max-size control will not be displayed for the window.
- If either dimension of resizable () is less than 100, then that is considered the minimum size. Otherwise the resizable() has a minimum size of 100.
- If either dimension of resizable () is zero, then that is also the maximum size (so the window cannot resize in that direction).

It is undefined what happens if the current size does not fit in the constraints passed to  $size$  range().

## <span id="page-336-1"></span>**virtual void Fl\_Window::show() void Fl\_Window::show(int argc, char \*\*argv)**

Put the window on the screen. Usually this has the side effect of opening the display. The second form is used for top-level windows and allow standard arguments to be parsed from the command-line.

If the window is already shown then it is restored and raised to the top. This is really convenient because your program can call show() at any time, even if the window is already up. It also means that show() serves the purpose of raise() in other toolkits.

#### <span id="page-337-1"></span>**virtual void Fl\_Window::hide()**

Remove the window from the screen. If the window is already hidden or has not been shown then this does nothing and is harmless.

#### <span id="page-337-5"></span>**int Fl\_Window::shown() const**

Returns non-zero if show() has been called (but not hide() ). You can tell if a window is iconified with (w->shown() &!w->visible()).

### <span id="page-337-3"></span>**void Fl\_Window::iconize()**

Iconifies the window. If you call this when shown() is false it will show() it as an icon. If the window is already iconified this does nothing.

Call show() to restore the window.

When a window is iconified/restored (either by these calls or by the user) the handle() method is called with FL\_HIDE and FL\_SHOW events and visible() is turned on and off.

There is no way to control what is drawn in the icon except with the string passed to  $F1$  Window:: $xclass()$ . You should not rely on window managers displaying the icons.

#### <span id="page-337-4"></span>**void Fl\_Window::resize(int,int,int,int)**

Change the size and position of the window. If shown() is true, these changes are communicated to the window server (which may refuse that size and cause a further resize). If shown () is false, the size and position are used when show() is called. See [Fl\\_Group](#page-207-0) for the effect of resizing on the child widgets.

You can also call the Fl Widget methods  $size(x,y)$  and position(w,h), which are inline wrappers for this virtual function.

A top-level window can not force, but merely suggest a position and size to the operating system. The window manager may not be willing or able to display a window at the desired position or with the given dimensions. It is up to the application developer to verify window parameters after the resize request.

#### <span id="page-337-0"></span>**void Fl\_Window::free\_position()**

Undoes the effect of a previous  $resize()$  or show() so that the next time show() is called the window manager is free to position the window.

### <span id="page-337-2"></span>**void Fl\_Window::hotspot(int x, int y, int offscreen = 0) void Fl\_Window::hotspot(const Fl\_Widget\*, int offscreen = 0) void Fl\_Window::hotspot(const Fl\_Widget&, int offscreen = 0)**

position() the window so that the mouse is pointing at the given position, or at the center of the given widget, which may be the window itself. If the optional offscreen parameter is non-zero, then the window

is allowed to extend off the screen (this does not work with some X window managers).

### <span id="page-338-2"></span>**void Fl\_Window::fullscreen()**

Makes the window completely fill the screen, without any window manager border visible. You must use fullscreen off() to undo this. This may not work with all window managers.

### <span id="page-338-3"></span>**int Fl\_Window::fullscreen\_off(int x, int y, int w, int h)**

Turns off any side effects of fullscreen() and does  $resize(x,y,w,h)$ .

#### <span id="page-338-0"></span>**int Fl\_Window::border(int) uchar Fl\_Window::border() const**

Gets or sets whether or not the window manager border is around the window. The default value is true. border(n) can be used to turn the border on and off, and returns non-zero if the value has been changed. *Under most X window managers this does not work after* show() *has been called, although SGI's 4DWM does work.*

### <span id="page-338-1"></span>**void Fl\_Window::clear\_border()**

clear\_border() is a fast inline function to turn the border off. It only works before show() is called.

### <span id="page-338-7"></span>**void Fl\_Window::set\_modal()**

A "modal" window, when shown(), will prevent any events from being delivered to other windows in the same program, and will also remain on top of the other windows (if the X window manager supports the "transient for" property). Several modal windows may be shown at once, in which case only the last one shown gets events. You can see which window (if any) is modal by calling  $F1: \text{modal}($ ).

### <span id="page-338-5"></span>**uchar Fl\_Window::modal() const**

Returns true if this window is modal.

### <span id="page-338-8"></span>**void Fl\_Window::set\_non\_modal()**

A "non-modal" window (terminology borrowed from Microsoft Windows) acts like a modal() one in that it remains on top, but it has no effect on event delivery. There are *three* states for a window: modal, non-modal, and normal.

#### <span id="page-338-6"></span>**uchar Fl\_Window::non\_modal() const**

Returns true if this window is modal or non-modal.

#### <span id="page-338-4"></span>**void Fl\_Window::label(const char\*) const char\* Fl\_Window::label() const**

Gets or sets the window title bar label.

## <span id="page-339-2"></span>**void Fl\_Window::iconlabel(const char\*) const char\* Fl\_Window::iconlabel() const**

Gets or sets the icon label.

### <span id="page-339-4"></span>**void Fl\_Window::xclass(const char\*) const char\* Fl\_Window::xclass() const**

A string used to tell the system what type of window this is. Mostly this identifies the picture to draw in the icon. *Under X, this is turned into a* XA\_WM\_CLASS *pair by truncating at the first non-alphanumeric character and capitalizing the first character, and the second one if the first is 'x'. Thus "foo" turns into "foo, Foo", and "xprog.1" turns into "xprog, XProg".* This only works if called *before* calling show().

Under Microsoft Windows this string is used as the name of the WNDCLASS structure, though it is not clear if this can have any visible effect. The passed pointer is stored unchanged. The string is not copied.

## <span id="page-339-3"></span>**void Fl\_Window::make\_current()**

make current () sets things up so that the drawing functions in  $\leq F\frac{L}{f}$  draw. H> will go into this window. This is useful for incremental update of windows, such as in an idle callback, which will make your program behave much better if it draws a slow graphic. **Danger: incremental update is very hard to debug and maintain!**

This method only works for the Fl\_Window and Fl\_Gl\_Window classes.

## <span id="page-339-0"></span>**static Fl\_Window\* Fl\_Window::current()**

Returns the last window that was made current.

## <span id="page-339-1"></span>**void Fl\_Window::cursor(Fl\_Cursor, Fl\_Color = FL\_WHITE, Fl\_Color = FL\_BLACK)**

Change the cursor for this window. This always calls the system, if you are changing the cursor a lot you may want to keep track of how you set it in a static varaible and call this only if the new cursor is different.

The type Fl Cursor is an enumeration defined in  $\leq$ Enumerations.H>. (Under X you can get any XC cursor value by passing Fl\_Cursor( $(XC_1C_0/2)+1$ )). The colors only work on X, they are not implemented on WIN32.

# **Class Hierarchy**

[Fl\\_Group](#page-207-0) | +----**Fl\_Wizard**

## **Include Files**

#include "Fl\_Wizard.h"

# **Description**

The Fl\_Wizard widget is based off the Fl\_Tabs widget, but instead of displaying tabs it only changes "tabs" under program control. Its primary purpose is to support "wizards" that step a user through configuration or troubleshooting tasks.

As with Fl\_Tabs, wizard panes are composed of child (usually Fl\_Group) widgets. Navigation buttons must be added separately.

# **Methods**

- [Fl\\_Wizard](#page-340-0)
- [~Fl\\_Wizard](#page-340-1)
- [next](#page-340-2)
- [prev](#page-340-3)
- [value](#page-340-4)

## <span id="page-340-0"></span>**Fl** Wizard(int xx, int yy, int ww, int hh, const char  $*$ l = 0)

The constructor creates the Fl\_Wizard widget at the specified position and size.

## <span id="page-340-1"></span>**~Fl\_Wizard()**

The destructor destroys the widget and its children.

### <span id="page-340-2"></span>**void next()**

This method shows the next child of the wizard. If the last child is already visible, this function does nothing.

### <span id="page-340-3"></span>**void prev()**

This method shows the previous child of the wizard. If the first child is already visible, this function does nothing.

### <span id="page-340-4"></span>**void value(Fl\_Widget \*w) Fl\_Widget \*value()**

Sets or gets the child widget that is visible.

# **class Fl\_XBM\_Image**

# **Class Hierarchy**

[Fl\\_Bitmap](#page-152-0)  $\|$ +----**Fl\_XBM\_Image**

## **Include Files**

#include <FL/Fl\_XBM\_Image.H>

# **Additional Libraries**

-lfltk\_images / fltkimages.lib

## **Description**

The Fl\_XBM\_Image class supports loading, caching, and drawing of X Bitmap (XBM) bitmap files.

## **Methods**

- [Fl\\_XBM\\_Image](#page-341-0)
- [~Fl\\_XBM\\_Image](#page-341-1)

## <span id="page-341-0"></span>**Fl\_XBM\_Image::Fl\_XBM\_Image(const char \*filename);**

The constructor loads the named XBM file.

## <span id="page-341-1"></span>**Fl\_XBM\_Image::~Fl\_XBM\_Image();**

The destructor free all memory and server resources that are used by the image.

# **class Fl\_XPM\_Image**

# **Class Hierarchy**

[Fl\\_Pixmap](#page-260-0)  $\mathbb{R}$ +----**Fl\_XPM\_Image**

## **Include Files**

#include <FL/Fl\_XPM\_Image.H>

## **Additional Libraries**

-lfltk\_images / fltkimages.lib

## **Description**

The Fl\_XPM\_Image class supports loading, caching, and drawing of X Pixmap (XPM) images, including transparency.

## **Methods**

- [Fl\\_XPM\\_Image](#page-342-0)
- [~Fl\\_XPM\\_Image](#page-342-1)

## <span id="page-342-0"></span>**Fl\_XPM\_Image::Fl\_XPM\_Image(const char \*filename);**

The constructor loads the named XPM image.

## <span id="page-342-1"></span>**Fl\_XPM\_Image::~Fl\_XPM\_Image();**

The destructor free all memory and server resources that are used by the image.

# **B - Function Reference**

This appendix describes all of the  $f1$  functions. For a description of the FLTK classes, see [Appendix A](#page-112-0).

# **Function List by Name**

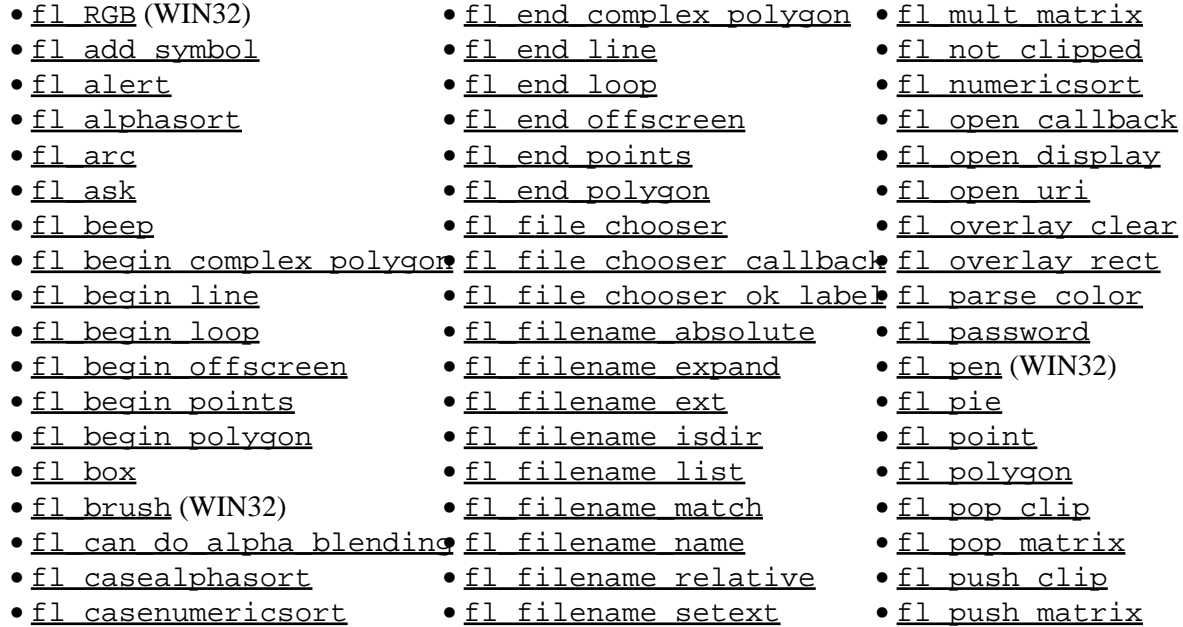

- [fl\\_choice](#page-348-1)
- [fl\\_circle](#page-57-2)
- [fl\\_clip\\_box](#page-52-3)
- [fl\\_clip\\_region](#page-52-4)
- [fl\\_close\\_display](#page-389-1)
- [fl\\_color](#page-53-0)
- [fl\\_color\\_average](#page-349-0)
- · [fl\\_color\\_chooser](#page-349-1)
- [fl\\_color\\_cube](#page-350-0)
- [fl\\_contrast](#page-351-0)
- [fl\\_copy\\_offscreen](#page-63-2)
- [fl\\_create\\_offscreen](#page-63-3)
- [fl\\_cursor](#page-351-1)
- [fl\\_curve](#page-57-3)
- [fl\\_darker](#page-352-0)
- [fl\\_delete\\_offscreen](#page-63-4)
- [fl\\_descent](#page-58-0)
- [fl\\_dir\\_chooser](#page-352-1)
- [fl\\_down](#page-27-0)
- [fl\\_draw](#page-58-1)
- [fl\\_draw\\_box](#page-51-0)
- fl draw image
- [fl\\_draw\\_image\\_mono](#page-60-0)
- fl draw pixmap
- [fl\\_draw\\_symbol](#page-30-1)

# **Function List by Category**

- Drawing Functions
	- Color ♦
		- ◊ [fl\\_color](#page-53-0)
			- ◊ [fl\\_color\\_average](#page-349-0)
			- ◊ [fl\\_color\\_cube](#page-350-0)
			- ◊ [fl\\_contrast](#page-351-0)
			- ◊ [fl\\_cursor](#page-351-1)
			- ◊ [fl\\_darker](#page-352-0)
			- ◊ [fl\\_gray\\_ramp](#page-360-0)
			- ◊ [fl\\_lighter](#page-361-1)
			- ◊ [fl\\_rgb\\_color](#page-365-0)
	- Text ♦
- ◊ [fl\\_descent](#page-58-0)
- ◊ [fl\\_draw](#page-58-1)
- ◊ [fl\\_font](#page-59-0)
- ◊ [fl\\_height](#page-58-2)
- ↓[fl\\_latin1\\_to\\_local](#page-59-1)
- ↓[fl\\_local\\_to\\_latin1](#page-59-1)
- ↓ [fl\\_local\\_to\\_mac\\_roman](#page-59-1)
- **↓[fl\\_mac\\_roman\\_to\\_local](#page-59-1)**
- ◊ [fl\\_measure](#page-58-3)
- ◊ [fl\\_shortcut\\_label](#page-58-4)
- [fl\\_find](#page-387-0)
- [fl\\_font](#page-59-0)
- [fl\\_frame](#page-51-1)
- [fl\\_frame](#page-51-1)
- fl frame2
- $fl qap$
- fl\_qray\_ramp
- $\bullet$  [fl\\_handle](#page-387-1) (X11)
- [fl\\_height](#page-58-2)
- [fl\\_inactive](#page-360-1)
- [fl\\_input](#page-361-0)
- [fl\\_latin1\\_to\\_local](#page-59-1)
- [fl\\_lighter](#page-361-1)
- [fl\\_line](#page-54-1)
- [fl\\_line\\_style](#page-53-1)
- fl local to latin1
- [fl\\_local\\_to\\_mac\\_roman](#page-59-1)
- [fl\\_loop](#page-55-2)
- [fl\\_mac\\_roman\\_to\\_local](#page-59-1)
- [fl\\_measure](#page-58-3)
- [fl\\_measure\\_pixmap](#page-61-1)
- [fl\\_message](#page-362-0)
- [fl\\_message\\_font](#page-362-1)
- [fl\\_message\\_icon](#page-363-1)

338 Function List by Name

- [fl\\_push\\_no\\_clip](#page-52-5)
- [fl\\_read\\_image](#page-62-1)
- [fl\\_rect](#page-54-2)
- [fl\\_rectf](#page-54-3)
- [fl\\_register\\_images](#page-364-1)
- [fl\\_rgb\\_color](#page-365-0)
- [fl\\_rotate](#page-56-4)
	- [fl\\_scale](#page-56-4)
	- [fl\\_scroll](#page-276-0)
	- · [fl\\_shortcut\\_label](#page-58-4)
	- [fl\\_show\\_colormap](#page-366-0)
	- [fl\\_size](#page-59-2)
	- · [fl\\_transform\\_dx](#page-56-6)
	- [fl\\_transform\\_dy](#page-56-6)
	- [fl\\_transform\\_x](#page-56-6)
	- [fl\\_transform\\_y](#page-56-6)
	- · [fl\\_transformed\\_vertex](#page-56-6)
	- [fl\\_translate](#page-56-4)
	- [fl\\_vertex](#page-57-4)
	- [fl\\_width](#page-58-5)
	- [fl\\_xid](#page-387-2)
	- [fl\\_xpixel](#page-388-1)
- [fl\\_xyline](#page-55-3)
- [fl\\_yxline](#page-55-4)
- Drawing Functions (cont'd) •

Overlay Drawing ♦

Offscreen Drawing ♦

• Dialog Functions

♦ [fl\\_alert](#page-347-0)  $\blacklozenge$  fl ask ♦ [fl\\_beep](#page-348-0) ♦ [fl\\_choice](#page-348-1)

- Clipping ♦
	- ◊ [fl\\_clip\\_box](#page-52-3)

◊ [fl\\_clip\\_region](#page-52-4) ↓[fl\\_not\\_clipped](#page-52-0) ↓ [fl\\_push\\_no\\_clip](#page-52-5) ◊ [fl\\_push\\_clip](#page-52-2) ◊ [fl\\_pop\\_clip](#page-52-1)

↓[fl\\_overlay\\_clear](#page-415-0) ◊ [fl\\_overlay\\_rect](#page-415-0)

◊ [fl\\_copy\\_offscreen](#page-63-2) ◊ [fl\\_create\\_offscreen](#page-63-3) **↓[fl\\_delete\\_offscreen](#page-63-4)** ↓[fl\\_end\\_offscreen](#page-63-1)

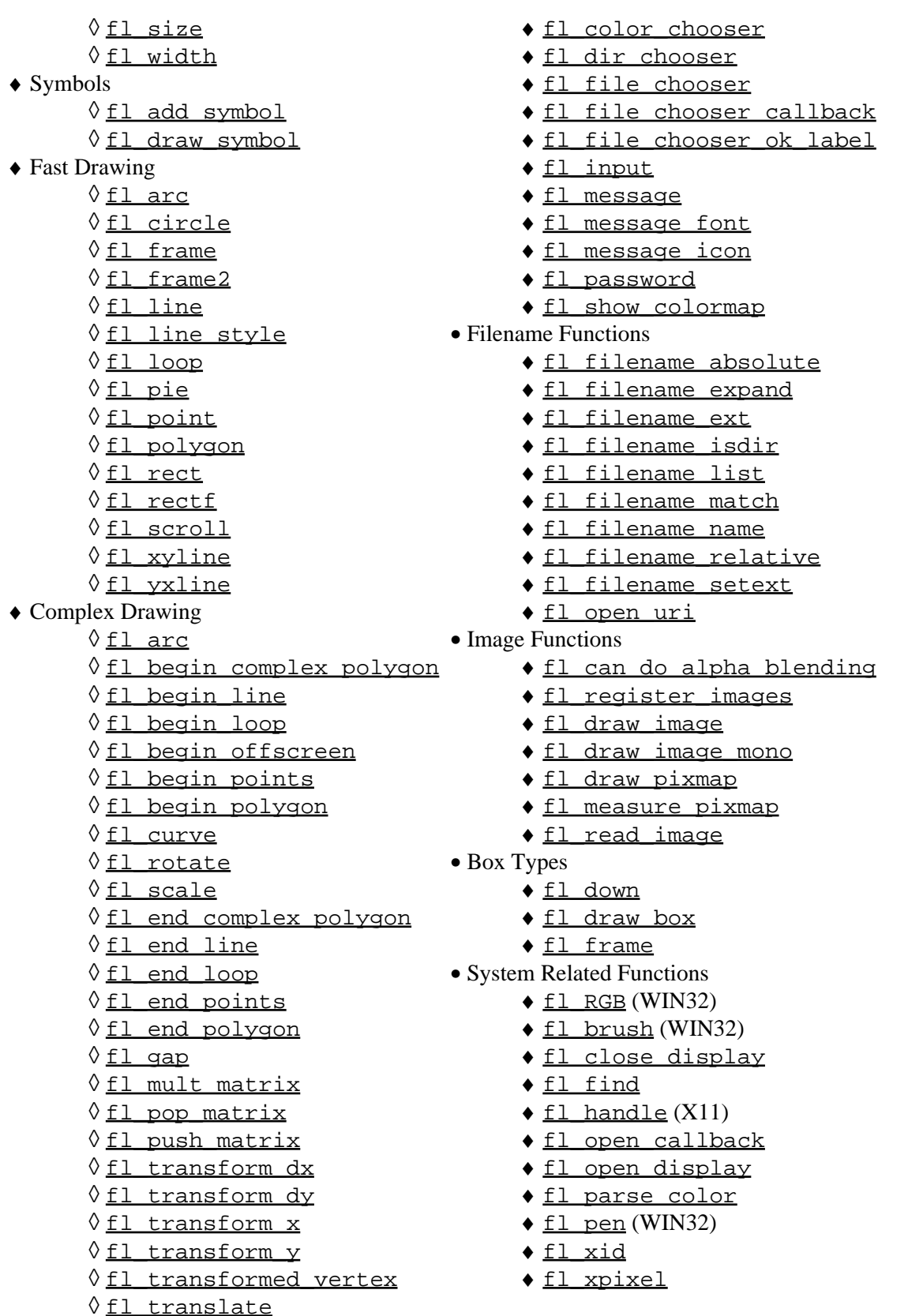

# <span id="page-347-0"></span>**fl\_alert**

## **Include Files**

#include <FL/fl\_ask.H>

## **Prototype**

void fl\_alert(const char \*, ...);

# **Description**

Same as fl\_message() except for the "!" symbol.

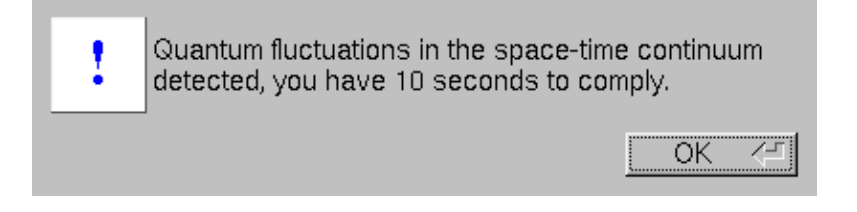

# <span id="page-347-1"></span>**fl\_ask**

## **Include Files**

#include <FL/fl\_ask.H>

# **Prototype**

int fl\_ask(const char \*, ...);

# **Description**

Displays a printf-style message in a pop-up box with an "Yes" and "No" button and waits for the user to hit a button. The return value is 1 if the user hits Yes, 0 if they pick No. The enter key is a shortcut for Yes and ESC is a shortcut for No.

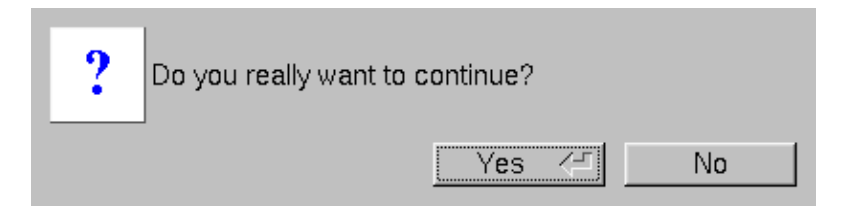

**Note:** Use of this function is *strongly* discouraged, and it will be removed in FLTK 2.0. Instead, use [fl\\_choice\(\)](#page-348-1) instead and provide unambiguous verbs in place of "Yes" and "No".

# <span id="page-348-0"></span>**fl\_beep**

## **Include Files**

#include <FL/fl\_ask.H>

## **Prototype**

void fl\_beep(int type = FL\_BEEP\_DEFAULT)

# **Description**

Sounds an audible notification; the default type argument sounds a simple "beep" sound. Other values for type may use a system or user-defined sound file:

- FL\_BEEP\_DEFAULT Make a generic "beep" sound.
- FL\_BEEP\_MESSAGE Make a sound appropriate for an informational message.
- FL\_BEEP\_ERROR Make a sound appropriate for an error message.
- FL\_BEEP\_QUESTION Make a sound appropriate for a question.
- FL\_BEEP\_PASSWORD Make a sound appropriate for a password prompt.
- FL\_BEEP\_NOTIFICATION Make a sound appropriate for an event notification ("you have mail", etc.)

# <span id="page-348-1"></span>**fl\_choice**

## **Include Files**

#include <FL/fl\_ask.H>

# **Prototype**

int fl\_choice(const char \*q, const char \*b0, const char \*b1, const char \*b2, ...);

# **Description**

Shows the message with three buttons below it marked with the strings b0, b1, and b2. Returns 0, 1, or 2 depending on which button is hit. ESC is a shortcut for button 0 and the enter key is a shortcut for button 1. Notice the buttons are positioned "backwards". You can hide buttons by passing NULL as their labels.

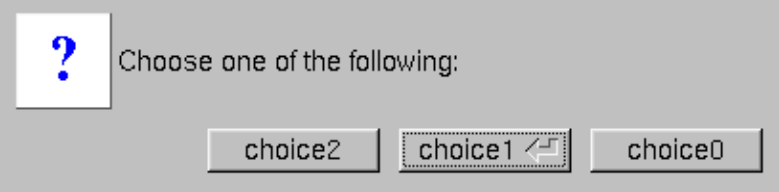

# <span id="page-349-0"></span>**fl\_color\_average**

## **Include Files**

#include <FL/Enumerations.H>

## **Prototype**

Fl\_Color fl\_color\_average(Fl\_Color c1, Fl\_Color c2, float weight);

## **Description**

Returns the weighted average color between the two colors. The red, green, and blue values are averaged using the following formula:

 $color = c1 * weight + c2 * (1 - weight)$ 

Thus, a weight value of 1.0 will return the first color, while a value of 0.0 will return the second color.

# <span id="page-349-1"></span>**fl\_color\_chooser**

## **Include Files**

#include <FL/Fl\_Color\_Chooser.H>

## **Prototype**

int fl\_color\_chooser(const char \*title, double &r, double &g, double &b); int fl\_color\_chooser(const char \*title, uchar &r, uchar &g, uchar &b);

## **Description**

The double version takes RGB values in the range 0.0 to 1.0. The uchar version takes RGB values in the range 0 to 255. The title argument specifies the label (title) for the window.

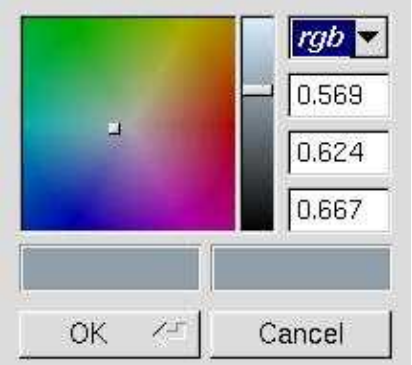

fl\_color\_chooser() pops up a window to let the user pick an arbitrary RGB color. They can pick the hue and saturation in the "hue box" on the left (hold down CTRL to just change the saturation), and the

brighness using the vertical slider. Or they can type the 8-bit numbers into the RGB  $F1$  Value Input fields, or drag the mouse across them to adjust them. The pull-down menu lets the user set the input fields to show RGB, HSV, or 8-bit RGB (0 to 255).

This returns non-zero if the user picks ok, and updates the RGB values. If the user picks cancel or closes the window this returns zero and leaves RGB unchanged.

If you use the color chooser on an 8-bit screen, it will allocate all the available colors, leaving you no space to exactly represent the color the user picks! You can however use  $\pm 1$  rectf() to fill a region with a simulated color using dithering.

# <span id="page-350-0"></span>**fl\_color\_cube**

## **Include File**

#include <FL/fl\_draw.H>

## **Prototype**

Fl\_Color fl\_color\_cube(int r, int g, int b);

## **Description**

Returns a color out of the color cube. r must be in the range 0 to FL\_NUM\_RED (5) minus 1. g must be in the range 0 to FL\_NUM\_GREEN (8) minus 1. b must be in the range 0 to FL\_NUM\_BLUE (5) minus 1.

To get the closest color to a 8-bit set of R,G,B values use:

```
f1\_{color\_color\_cube(R} * (FL_NUM\_RED - 1) / 255, G * (FL_NUM_GREEN - 1) / 255,
                 B * (FL_NUM_BLUE - 1) / 255);
```
# <span id="page-351-0"></span>**fl\_contrast**

# **Include Files**

#include <FL/Enumerations.H>

# **Prototype**

Fl\_Color fl\_contrast(Fl\_Color fg, Fl\_Color bg);

# **Description**

Returns the foreground color if it contrasts sufficiently with the background color. Otherwise, returns FL\_WHITE or FL\_BLACK depending on which color provides the best contrast.

# <span id="page-351-1"></span>**fl\_cursor**

## **Include Files**

#include <FL/fl\_draw.H>

# **Prototype**

void fl\_cursor(Fl\_Cursor cursor, Fl\_Color fg, Fl\_Color bg);

# **Description**

Sets the cursor for the current window to the specified shape and colors. The cursors are defined in the [<FL/Enumerations.H>](#page-412-0) header file.

# <span id="page-352-0"></span>**fl\_darker**

# **Include Files**

#include <FL/Enumerations.H>

## **Prototype**

Fl\_Color fl\_darker(Fl\_Color c);

# **Description**

Returns a darker version of the specified color.

# <span id="page-352-1"></span>**fl\_dir\_chooser**

## **Include Files**

#include <FL/Fl\_File\_Chooser.H>

## **Prototype**

char  $*fl\_dir\_chooser$  (const char  $*$  message, const char  $*fname$ , int relative = 0);

# **Description**

The fl\_dir\_chooser() function displays a [Fl\\_File\\_Chooser](#page-189-0) dialog so that the user can choose a directory.

message is a string used to title the window.

fname is a default filename to fill in the chooser with. If this is NULL then the last filename that was choosen is used. The first time the file chooser is called this defaults to a blank string.

relative specifies whether the returned filename should be relative (any non-zero value) or absolute (0). The default is to return absolute paths.

The returned value points at a static buffer that is only good until the next time  $f_{\text{max}}$  chooser() is called.

# <span id="page-353-0"></span>**fl\_file\_chooser**

## **Include Files**

#include <FL/Fl\_File\_Chooser.H>

## **Prototype**

char \*fl\_file\_chooser(const char \* message, const char \*pattern, const char \*fname, int relativ

# **Description**

FLTK provides a "tab completion" file chooser that makes it easy to choose files from large directories. This file chooser has several unique features, the major one being that the Tab key completes filenames like it does in Emacs or tcsh, and the list always shows all possible completions.

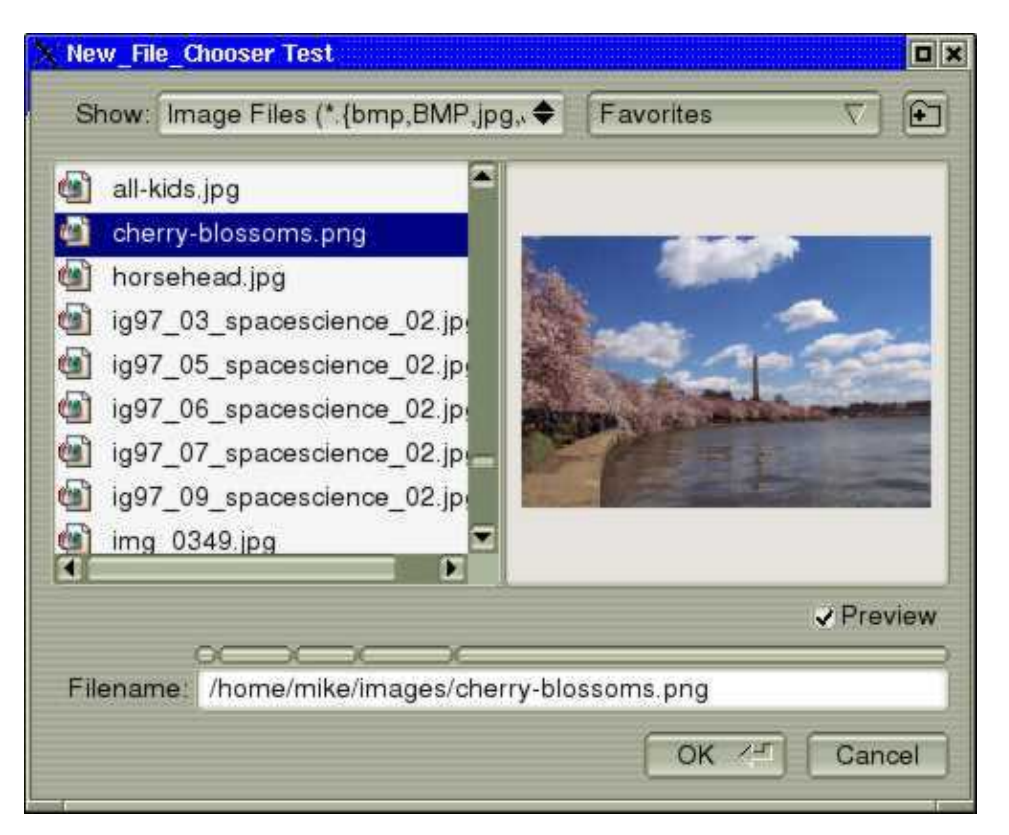

fl\_file\_chooser() pops up the file chooser, waits for the user to pick a file or Cancel, and then returns a pointer to that filename or NULL if Cancel is chosen.

message is a string used to title the window.

pattern is used to limit the files listed in a directory to those matching the pattern. This matching is done by  $f1$  filename match(). Multiple patterns can be used by separating them with tabs, like "\*.jpg\t\*.png\t\*.gif\t\*". In addition, you can provide human-readable labels with the patterns inside parenthesis, like "JPEG Files (\*.jpg)\tPNG Files (\*.png)\tGIF Files (\*.gif)\tAll Files (\*)". Pass NULL to show all files.

fname is a default filename to fill in the chooser with. If this is NULL then the last filename that was choosen is used (unless that had a different pattern, in which case just the last directory with no name is used). The first time the file chooser is called this defaults to a blank string.

relative specifies whether the returned filename should be relative (any non-zero value) or absolute (0). The default is to return absolute paths.

The returned value points at a static buffer that is only good until the next time  $f1_f$ ile\_chooser() is called.

# <span id="page-354-0"></span>**fl\_file\_chooser\_callback**

## **Include Files**

```
#include <FL/Fl_File_Chooser.H>
```
## **Prototype**

void fl\_file\_chooser\_callback(void (\*cb)(const char \*));

# **Description**

Sets a function that is called every time the user clicks a file in the currently popped-up file chooser. This could be used to preview the contents of the file. It has to be reasonably fast, and cannot create FLTK windows.

# <span id="page-354-1"></span>**fl\_file\_chooser\_ok\_label**

# **Include Files**

#include <FL/Fl\_File\_Chooser.H>

# **Prototype**

void fl\_file\_chooser\_ok\_label(const char \*l);

# **Description**

Sets the label that is shown on the "OK" button in the file chooser. The default label ( $f1 \circ k$ ) can be restored by passing a NULL pointer for the label string.

# <span id="page-355-0"></span>**fl\_filename\_absolute**

## **Include Files**

#include <FL/filename.H>

# **Prototype**

int fl\_filename\_absolute(char \*to, int tolen, const char \*from); int fl\_filename\_absolute(char \*to, const char \*from);

# **Description**

Converts a relative pathname to an absolute pathname. If  $from$  does not start with a slash, the current working directory is prepended to from with any occurances of . and  $x/$ .. deleted from the result. The absolute pathname is copied to to; from and to may point to the same buffer. fl\_filename\_absolute returns non-zero if any changes were made.

The first form accepts a maximum length (tolen) for the destination buffer, while the second form assumes that the destination buffer is at least FL\_PATH\_MAX characters in length.

# <span id="page-355-1"></span>**fl\_filename\_expand**

# **Include Files**

#include <FL/filename.H>

# **Prototype**

int fl\_filename\_expand(char \*to, int tolen, const char \*from); int fl\_filename\_expand(char \*to, const char \*from);

# **Description**

This function replaces environment variables and home directories with the corresponding strings. Any occurrence of  $SX$  is replaced by  $qetenv("X")$ ; if  $SX$  is not defined in the environment, the occurrence is not replaced. Any occurence of  $\sim$ X is replaced by user X's home directory; if user X does not exist, the occurrence is not replaced. Any resulting double slashes cause everything before the second slash to be deleted.

The result is copied to to, and from and to may point to the same buffer.  $f1$  filename expand() returns non-zero if any changes were made.

The first form accepts a maximum length (tolen) for the destination buffer, while the second form assumes that the destination buffer is at least FL\_PATH\_MAX characters in length.

# <span id="page-356-0"></span>**fl\_filename\_ext**

# **Include Files**

#include <FL/filename.H>

## **Prototype**

const char \*fl\_filename\_ext(const char \*f);

# **Description**

Returns a pointer to the last period in  $f1_f$ ilename\_name(f), or a pointer to the trailing nul if none is found.

# <span id="page-356-1"></span>**fl\_filename\_isdir**

## **Include Files**

#include <FL/filename.H>

## **Prototype**

int fl\_filename\_isdir(const char \*f);

# **Description**

Returns non-zero if the file exists and is a directory.

# <span id="page-357-3"></span>**fl\_filename\_list**

## **Include Files**

#include <FL/filename.H>

# **Prototype**

int fl\_filename\_list(const char \*d, dirent \*\*\*list, Fl\_File\_Sort\_F \*sort = fl\_numericsort);

# **Description**

This is a portable and const-correct wrapper for the  $\operatorname{scandir}(\cdot)$  function. d is the name of a directory; it does not matter if it has a trailing slash or not. For each file in that directory a "dirent" structure is created. The only portable thing about a dirent is that dirent.d\_name is the nul-terminated file name. An array of pointers to these dirent's is created and a pointer to the array is returned in \*list. The number of entries is given as a return value. If there is an error reading the directory a number less than zero is returned, and errno has the reason; errno does not work under WIN32.

The name of directory always ends in a forward slash '/'.

<span id="page-357-0"></span>The sort argument specifies a sort function to be used when on the array of filenames. The following standard sort functions are provided with FLTK:

- fl\_alphasort The files are sorted in ascending alphabetical order; upper- and lowercase letters are compared according to their ASCII ordering - uppercase before lowercase.
- <span id="page-357-1"></span>• fl\_casealphasort - The files are sorted in ascending alphabetical order; upper- and lowercase letters are compared equally - case is not significant.
- <span id="page-357-2"></span>• fl\_casenumericsort - The files are sorted in ascending "alphanumeric" order, where an attempt is made to put unpadded numbers in consecutive order; upper- and lowercase letters are compared equally - case is not significant.
- <span id="page-357-4"></span>• fl\_numericsort - The files are sorted in ascending "alphanumeric" order, where an attempt is made to put unpadded numbers in consecutive order; upper- and lowercase letters are compared according to their ASCII ordering - uppercase before lowercase.

You can free the returned list of files with the following code:

```
for (int i = return_value; i > 0;) {
  free((void*) (list[--i]));
}
free((void*)list);
```
# <span id="page-358-0"></span>**fl\_filename\_match**

## **Include Files**

#include <FL/filename.H>

## **Prototype**

int fl\_filename\_match(const char \*f, const char \*pattern);

# **Description**

Returns non-zero if f matches pattern. The following syntax is used by pattern:

- \* matches any sequence of 0 or more characters.
- ? matches any single character.
- [set] matches any character in the set. Set can contain any single characters, or a-z to represent a range. To match  $\vert$  or - they must be the first characters. To match  $\wedge$  or ! they must not be the first characters.
- [^set] or **[!set]** matches any character not in the set.
- $\{X|Y|Z\}$  or  $\{X,Y,Z\}$  matches any one of the subexpressions literally.
- $\angle x$  quotes the character x so it has no special meaning.
- x all other characters must be matched exactly.

# <span id="page-358-1"></span>**fl\_filename\_name**

### **Include Files**

#include <FL/filename.H>

## **Prototype**

const char \*fl\_filename\_name(const char \*f);

# **Description**

Returns a pointer to the character after the last slash, or to the start of the filename if there is none.

# <span id="page-359-0"></span>**fl\_filename\_relative**

## **Include Files**

#include <FL/filename.H>

# **Prototype**

int fl\_filename\_relative(char \*to, int tolen, const char \*from); int fl\_filename\_relative(char \*to, const char \*from);

# **Description**

Converts an absolute pathname to an relative pathname. The relative pathname is copied to to; from and to may point to the same buffer. fl\_filename\_relative returns non-zero if any changes were made.

The first form accepts a maximum length (tolen) for the destination buffer, while the second form assumes that the destination buffer is at least FL\_PATH\_MAX characters in length.

# <span id="page-359-1"></span>**fl\_filename\_setext**

# **Include Files**

#include <FL/filename.H>

# **Prototype**

char \*fl\_filename\_setext(char \*to, int tolen, const char \*ext); char \*fl\_filename\_setext(char \*to, const char \*ext);

# **Description**

Replaces the extension in to with the extension in ext. Returns a pointer to to.

The first form accepts a maximum length (tolen) for the destination buffer, while the second form assumes that the destination buffer is at least FL\_PATH\_MAX characters in length.
## **fl\_gray\_ramp**

### **Include File**

#include <FL/fl\_draw.H>

### **Prototype**

Fl\_Color fl\_gray\_ramp(int i);

## **Description**

Returns a gray color value from black  $(i == 0)$  to white  $(i == FL_NUM_GRAY - 1)$ . FL\_NUM\_GRAY is defined to be 24 in the current FLTK release. To get the closest FLTK gray value to an 8-bit grayscale color 'I' use:

 $f1_{gray\_ramp(I * (FL_NUM_GRAY - 1) / 255)}$ 

## **fl\_inactive**

### **Include File**

#include <FL/Enumerations.H>

### **Prototype**

Fl\_Color fl\_inactive(Fl\_Color c);

## **Description**

Returns the inactive, dimmed version of the give color

## **fl\_input**

## **Include Files**

#include <FL/fl\_ask.H>

## **Prototype**

```
const char *fl_input(const char *label, const char *deflt = 0, ...);
```
## **Description**

Pops up a window displaying a string, lets the user edit it, and return the new value. The cancel button returns NULL. The returned pointer is only valid until the next time  $f1$ \_input() is called. Due to back-compatability, the arguments to any printf commands in the label are after the default value.

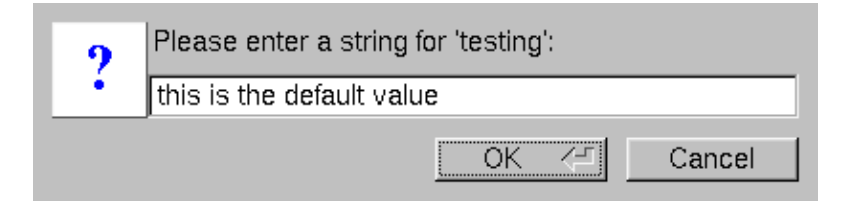

# **fl\_lighter**

## **Include Files**

#include <FL/Enumerations.H>

## **Prototype**

Fl\_Color fl\_lighter(Fl\_Color c);

## **Description**

Returns a lighter version of the specified color.

## **fl\_message**

### **Include Files**

#include <FL/fl\_ask.H>

### **Prototype**

void fl\_message(const char \*, ...);

## **Description**

Displays a printf-style message in a pop-up box with an "OK" button, waits for the user to hit the button. The message will wrap to fit the window, or may be many lines by putting \n characters into it. The enter key is a shortcut for the OK button.

A message text can be further formatted with html tags by adding <html> at the beginning of the message. See [Fl\\_Help\\_View](#page-213-0) for details.

The message text is limited to 1024 characters.

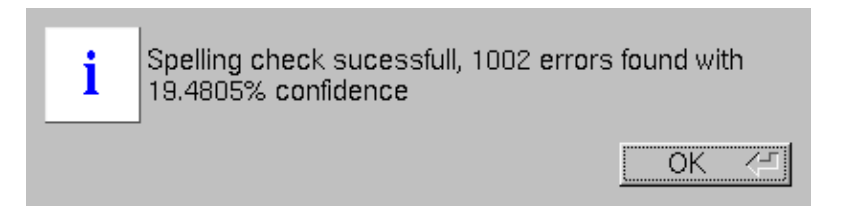

## **fl\_message\_font**

### **Include Files**

```
#include <FL/fl_ask.H>
```
### **Prototype**

void fl\_message\_font(Fl\_Font fontid, uchar size);

### **Description**

Changes the font and font size used for the messages in all the popups.

## **fl\_message\_icon**

### **Include Files**

#include <FL/fl\_ask.H>

### **Prototype**

```
Fl_Widget *fl_message_icon();
```
## **Description**

Returns a pointer to the box at the left edge of all the popups. You can alter the font, color, label, or image before calling the functions.

## **fl\_open\_uri**

### **Include Files**

#include <FL/filename.H>

## **Prototype**

void fl\_open\_uri(const char \*uri, char \*msg = (char \*)0, int msglen = 0);

## **Description**

fl\_open\_uri() opens the specified Uniform Resource Identifier (URI) using an operating-system dependent program or interface. For URIs using the "ftp", "http", or "https" schemes, the system default web browser is used to open the URI, while "mailto" and "news" URIs are typically opened using the system default mail reader and "file" URIs are opened using the file system navigator.

On success, the (optional) msg buffer is filled with the command that was run to open the URI; on Windows, this will always be "open uri".

On failure, the msg buffer is filled with an English error message.

## **fl\_password**

### **Include Files**

#include <FL/fl\_ask.H>

### **Prototype**

const char \*fl\_password(const char \*label, const char \*deflt = 0, ...);

## **Description**

Same as fl\_input(), except an [Fl\\_Secret\\_Input](#page-280-0) field is used.

## **fl\_register\_images**

#### **Include File**

#include <FL/Fl\_Shared\_Image.H>

### **Prototype**

void fl\_register\_images();

### **Description**

Registers the extra image file formats that are not provided as part of the core FLTK library for use with the [Fl\\_Shared\\_Image](#page-284-0) class.

This function is provided in the fltk\_images library.

## **fl\_rgb\_color**

### **Include File**

#include <FL/fl\_draw.H>

### **Prototype**

```
Fl_Color fl_rgb_color(uchar r, uchar g, uchar b);
Fl_Color fl_rgb_color(uchar g);
```
## **Description**

Returns the 24-bit RGB color value for the specified 8-bit RGB or grayscale values.

## **fl\_show\_colormap**

## **Include Files**

#include <FL/fl\_show\_colormap.H>

## **Prototype**

Fl\_Color fl\_show\_colormap(Fl\_Color oldcol)

## **Description**

fl\_show\_colormap() pops up a panel of the 256 colors you can access with  $f$ l color() and lets the user pick one of them. It returns the new color index, or the old one if the user types ESC or clicks outside the window.

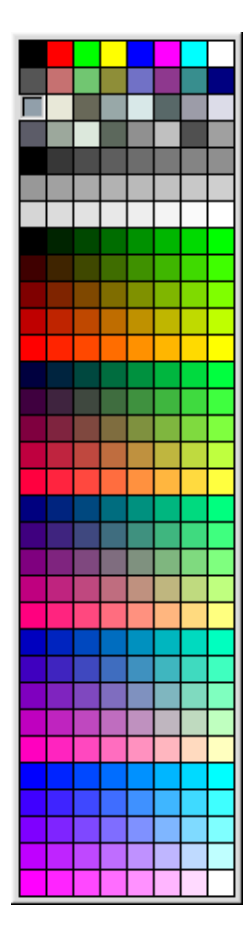

# **C - FLTK Enumerations**

This appendix lists the enumerations provided in the <FL/Enumerations.H> header file, organized by section. Constants whose value is zero are marked with "(0)", this is often useful to know when programming.

## **Version Numbers**

The FLTK version number is stored in a number of compile-time constants:

- FL\_MAJOR\_VERSION The major release number, currently 1.
- FL\_MINOR\_VERSION The minor release number, currently 1.
- FL\_PATCH\_VERSION The patch release number, currently 0.
- FL\_VERSION A combined floating-point version number for the major, minor, and patch release numbers, currently 1.0100.

## **Events**

Events are identified by an Fl\_Event enumeration value. The following events are currently defined:

- FL\_NO\_EVENT No event (or an event fltk does not understand) occurred (0).
- FL\_PUSH A mouse button was pushed.
- FL\_RELEASE A mouse button was released.
- FL\_ENTER The mouse pointer entered a widget.
- FL\_LEAVE The mouse pointer left a widget.
- FL\_DRAG The mouse pointer was moved with a button pressed.

- FL FOCUS A widget should receive keyboard focus.
- FL\_UNFOCUS A widget loses keyboard focus.
- FL KEYBOARD A key was pressed.
- FL CLOSE A window was closed.
- FL\_MOVE The mouse pointer was moved with no buttons pressed.
- FL\_SHORTCUT The user pressed a shortcut key.
- FL\_DEACTIVATE The widget has been deactivated.
- FL\_ACTIVATE The widget has been activated.
- FL HIDE The widget has been hidden.
- FL SHOW The widget has been shown.
- FL PASTE The widget should paste the contents of the clipboard.
- FL\_SELECTIONCLEAR The widget should clear any selections made for the clipboard.
- FL\_MOUSEWHEEL The horizontal or vertical mousewheel was turned.
- FL DND ENTER The mouse pointer entered a widget dragging data.
- FL DND DRAG The mouse pointer was moved dragging data.
- FL DND LEAVE The mouse pointer left a widget still dragging data.
- FL\_DND\_RELEASE Dragged data is about to be dropped.

## **Callback "When" Conditions**

The following constants determine when a callback is performed:

- FL\_WHEN\_NEVER Never call the callback (0).
- FL\_WHEN\_CHANGED Do the callback only when the widget value changes.
- FL WHEN NOT CHANGED Do the callback whenever the user interacts with the widget.
- FL\_WHEN\_RELEASE Do the callback when the button or key is released and the value changes.
- FL\_WHEN\_ENTER\_KEY Do the callback when the user presses the ENTER key and the value changes.
- FL\_WHEN\_RELEASE\_ALWAYS Do the callback when the button or key is released, even if the value doesn't change.
- FL\_WHEN\_ENTER\_KEY\_ALWAYS Do the callback when the user presses the ENTER key, even if the value doesn't change.

## **Fl::event\_button() Values**

The following constants define the button numbers for FL\_PUSH and FL\_RELEASE events:

- FL\_LEFT\_MOUSE the left mouse button
- FL\_MIDDLE\_MOUSE the middle mouse button
- FL\_RIGHT\_MOUSE the right mouse button

## **Fl::event\_key() Values**

The following constants define the non-ASCII keys on the keyboard for FL\_KEYBOARD and FL\_SHORTCUT events:

- FL\_Button A mouse button; use Fl\_Button + n for mouse button n.
- FL\_BackSpace The backspace key.
- FL Tab The tab key.
- FL\_Enter The enter key.
- FL\_Pause The pause key.
- FL\_Scroll\_Lock The scroll lock key.
- FL Escape The escape key.
- FL Home The home key.
- FL Left The left arrow key.
- FL Up The up arrow key.
- FL Right The right arrow key.
- FL Down The down arrow key.
- FL\_Page\_Up The page-up key.
- FL Page Down The page-down key.
- FL\_End The end key.
- FL Print The print (or print-screen) key.
- FL\_Insert The insert key.
- FL Menu The menu key.
- FL\_Num\_Lock The num lock key.
- FL\_KP One of the keypad numbers; use FL\_KP + n for number n.
- FL\_KP\_Enter The enter key on the keypad.
- FL  $F$  One of the function keys; use  $FL_F + n$  for function key n.
- FL\_Shift\_L The lefthand shift key.
- FL\_Shift\_R The righthand shift key.
- FL\_Control\_L The lefthand control key.
- FL\_Control\_R The righthand control key.
- FL Caps Lock The caps lock key.
- FL\_Meta\_L The left meta/Windows key.
- FL\_Meta\_R The right meta/Windows key.
- FL Alt L The left alt key.
- FL\_Alt\_R The right alt key.
- FL\_Delete The delete key.

## **Fl::event\_state() Values**

The following constants define bits in the  $F1$ : event state() value:

- FL\_SHIFT One of the shift keys is down.
- FL\_CAPS\_LOCK The caps lock is on.
- FL CTRL One of the ctrl keys is down.
- FL ALT One of the alt keys is down.
- FL\_NUM\_LOCK The num lock is on.
- FL\_META One of the meta/Windows keys is down.
- FL\_COMMAND An alias for FL\_CTRL on WIN32 and X11, or FL\_META on MacOS X.
- FL\_SCROLL\_LOCK The scroll lock is on.
- FL\_BUTTON1 Mouse button 1 is pushed.
- FL\_BUTTON2 Mouse button 2 is pushed.
- FL\_BUTTON3 Mouse button 3 is pushed.
- FL\_BUTTONS Any mouse button is pushed.
- FL BUTTON(n) Mouse button N ( $N > 0$ ) is pushed.

## **Alignment Values**

The following constants define bits that can be used with  $FL$  Widget::align() to control the positioning of the label:

- FL\_ALIGN\_CENTER The label is centered (0).
- FL\_ALIGN\_TOP The label is top-aligned.
- FL\_ALIGN\_BOTTOM The label is bottom-aligned.
- FL\_ALIGN\_LEFT The label is left-aligned.
- FL\_ALIGN\_RIGHT The label is right-aligned.
- FL\_ALIGN\_CLIP The label is clipped to the widget.
- FL\_ALIGN\_WRAP The label text is wrapped as needed.
- FL\_ALIGN\_TOP\_LEFT
- FL\_ALIGN\_TOP\_RIGHT
- FL\_ALIGN\_BOTTOM\_LEFT
- FL\_ALIGN\_BOTTOM\_RIGHT
- FL\_ALIGN\_LEFT\_TOP
- FL\_ALIGN\_RIGHT\_TOP
- FL\_ALIGN\_LEFT\_BOTTOM
- FL\_ALIGN\_RIGHT\_BOTTOM
- FL\_ALIGN\_INSIDE 'or' this with other values to put label inside the widget.

## **Fonts**

The following constants define the standard FLTK fonts:

- FL\_HELVETICA Helvetica (or Arial) normal (0).
- FL\_HELVETICA\_BOLD Helvetica (or Arial) bold.
- FL\_HELVETICA\_ITALIC Helvetica (or Arial) oblique.
- FL\_HELVETICA\_BOLD\_ITALIC Helvetica (or Arial) bold-oblique.
- FL\_COURIER Courier normal.
- FL\_COURIER\_BOLD Courier bold.
- FL\_COURIER\_ITALIC Courier italic.
- FL\_COURIER\_BOLD\_ITALIC Courier bold-italic.
- FL TIMES Times roman.
- FL\_TIMES\_BOLD Times bold.
- FL\_TIMES\_ITALIC Times italic.
- FL\_TIMES\_BOLD\_ITALIC Times bold-italic.
- FL\_SYMBOL Standard symbol font.
- FL\_SCREEN Default monospaced screen font.
- FL\_SCREEN\_BOLD Default monospaced bold screen font.
- FL\_ZAPF\_DINGBATS Zapf-dingbats font.

## **Colors**

The Fl\_Color enumeration type holds a FLTK color value. Colors are either 8-bit indexes into a virtual colormap or 24-bit RGB color values. Color indices occupy the lower 8 bits of the value, while RGB colors occupy the upper 24 bits, for a byte organization of RGBI.

## **Color Constants**

Constants are defined for the user-defined foreground and background colors, as well as specific colors and the start of the grayscale ramp and color cube in the virtual colormap. Inline functions are provided to retrieve specific grayscale, color cube, or RGB color values.

The following color constants can be used to access the user-defined colors:

- FL\_BACKGROUND\_COLOR the default background color
- FL\_BACKGROUND2\_COLOR the default background color for text, list, and valuator widgets
- FL FOREGROUND COLOR the default foreground color (0) used for labels and text
- FL\_INACTIVE\_COLOR the inactive foreground color
- FL\_SELECTION\_COLOR the default selection/highlight color

The following color constants can be used to access the colors from the FLTK standard color cube:

- FL\_BLACK
- FL\_BLUE
- FL\_CYAN
- FL\_DARK\_BLUE
- FL\_DARK\_CYAN
- FL\_DARK\_GREEN
- FL\_DARK\_MAGENTA
- FL\_DARK\_RED
- FL\_DARK\_YELLOW
- FL\_GREEN
- FL\_MAGENTA
- FL\_RED
- FL\_WHITE
- FL\_YELLOW

The inline methods for getting a grayscale, color cube, or RGB color value are described in [Appendix B -](#page-344-0) [Function Reference](#page-344-0).

## **Cursors**

The following constants define the mouse cursors that are available in FLTK. The double-headed arrows are bitmaps provided by FLTK on X, the others are provided by system-defined cursors.

- FL\_CURSOR\_DEFAULT the default cursor, usually an arrow (0)
- FL\_CURSOR\_ARROW an arrow pointer
- FL\_CURSOR\_CROSS crosshair
- FL\_CURSOR\_WAIT watch or hourglass
- FL\_CURSOR\_INSERT I-beam
- FL\_CURSOR\_HAND hand (uparrow on MSWindows)
- FL\_CURSOR\_HELP question mark
- FL\_CURSOR\_MOVE 4-pointed arrow
- FL\_CURSOR\_NS up/down arrow
- FL\_CURSOR\_WE left/right arrow
- FL\_CURSOR\_NWSE diagonal arrow
- FL\_CURSOR\_NESW diagonal arrow
- FL\_CURSOR\_NONE invisible

## **FD "When" Conditions**

- FL\_READ Call the callback when there is data to be read.
- FL\_WRITE Call the callback when data can be written without blocking.
- FL\_EXCEPT Call the callback if an exception occurs on the file.

## **Damage Masks**

The following damage mask bits are used by the standard FLTK widgets:

- FL\_DAMAGE\_CHILD A child needs to be redrawn.
- FL\_DAMAGE\_EXPOSE The window was exposed.
- FL\_DAMAGE\_SCROLL The Fl\_Scroll widget was scrolled.
- FL\_DAMAGE\_OVERLAY The overlay planes need to be redrawn.
- FL\_DAMAGE\_USER1 First user-defined damage bit.
- FL\_DAMAGE\_USER2 Second user-defined damage bit.
- FL\_DAMAGE\_ALL Everything needs to be redrawn.

# **D - GLUT Compatibility**

This appendix describes the GLUT compatibility header file supplied with FLTK. FLTK's GLUT compatibility is based on the original GLUT 3.7 and the follow-on FreeGLUT 2.4.0 libraries.

## **Using the GLUT Compatibility Header File**

You should be able to compile existing GLUT source code by including  $\langle FL/glut.H \rangle$  instead of  $\text{CGL/glut.h>}.$  This can be done by editing the source, by changing the  $-I$  switches to the compiler, or by providing a symbolic link from GL/glut.h to FL/glut.H.

*All files calling GLUT procedures must be compiled with C++*. You may have to alter them slightly to get them to compile without warnings, and you may have to rename them to get make to use the C++ compiler.

You must link with the FLTK library. Most of FL/glut. H is inline functions. You should take a look at it (and maybe at test/glpuzzle.cxx in the FLTK source) if you are having trouble porting your GLUT program.

This has been tested with most of the demo programs that come with the GLUT and FreeGLUT distributions.

## **Known Problems**

The following functions and/or arguments to functions are missing, and you will have to replace them or comment them out for your code to compile:

- glutGet(GLUT\_ELAPSED\_TIME)
- glutGet(GLUT\_SCREEN\_HEIGHT\_MM)
- glutGet(GLUT\_SCREEN\_WIDTH\_MM)
- glutGet(GLUT\_WINDOW\_NUM\_CHILDREN)
- glutInitDisplayMode(GLUT\_LUMINANCE)
- glutLayerGet(GLUT\_HAS\_OVERLAY)
- glutLayerGet(GLUT\_LAYER\_IN\_USE)
- glutPushWindow()
- glutSetColor(), glutGetColor(), glutCopyColormap()
- glutVideoResize() missing.
- glutWarpPointer()
- glutWindowStatusFunc()
- Spaceball, buttonbox, dials, and tablet functions

Most of the symbols/enumerations have different values than GLUT uses. This will break code that relies on the actual values. The only symbols guaranteed to have the same values are true/false pairs like GLUT\_DOWN and GLUT\_UP, mouse buttons GLUT\_LEFT\_BUTTON, GLUT\_MIDDLE\_BUTTON, GLUT\_RIGHT\_BUTTON, and GLUT\_KEY\_F1 thru F12.

The strings passed as menu labels are not copied.

glutPostRedisplay() does not work if called from inside a display function. You must use glutIdleFunc() if you want your display to update continuously.

glutSwapBuffers() does not work from inside a display function. This is on purpose, because FLTK swaps the buffers for you.

glutUseLayer() does not work well, and should only be used to initialize transformations inside a resize callback. You should redraw overlays by using glutOverlayDisplayFunc().

Overlays are cleared before the overlay display function is called.

glutLayerGet(GLUT\_OVERLAY\_DAMAGED) always returns true for compatibility with some GLUT overlay programs. You must rewrite your code so that  $gl\_color()$  is used to choose colors in an overlay, or you will get random overlay colors.

```
glutSetCursor(GLUT_CURSOR_FULL_CROSSHAIR) just results in a small crosshair.
```
The fonts used by glutBitmapCharacter() and glutBitmapWidth() may be different.

glutInit(argc,argv) will consume different switches than GLUT does. It accepts the switches recognized by  $F1: \text{arg}(x)$ , and will accept any abbreviation of these switches (such as "-di" for "-display").

## **Mixing GLUT and FLTK Code**

You can make your GLUT window a child of a  $F1$  Window with the following scheme. The biggest trick is that GLUT insists on show() 'ing the window at the point it is created, which means the Fl\_Window parent window must already be shown.

• Don't call glutInit().

- Create your F1\_Window, and any FLTK widgets. Leave a blank area in the window for your GLUT window.
- show() the Fl\_Window. Perhaps call show(argc,argv).
- Call window->begin() so that the GLUT window will be automatically added to it.
- Use glutInitWindowSize() and glutInitWindowPosition() to set the location in the parent window to put the GLUT window.
- Put your GLUT code next. It probably does not need many changes. Call window->end() immediately after the glutCreateWindow()!
- You can call either glutMainLoop(), Fl::run(), or loop calling Fl::wait() to run the program.

## **class Fl\_Glut\_Window**

## **Class Hierarchy**

[Fl\\_Gl\\_Window](#page-203-0) | +----**Fl\_Glut\_Window**

### **Include Files**

#include <FL/glut.H>

## **Description**

Each GLUT window is an instance of this class. You may find it useful to manipulate instances directly rather than use GLUT window id's. These may be created without opening the display, and thus can fit better into FLTK's method of creating windows.

The current GLUT window is available in the global variable glut\_window.

new Fl\_Glut\_Window(...) is the same as glutCreateWindow() except it does not show() the window or make the window current.

window->make\_current() is the same as glutSetWindow(number). If the window has not had show() called on it yet, some functions that assumme an OpenGL context will not work. If you do show() the window, call make\_current() again to set the context.

 $~\neg$ Fl\_Glut\_Window() is the same as glutDestroyWindow().

### **Members**

The Fl\_Glut\_Window class contains several public members that can be altered directly:

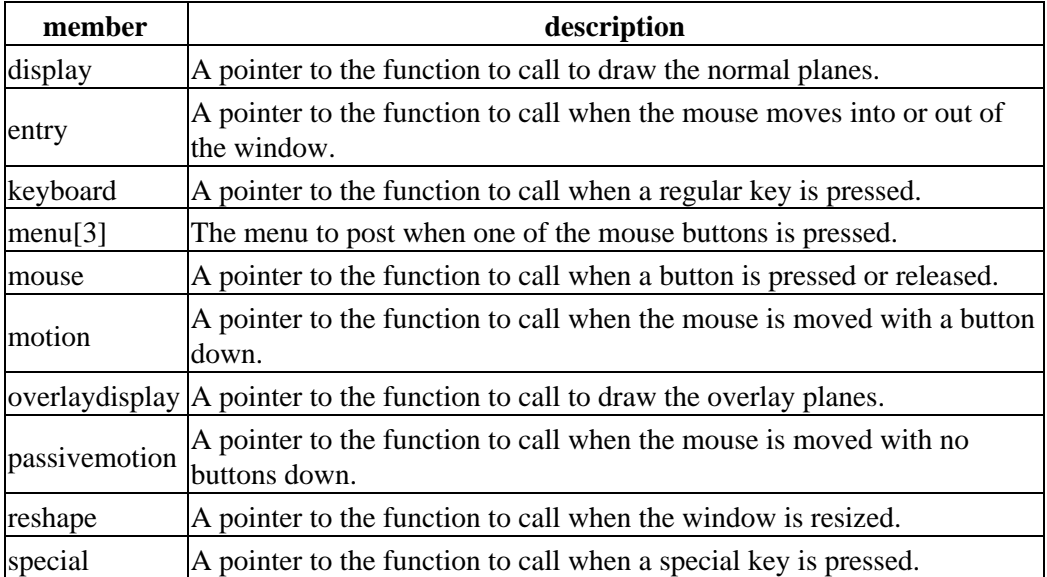

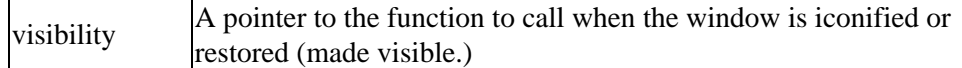

### **Methods**

- [Fl\\_Glut\\_Window](#page-378-0)
- $\bullet$  [~Fl\\_Glut\\_Window](#page-378-1)
- [make\\_current](#page-378-2)

#### <span id="page-378-0"></span>**Fl\_Glut\_Window::Fl\_Glut\_Window(int x, int y, int w, int h, const char \*title = 0) Fl\_Glut\_Window::Fl\_Glut\_Window(int w, int h, const char \*title = 0)**

The first constructor takes 4 int arguments to create the window with a preset position and size. The second constructor with 2 arguments will create the window with a preset size, but the window manager will choose the position according to it's own whims.

#### <span id="page-378-1"></span>**virtual Fl\_Glut\_Window::~Fl\_Glut\_Window()**

Destroys the GLUT window.

#### <span id="page-378-2"></span>**void Fl\_Glut\_Window::make\_current()**

Switches all drawing functions to the GLUT window.

# **E - Forms Compatibility**

This appendix describes the Forms compatibility included with FLTK.

## **Importing Forms Layout Files**

[FLUID](#page-417-0) can read the .fd files put out by all versions of Forms and XForms fdesign. However, it will mangle them a bit, but it prints a warning message about anything it does not understand. FLUID cannot write fdesign files, so you should save to a new name so you don't write over the old one.

You will need to edit your main code considerably to get it to link with the output from FLUID. If you are not interested in this you may have more immediate luck with the forms compatibility header, <FL/forms.H>.

## **Using the Compatibility Header File**

You should be able to compile existing Forms or XForms source code by changing the include directory switch to your compiler so that the forms. h file supplied with FLTK is included. Take a look at forms. h to see how it works, but the basic trick is lots of inline functions. Most of the XForms demo programs work without changes.

You will also have to compile your Forms or XForms program using a C++ compiler. The FLTK library does not provide C bindings or header files.

Although FLTK was designed to be compatible with the GL Forms library (version 0.3 or so), XForms has bloated severely and it's interface is X-specific. Therefore, XForms compatibility is no longer a goal of FLTK.

Compatibility was limited to things that were free, or that would add code that would not be linked in if the feature is unused, or that was not X-specific.

To use any new features of FLTK, you should rewrite your code to not use the inline functions and instead use "pure" FLTK. This will make it a lot cleaner and make it easier to figure out how to call the FLTK functions. Unfortunately this conversion is harder than expected and even Digital Domain's inhouse code still uses forms.H a lot.

## **Problems You Will Encounter**

Many parts of XForms use X-specific structures like XEvent in their interface. I did not emulate these! Unfortunately these features (such as the "canvas" widget) are needed by most large programs. You will need to rewrite these to use FLTK subclasses.

[Fl\\_Free](#page-200-0) widgets emulate the *old* Forms "free" widget. It may be useful for porting programs that change the handle() function on widgets, but you will still need to rewrite things.

[Fl\\_Timer](#page-312-0) widgets are provided to emulate the XForms timer. These work, but are quite inefficient and inaccurate compared to using  $F1::add\times 1$ .

*All instance variables are hidden.* If you directly refer to the x, y, w, h, label, or other fields of your Forms widgets you will have to add empty parenthesis after each reference. The easiest way to do this is to globally replace " $\rightarrow$ x" with " $\rightarrow$ x()", etc. Replace "boxtype" with "box()".

const char \* arguments to most FLTK methods are simply stored, while Forms would strdup() the passed string. This is most noticable with the label of widgets. Your program must always pass static data such as a string constant or malloc'd buffer to label(). If you are using labels to display program output you may want to try the [Fl\\_Output](#page-256-0) widget.

The default fonts and sizes are matched to the older GL version of Forms, so all labels will draw somewhat larger than an XForms program does.

fdesign outputs a setting of a "fdui" instance variable to the main window. I did not emulate this because I wanted all instance variables to be hidden. You can store the same information in the user\_data() field of a window. To do this, search through the fdesign output for all occurances of "->fdui" and edit to use "->user\_data()" instead. This will require casts and is not trivial.

The prototype for the functions passed to  $f1\_add\_timeout()$  and  $f1\_set\_idle\_callback()$ callback are different.

#### **All the following XForms calls are missing:**

- FL\_REVISION, fl\_library\_version()
- FL\_RETURN\_DBLCLICK (use Fl::event\_clicks())
- fl\_add\_signal\_callback()
- fl\_set\_form\_atactivate() fl\_set\_form\_atdeactivate()
- fl\_set\_form\_property()
- fl\_set\_app\_mainform(), fl\_get\_app\_mainform()
- fl\_set\_form\_minsize(), fl\_set\_form\_maxsize()
- fl\_set\_form\_event\_cmask(), fl\_get\_form\_event\_cmask()

- fl\_set\_form\_dblbuffer(), fl\_set\_object\_dblbuffer() (use an Fl\_Double\_Window instead)
- fl\_adjust\_form\_size()
- fl\_register\_raw\_callback()
- fl\_set\_object\_bw(), fl\_set\_border\_width()
- fl\_set\_object\_resize(), fl\_set\_object\_gravity()
- fl\_set\_object\_shortcutkey()
- fl\_set\_object\_automatic()
- fl\_qet\_object\_bbox() (maybe FLTK should do this)
- fl\_set\_object\_prehandler(), fl\_set\_object\_posthandler()
- fl\_enumerate\_fonts()
- Most drawing functions
- fl\_set\_coordunit() (FLTK uses pixels all the time)
- fl\_ringbell()
- fl\_gettime()
- fl win<sup>\*</sup>() (all these functions)
- fl\_initialize(argc,argv,x,y,z) ignores last 3 arguments
- fl\_read\_bitmapfile(), fl\_read\_pixmapfile()
- fl\_addto\_browser\_chars()
- FL\_MENU\_BUTTON just draws normally
- fl\_set\_bitmapbutton\_file(), fl\_set\_pixmapbutton\_file()
- FL\_CANVAS objects
- FL\_DIGITAL\_CLOCK (comes out analog)
- fl\_create\_bitmap\_cursor(), fl\_set\_cursor\_color()
- fl\_set\_dial\_angles()
- fl\_show\_oneliner()
- fl\_set\_choice\_shortcut(a,b,c)
- command log
- Only some of file selector is emulated
- FL\_DATE\_INPUT
- fl  $pup^*()$  (all these functions)
- textbox object (should be easy but I had no sample programs)
- xyplot object

## **Additional Notes**

These notes were written for porting programs written with the older IRISGL version of Forms. Most of these problems are the same ones encountered when going from old Forms to XForms:

## **Does Not Run In Background**

The IRISGL library always forked when you created the first window, unless "foreground()" was called. FLTK acts like "foreground()" is called all the time. If you really want the fork behavior do "if (fork())  $ext(0)$ " right at the start of your program.

### **You Cannot Use IRISGL Windows or fl\_queue**

If a Forms (not XForms) program if you wanted your own window for displaying things you would create a IRISGL window and draw in it, periodically calling Forms to check if the user hit buttons on the panels. If the user did things to the IRISGL window, you would find this out by having the value FL\_EVENT returned from

the call to Forms.

None of this works with FLTK. Nor will it compile, the necessary calls are not in the interface.

You have to make a subclass of F1 G1 Window and write a draw() method and handle() method. This may require anywhere from a trivial to a major rewrite.

If you draw into the overlay planes you will have to also write a draw\_overlay() method and call redraw\_overlay() on the OpenGL window.

One easy way to hack your program so it works is to make the draw() and handle() methods on your window set some static variables, storing what event happened. Then in the main loop of your program, call  $F1:$  wait() and then check these variables, acting on them as though they are events read from fl\_queue.

### **You Must Use OpenGL to Draw Everything**

The file <FL/gl.h> defines replacements for a lot of IRISGL calls, translating them to OpenGL. There are much better translators available that you might want to investigate.

### **You Cannot Make Forms Subclasses**

Programs that call fl\_make\_object or directly setting the handle routine will not compile. You have to rewrite them to use a subclass of Fl\_Widget. It is important to note that the handle() method is not exactly the same as the handle() function of Forms. Where a Forms handle() returned non-zero, your handle() must call do callback(). And your handle() must return non-zero if it "understood" the event.

An attempt has been made to emulate the "free" widget. This appears to work quite well. It may be quicker to modify your subclass into a "free" widget, since the "handle" functions match.

If your subclass draws into the overlay you are in trouble and will have to rewrite things a lot.

### **You Cannot Use <device.h>**

If you have written your own "free" widgets you will probably get a lot of errors about "getvaluator". You should substitute:

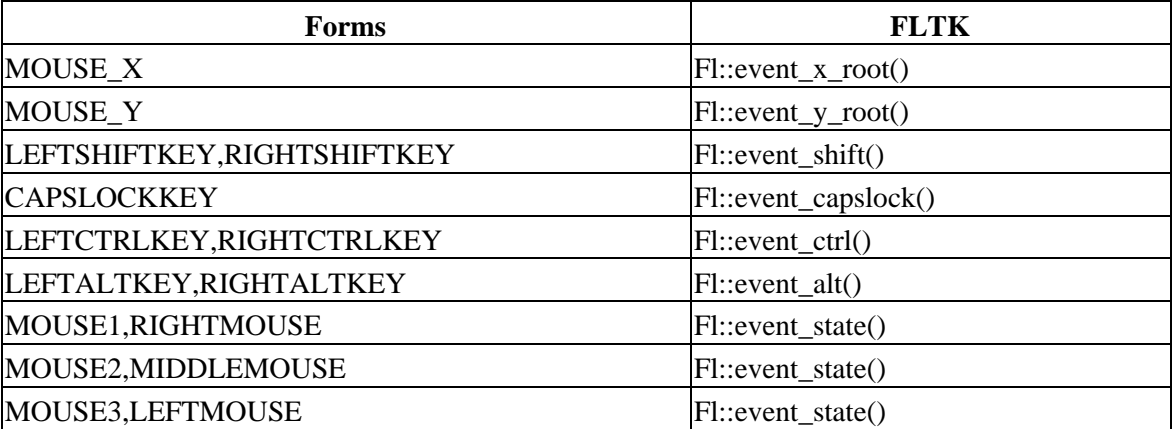

Anything else in getvaluator and you are on your own...

### **Font Numbers Are Different**

The "style" numbers have been changed because I wanted to insert bold-italic versions of the normal fonts. If you use Times, Courier, or Bookman to display any text you will get a different font out of FLTK. If you are really desperate to fix this use the following code:

```
fl_font_name(3,"*courier-medium-r-no*");
fl_font_name(4,"*courier-bold-r-no*");
fl_font_name(5,"*courier-medium-o-no*");
fl_font_name(6,"*times-medium-r-no*");
fl_font_name(7,"*times-bold-r-no*");
fl_font_name(8,"*times-medium-i-no*");
fl_font_name(9,"*bookman-light-r-no*");
fl_font_name(10,"*bookman-demi-r-no*");
fl_font_name(11,"*bookman-light-i-no*");
```
# **F - Operating System Issues**

This appendix describes the operating system specific interfaces in FLTK.

## **Accessing the OS Interfaces**

All programs that need to access the operating system specific interfaces must include the following header file:

#include <FL/x.H>

Despite the name, this header file will define the appropriate interface for your environment. The pages that follow describe the functionality that is provided for each operating system.

#### **WARNING:**

The interfaces provided by this header file may change radically in new FLTK releases. Use them only when an existing generic FLTK interface is not sufficient.

## **The UNIX (X11) Interface**

The UNIX interface provides access to the X Window System state information and data structures.

## **Handling Other X Events**

#### **void Fl::add\_handler(int (\*f)(int))**

Installs a function to parse unrecognized events. If FLTK cannot figure out what to do with an event, it calls each of these functions (most recent first) until one of them returns non-zero. If none of them returns non-zero then the event is ignored.

FLTK calls this for any X events it does not recognize, or X events with a window ID that FLTK does not recognize. You can look at the X event in the  $f1$  x event variable.

The argument is the FLTK event type that was not handled, or zero for unrecognized X events. These handlers are also called for global shortcuts and some other events that the widget they were passed to did not handle, for example FL\_SHORTCUT.

#### <span id="page-387-0"></span>**extern XEvent \*fl\_xvent**

This variable contains the most recent X event.

#### **extern ulong fl\_event\_time**

This variable contains the time stamp from the most recent X event that reported it; not all events do. Many X calls like cut and paste need this value.

#### **Window fl\_xid(const Fl\_Window \*)**

Returns the XID for a window, or zero if not shown().

#### **Fl\_Window \*fl\_find(ulong xid)**

Returns the Fl\_Window that corresponds to the given XID, or NULL if not found. This function uses a cache so it is slightly faster than iterating through the windows yourself.

#### **int fl\_handle(const XEvent &)**

This call allows you to supply the X events to FLTK, which may allow FLTK to cooperate with another toolkit or library. The return value is non-zero if FLTK understood the event. If the window does not belong to FLTK and the add\_handler() functions all return 0, this function will return false.

Besides feeding events your code should call  $E1 : f1ush()$  periodically so that FLTK redraws its windows.

This function will call the callback functions. It will not return until they complete. In particular, if a callback pops up a modal window by calling  $f1$  ask(), for instance, it will not return until the modal function returns.

### **Drawing using Xlib**

The following global variables are set before  $F1$  Widget::draw() is called, or by [Fl\\_Window::make\\_current\(\)](#page-339-0):

extern Display \*fl\_display;

```
extern Window fl_window;
extern GC fl_gc;
extern int fl_screen;
extern XVisualInfo *fl_visual;
extern Colormap fl_colormap;
```
You must use them to produce Xlib calls. Don't attempt to change them. A typical X drawing call is written like this:

 $XDrawSomething(f1 displaydisplay, fl window, fl qc, ...);$ 

Other information such as the position or size of the X window can be found by looking at [Fl\\_Window::current\(\)](#page-339-0), which returns a pointer to the Fl\_Window being drawn.

#### **unsigned long fl\_xpixel(Fl\_Color i) unsigned long fl\_xpixel(uchar r, uchar g, uchar b)**

Returns the X pixel number used to draw the given FLTK color index or RGB color. This is the X pixel that [fl\\_color\(\)](#page-53-0) would use.

#### **int fl\_parse\_color(const char\* p, uchar& r, uchar& g, uchar& b)**

Convert a name into the red, green, and blue values of a color by parsing the X11 color names. On other systems, fl\_parse\_color can only convert names in hexadecimal encoding, for example #ff8083.

#### **extern XFontStruct \*fl\_xfont**

Points to the font selected by the most recent  $f1$  font(). This is not necessarily the current font of  $f1$  gc, which is not set until  $f1$  draw() is called. If FLTK was compiled with Xft support,  $f1$  xfont will usually be 0 and  $f1$  xftfont will contain a pointer to the XftFont structure instead.

#### **extern void \*fl\_xftfont**

If FLTK was compiled with Xft support enabled,  $f1 \times f1$  x ftfont Points to the xft font selected by the most recent  $f1$  font(). Otherwise it will be 0. fl\_xftfont should be cast to XftFont\*.

### **Changing the Display, Screen, or X Visual**

FLTK uses only a single display, screen, X visual, and X colormap. This greatly simplifies its internal structure and makes it much smaller and faster. You can change which it uses by setting global variables *before the first* Fl\_Window::show() *is called*. You may also want to call [Fl::visual\(\),](#page-149-0) which is a portable interface to get a full color and/or double buffered visual.

#### **int Fl::display(const char \*)**

Set which X display to use. This actually does putenv("DISPLAY=...") so that child programs will display on the same screen if called with exec(). This must be done before the display is opened. This call is provided under MacOS and WIN32 but it has no effect.

#### **extern Display \*fl\_display**

The open X display. This is needed as an argument to most Xlib calls. Don't attempt to change it! This is NULL before the display is opened.

#### **void fl\_open\_display()**

Opens the display. Does nothing if it is already open. This will make sure  $f1$  display is non-zero. You should call this if you wish to do X calls and there is a chance that your code will be called before the first show() of a window.

This may call  $F1: :abort()$  if there is an error opening the display.

#### **void fl\_close\_display()**

This closes the X connection. You do *not* need to call this to exit, and in fact it is faster to not do so! It may be useful to call this if you want your program to continue without the X connection. You cannot open the display again, and probably cannot call any FLTK functions.

#### **extern int fl\_screen**

Which screen number to use. This is set by  $f_{\text{loop}}$  display() to the default screen. You can change it by setting this to a different value immediately afterwards. It can also be set by changing the last number in the  $FL:idisplay()$  string to "host: $0.#$ ".

#### **extern XVisualInfo \*fl\_visual extern Colormap fl\_colormap**

The visual and colormap that FLTK will use for all windows. These are set by  $f1$  open display() to the default visual and colormap. You can change them before calling show() on the first window. Typical code for changing the default visual is:

```
Fl::args(argc, argv); // do this first so $DISPLAY is set
fl_open_display();
fl_visual = find_a_good_visual(fl_display, fl_screen);
if (!fl_visual) Fl::abort("No good visual");
fl_colormap = make_a_colormap(fl_display, fl_visual->visual, fl_visual->depth);
// it is now ok to show() windows:
window->show(argc, argv);
```
### **Using a Subclass of Fl\_Window for Special X Stuff**

FLTK can manage an X window on a different screen, visual and/or colormap, you just can't use FLTK's drawing routines to draw into it. But you can write your own draw() method that uses Xlib (and/or OpenGL) calls only.

FLTK can also manage XID's provided by other libraries or programs, and call those libraries when the window needs to be redrawn.

To do this, you need to make a subclass of  $F1$  Window and override some of these virtual functions:

#### **virtual void Fl\_Window::show()**

If the window is already shown() this must cause it to be raised, this can usually be done by calling Fl\_Window::show(). If not shown() your implementation must call either Fl\_X::set\_xid() or Fl X::make xid().

An example:

```
void MyWindow::show() {
   if (shown()) {Fl_Window::show(); return;} // you must do this!
   fl_open_display(); // necessary if this is first window
   // we only calcualte the necessary visual colormap once:
   static XVisualInfo *visual;
   static Colormap colormap;
   if (!visual) {
     visual = figure_out_visual();
     colormap = XCreateColormap(fl_display, RootWindow(fl_display,fl_screen),
                                vis->visual, AllocNone);
 }
  Fl_X::make_xid(this, visual, colormap);
}
```
#### **Fl\_X \*Fl\_X::set\_xid(Fl\_Window \*, Window xid)**

Allocate a hidden structure called an  $F1_X$ , put the XID into it, and set a pointer to it from the Fl\_Window. This causes Fl\_Window::shown() to return true.

#### **void Fl\_X::make\_xid(Fl\_Window \*, XVisualInfo \*= fl\_visual, Colormap = fl\_colormap)**

This static method does the most onerous parts of creating an X window, including setting the label, resize limitations, etc. It then does  $F1_X::set\_xid()$  with this new window and maps the window.

#### **virtual void Fl\_Window::flush()**

This virtual function is called by  $F1: :f$  lush() to update the window. For FLTK's own windows it does this by setting the global variables fl\_window and fl\_gc and then calling the draw() method. For your own windows you might just want to put all the drawing code in here.

The X region that is a combination of all damage () calls done so far is in  $FL_X: i$  (this)->region. If NULL then you should redraw the entire window. The undocumented function fl\_clip\_region(XRegion) will initialize the FLTK clip stack with a region or NULL for no clipping. You must set region to NULL afterwards as  $f_{\text{1}}$  clip\_region() will own and delete it when done.

If damage() & FL\_DAMAGE\_EXPOSE then only X expose events have happened. This may be useful if you have an undamaged image (such as a backing buffer) around.

Here is a sample where an undamaged image is kept somewhere:

```
void MyWindow::flush() {
   fl_clip_region(Fl_X::i(this)->region);
  FL_X::i(this) \rightarrow region = 0;if (damage() != 2) \{ \ldots draw things into backing store \ldots \} ... copy backing store to window ...
}
```
#### **virtual void Fl\_Window::hide()**

Destroy the window server copy of the window. Usually you will destroy contexts, pixmaps, or other resources used by the window, and then call  $F1$  Window:  $ihide()$  to get rid of the main window identified by xid(). If you override this, you must also override the destructor as shown:

```
void MyWindow::hide() {
  if (mypixmap) {
    XFreePixmap(fl_display,mypixmap);
   mypixmap = 0;
 }
  Fl_Window::hide(); // you must call this
}
```
#### **virtual void Fl\_Window::~Fl\_Window()**

Because of the way C++ works, if you override hide() you *must* override the destructor as well (otherwise only the base class hide() is called):

```
MyWindow::~MyWindow() {
   hide();
}
```
#### **Setting the Icon of a Window**

FLTK currently supports setting a window's icon **before** it is shown using the Fl\_Window::icon() method.

#### **void Fl\_Window::icon(char \*)**

Sets the icon for the window to the passed pointer. You will need to cast the icon Pixmap to a char  $*$  when calling this method. To set a monochrome icon using a bitmap compiled with your application use:

```
#include "icon.xbm"
fl_open_display(); // needed if display has not been previously opened
Pixmap p = XCreateBitmapFromData(fl_display, DefaultRootWindow(fl_display),
                                 icon_bits, icon_width, icon_height);
window->icon((char *)p);
```
To use a multi-colored icon, the XPM format and library should be used as follows:

```
#include <X11/xpm.h>
#include "icon.xpm"
fl_open_display(); // needed if display has not been previously opened
Pixmap p, mask;
XpmCreatePixmapFromData(fl_display, DefaultRootWindow(fl_display),
                                icon_xpm, &p, &mask, NULL);
window->icon((char *)p);
```
When using the Xpm library, be sure to include it in the list of libraries that are used to link the application (usually "-lXpm").

#### **NOTE:**

You must call  $F1$  Window:: show(argc, argv) for the icon to be used. The Fl\_Window::show() method does not bind the icon to the window.

### **X Resources**

When the [Fl\\_Window::show\(argc, argv\)](#page-336-0) method is called, FLTK looks for the following X resources:

- background The default background color for widgets (color).
- dndTextOps The default setting for drag and drop text operations (boolean).
- foreground The default foreground (label) color for widgets (color).
- scheme The default scheme to use (string).
- selectBackground The default selection color for menus, etc. (color).
- Text.background The default background color for text fields (color).
- tooltips The default setting for tooltips (boolean).
- visibleFocus The default setting for visible keyboard focus on non-text widgets (boolean).

Resources associated with the first window's  $F1$  Window:: $xclass()$  string are queried first, or if no class has been specified then the class "fltk" is used (e.g.  $f$ Ltk.background). If no match is found, a global search is done (e.g. \*background).

## **The Windows (WIN32) Interface**

The Windows interface provides access to the WIN32 GDI state information and data structures.

### **Handling Other WIN32 Messages**

By default a single WNDCLASSEX called "FLTK" is created. All Fl\_Window's are of this class unless you use Fl\_Window:: $xclass()$ . The window class is created the first time Fl\_Window::show() is called.

You can probably combine FLTK with other libraries that make their own WIN32 window classes. The easiest way is to call Fl::wait(), as it will call DispatchMessage for all messages to the other windows. If necessary you can let the other library take over as long as it calls DispatchMessage(), but you will have to arrange for the function  $FL:flush()$  to be called regularly so that widgets are updated, timeouts are handled, and the idle functions are called.

#### **extern MSG fl\_msg**

This variable contains the most recent message read by GetMessage, which is called by  $F1:$  wait(). This may not be the most recent message sent to an FLTK window, because silly WIN32 calls the handle procedures directly for some events (sigh).

#### **void Fl::add\_handler(int (\*f)(int))**

Installs a function to parse unrecognized messages sent to FLTK windows. If FLTK cannot figure out what to do with a message, it calls each of these functions (most recent first) until one of them returns non-zero. The argument passed to the functions is the FLTK event that was not handled or zero for unknown messages. If all the handlers return zero then FLTK calls DefWindowProc().

#### **HWND fl\_xid(const Fl\_Window \*)**

Returns the window handle for a Fl\_Window, or zero if not shown().

#### **Fl\_Window \*fl\_find(HWND xid)**

Returns the Fl\_Window that corresponds to the given window handle, or NULL if not found. This function uses a cache so it is slightly faster than iterating through the windows yourself.

#### **Drawing Things Using the WIN32 GDI**

When the virtual function  $F1$  Widget::draw() is called, FLTK stores all the silly extra arguments you need to make a proper GDI call in some global variables:

```
extern HINSTANCE fl_display;
extern HWND fl_window;
extern HDC fl_gc;
COLORREF fl_RGB();
HPEN f1 pen();
HBRUSH fl_brush();
```
These global variables are set before draw() is called, or by  $F1$  Window::make current(). You can refer to them when needed to produce GDI calls, but don't attempt to change them. The functions return GDI objects for the current color set by fl\_color() and are created as needed and cached. A typical GDI drawing call is written like this:

```
DrawSomething(fl_gc, ..., fl_brush());
```
It may also be useful to refer to  $F1$  Window::current() to get the window's size or position.

#### **Setting the Icon of a Window**

FLTK currently supports setting a window's icon \*before\* it is shown using the  $FL_Window: icon()$ method.

#### **void Fl\_Window::icon(char \*)**

Sets the icon for the window to the passed pointer. You will need to cast the HICON handle to a char \* when calling this method. To set the icon using an icon resource compiled with your application use:

window->icon((char \*)LoadIcon(fl\_display, MAKEINTRESOURCE(IDI\_ICON)));

You can also use the LoadImage() and related functions to load specific resolutions or create the icon from bitmap data.

#### **NOTE:**

You must call  $F1$  Window::show(argc, argv) for the icon to be used. The Fl\_Window::show() method does not bind the icon to the window.

#### **How to Not Get a MSDOS Console Window**

WIN32 has a really stupid mode switch stored in the executables that controls whether or not to make a console window.

To always get a console window you simply create a console application (the "/SUBSYSTEM:CONSOLE" option for the linker). For a GUI-only application create a WIN32 application (the "/SUBSYSTEM:WINDOWS" option for the linker).

FLTK includes a WinMain() function that calls the ANSI standard main() entry point for you. *This function creates a console window when you use the debug version of the library.*

WIN32 applications without a console cannot write to stdout or stderr, even if they are run from a console window. Any output is silently thrown away. Additionally, WIN32 applications are run in the background by the console, although you can use "start /wait program" to run them in the foreground.

#### **Known WIN32 Bugs and Problems**

The following is a list of known bugs and problems in the WIN32 version of FLTK:

- If a program is deactivated,  $FI$ ::wait() does not return until it is activated again, even though many events are delivered to the program. This can cause idle background processes to stop unexpectedly. This also happens while the user is dragging or resizing windows or otherwise holding the mouse down. We were forced to remove most of the efficiency FLTK uses for redrawing in order to get windows to update while being moved. This is a design error in WIN32 and probably impossible to get around.
- Fl\_Gl\_Window::can\_do\_overlay() returns true until the first time it attempts to draw an overlay, and then correctly returns whether or not there is overlay hardware.
- SetCapture (used by Fl:: grab()) doesn't work, and the main window title bar turns gray while menus are popped up.
- Compilation with gcc 3.4.4 and -Os exposes an optimisation bug in gcc. The symptom is that when drawing filled circles only the perimeter is drawn. This can for instance be seen in the symbols demo. Other optimisation options such as -O2 and -O3 seem to work OK. More details can be found in STR#1656

## **The MacOS Interface**

FLTK supports MacOS X using the Apple Carbon library. Older versions of MacOS are *not* supported.

#### **Control, Option, and Command Modifier Keys**

FLTK maps the Mac 'control' key to FL\_CTRL, the 'option' key to FL\_ALT and the 'Apple' key to FL\_META. Keyboard events return the key name in  $F1$ : event  $key($ ) and the keystroke translation in Fl::event\_text(). For example, typing Option-Y on a Mac keyboard will set FL\_ALT in

```
Fl::event_state(), set Fl::event_key() to 'y' and return the Yen symbol in
Fl::event_text().
```
#### **WindowRef fl\_xid(const Fl\_Window \*)**

Returns the window reference for an Fl\_Window, or NULL if the window has not been shown.

#### **Fl\_Window \*fl\_find(WindowRef xid)**

Returns the Fl\_Window that corresponds to the give window handle, or NULL if not found. FLTK windows that are children of top-level windows share the WindowRef of the top-level window.

## **Apple "Quit" Event**

When the user press Cmd-Q or requests a termination of the application, OS X will send a "Quit" Apple Event. FLTK handles this event by sending an FL\_CLOSE event to all open windows. If all windows close, the application will terminate.

## **Apple "Open" Event**

Whenever the user drops a file onto an application icon, OS X generates an Apple Event of the type "Open". You can have FLTK notify you of an Open event by setting the  $f_1$  open callback.

#### **void fl\_open\_callback(void (\*cb)(const char \*))**

cb will be called with a single iUnix-style file name and path. If multiple files were dropped, fl\_open\_callback will be called multiple times.

### **Drawing Things Using QuickDraw**

When the virtual function  $FL_Widget: :draw()$  is called, FLTK has prepared the Window and CGrafPort for drawing. Clipping and offsets are prepared to allow correct subwindow drawing.

## **Drawing Things Using Quartz**

If the FLTK library was compiled using the configuration flag --enable-quartz, all code inside  $F1$  Widget::draw() is expected to call Quartz drawing functions instead of QuickDraw. The Quartz coordinate system is flipped to match FLTK's coordinate system. The origin for all drawing is in the top left corner of the enclosing Fl\_Window.

### **Fl\_Double\_Window**

OS X double-buffers all windows automatically. On OS X, Fl\_Window and Fl\_Double\_Window are handled internally in the same way.

### **Mac File System Specifics**
#### **Resource Forks**

FLTK does not access the resource fork of an application. However, a minimal resource fork must be created for OS X applications

#### **Caution:**

When using UNIX commands to copy or move executables, OS X will NOT copy any resource forks! For copying and moving use CpMac and MvMac respectively. For creating a tar archive, all executables need to be stripped from their Resource Fork before packing, e.g. "DeRez fluid > fluid.r". After unpacking the Resource Fork needs to be reattached, e.g. "Rez fluid.r -o fluid".

It is advisable to use the Finder for moving and copying and Mac archiving tools like Sit for distribution as they will handle the Resource Fork correctly.

#### **Mac File Paths**

FLTK uses UNIX-style filenames and paths.

### **Known MacOS Bugs and Problems**

The following is a list of known bugs and problems in the MacOS version of FLTK:

- Line styles are not well supported. This is due to limitations in the QuickDraw interface.
- Nested subwindows are not supported, i.e. you can have a Fl\_Window widget inside a Fl\_Window, but not a Fl\_Window inside a Fl\_Window inside a Fl\_Window.

# **G - Migrating Code from FLTK 1.0.x**

This appendix describes the differences between the FLTK 1.0.x and FLTK 1.1.x functions and classes.

## **Color Values**

Color values are now stored in a 32-bit unsigned integer instead of the unsigned character in 1.0.x. This allows for the specification of 24-bit RGB values or 8-bit FLTK color indices.

FL\_BLACK and FL\_WHITE now remain black and white, even if the base color of the gray ramp is changed using  $F1:$ : background(). FL\_DARK3 and FL\_LIGHT3 can be used instead to draw a very dark or a very bright background hue.

Widgets use the new color symbols FL\_FORGROUND\_COLOR, FL\_BACKGROUND\_COLOR, FL\_BACKGROUND2\_COLOR, FL\_INACTIVE\_COLOR, and FL\_SELECTION\_COLOR. More details can be found in the chapter [Enumerations](#page-371-0).

## **Cut and Paste Support**

The FLTK clipboard is now broken into two parts - a local selection value and a cut-and-paste value. This allows FLTK to support things like highlighting and replacing text that was previously cut or copied, which makes FLTK applications behave like traditional GUI applications.

## **File Chooser**

The file chooser in FLTK 1.1.x is significantly different than the one supplied with FLTK 1.0.x. Any code that directly references the old FCB class or members will need to be ported to the new  $F1$  File\_Chooser class.

## **Function Names**

Some function names have changed from FLTK 1.0.x to 1.1.x in order to avoid name space collisions. You can still use the old function names by defining the FLTK\_1\_0\_COMPAT symbol on the command-line when you compile (-DFLTK\_1\_0\_COMPAT) or in your source, e.g.:

```
#define FLTK_1_0_COMPAT
#include <FL/Fl.H>
#include <FL/Enumerations.H>
#include <FL/filename.H>
```
The following table shows the old and new function names:

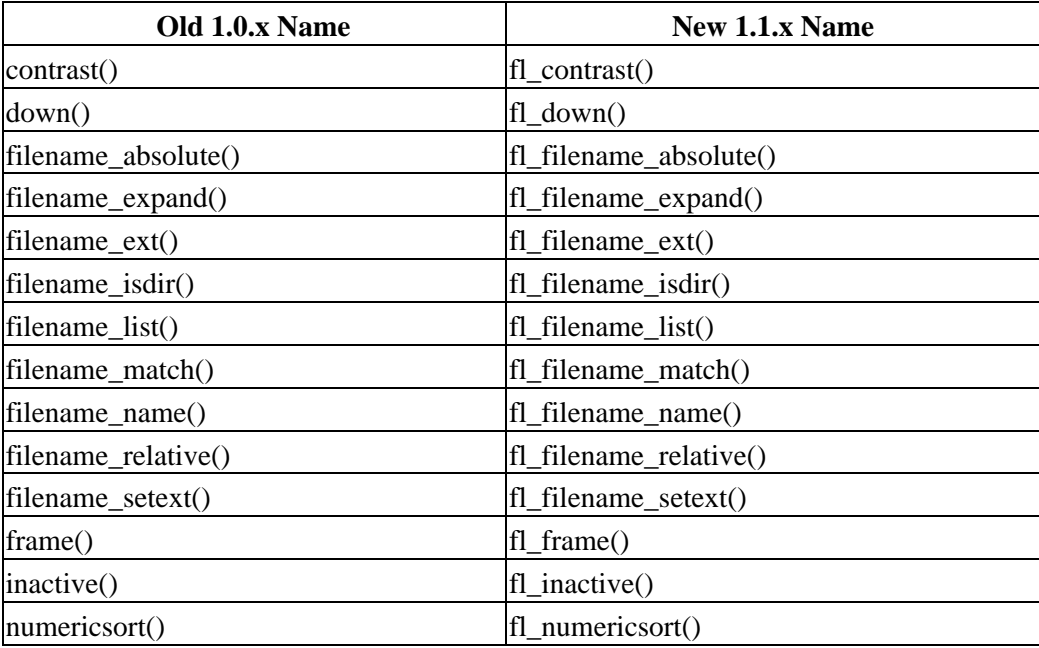

## **Image Support**

Image support in FLTK has been significantly revamped in 1.1.x. The  $F1$  Image class is now a proper base class, with the core image drawing functionality in the  $F1$  Bitmap,  $F1$  Pixmap, and Fl RGB Image classes.

BMP, GIF, JPEG, PNG, XBM, and XPM image files can now be loaded using the appropriate image classes, and the [Fl\\_Shared\\_Image](#page-283-0) class can be used to cache images in memory.

Image labels are no longer provided as an add-on label type. If you use the old label() methods on an image, the widget's image() method is called to set the image as the label.

Image labels in menu items must still use the old labeltype mechanism to preserve source compatibility.

# **Keyboard Navigation**

FLTK 1.1.x now supports keyboard navigation and control with all widgets. To restore the old FLTK 1.0.x behavior so that only text widgets get keyboard focus, call the  $F1:ivisible$  focus() method to disable it:

```
Fl::visible_focus(0);
```
# **H - FLTK License**

December 11, 2001

The FLTK library and included programs are provided under the terms of the GNU Library General Public License (LGPL) with the following exceptions:

1. Modifications to the FLTK configure script, config header file, and makefiles by themselves to support a specific platform do not constitute a modified or derivative work.

The authors do request that such modifications be contributed to the FLTK project - send all contributions to "fltk-bugs@fltk.org".

- 2. Widgets that are subclassed from FLTK widgets do not constitute a derivative work.
- Static linking of applications and widgets to the FLTK library does not constitute a derivative work 3. and does not require the author to provide source code for the application or widget, use the shared FLTK libraries, or link their applications or widgets against a user-supplied version of FLTK.

If you link the application or widget to a modified version of FLTK, then the changes to FLTK must be provided under the terms of the LGPL in sections 1, 2, and 4.

4. You do not have to provide a copy of the FLTK license with programs that are linked to the FLTK library, nor do you have to identify the FLTK license in your program or documentation as required by section 6 of the LGPL.

However, programs must still identify their use of FLTK. The following example statement can be included in user documentation to satisfy this requirement:

*[program/widget] is based in part on the work of the FLTK project (http://www.fltk.org).*

## GNU LIBRARY GENERAL PUBLIC LICENSE

Version 2, June 1991

Copyright (C) 1991 Free Software Foundation, Inc. 59 Temple Place - Suite 330, Boston, MA 02111-1307, USA Everyone is permitted to copy and distribute verbatim copies of this license document, but changing it is not allowed. [This is the first released version of the library GPL. It is numbered 2 because it goes with version 2 of the ordinary GPL.]

## Preamble

The licenses for most software are designed to take away your freedom to share and change it. By contrast, the GNU General Public Licenses are intended to guarantee your freedom to share and change free software--to make sure the software is free for all its users.

This license, the Library General Public License, applies to some specially designated Free Software Foundation software, and to any other libraries whose authors decide to use it. You can use it for your libraries, too.

When we speak of free software, we are referring to freedom, not price. Our General Public Licenses are designed to make sure that you have the freedom to distribute copies of free software (and charge for this service if you wish), that you receive source code or can get it if you want it, that you can change the software or use pieces of it in new free programs; and that you know you can do these things.

To protect your rights, we need to make restrictions that forbid anyone to deny you these rights or to ask you to surrender the rights. These restrictions translate to certain responsibilities for you if you distribute copies of the library, or if you modify it.

For example, if you distribute copies of the library, whether gratis or for a fee, you must give the recipients all the rights that we gave you. You must make sure that they, too, receive or can get the source code. If you link a program with the library, you must provide complete object files to the recipients so that they can relink them with the library, after making changes to the library and recompiling it. And you must show them these terms so they know their rights.

Our method of protecting your rights has two steps: (1) copyright the library, and (2) offer you this license which gives you legal permission to copy, distribute and/or modify the library.

Also, for each distributor's protection, we want to make certain that everyone understands that there is no warranty for this free library. If the library is modified by someone else and passed on, we want its recipients to know that what they have is not the original version, so that any problems introduced by others will not reflect on the original authors' reputations.

Finally, any free program is threatened constantly by software patents. We wish to avoid the danger that companies distributing free software will individually obtain patent licenses, thus in effect transforming the

program into proprietary software. To prevent this, we have made it clear that any patent must be licensed for everyone's free use or not licensed at all.

Most GNU software, including some libraries, is covered by the ordinary GNU General Public License, which was designed for utility programs. This license, the GNU Library General Public License, applies to certain designated libraries. This license is quite different from the ordinary one; be sure to read it in full, and don't assume that anything in it is the same as in the ordinary license.

The reason we have a separate public license for some libraries is that they blur the distinction we usually make between modifying or adding to a program and simply using it. Linking a program with a library, without changing the library, is in some sense simply using the library, and is analogous to running a utility program or application program. However, in a textual and legal sense, the linked executable is a combined work, a derivative of the original library, and the ordinary General Public License treats it as such.

Because of this blurred distinction, using the ordinary General Public License for libraries did not effectively promote software sharing, because most developers did not use the libraries. We concluded that weaker conditions might promote sharing better.

However, unrestricted linking of non-free programs would deprive the users of those programs of all benefit from the free status of the libraries themselves. This Library General Public License is intended to permit developers of non-free programs to use free libraries, while preserving your freedom as a user of such programs to change the free libraries that are incorporated in them. (We have not seen how to achieve this as regards changes in header files, but we have achieved it as regards changes in the actual functions of the Library.) The hope is that this will lead to faster development of free libraries.

The precise terms and conditions for copying, distribution and modification follow. Pay close attention to the difference between a "work based on the libary" and a "work that uses the library". The former contains code derived from the library, while the latter only works together with the library.

Note that it is possible for a library to be covered by the ordinary General Public License rather than by this special one.

## TERMS AND CONDITIONS FOR COPYING, DISTRIBUTION AND MODIFICATION

**0.** This License Agreement applies to any software library which contains a notice placed by the copyright holder or other authorized party saying it may be distributed under the terms of this Library General Public License (also called "this License"). Each licensee is addressed as "you".

A "library" means a collection of software functions and/or data prepared so as to be conveniently linked with application programs (which use some of those functions and data) to form executables.

The "Library", below, refers to any such software library or work which has been distributed under these terms. A "work based on the Library" means either the Library or any derivative work under copyright law: that is to say, a work containing the Library or a portion of it, either verbatim or with modifications and/or translated straightforwardly into another language. (Hereinafter, translation is included without limitation in the term "modification".)

"Source code" for a work means the preferred form of the work for making modifications to it. For a library, complete source code means all the source code for all modules it contains, plus any associated interface

definition files, plus the scripts used to control compilation and installation of the library.

Activities other than copying, distribution and modification are not covered by this License; they are outside its scope. The act of running a program using the Library is not restricted, and output from such a program is covered only if its contents constitute a work based on the Library (independent of the use of the Library in a tool for writing it). Whether that is true depends on what the Library does and what the program that uses the Library does.

**1.** You may copy and distribute verbatim copies of the Library's complete source code as you receive it, in any medium, provided that you conspicuously and appropriately publish on each copy an appropriate copyright notice and disclaimer of warranty; keep intact all the notices that refer to this License and to the absence of any warranty; and distribute a copy of this License along with the Library.

You may charge a fee for the physical act of transferring a copy, and you may at your option offer warranty protection in exchange for a fee.

**2.** You may modify your copy or copies of the Library or any portion of it, thus forming a work based on the Library, and copy and distribute such modifications or work under the terms of Section 1 above, provided that you also meet all of these conditions:

**a)** The modified work must itself be a software library.

**b)** You must cause the files modified to carry prominent notices stating that you changed the files and the date of any change.

**c)** You must cause the whole of the work to be licensed at no charge to all third parties under the terms of this License.

**d)** If a facility in the modified Library refers to a function or a table of data to be supplied by an application program that uses the facility, other than as an argument passed when the facility is invoked, then you must make a good faith effort to ensure that, in the event an application does not supply such function or table, the facility still operates, and performs whatever part of its purpose remains meaningful.

(For example, a function in a library to compute square roots has a purpose that is entirely well-defined independent of the application. Therefore, Subsection 2d requires that any application-supplied function or table used by this function must be optional: if the application does not supply it, the square root function must still compute square roots.)

These requirements apply to the modified work as a whole. If identifiable sections of that work are not derived from the Library, and can be reasonably considered independent and separate works in themselves, then this License, and its terms, do not apply to those sections when you distribute them as separate works. But when you distribute the same sections as part of a whole which is a work based on the Library, the distribution of the whole must be on the terms of this License, whose permissions for other licensees extend to the entire whole, and thus to each and every part regardless of who wrote it.

Thus, it is not the intent of this section to claim rights or contest your rights to work written entirely by you; rather, the intent is to exercise the right to control the distribution of derivative or collective works based on the Library.

In addition, mere aggregation of another work not based on the Library with the Library (or with a work based on the Library) on a volume of a storage or distribution medium does not bring the other work under the scope of this License.

**3.** You may opt to apply the terms of the ordinary GNU General Public License instead of this License to a given copy of the Library. To do this, you must alter all the notices that refer to this License, so that they refer to the ordinary GNU General Public License, version 2, instead of to this License. (If a newer version than version 2 of the ordinary GNU General Public License has appeared, then you can specify that version instead if you wish.) Do not make any other change in these notices.

Once this change is made in a given copy, it is irreversible for that copy, so the ordinary GNU General Public License applies to all subsequent copies and derivative works made from that copy.

This option is useful when you wish to copy part of the code of the Library into a program that is not a library.

**4.** You may copy and distribute the Library (or a portion or derivative of it, under Section 2) in object code or executable form under the terms of Sections 1 and 2 above provided that you accompany it with the complete corresponding machine-readable source code, which must be distributed under the terms of Sections 1 and 2 above on a medium customarily used for software interchange.

If distribution of object code is made by offering access to copy from a designated place, then offering equivalent access to copy the source code from the same place satisfies the requirement to distribute the source code, even though third parties are not compelled to copy the source along with the object code.

**5.** A program that contains no derivative of any portion of the Library, but is designed to work with the Library by being compiled or linked with it, is called a "work that uses the Library". Such a work, in isolation, is not a derivative work of the Library, and therefore falls outside the scope of this License.

However, linking a "work that uses the Library" with the Library creates an executable that is a derivative of the Library (because it contains portions of the Library), rather than a "work that uses the library". The executable is therefore covered by this License. Section 6 states terms for distribution of such executables.

When a "work that uses the Library" uses material from a header file that is part of the Library, the object code for the work may be a derivative work of the Library even though the source code is not. Whether this is true is especially significant if the work can be linked without the Library, or if the work is itself a library. The threshold for this to be true is not precisely defined by law.

If such an object file uses only numerical parameters, data structure layouts and accessors, and small macros and small inline functions (ten lines or less in length), then the use of the object file is unrestricted, regardless of whether it is legally a derivative work. (Executables containing this object code plus portions of the Library will still fall under Section 6.)

Otherwise, if the work is a derivative of the Library, you may distribute the object code for the work under the terms of Section 6. Any executables containing that work also fall under Section 6, whether or not they are linked directly with the Library itself.

**6.** As an exception to the Sections above, you may also compile or link a "work that uses the Library" with the Library to produce a work containing portions of the Library, and distribute that work under terms of your choice, provided that the terms permit modification of the work for the customer's own use and reverse engineering for debugging such modifications.

You must give prominent notice with each copy of the work that the Library is used in it and that the Library and its use are covered by this License. You must supply a copy of this License. If the work during execution displays copyright notices, you must include the copyright notice for the Library among them, as well as a reference directing the user to the copy of this License. Also, you must do one of these things:

**a)** Accompany the work with the complete corresponding machine-readable source code for the Library including whatever changes were used in the work (which must be distributed under Sections 1 and 2 above); and, if the work is an executable linked with the Library, with the complete machine-readable "work that uses the Library", as object code and/or source code, so that the user can modify the Library and then relink to produce a modified executable containing the modified Library. (It is understood that the user who changes the contents of definitions files in the Library will not necessarily be able to recompile the application to use the modified definitions.)

**b)** Accompany the work with a written offer, valid for at least three years, to give the same user the materials specified in Subsection 6a, above, for a charge no more than the cost of performing this distribution.

**c)** If distribution of the work is made by offering access to copy from a designated place, offer equivalent access to copy the above specified materials from the same place.

**d)** Verify that the user has already received a copy of these materials or that you have already sent this user a copy.

For an executable, the required form of the "work that uses the Library" must include any data and utility programs needed for reproducing the executable from it. However, as a special exception, the source code distributed need not include anything that is normally distributed (in either source or binary form) with the major components (compiler, kernel, and so on) of the operating system on which the executable runs, unless that component itself accompanies the executable.

It may happen that this requirement contradicts the license restrictions of other proprietary libraries that do not normally accompany the operating system. Such a contradiction means you cannot use both them and the Library together in an executable that you distribute.

**7.** You may place library facilities that are a work based on the Library side-by-side in a single library together with other library facilities not covered by this License, and distribute such a combined library, provided that the separate distribution of the work based on the Library and of the other library facilities is otherwise permitted, and provided that you do these two things:

**a)** Accompany the combined library with a copy of the same work based on the Library, uncombined with any other library facilities. This must be distributed under the terms of the Sections above.

**b)** Give prominent notice with the combined library of the fact that part of it is a work based on the Library, and explaining where to find the accompanying uncombined form of the same work.

**8.** You may not copy, modify, sublicense, link with, or distribute the Library except as expressly provided under this License. Any attempt otherwise to copy, modify, sublicense, link with, or distribute the Library is void, and will automatically terminate your rights under this License. However, parties who have received copies, or rights, from you under this License will not have their licenses terminated so long as such parties

remain in full compliance.

**9.** You are not required to accept this License, since you have not signed it. However, nothing else grants you permission to modify or distribute the Library or its derivative works. These actions are prohibited by law if you do not accept this License. Therefore, by modifying or distributing the Library (or any work based on the Library), you indicate your acceptance of this License to do so, and all its terms and conditions for copying, distributing or modifying the Library or works based on it.

**10.** Each time you redistribute the Library (or any work based on the Library), the recipient automatically receives a license from the original licensor to copy, distribute, link with or modify the Library subject to these terms and conditions. You may not impose any further restrictions on the recipients' exercise of the rights granted herein. You are not responsible for enforcing compliance by third parties to this License.

**11.** If, as a consequence of a court judgment or allegation of patent infringement or for any other reason (not limited to patent issues), conditions are imposed on you (whether by court order, agreement or otherwise) that contradict the conditions of this License, they do not excuse you from the conditions of this License. If you cannot distribute so as to satisfy simultaneously your obligations under this License and any other pertinent obligations, then as a consequence you may not distribute the Library at all. For example, if a patent license would not permit royalty-free redistribution of the Library by all those who receive copies directly or indirectly through you, then the only way you could satisfy both it and this License would be to refrain entirely from distribution of the Library.

If any portion of this section is held invalid or unenforceable under any particular circumstance, the balance of the section is intended to apply, and the section as a whole is intended to apply in other circumstances.

It is not the purpose of this section to induce you to infringe any patents or other property right claims or to contest validity of any such claims; this section has the sole purpose of protecting the integrity of the free software distribution system which is implemented by public license practices. Many people have made generous contributions to the wide range of software distributed through that system in reliance on consistent application of that system; it is up to the author/donor to decide if he or she is willing to distribute software through any other system and a licensee cannot impose that choice.

This section is intended to make thoroughly clear what is believed to be a consequence of the rest of this License.

**12.** If the distribution and/or use of the Library is restricted in certain countries either by patents or by copyrighted interfaces, the original copyright holder who places the Library under this License may add an explicit geographical distribution limitation excluding those countries, so that distribution is permitted only in or among countries not thus excluded. In such case, this License incorporates the limitation as if written in the body of this License.

**13.** The Free Software Foundation may publish revised and/or new versions of the Library General Public License from time to time. Such new versions will be similar in spirit to the present version, but may differ in detail to address new problems or concerns.

Each version is given a distinguishing version number. If the Library specifies a version number of this License which applies to it and "any later version", you have the option of following the terms and conditions either of that version or of any later version published by the Free Software Foundation. If the Library does not specify a license version number, you may choose any version ever published by the Free Software Foundation.

**14.** If you wish to incorporate parts of the Library into other free programs whose distribution conditions are incompatible with these, write to the author to ask for permission. For software which is copyrighted by the Free Software Foundation, write to the Free Software Foundation; we sometimes make exceptions for this. Our decision will be guided by the two goals of preserving the free status of all derivatives of our free software and of promoting the sharing and reuse of software generally.

## NO WARRANTY

**15.** BECAUSE THE LIBRARY IS LICENSED FREE OF CHARGE, THERE IS NO WARRANTY FOR THE LIBRARY, TO THE EXTENT PERMITTED BY APPLICABLE LAW. EXCEPT WHEN OTHERWISE STATED IN WRITING THE COPYRIGHT HOLDERS AND/OR OTHER PARTIES PROVIDE THE LIBRARY "AS IS" WITHOUT WARRANTY OF ANY KIND, EITHER EXPRESSED OR IMPLIED, INCLUDING, BUT NOT LIMITED TO, THE IMPLIED WARRANTIES OF MERCHANTABILITY AND FITNESS FOR A PARTICULAR PURPOSE. THE ENTIRE RISK AS TO THE QUALITY AND PERFORMANCE OF THE LIBRARY IS WITH YOU. SHOULD THE LIBRARY PROVE DEFECTIVE, YOU ASSUME THE COST OF ALL NECESSARY SERVICING, REPAIR OR CORRECTION.

**16.** IN NO EVENT UNLESS REQUIRED BY APPLICABLE LAW OR AGREED TO IN WRITING WILL ANY COPYRIGHT HOLDER, OR ANY OTHER PARTY WHO MAY MODIFY AND/OR REDISTRIBUTE THE LIBRARY AS PERMITTED ABOVE, BE LIABLE TO YOU FOR DAMAGES, INCLUDING ANY GENERAL, SPECIAL, INCIDENTAL OR CONSEQUENTIAL DAMAGES ARISING OUT OF THE USE OR INABILITY TO USE THE LIBRARY (INCLUDING BUT NOT LIMITED TO LOSS OF DATA OR DATA BEING RENDERED INACCURATE OR LOSSES SUSTAINED BY YOU OR THIRD PARTIES OR A FAILURE OF THE LIBRARY TO OPERATE WITH ANY OTHER SOFTWARE), EVEN IF SUCH HOLDER OR OTHER PARTY HAS BEEN ADVISED OF THE POSSIBILITY OF SUCH DAMAGES.

## END OF TERMS AND CONDITIONS

# **I - Tests and Demo Source Code**

March 19, 2005

The FLTK distribution contains over 60 sample applications written in, or ported to, FLTK. If the FLTK archive you received does not contain a 'test' directory, you can download the complete FLTK distribution from<http://fltk.org/software.php>.

Most of the example programs were created while testing a group of widgets. They are not meant to be great achievements in clean C++ programming, but merely a test platform to verify the functionality of the FLTK library.

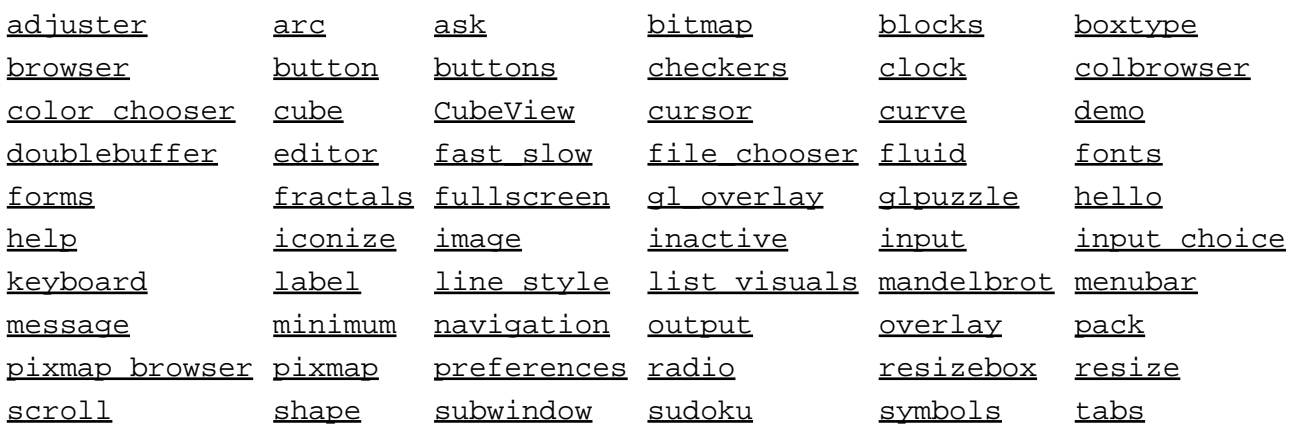

#### **Example Applications**

[threads](#page-417-3) [tile](#page-417-4) tiled image [valuators](#page-417-6)

## <span id="page-411-0"></span>**adjuster**

adjuster shows a nifty little widget for quickly setting values in a great range.

#### <span id="page-411-1"></span>**arc**

The arc demo explains how to derive your own widget to generate some custom drawings. The sample drawings use the matrix based arc drawing for some fun effects.

#### <span id="page-411-2"></span>**ask**

ask shows some of FLTK's standard dialog boxes. Click the correct answers or you may end up in a loop, or you may end up in a loop, or you... .

## <span id="page-411-3"></span>**bitmap**

This simple test shows the use of a single color bitmap as a label for a box widget. Bitmaps are stored in the X11 '.bmp' file format and can be part of the source code.

## <span id="page-411-4"></span>**blocks**

A wonderful and addictive game that shows the usage of FLTK timers, graphics, and how to implement sound on all platforms. blocks is also a good example for the Mac OS X specific bundle format.

## <span id="page-411-5"></span>**boxtype**

boxtype gives an overview of readily available boxes and frames in FLTK. More types can be added by the application programmer. When using themes, FLTK shuffles boxtypes around to give your program a new look.

## <span id="page-411-6"></span>**browser**

browser shows the capabilities of the Fl\_Browser widget. Important features tested are loading of files, line formatting, and correct positioning of the browser data window.

## <span id="page-411-7"></span>**button**

The button test is a simple demo of push-buttons and callbacks.

## <span id="page-411-8"></span>**buttons**

buttons shows a sample of FLTK button types.

## <span id="page-411-9"></span>**checkers**

Written by Steve Poulsen in early 1979, checkers shows how to convert a VT100 text-terminal based program into a neat application with a graphical UI. Check out the code that drags the pieces, and how the

pieces are drawn by layering. Then tell me how to beat the computer at Checkers.

#### <span id="page-412-0"></span>**clock**

The clock demo shows two analog clocks. The innards of the Fl\_Clock widget are pretty interesting, explaining the use of timeouts and matrix based drawing.

### <span id="page-412-1"></span>**colbrowser**

colbrowser runs only on X11 systems. It reads */usr/lib/X11/rgb.txt* to show the color representation of every text entry in the file. This is beautiful, but only moderatly useful unless your UI is written in *Motif*.

## <span id="page-412-2"></span>**color\_chooser**

The color\_chooser gives a short demo of FLTK's palette based color chooser and of the RGB based color wheel.

### <span id="page-412-3"></span>**cube**

The cube demo shows the speed of OpenGL. It also tests the ability to render two OpenGL buffers into a single window, and shows OpenGL text.

## <span id="page-412-4"></span>**CubeView**

CubeView shows how to create a UI containing OpenGL with Fluid.

#### <span id="page-412-5"></span>**cursor**

The cursor demo show all mouse cursor shapes that come standard with FLTK. The *fgcolor* and *bgcolor* sliders work only on few systems (some version of Irix for example).

#### <span id="page-412-6"></span>**curve**

curve draws a nice Bezier curve into a custom widget. The *points* option for splines is not supported on all platforms.

#### <span id="page-412-7"></span>**demo**

This tool allows quick access to all programs in the test directory. demo is based on the visuals of the IrixGL demo program. The menu tree can be changed by editing test/demo.menu.

## <span id="page-412-8"></span>**doublebuffer**

The doublebuffer demo show the difference between a single buffered window, which may flicker during a slow redraw, and a double buffered window, which never flickers, but uses twice the amount of RAM. Some modern OS's double buffer all windows automatically to allow transparency and shadows on the desktop. FLTK is smart enough to not tripple buffer a window in that case.

## <span id="page-413-0"></span>**editor**

FLTK has two very different text input widgets. Fl\_Input and derived classes are rather leight weight, however Fl\_Text\_Editor is a complete port of *nedit* (with permission). The editor test is almost a full application, showing custom syntax highlighting and dialog creation.

## <span id="page-413-1"></span>**fast\_slow**

fast\_slow shows how an application can use then when() setting to receive different kinds of callbacks.

### <span id="page-413-2"></span>**file\_chooser**

The standard FLTK file chooser is the result of many iterations, trying to find a middle ground between a complex browser and a fast light implementation.

## <span id="page-413-3"></span>**fonts**

fonts show all available text fonts on the host system. If your machine still has some pixmap based fonts, the supported sizes will be shown in bold face. Only the first 256 fonts will be listed.

### <span id="page-413-4"></span>**forms**

forms is an XForms program with very few changes. Search for "fltk" to find all changes necessary to port to fltk. This demo show the different boxtypes. Note that some boxtypes are not appropriate for some objects.

## <span id="page-413-5"></span>**fractals**

fractals shows how to mix OpenGL, Glut and FLTK code. FLTK supports a rather large subset of Glut, so that many Glut application compile just fine.

## <span id="page-413-6"></span>**fullscreen**

This demo shows how to do many of the window manipulations that are popular for games. You can toggle the border on/off, switch between single- and double-buffered rendering, and take over the entire screen. More information in the source code.

## <span id="page-413-7"></span>**gl\_overlay**

gl\_overlay shows OpenGL overlay plane rendering. If no hardware overlay plane is available, FLTK will simulate it for you.

## <span id="page-413-8"></span>**glpuzzle**

The glpuzzle test shows how most Glut source code compiles easily under FLTK.

## <span id="page-413-9"></span>**hello**

hello: Hello, World. Need I say maore? Well, maybe. This tiny demo shows how little is needed to get a functioning application running with FLTK. Quite impressive, I'd say.

## <span id="page-414-0"></span>**help**

help displays the built-in FLTK help browser. The Fl\_Help\_Dialog understands a subset of html and renders various image formats. This widget makes it easy to provide help pages to the user without depending on the operating system's html browser.

## <span id="page-414-1"></span>**iconize**

iconize demonstrates the effect of the window functions hide(), iconize(), and show().

### <span id="page-414-2"></span>**image**

The image demo shows how an image can be created on the fly. This generated image contains an alpha (transparency) channel which lets previous renderings 'shine through', either via true transparency or by using screen door transparency (pixelation).

### <span id="page-414-3"></span>**inactive**

inactive tests the correct rendering of inactive widgets. To see the inactive version of images, you can check out the pixmap or image test.

## <span id="page-414-4"></span>**input**

This tool shows and tests different types of text input fields based on Fl\_Input\_. The input program also tests various settings of Fl\_Input::when().

## <span id="page-414-5"></span>**input\_choice**

input\_choice tests the latest addition to FLTK1, a text input field with an attached pulldown menu. Windows users will recognize similarities to the 'ComboBox'. input\_choice starts up in 'plastic' scheme, but the traditional scheme is also supported.

## <span id="page-414-6"></span>**keyboard**

FLTK unifies keyboard events for all platforms. The keyboard test can be used to check the return values of Fl:: event key() and Fl:: event text(). It is also great to see the modifier buttons and the scroll wheel at work. Quit this application by closing the window. The ESC key will not work.

## <span id="page-414-7"></span>**label**

Every FLTK widget can have a label attached to it. The label demo shows alignment, clipping and wrapping of text labels. Labels can contain symbols at the start and end of the text, like *@FLTK* or *@circle uh-huh @square*.

## <span id="page-414-8"></span>**line\_style**

Advanced line drawing can be tested with line style. Not all platforms support all line styles.

## <span id="page-415-0"></span>**list\_visuals**

This little app finds all available pixel formats for the current X11 screen. But since you are now an FLTK user, you don't have to worry about any of this.

### <span id="page-415-1"></span>**mandelbrot**

mandelbrot shows two advanced topics in one test. It creates grayscale images on the fly, updating them via the *idle* callback system. This is one of the few occasions where the *idle* callback is very useful by giving all available processor time to the application without blocking the UI or other apps.

#### <span id="page-415-2"></span>**menubar**

The menubar tests many aspects of FLTK's popup menu system. Among the features are radio buttons, menus taller than the screen, arbitrary sub menu depth, and global shortcuts.

#### <span id="page-415-3"></span>**message**

message pops up a few of FLTK's standars message boxes.

#### <span id="page-415-4"></span>**minimum**

The minimum test program verifies that the update regions are set correctly. In a real life application, the trail would be avoided by choosing a smaller label or by setting label clipping differently.

#### <span id="page-415-5"></span>**navigation**

navigation demonstrates how the text cursor moves from text field to text field when using the arrow keys, tab, and shift-tab.

#### <span id="page-415-6"></span>**output**

output shows the difference between the single line and multi line mode of the Fl\_Output widget. Fonts can be selected from the FLTK standard list of fonts.

#### <span id="page-415-7"></span>**overlay**

The overlay test app show how easy an FLTK window can be layered to display cursor and manipulator style elemnts. This example derives a new class from F1 Overly WIndow and provides a new function to draw custom overlays.

#### <span id="page-415-8"></span>**pack**

The pack test program demonstrates the resizing and repositioning of children of the Fl\_Pack group. Putting an Fl\_Pack into an Fl\_Scroll is a useful way to create a browser for large sets of data.

## <span id="page-416-0"></span>**pixmap\_browser**

pixmap\_browser tests the shared-image interface. When using the same image multiple times, Fl\_Shared\_Image will keep it only once in memory.

## <span id="page-416-1"></span>**pixmap**

This simple test shows the use of a LUT based pixmap as a label for a box widget. Pixmaps are stored in the X11 '.xpm' file format and can be part of the source code. Pixmaps support one transparent color.

### <span id="page-416-2"></span>**preferences**

I do have my preferences in the morning, but sometimes I just can't remember a thing. This is where the Fl Preferences come in handy. They remember any kind of data between program launches.

#### <span id="page-416-3"></span>**radio**

The radio tool was created entirely with *fluid*. It shows some of the available button types and tests radio button behavior.

#### <span id="page-416-4"></span>**resizebox**

resizebox shows some possible ways of FLTK's automatic resize bahavior..

#### <span id="page-416-5"></span>**resize**

The resize demo tests size and position functions with the given window manager.

#### <span id="page-416-6"></span>**scroll**

scroll shows how to scroll an area of widgets, one of them beeing a slow custom drawing. Fl\_Scroll uses clipping and smart window area copying to improve redraw speed. The buttons at the bottom of the window control decoration rendering and updates.

#### <span id="page-416-7"></span>**shape**

shape is a very minimal demo that shows how to create your own OpenGL rendering widget. Now that you know that, go ahead and write that flight simulator you always dreamt of.

#### <span id="page-416-8"></span>**subwindow**

The subwindow demo tests messaging and drawing between the main window and 'true' sub windows. A sub window is different to a group by resetting the FLTK coordinate stystem to 0, 0 in the top left corner. On Win32 and X11, subwindows have their own operating system specific handle.

#### <span id="page-416-9"></span>**sudoku**

Another highly addictive game - don't play it, I warned you. The implementation shows how to create application icons, how to deal with OS specifics, and how to generate sound.

## <span id="page-417-1"></span>**symbols**

symbols are a speciality of FLTK. These little vector drawings can be integrated into labels. They scale and rotate, and with a little patience, you can define your own. The rotation number refers to 45 degree rotations if you were looking at a numeric keypad (2 is down, 6 is right, etc.).

## <span id="page-417-2"></span>**tabs**

The tabs tool was created with *fluid*. It tests correct hiding and redisplaying of tabs, navigation across tabs, resize behavior, and no unneeded redrawing of invisible widgets.

The tabs application shows the Fl\_Tabs widget on the left and the Fl\_Wizard widget on the right side for direct comparison of these two panel management widgets.

## <span id="page-417-3"></span>**threads**

FLTK can be used in a multithreading environment. There are some limitations, mostly due to the underlying operating system. threads show how to use Fl::lock(), Fl::unlock(), and Fl::awake() in secondary threads to keep FLTK happy. Although locking works on all platforms, this demo is not available on every machine.

#### <span id="page-417-4"></span>**tile**

The tile tool shows a nice way of using Fl\_Tile. To test correct resizing of subwindows, the widget for region 1 is created from an Fl\_Window class.

## <span id="page-417-5"></span>**tiled\_image**

The tiled image demo uses an image as the background for a window by repeating it over the full size of the widget. Thw window is resizable and shows how the image gets repeated.

#### <span id="page-417-6"></span>**valuators**

valuators shows all of FLTK's nifty widgets to change numeric values.

## <span id="page-417-0"></span>**fluid**

fuid is not only a big test program, but also a very useful visual UI designer. Many parts of fluid were created using fluid.